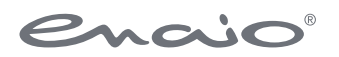

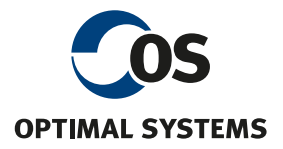

# Softwaredokumentation enaio® client – Programmierreferenz

Version 11.0

optimal-systems.de Software für Macher.

Sämtliche Softwareprodukte sowie alle Zusatzprogramme und Funktionen sind eingetragene und/oder in Gebrauch befindliche Marken der OPTIMAL SYSTEMS GmbH, Berlin oder einer ihrer Gesellschaften. Sie dürfen nur mit gültigem Lizenzvertrag benutzt werden. Die Software sowie die jeweils zugehörige Dokumentation sind nach deutschem und internationalem Recht urheberrechtlich geschützt. Das illegale Kopieren und Vertreiben der Software stellt Diebstahl geistigen Eigentums dar und wird strafrechtlich verfolgt. Alle Rechte vorbehalten, einschließlich der Wiedergabe, Übermittlung, Übersetzung sowie Speicherung mit/auf Medien aller Art. Für vorkonfigurierte Testszenarien oder Demo-Präsentationen gilt: Alle Firmennamen und Personen, die in Beispielen (Screenshots) erscheinen, sind frei erfunden. Eventuelle Ähnlichkeiten mit tatsächlich existierenden Firmen und Personen sind zufällig und unbeabsichtigt.

Copyright 1992 – 2024 by OPTIMAL SYSTEMS GmbH

Cicerostraße 26 D-10709 Berlin

> 30.01.2024 Version 11.0

# Inhalt

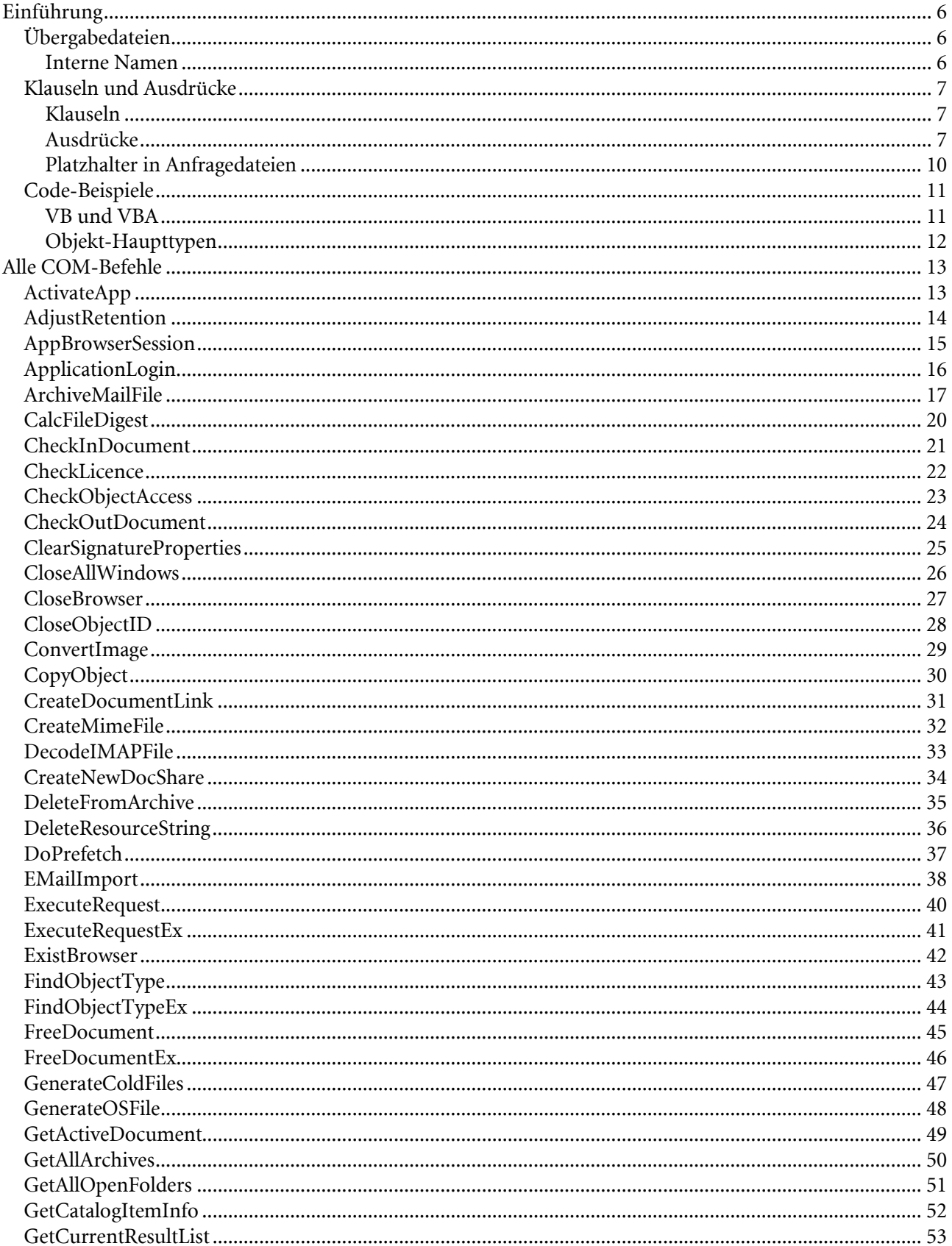

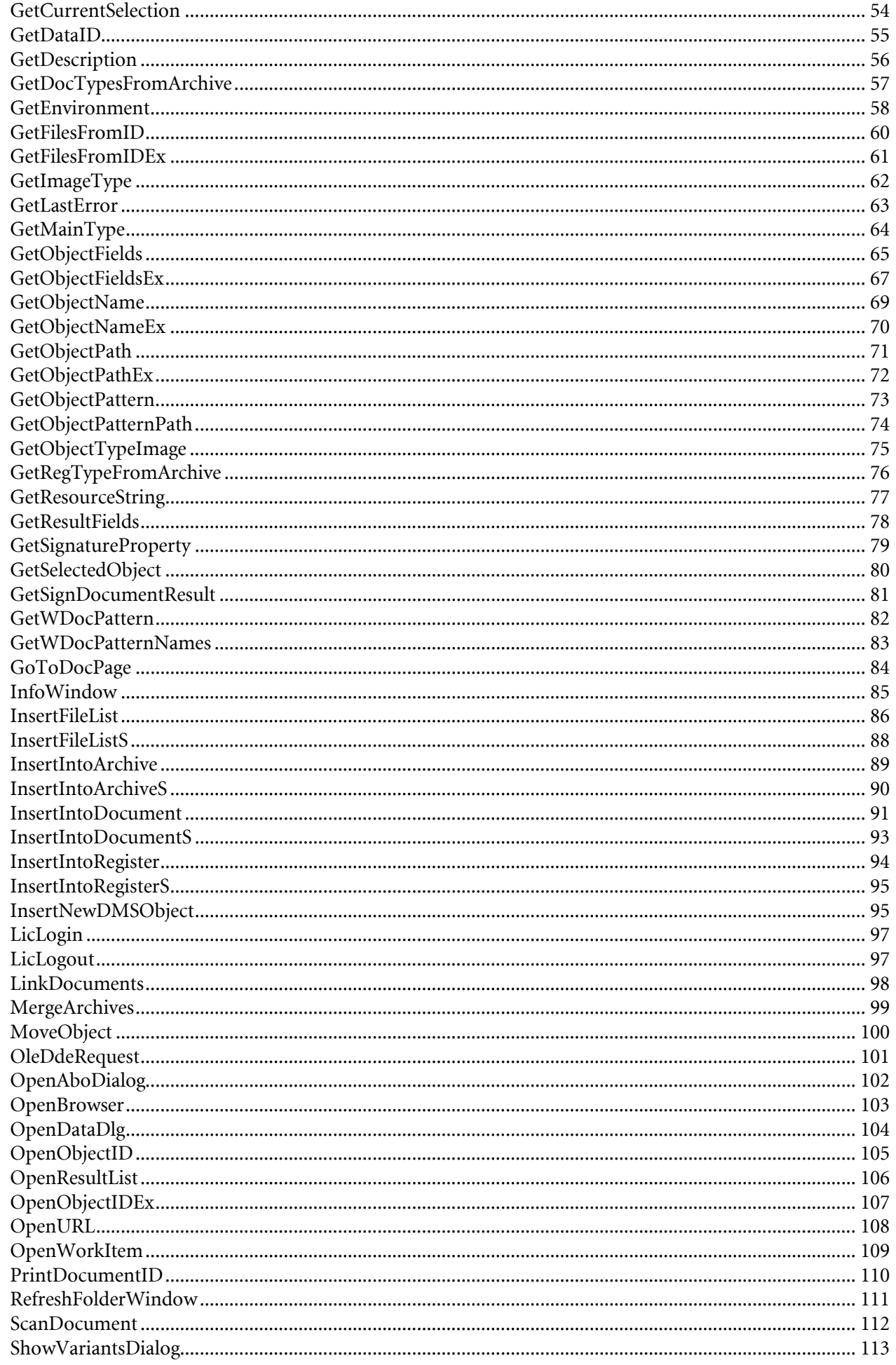

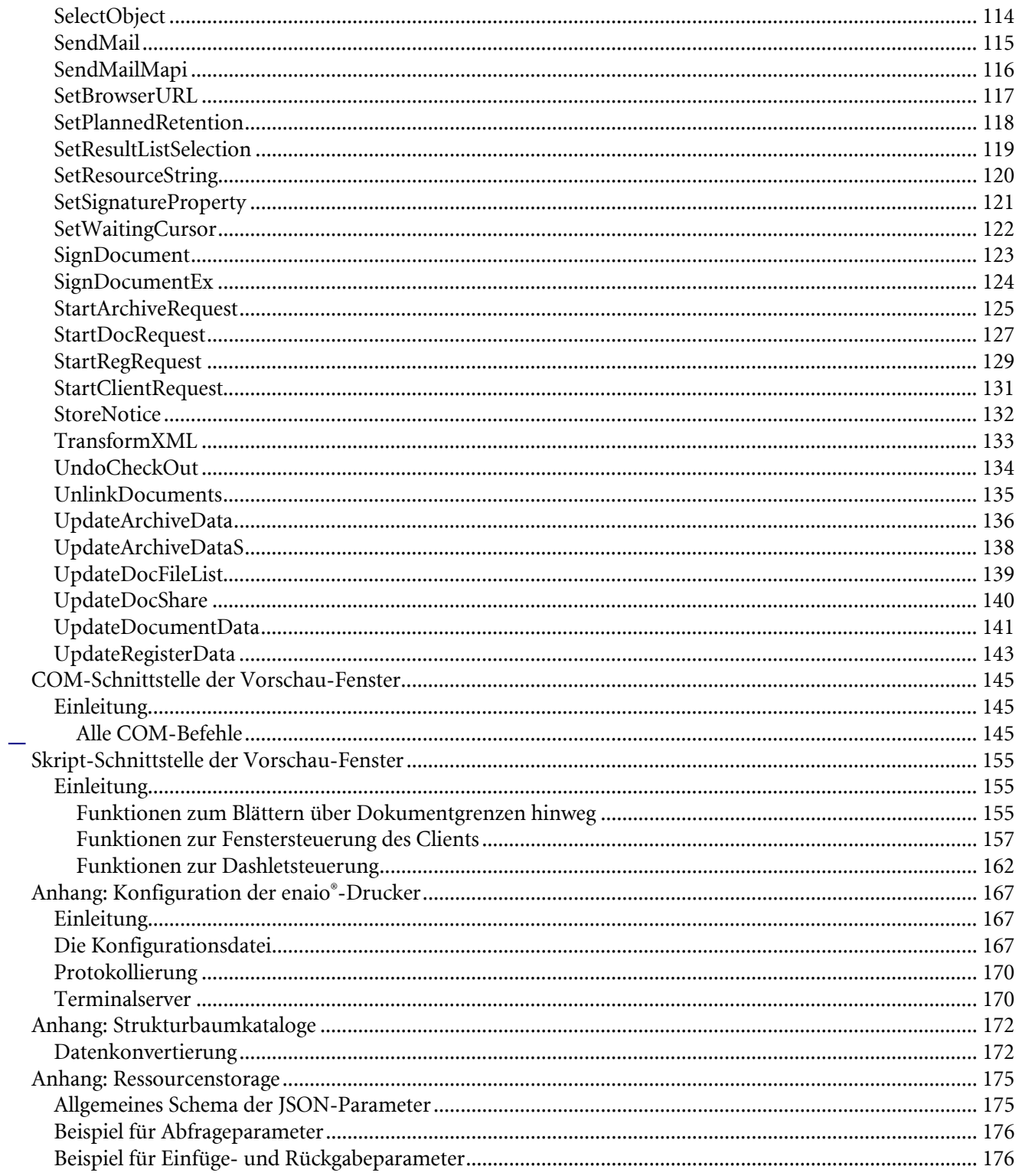

## <span id="page-5-0"></span>Einführung

enaio® stellt eine COM-Schnittstelle zur Kommunikation mit dem Client zur Verfügung. Diese Schnittstelle besteht seit optimal\_AS® 3.x. In den frühen Versionen von optimal\_AS® 3.x bestand die COM-Schnittstelle parallel zur DDE-Schnittstelle, davor war die Kommunikation mit dem Client nur über DDE möglich.

COM steht für Component Object Model, es ist ein von Microsoft eingeführtes Modell zur Kommunikation zwischen Windowsanwendungen. Häufig wird dafür auch der Begriff OLE verwendet, das für Object Linking and Embedding steht. Hier wird ausschließlich der Begriff COM verwendet. In diesem Handbuch finden Sie Code-Beispiele, Hinweise für den Umstieg von der DDE-Schnittstelle von enaio® auf die COM-Schnittstelle und eine Beschreibung aller COM-Befehle, die zur Verfügung stehen.

#### <span id="page-5-1"></span>Übergabedateien

Den COM-Befehlen für das Einfügen und Anfragen werden Dateien übergeben. Die Dateien, die Einfüge-Befehlen (InsertIntoArchive, InsertIntoRegister, InsertIntoDocument) übergeben werden, enthalten die Indexdaten der Objekte, die erzeugt werden sollen. Dateien für Anfragebefehle (StartArchiveRequest, StartRegRequest, StartDocRequest) enthalten Anfrageinformationen, also die gesuchte Indexierung. Beide Dateitypen enthalten außerdem die Bezeichnung der angefragten bzw. einzufügenden Objekte.

Eine Übergabedatei für den Befehl InsertIntoArchive hat z.B. folgenden Aufbau:

```
[EINFÜGEN] 
SCHRANK=Schrankname 
FELD1=Feldwert#1 
FELD2=Feldwert#2 
... 
FELDn=Feldwert#n
```
Eine Übergabedatei für den Befehl StartArchiveRequest hat z.B. folgenden Aufbau

```
[ANFRAGE] 
SCHRANK = Schrankname 
KLAUSEL1=Schrankname@Feldname1=Feldwert1 
KLAUSEL2= Schrankname@Feldname2=Feldwert2 
... 
... 
KLAUSELn= ... 
DATENFELDER=0(1) 
DATENHEADER=0(1) 
ANFRAGEFENSTER=0(1, 2) 
AUTOSTERN=0(1,2)
```
Hinweis: Die Übergabedateien unterscheiden sich für die einzelnen COM-Befehle. Bitte beachten Sie die Beschreibung der einzelnen COM-Befehle.

#### <span id="page-5-2"></span>Interne Namen

Die in den Übergabedateien enthaltenen Objektnamen können durch interne Namen ersetzt werden. Dafür ist vor und nach dem internen Namen ein Prozentzeichen zu setzen.

Beispiel für eine Anfragedatei mit internen Namen:

#### [ANFRAGE] SCHRANK = **%interner\_Schrankname%**

KLAUSEL1=Schrankname@**%interner\_Feldname1%**=Feldwert1 KLAUSEL2= **%interner\_Schrankname%**@Feldname2=Feldwert2

#### Beispiel für einen Ausdruck mit internen Objektnamen:

AUSDRUCK1=%Eingangsbeleg%@Datum1^6^10.03.2000

Beispiel für eine Klausel:

<span id="page-6-0"></span>KLAUSEL1=%Eingangsbeleg%@%Erstellt%=10.03.1997

#### Klauseln und Ausdrücke

Die Anfragedateien, die den Befehlen StartArchiveRequest, StartRegRequest und StartDocRequest übergeben werden, resultieren in einer Trefferliste mit enaio®-Objekten. Diese Anfragedateien können Anfrage-Klauseln oder -Ausdrücke enthalten, mit denen die Indexierung der Objekte angefragt werden kann.

#### <span id="page-6-1"></span>Klauseln

Klauseln haben die Syntax: KLAUSEL1=Objekt@Feld=Wert

In einer Anfrage können mehrere Klauseln übergeben werden. Dazu sind die Klauseln fortlaufend nummeriert zu übergeben, also z.B.:

KLAUSEL1=... KLAUSEL2=... ...

KLAUSEL#N#=

Die logische Verknüpfung von Klauseln ist das logische UND, d.h. dass die Trefferliste durch zusätzliche Klauseln eingeschränkt wird.

#### Beispiel für eine Klausel:

KLAUSEL1=Eingangsbeleg@Erstellt=10.03.1997

Dabei ist Eingangsbeleg der Objektname und Vorlage der Name eines Feldes des Objekts Eingangsbeleg. Zurückgeliefert werden alle Eingangsbelege, die im Feld Erstellt den Wert 10.03.1997 haben.

<span id="page-6-2"></span>Hinweis: Es können auch interne Objekt- und Feldnamen verwendet werden.

#### Ausdrücke

Ausdrücke haben eine ähnliche Syntax. Folgende Formen sind möglich:

- 1. Form AUSDRUCK1=Objekt@DBFeld^OP^Wert
- 2. Form AUSDRUCK1=Objekt@Feldnr^OP^Wert
- 3. Form AUSDRUCK1=Objekt@DBFeld^OP^Wert~BoolOP~Feldnr^OP^Wert

Objekt steht für den Objektnamen, DBFeld für den Spaltennamen des angefragten Felds in der Datenbank, OP steht für einen Vergleichsoperator, Wert für den Feldwert. BoolOP ist eine logische Verknüpfung der verschiedenen Vergleichsausdrücke. ^ trennt Vergleichswerte von Operatoren und ~ trennt Boolsche Ausdrücke von Boolschen Operatoren.

In einer Anfrage können mehrere Ausrücke übergeben werden. Dazu sind die Ausdrücke fortlaufend nummeriert zu übergeben, also z.B.:

```
AUSDRUCK1=... 
AUSDRUCK2=... 
... 
AUSDRUCKN=
```
Die logische Verknüpfung von Ausdrücken ist das logische UND, d.h. dass die Trefferliste durch zusätzliche Ausdrücke eingeschränkt wird.

Beispiel 1 für einen Ausdruck:

AUSDRUCK1=Eingangsbeleg@Datum1^6^10.03.2000

Wie in der Klausel bedeutet **Eingangsbeleg** den Objektname. Datum1 ist der Datenbank-Spaltenname des Felds Erstellt. Der Spaltenname kann mit den Befehlen GetObjectFields und GetObjectFieldsEx ermittelt werden. Zurückgegeben werden alle Eingangsbelege, die im Datenbank-Feld Datum1 einen Wert größer oder gleich 10.03.1997 haben.

Beispiel 2 für einen Ausdruck: AUSDRUCK1=Konto@1100^3^4711

Zurückgegeben werden im Beispiel alle Konto-Objekte mit ObjectIDs kleiner als 4711.

Beispiel 3 für einen Ausdruck:

AUSDRUCK1=Konto@1100^3^4711~0~1100^4^0815

Zurückgegeben werden alle Konto-Objekte, deren ObjectIDs zwischen 4711 und 0815 liegen. Komplexe Ausdrücke mit Boolschen Operatoren sind mit (und) zu klammern, um die Eindeutigkeit des Ausdrucks sicherzustellen.

#### Beispiele zur Standortvorgabe

Beispiel: Dokument im Ordner

AUSDRUCK1=Konto@1130^1^815~0~1133^1^0

Mittels dieses Ausdrucks werden bei einer Dokumentenanfrage nur Dokumente direkt unterhalb der Ordnerebene zurückgegeben. Durch 1130^1^815 wird der Ordner mit der ID 815 als Parentordner festgelegt**.** 1133^1^0 gibt an, dass die gesuchten Register kein Parentregister besitzen.

Beispiel: Register im Ordner AUSDRUCK1=Register@1121^1^815~0~1122^1^0

Mittels dieses Ausdrucks werden bei einer Registeranfrage nur Register direkt unterhalb der Ordnerebene zurückgegeben. Durch 1121^1^815 wird der Ordner mit der ID 815 als Parentordner festgelegt. 1122^1^0 gibt an, dass die gesuchten Register kein Parentregister besitzen.

Beispiel: 'Register im Register' AUSDRUCK1=Register@1122^1^9911

Dieser Ausdruck legt bei einer Registeranfrage das Parentregister fest. Wichtig: Auch wenn das Parentregister von einem anderen Typ ist, wird in dem Ausdruck der Registertyp des angefragten Registers als Objekt angegeben.

Nachfolgend Zusammenstellungen der Feldnamen/Feldnr, Operatoren (OP) und Boolschen Operatoren (BoolOP)

#### Feldname/Feldnr.

**HER LOCHEN ODER DIGITAL ARCHIVIEREN** 

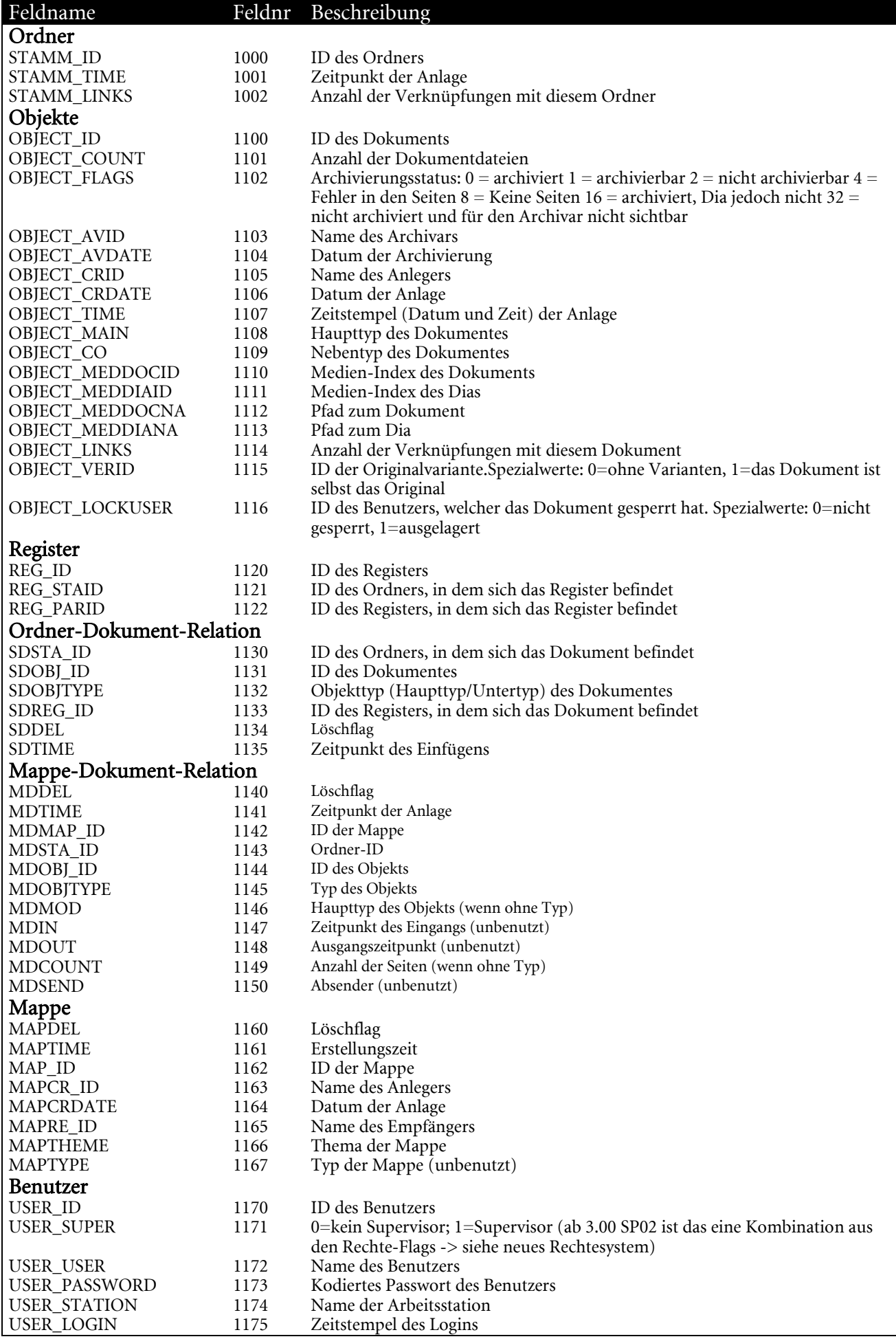

 $\mathsf{l}$ 

#### OP-Liste

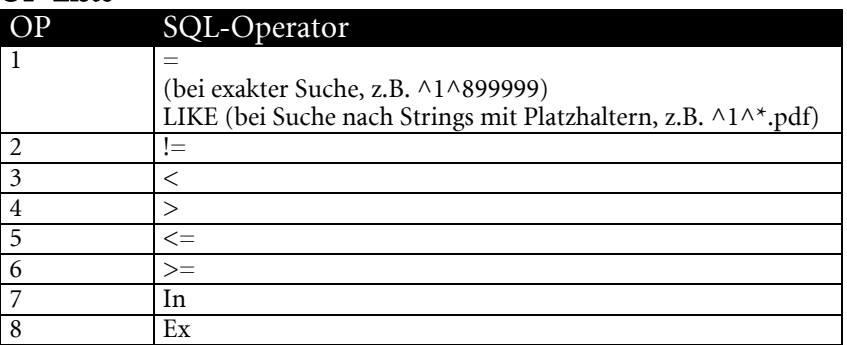

#### BoolOP-Liste

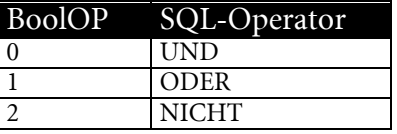

Hinweis: Es können auch interne Objektnamen verwendet werden.

#### <span id="page-9-0"></span>Platzhalter in Anfragedateien

#### Folgende Platzhalter können in Anfragedateien verwendet werden:

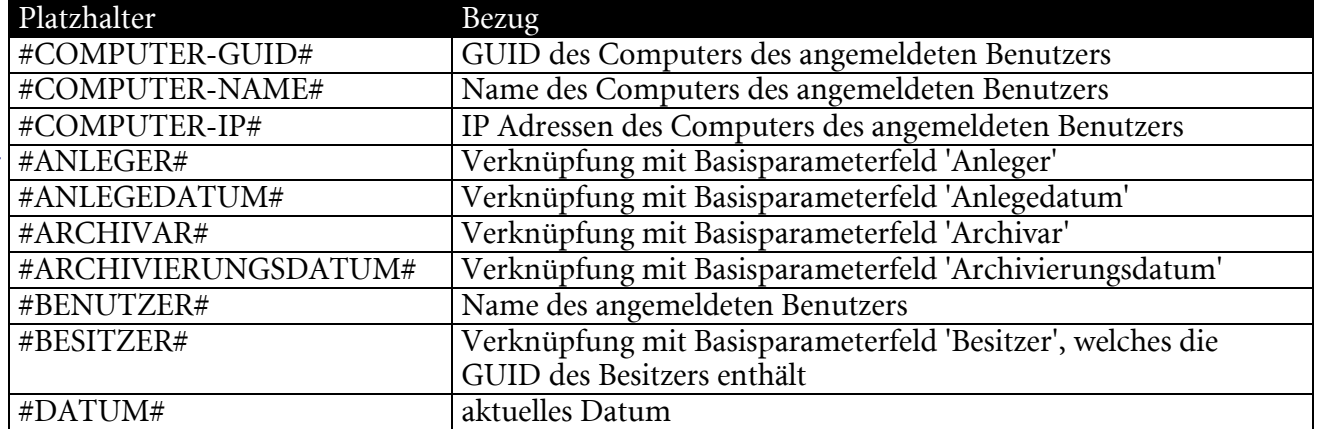

#### <span id="page-10-0"></span>Code-Beispiele

#### <span id="page-10-1"></span>VB und VBA

Es gibt zwei gleichwertige Wege, um unter VB und VBA das enaio® COM-Objekt anzusprechen.

Ist enaio® client mit langwierigen Vorgängen beschäftigt, so reagiert er u.U. für den Konsumenten nicht erwartungsgemäß auf parallele Anfragen über die COM-Schnittstelle. Mit der Windows-Nachricht 1044 (WM\_USER + 20) mit WPARAM 30 (API-Funktion SendMessage) kann im Vorfeld eine Prüfung durchgeführt werden. Ist der Client beschäftigt, wird eine 1 zurückgegeben, sonst eine 0. Es wird empfohlen diese Prüfung vor jedem Aufruf einer COM-Funktion durchzuführen und für den Fall 1 am Konsumenten zu reagieren.

Die folgenden Beispiele sind in VB Version 6 und Office-97-VBA erstellt.

#### 1. Dimensionierung einer Variablen als 'New optimal\_AS.Application'.

Das enaio®-Objekt kann auf diesem Weg nur angesprochen werden, wenn im VB-Projekt der Verweis darauf aktiviert wurde. Ein wichtiger Vorteil dieser Verfahrensweise ist, dass das enaio® COM-Objekt der IntelliSense-Technik von VB und VBA mit allen Parametern bekannt ist und die IntelliSense-Listen angezeigt werden. Im folgenden Beispiel wird die Lizenzanmeldung für das COLD-Modul durchgeführt und anhand der Datei InsInA.txt ein Schrank angelegt, der gleich wieder gelöscht wird. Am Ende der Main-Routine findet sich eine

Fehlerbehandlungsroutine, die den Fehlertext zu einer COM-Fehlernummer von enaio® ausgibt.

```
Dim MyAX As New optimal_AS.Application 
Dim HelpInt as Integer 
Dim InsertFile as String, DeleteString as String, ErrorString as String 
Dim AxID as Long, AxObjectType as Long 
Sub Main() 
   HelpInt = COMLicLogin("COL") 
    If HelpInt <> 0 Then Goto FehlerBehandlung 
    InsertFile = App.Path & "\InsInA.txt" 
    HelpInt = COMInsertArc(InsertFile) 
    If HelpInt <> 0 Then Goto FehlerBehandlung 
    DeleteString = CStr(AxID) & "," & CStr(AxObjectType) 
    HelpInt = COMDelArc(DeleteString) 
    If HelpInt <> 0 Then Goto FehlerBehandlung 
   Exit Sub 
Fehlerbehandlung: 
    ErrorString = MyAX.GetLastError 
    msgbox ErrorString 
    End 
End Sub 
Function COMLicLogin(LicStr as String) as Integer 
     COMLicLogin = MyAX.LicLogin(LicStr) 
End Function 
Function COMInsertArc(File as String) as Integer 
     COMInsertArc = MyAX.InsertIntoArchive(File, AxID, AxObjectType) 
End Function 
Function COMDelArc(DelStr as String) as Integer 
     COMDelArc = MyAX.DeleteFromArchive(DelStr) 
End Function
```
#### 2. Erzeugung des Objekts mit dem Befehl 'CreateObject'.

Diese Methode kann auch mit VB Script verwendet werden, die erste Methode dagegen nicht, da dabei Projektverweise erforderlich, aber nicht möglich sind. Nachteil dieser Methode ist, dass es keine IntelliSense-Unterstützung in VB und VBA gibt.

....

```
Dim MyAX As Object 
.... 
Rest wie im vorigen Beispiel 
.... 
Sub Main() 
     Set MyAX = CreateObject("Optimal_AS.Application") 
    .... 
     Rest wie im vorigen Beispiel 
      .... 
end Sub 
Function COMLicLogin(LicStr as String) 
     COMLicLogin = MyAX.LicLogin(LicStr) 
End Function 
    .... 
     Rest wie im vorigen Beispiel
```
Hinweis: Da es zahlreiche VB-Projekte mit COM-Anbindung gibt, heißt das enaio®-COM-Objekt aus Kompatibilitätsgründen weiterhin optimal\_AS. Zur Erzeugung des optimal\_AS-Objekts wird die CreateObject-Methode empfohlen. VB speichert intern die GUID des registrierten Objektes. Wenn Sie mit einem Projekt-Verweis arbeiten und eine neue Version von enaio® einspielen, kann es vorkommen, das mit der neuen Version eine neue Objekt-GUID erzeugt wird. Folge ist, dass das Objekt nicht erzeugt werden kann und Ihr Programm mit einer Fehlermeldung beendet wird.

Um in VB-Projekten im Genuss der IntelliSense-Technik zu bleiben, können Sie während der Entwicklung beide Methoden anwenden, d.h. Projektverweis mit New-Dimensionierung des Objekts sowie im Code die Erzeugung des Objekts mit CreateObject. Nach Abschluss der Entwicklung kommentieren Sie dann die New-Dimensionierung aus.

#### <span id="page-11-0"></span>Objekt-Haupttypen

Für einige COM-Befehle muss ein Dokumenten-Haupttyp angegeben werden. Folgende Angaben sind möglich.

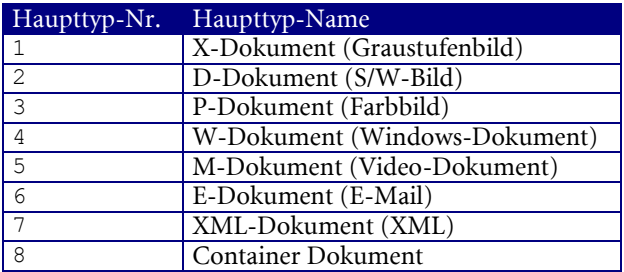

## <span id="page-12-0"></span>Alle COM-Befehle

### <span id="page-12-1"></span>ActivateApp

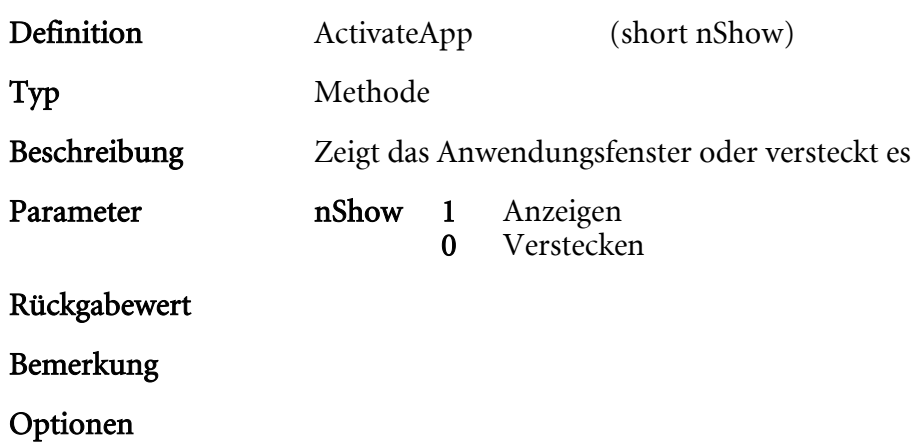

HIER LOCHEN ODER DIGITAL ARCHIVIEREN

## <span id="page-13-0"></span>AdjustRetention

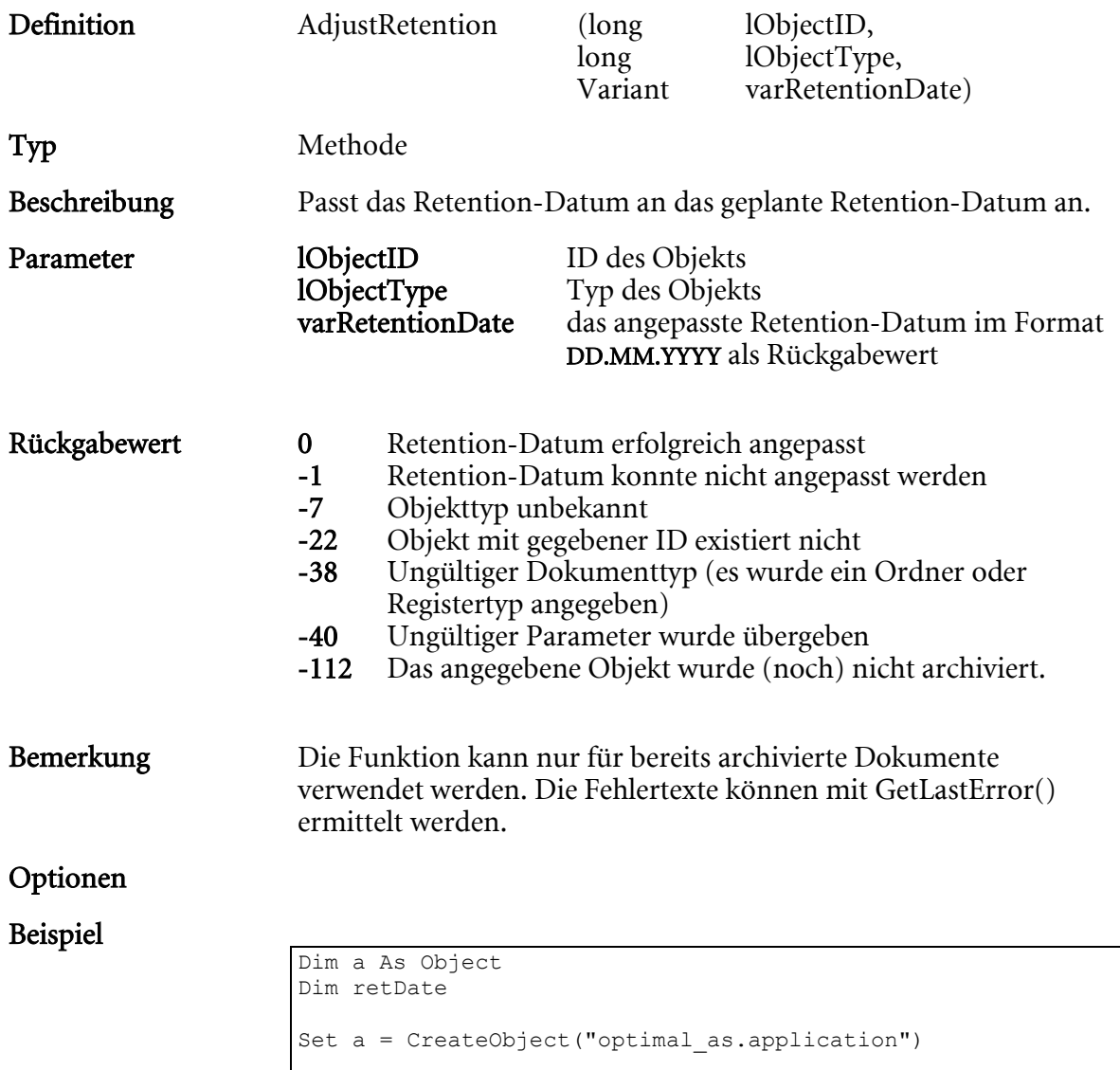

a.AdjustRetention lObjectID, lObjectType, retDate

## <span id="page-14-0"></span>AppBrowserSession

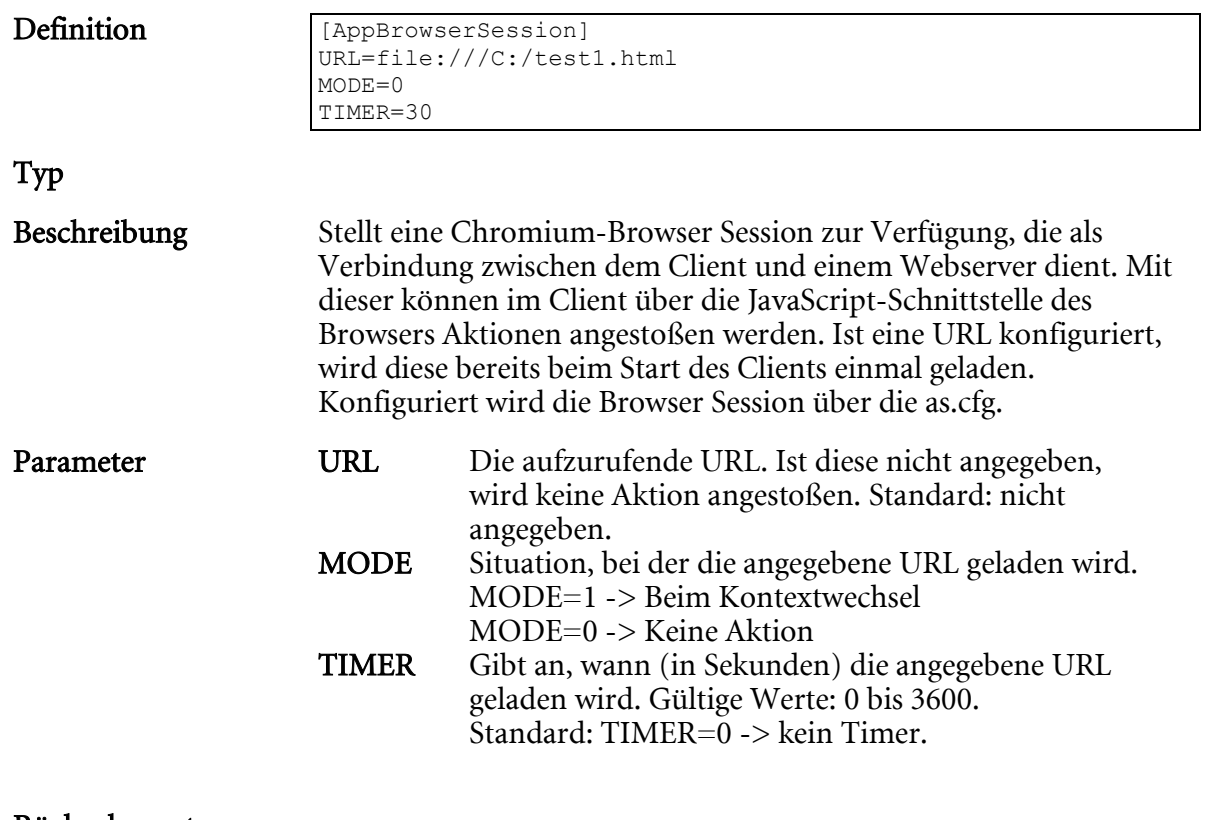

Rückgabewert

Bemerkung

Optionen

## <span id="page-15-0"></span>ApplicationLogin

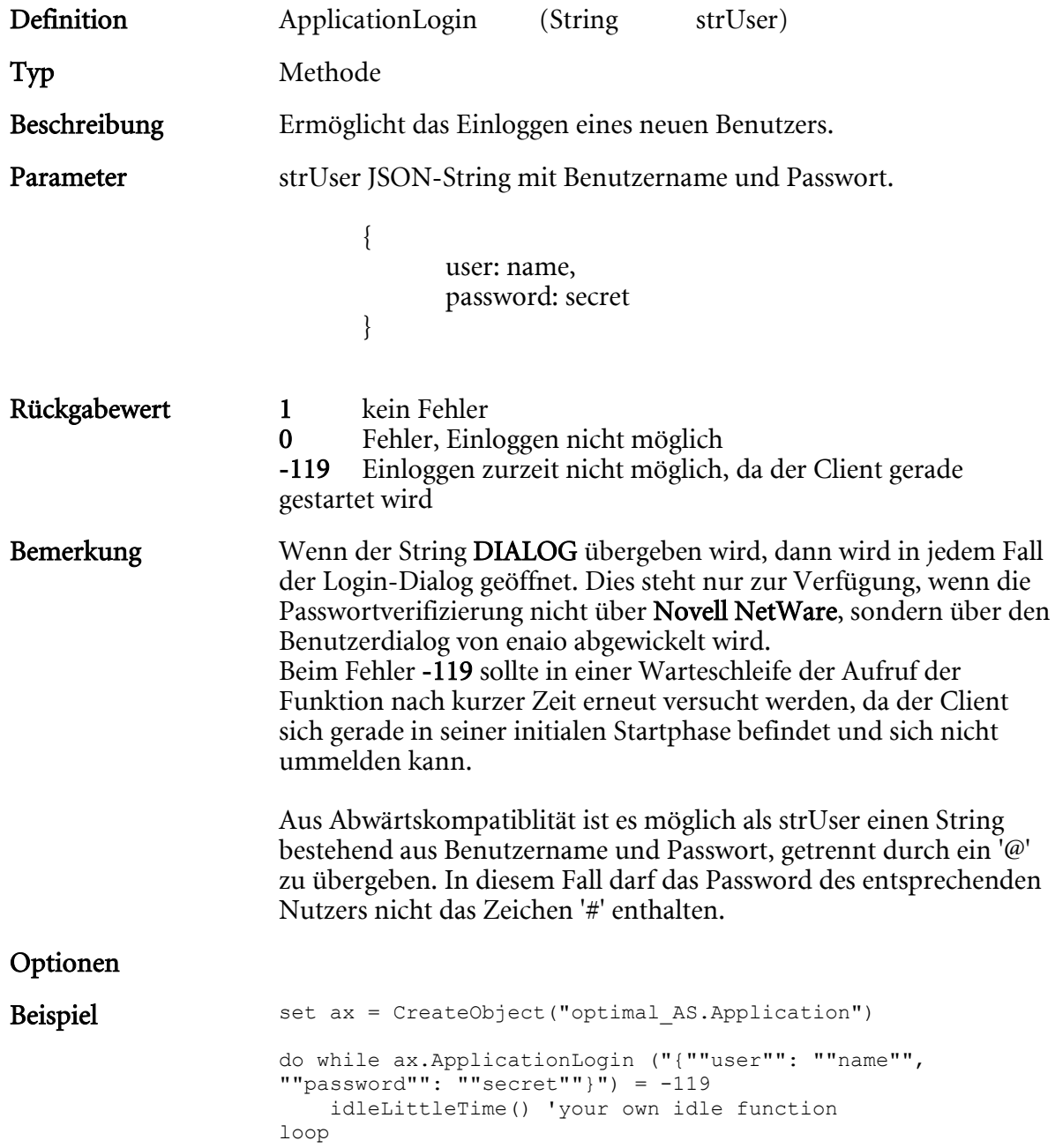

### <span id="page-16-0"></span>ArchiveMailFile

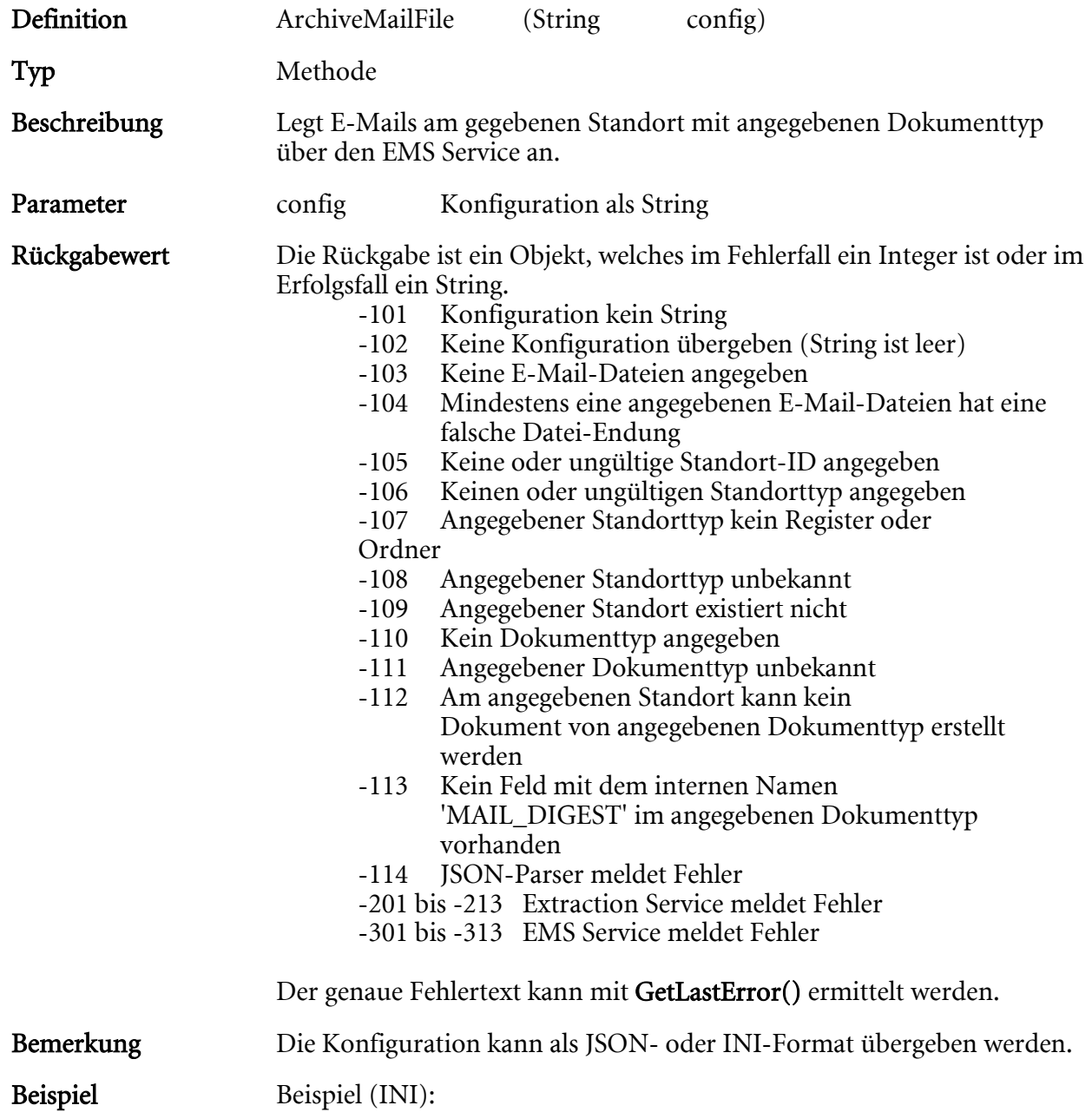

```
dim Application : set Application = 
createobject("optimal_AS.application") 
Dim sInsert 
sInsert = "[LOCATION]" & vbCrLf 
sInsert = sInsert & "ID=1707" & vbCrLf 
sInsert = sInsert & "TYPE=6488090" & vbCrLf 
sInsert = sInsert & "[MAIL]" & vbCrLf 
sInsert = sInsert & "TYPE=393239" & vbCrLf 
sInsert = sInsert & "[FILES]" & vbCrLf 
sInsert = sInsert & 
"FILE0=C:\Users\ludwig\Documents\0010DE80.eml" & vbCrLf 
sInsert = sInsert & 
"FILE1=C:\Users\ludwig\Documents\1C772761.eml" & vbCrLf 
sResult = Application.ArchiveMailFile(sInsert) 
If TypeName(sResult) = "String" Then 
     MsgBox sResult 
else 
     MsgBox Application.GetLastError & " (" & sResult & ")" 
end if
```
Ist das Einfügen der E-Mails erfolgreich, dann wird ein String mit folgendem Inhalt zurückgegeben:

```
[LOCATION] 
ID=1707 
TYPE=6488090 
[MAIL]
TYPE=393239 
[FILES] 
FILE0=C:\Users\user\AppData\Local\Temp\OSTEMP\003703AD.eml@114366 
FILE1=C:\Users\user\AppData\Local\Temp\OSTEMP\003703BD.eml@114367
```
Die IDs der neuen Dokumente sind hinter den Dateinamen angehängt.

#### Beispiel (JSON):

```
dim Application : set Application = 
createobject("optimal_AS.application") 
Dim sInsert 
sInsert = "{""objects"":[{""options"": 
{""ems:parent:enaio:objectTypeId"":{""value"": 
""6488088""},""ems:parent:enaio:objectId"": {""value"": 
""114162""},""ems:target:enaio:objectTypeId"": {""value"": 
""393239""},""client:showIndexdata"": {""value"": 
true},""client:refreshTarget"": {""value"": 
true},""client:files"": {""value"": 
[""C:\\Users\\ludwig\\Documents\\0010DE80.eml"",""C:\\Users\\user
\\Documents\\1C772761.eml""]}}}]}" 
sResult = Application.ArchiveMailFile(sInsert) 
If TypeName(sResult) = "String" Then 
    MsgBox sResult 
else 
     MsgBox Application.GetLastError & " (" & sResult & ")" 
end if
```
Ist das Einfügen der E-Mails erfolgreich, dann wird ein String mit folgendem Inhalt zurückgegeben:

```
{ 
"objects": [{
```

```
"properties": {
                       "enaio:objectId": { 
                       "value": 114369 
}
\mathbb{R}, \mathbb{R} "options": { 
                      "client:stored": {<br>"value":
 "value": 
"C:\\Users\\ludwig\\AppData\\Local\\Temp\\OSTEMP\\0077E675.eml" 
}
 } 
   }, 
   { 
      "properties": { 
                       "enaio:objectId": { 
                       "value": 114370 
}
      }, 
      "options": { 
                      "client:stored": {<br>"value":
 "value": 
"C:\\Users\\user\\AppData\\Local\\Temp\\OSTEMP\\0077E676.eml" 
}
 } 
   }] 
}
```
## <span id="page-19-0"></span>CalcFileDigest

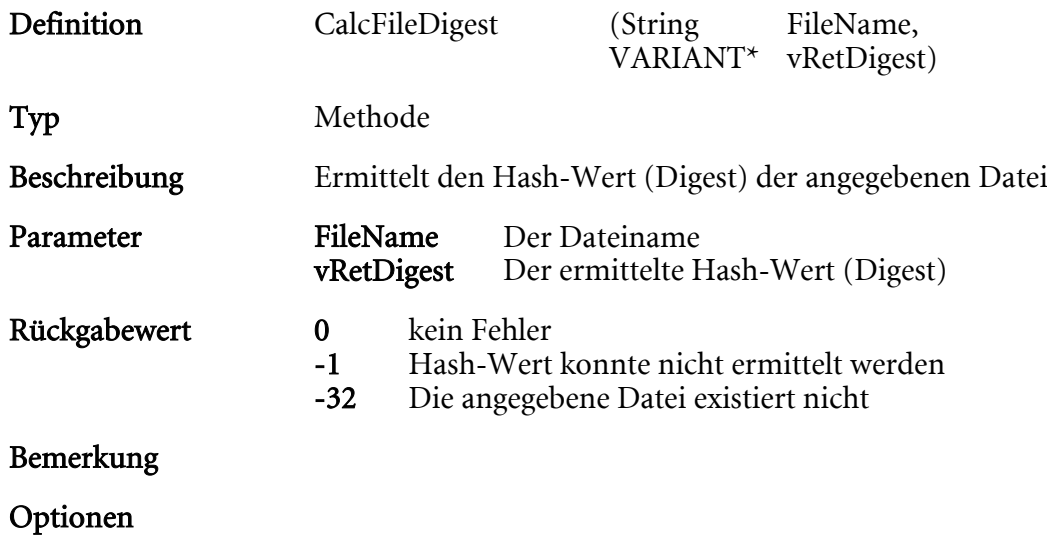

### <span id="page-20-0"></span>CheckInDocument

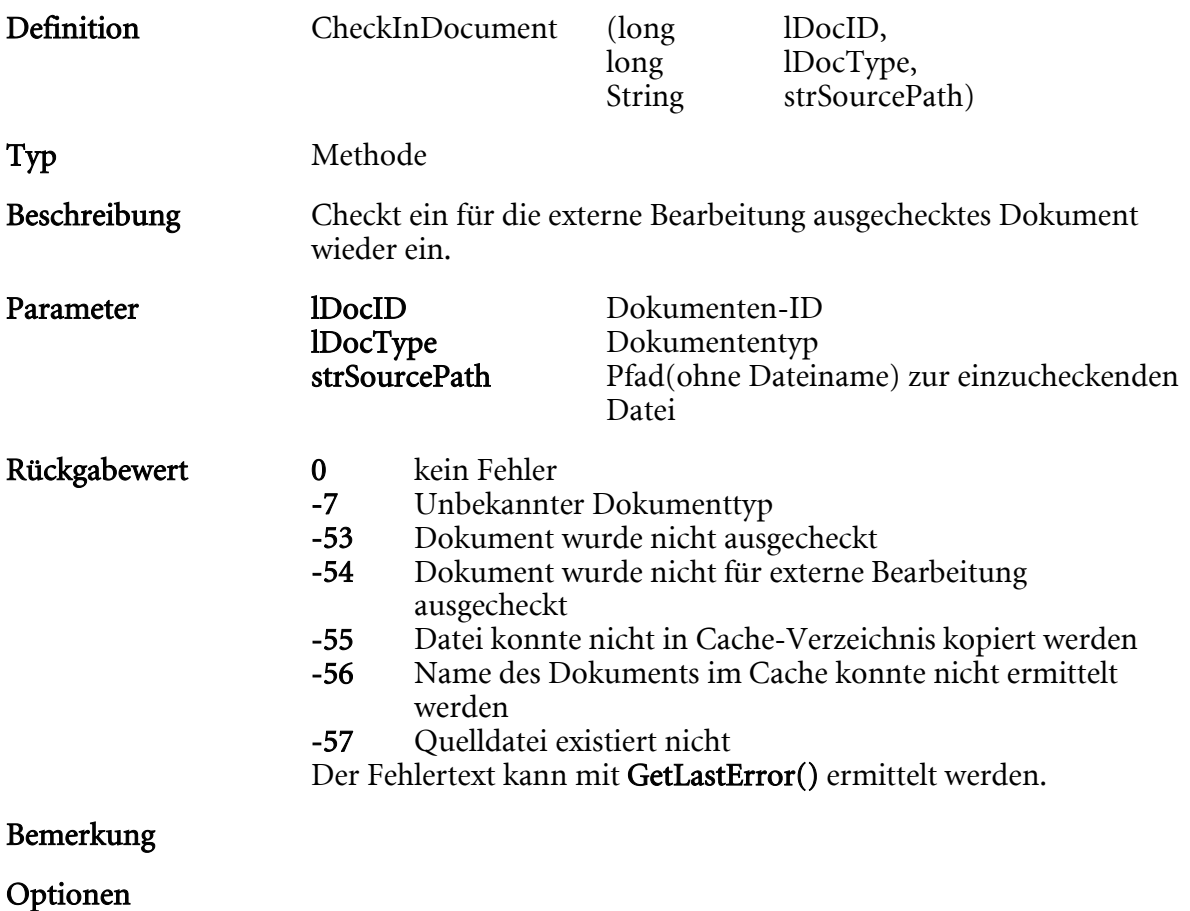

#### <span id="page-21-0"></span>CheckLicence

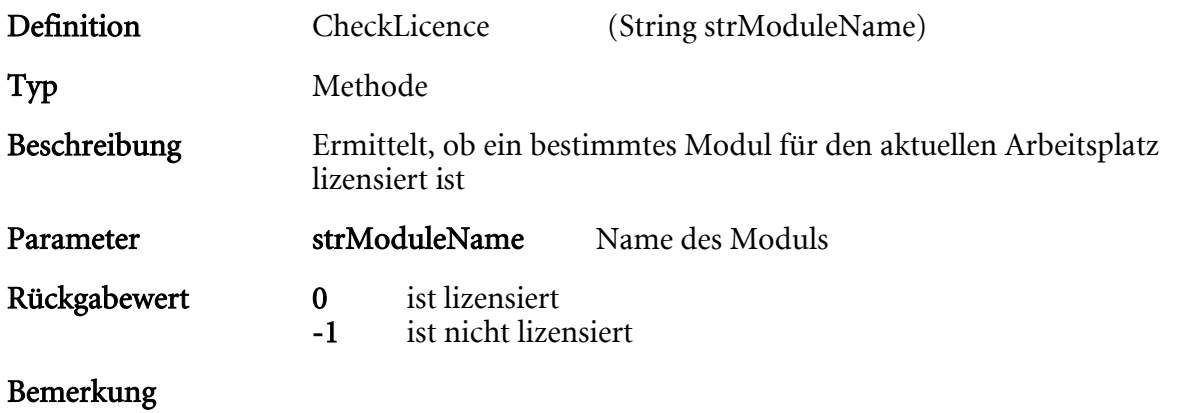

Optionen

## <span id="page-22-0"></span>CheckObjectAccess

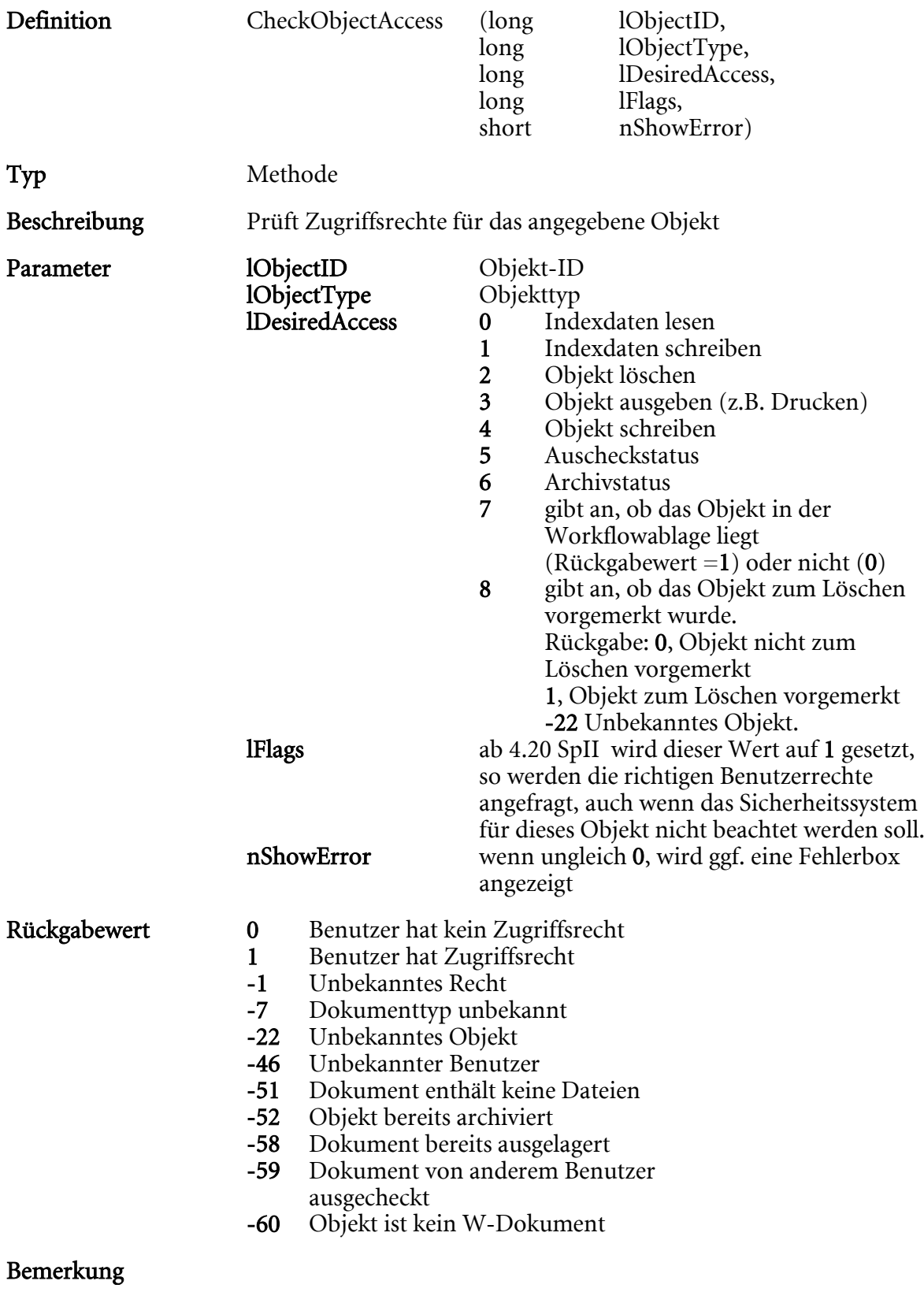

- Optionen
- Beispiel

 $\mathbb{R}$ 

### <span id="page-23-0"></span>CheckOutDocument

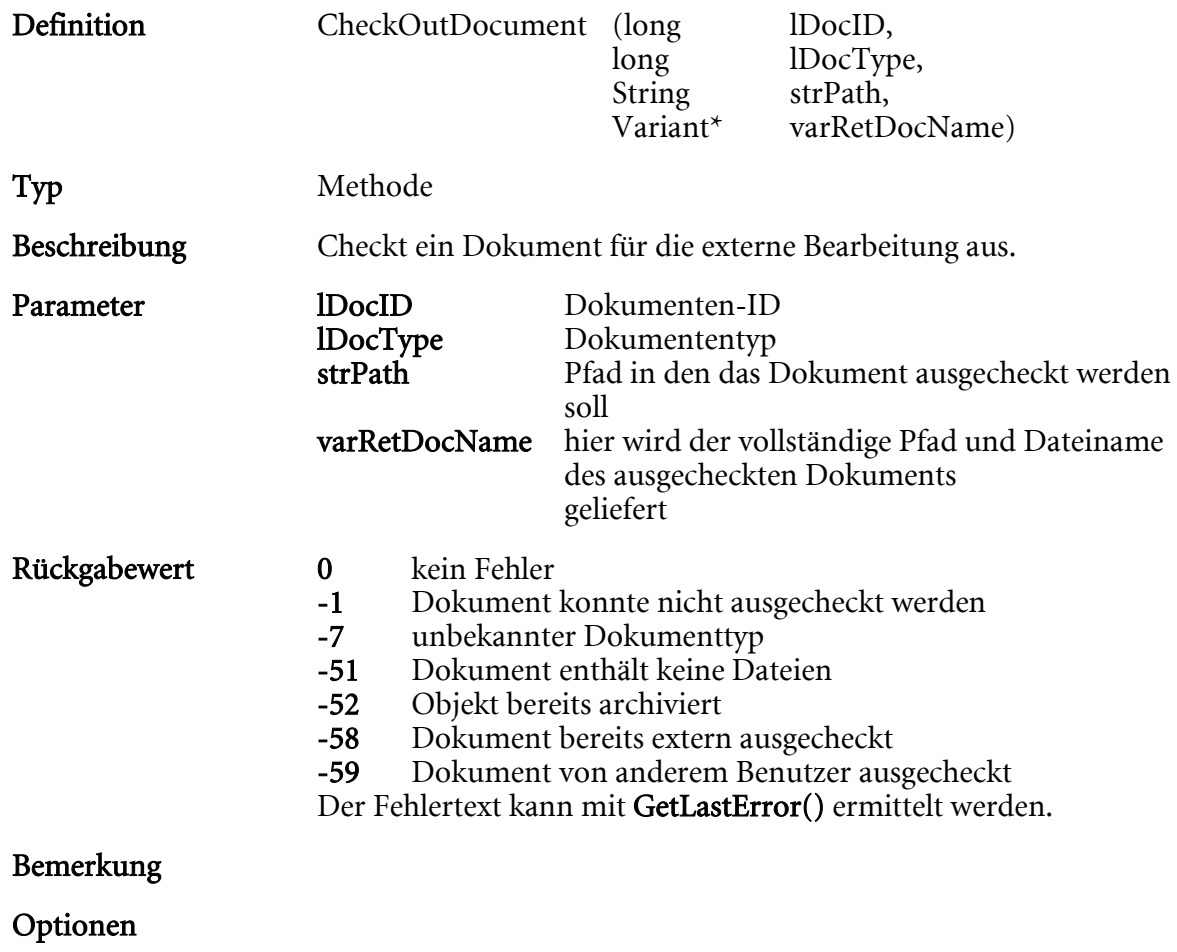

Beispiel

Hinweise: Die ausgecheckte Datei darf nicht umbenannt werden.

## <span id="page-24-0"></span>ClearSignatureProperties

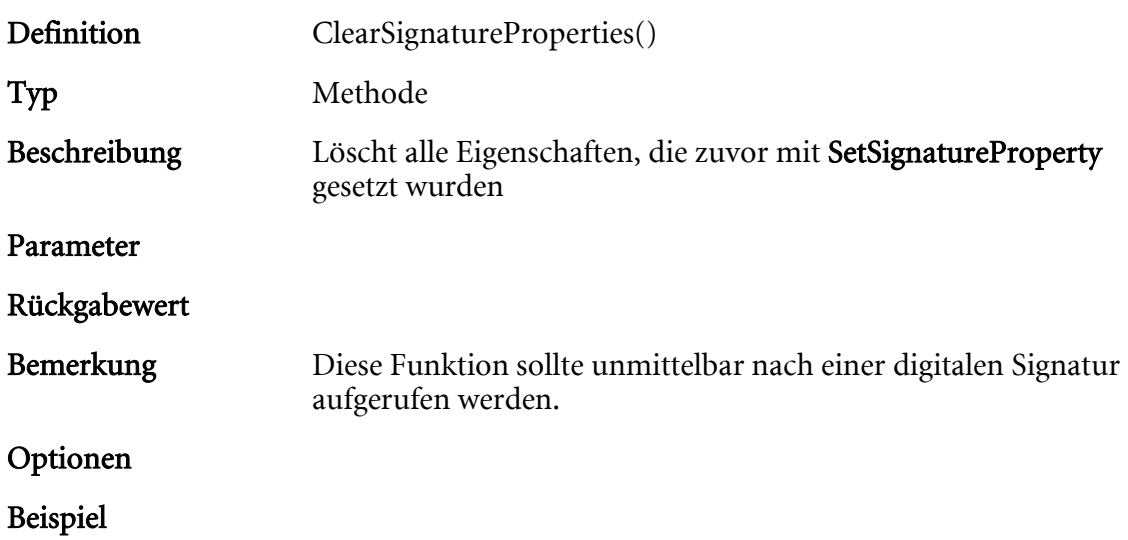

### <span id="page-25-0"></span>CloseAllWindows

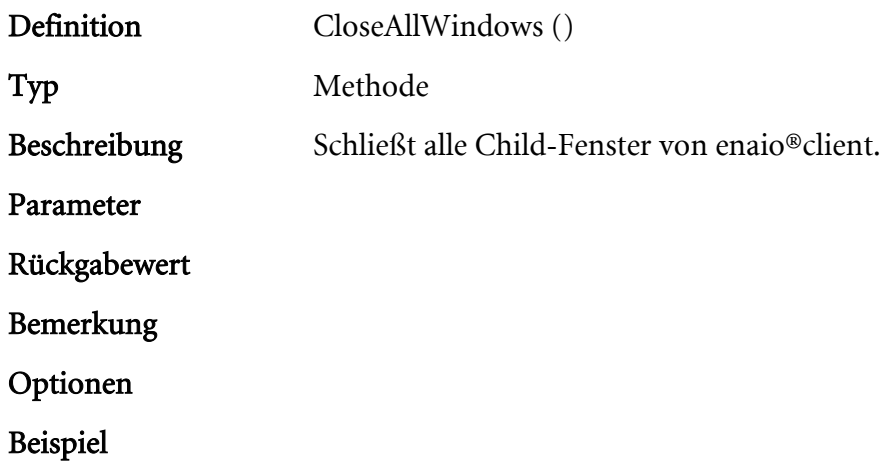

#### <span id="page-26-0"></span>CloseBrowser

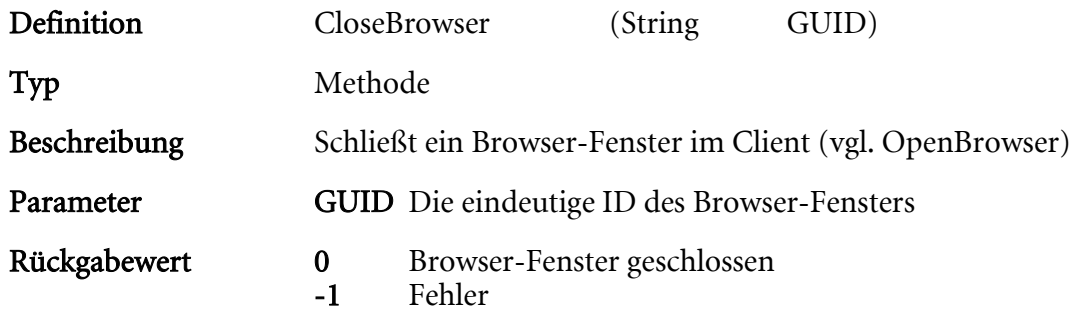

## <span id="page-27-0"></span>CloseObjectID

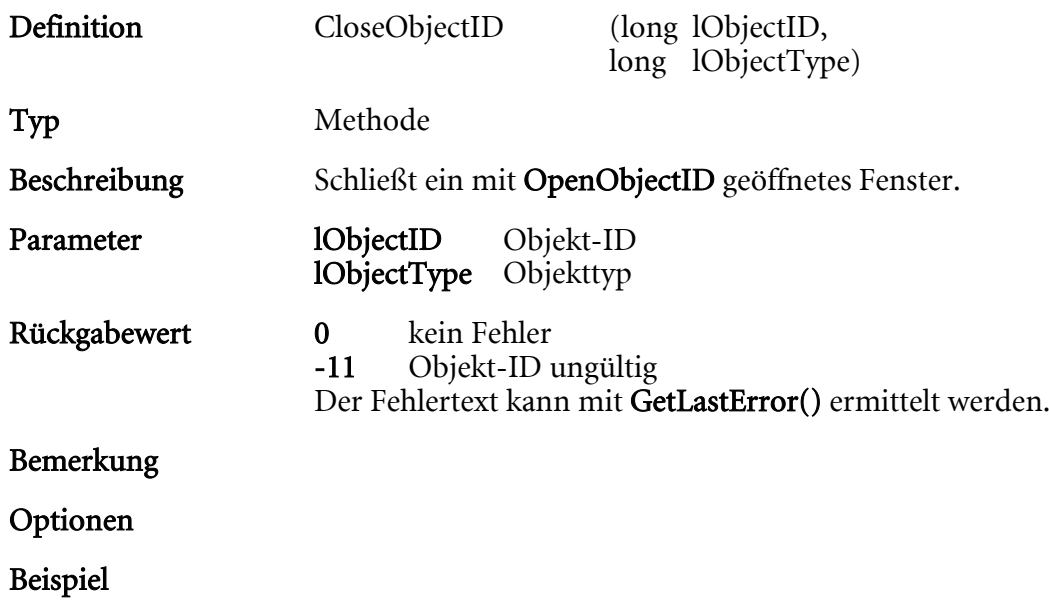

### <span id="page-28-0"></span>ConvertImage

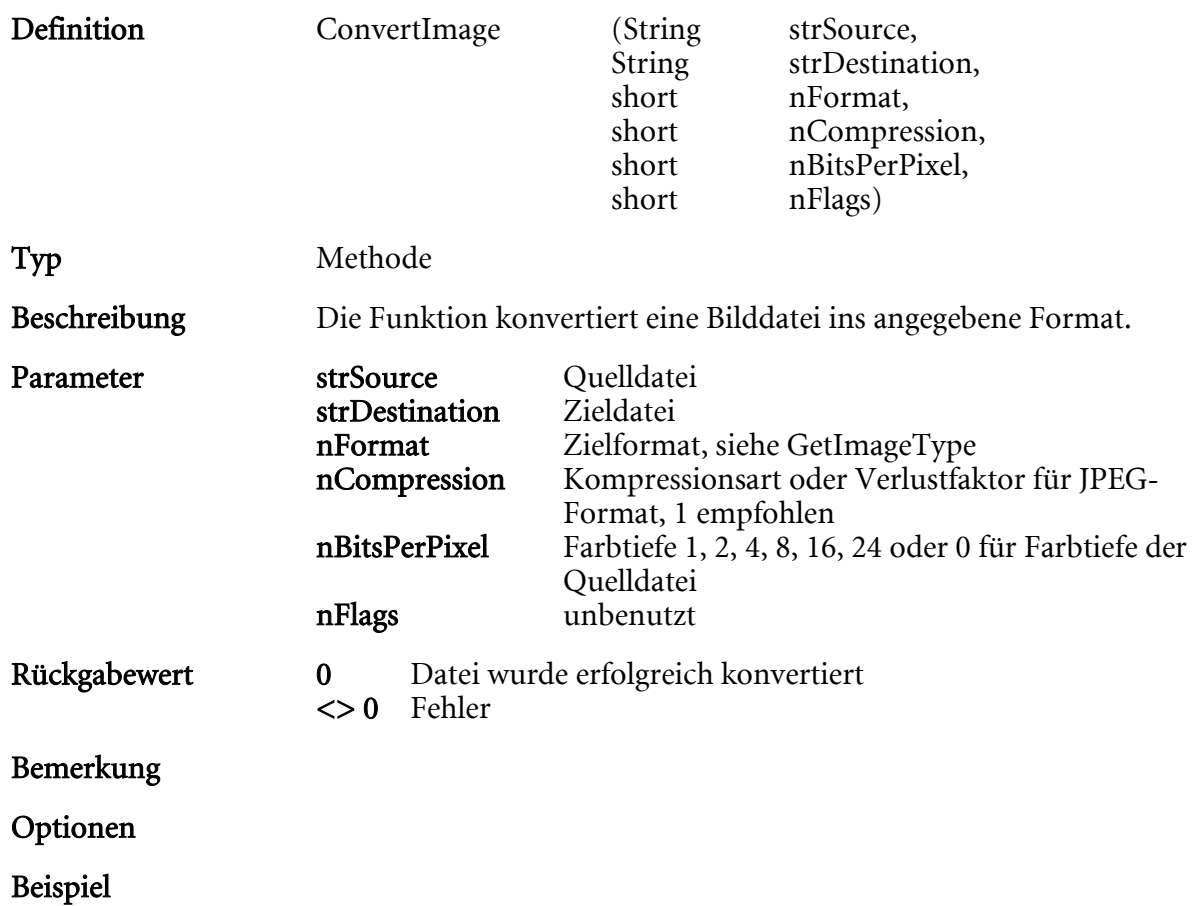

## <span id="page-29-0"></span>CopyObject

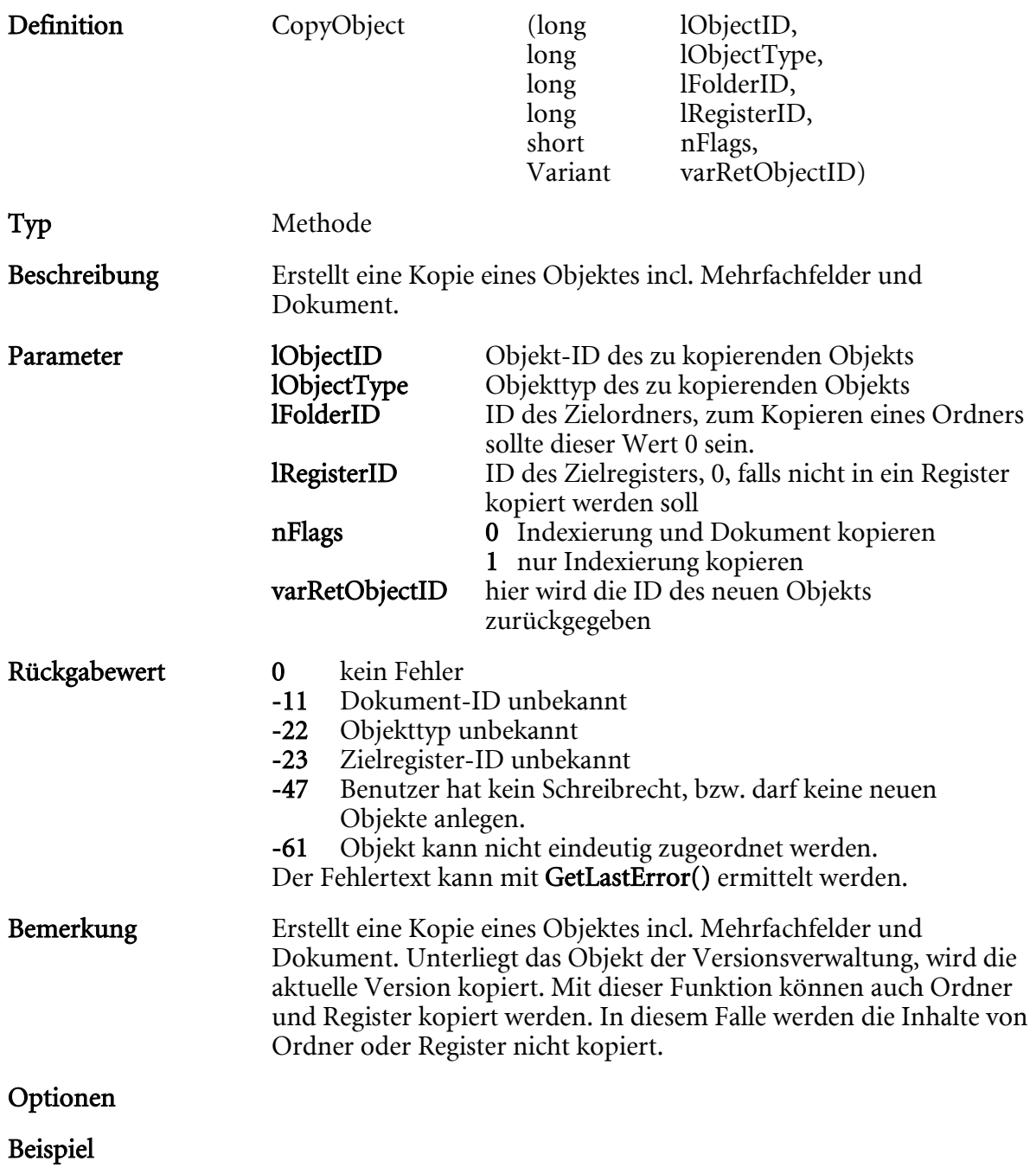

### <span id="page-30-0"></span>CreateDocumentLink

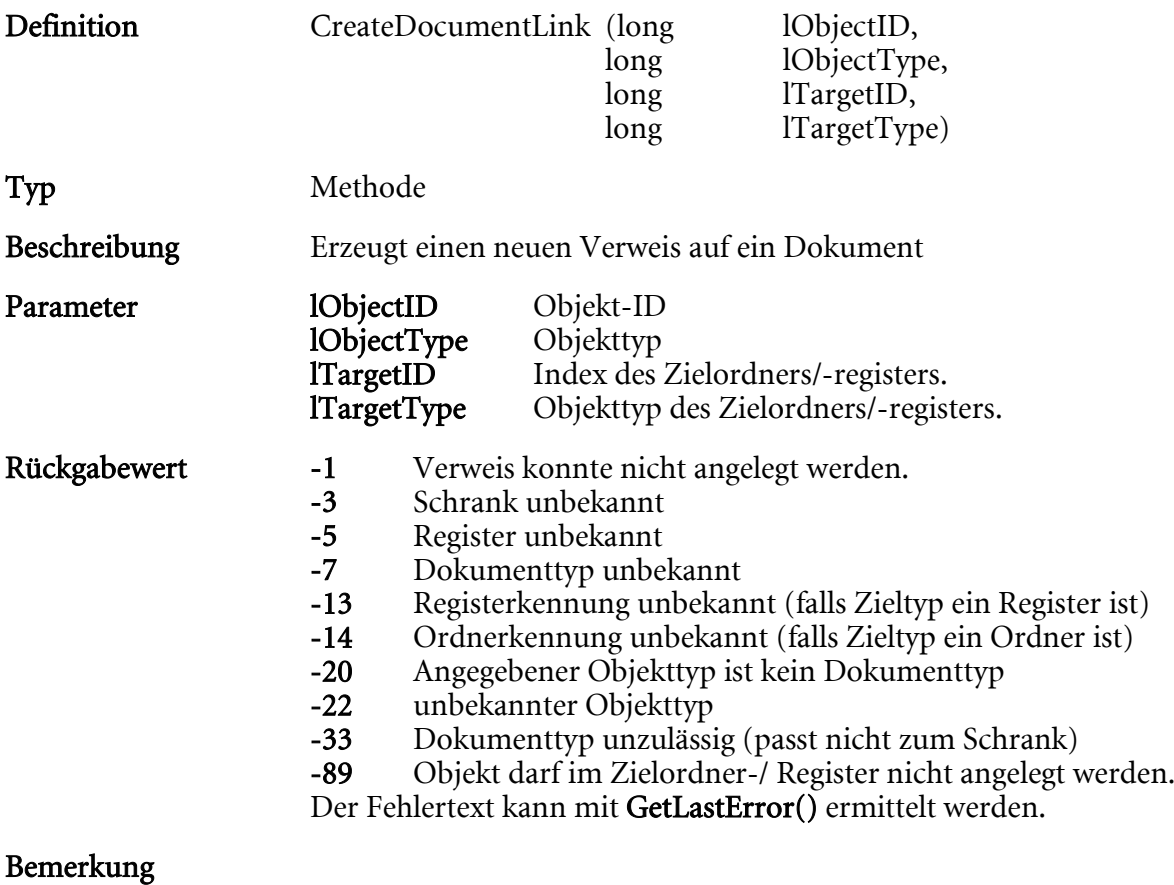

Optionen

### <span id="page-31-0"></span>CreateMimeFile

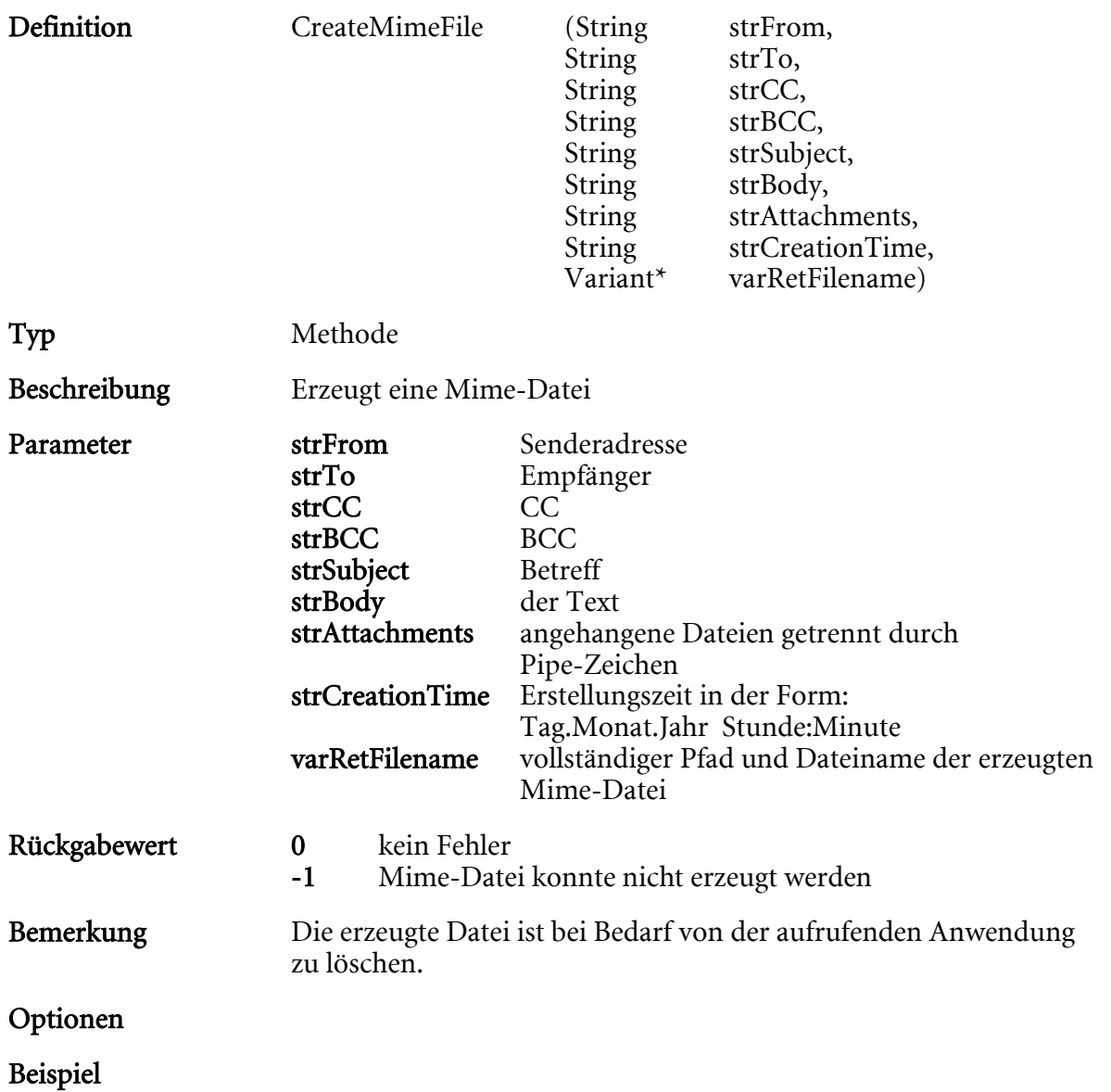

### <span id="page-32-0"></span>DecodeIMAPFile

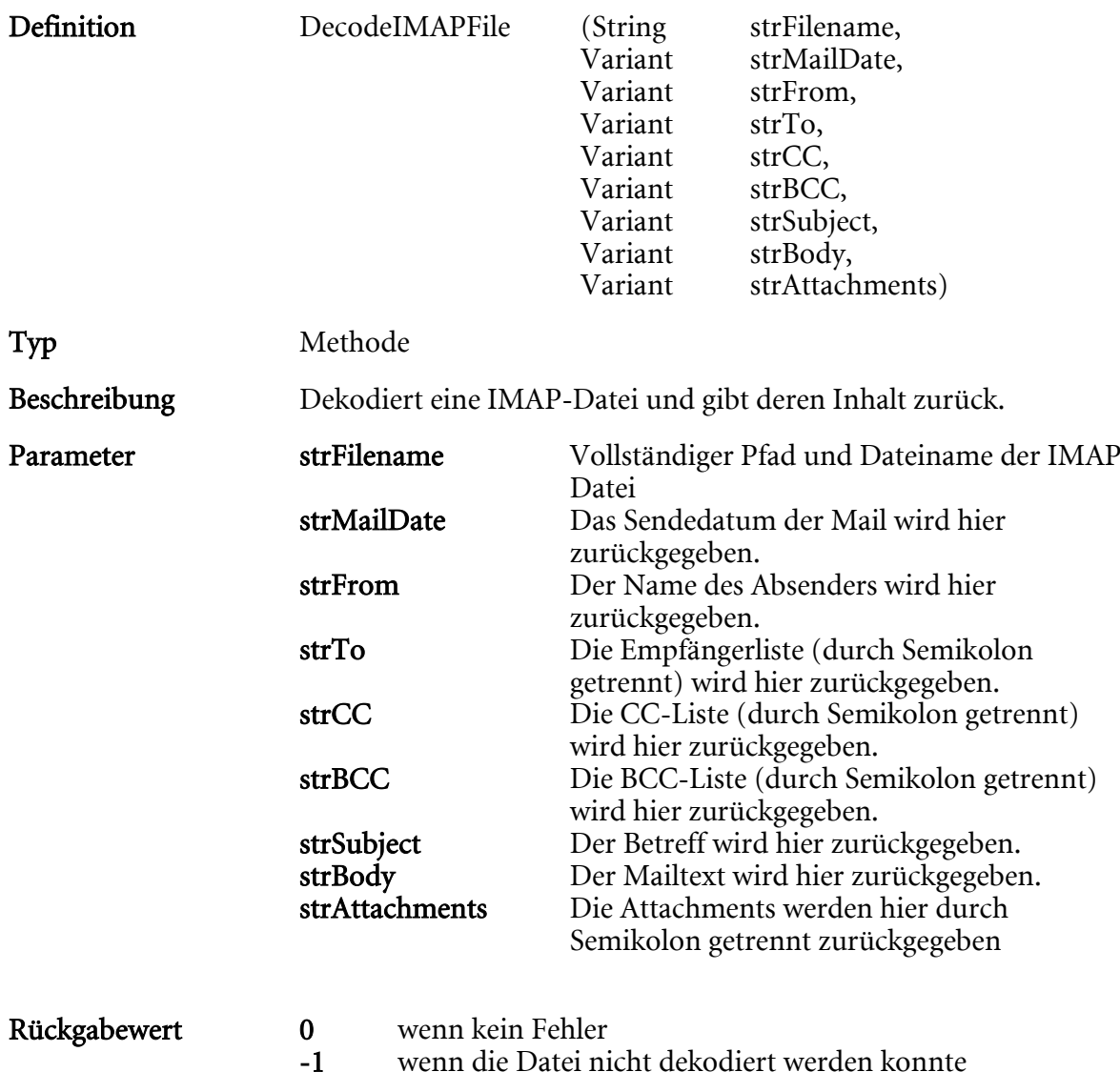

Bemerkung

### <span id="page-33-0"></span>CreateNewDocShare

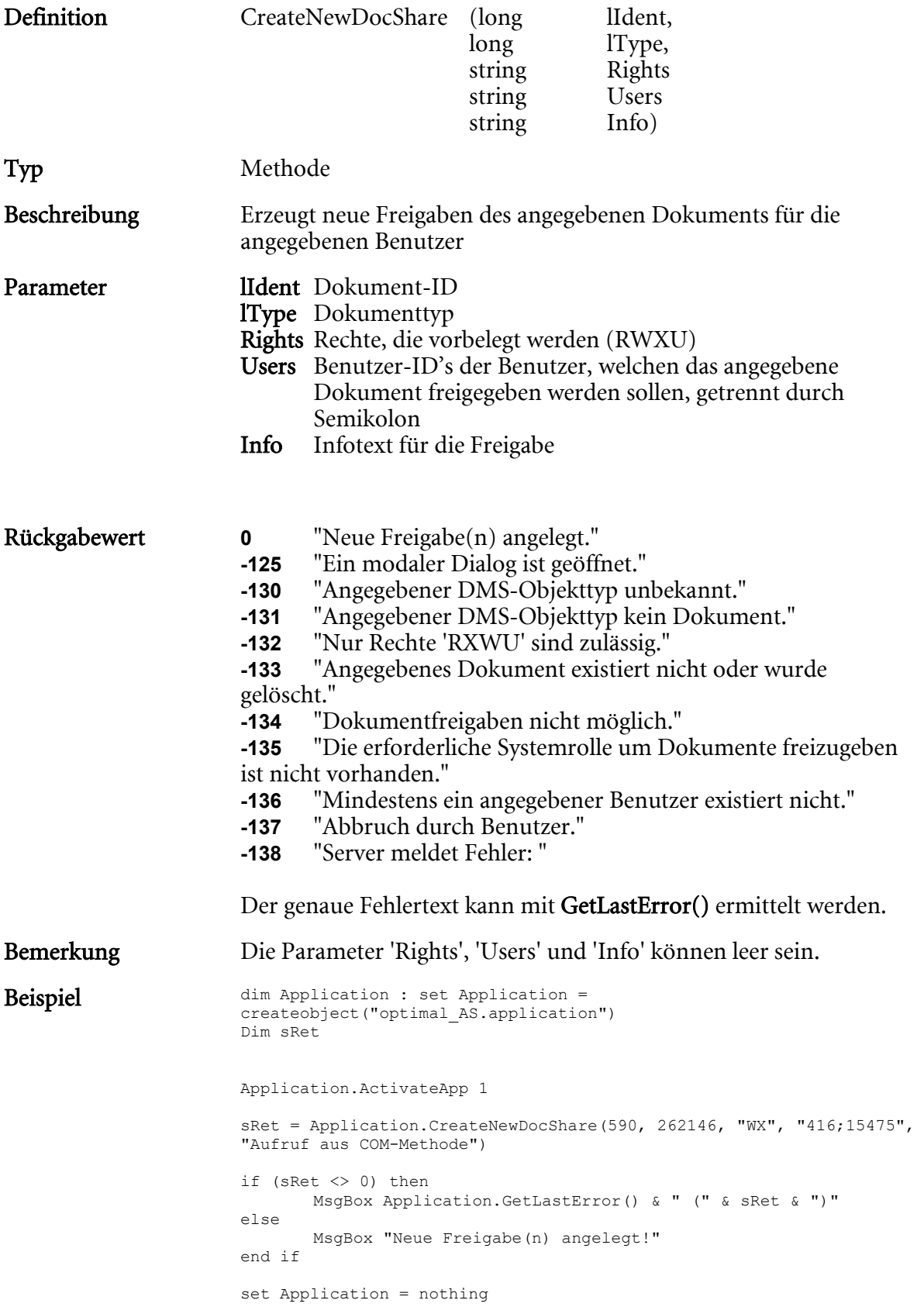

### <span id="page-34-0"></span>DeleteFromArchive

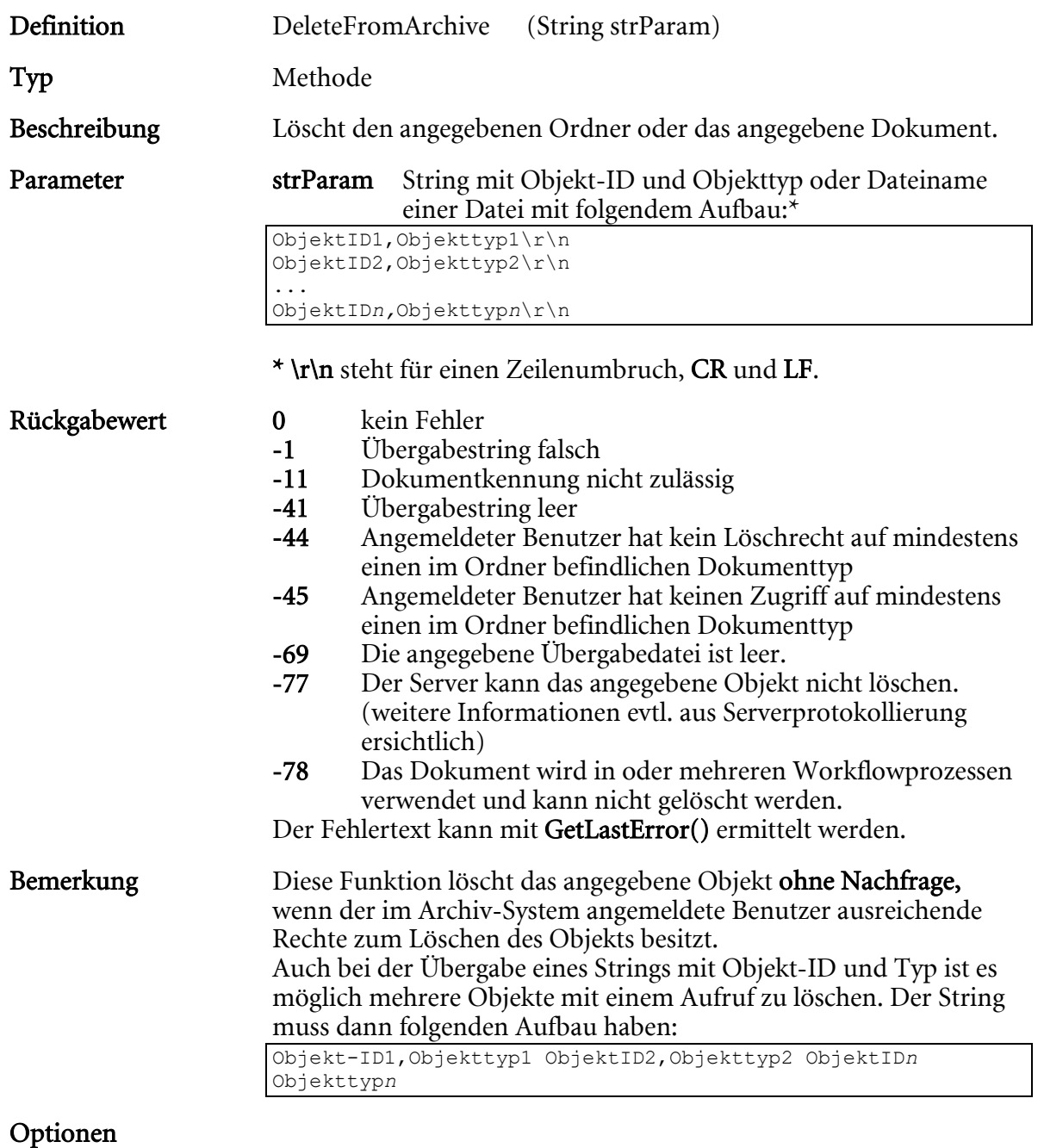

## <span id="page-35-0"></span>DeleteResourceString

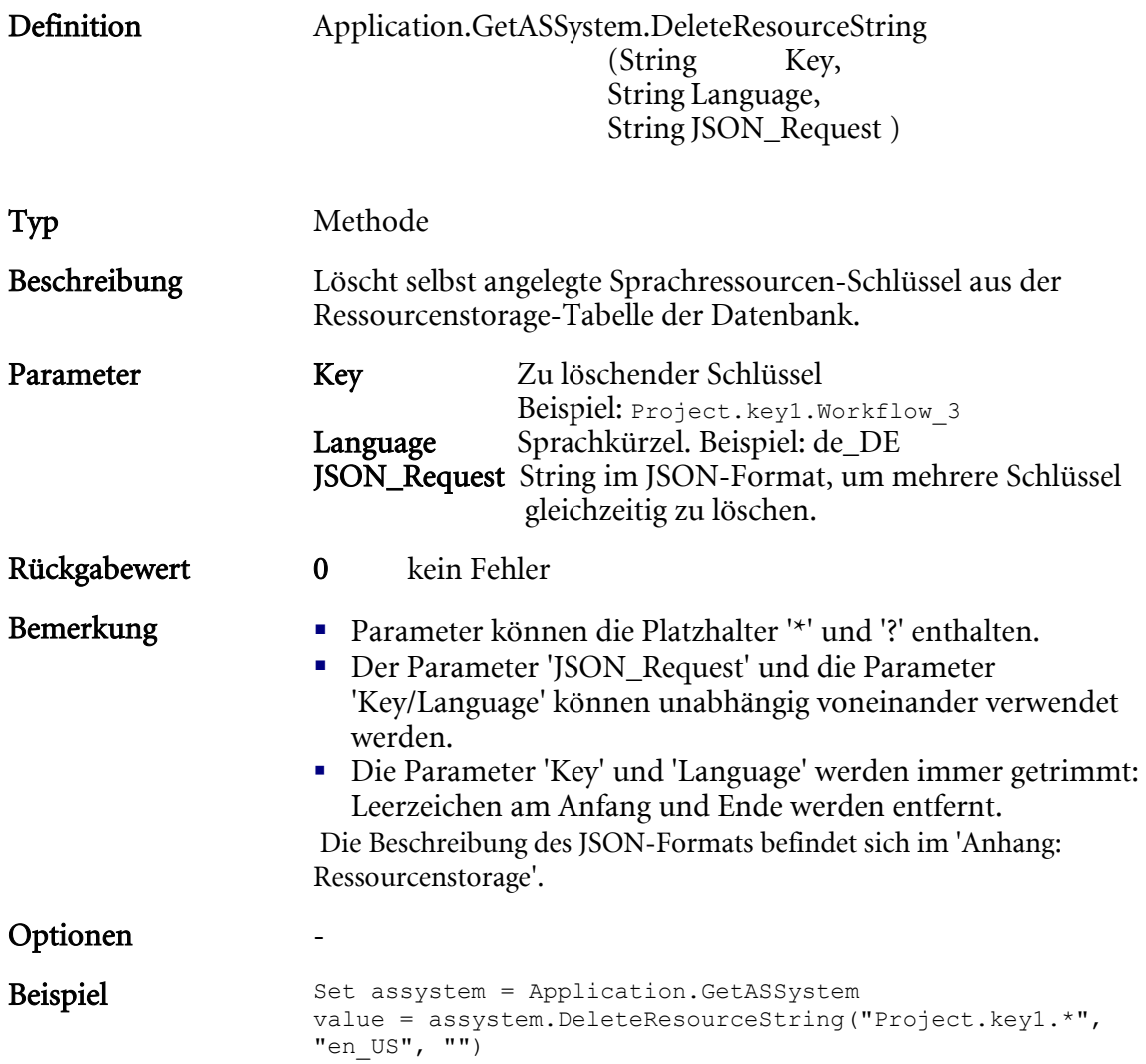
### DoPrefetch

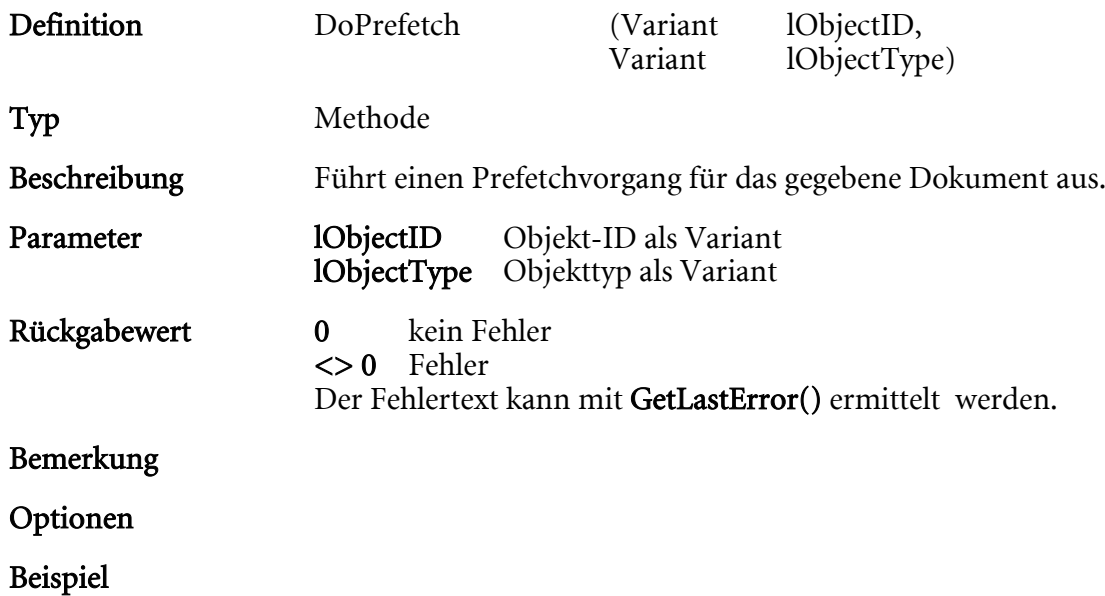

# EMailImport

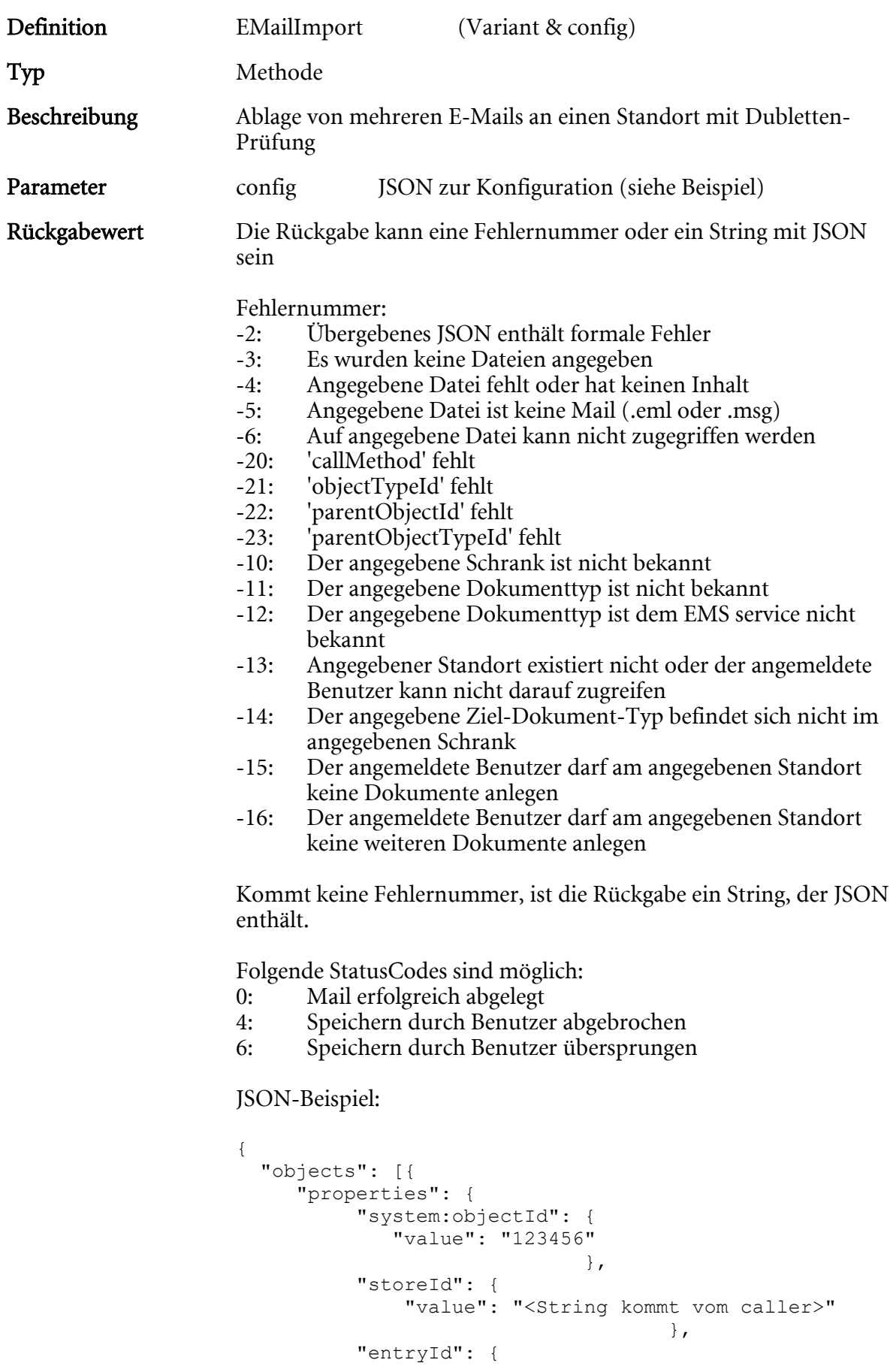

"value": "<String kommt vom caller>"

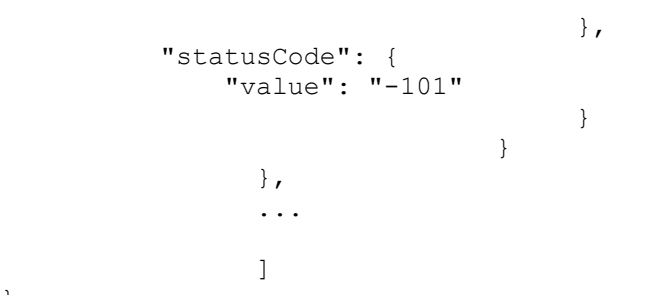

}

Bemerkung Die Dubletten-Prüfung findet über den EMS service statt. Mit der folgenden Einstellung in der as.cfg werden alle Dokumente auf Dubletten geprüft. Das gilt auch für EMS-Konfigurationen, welche keine Dubletten-Prüfung besitzen. (Mode = 'NONE'). Für diese Dokumenttypen wird der EMS service angewiesen nach Dubletten zu suchen. Ist das beim EMS service konfigurierte Handling 'LINK', dann erfolgt die Suche nach Mode= 'GLOBAL' Ist das beim EMS service konfigurierte Handling 'COPY', dann erfolgt die Suche nach Mode  $=$  "TYPE"

> [SYSTEM] CHECKFORIDENTDOCS=1

#### Optionen

#### Beispiel

```
dim Application : set Application = createobject("optimal_AS.application")
Dim sInsert
'sInsert = "{""objectTypeId"": ""393239"",""parentObjectId"": 
""2737"",""parentObjectTypeId"": ""6488088"",""objects"": [{""properties"": {""filePath"": { 
""value"": ""C:\\Downloads\\0000029C.eml""},""storeId"": {""value"": ""<String kommt vom 
caller und wird diesem zurückgesendet>""}, ""entryId"": {
""value"": ""<String kommt vom caller und wird diesem zurückgesendet>""}}},{""properties"": 
{""filePath"": {""value"": ""C:\\Downloads\\0000029B.eml""},""storeId"": {""value"": 
""<String kommt vom caller und wird diesem zurückgesendet>""},""entryId"": {""value"": 
""<String kommt vom caller und wird diesem zurückgesendet>""}}}]}"
sInsert = "{""callMethod"": ""insertEmails"",""objectTypeId"": 
""393239"",""parentObjectId"": ""2737"",""parentObjectTypeId"": ""6488088"",""objects"": 
[{""properties"": {""filePath"": { ""value"": 
""C:\\Downloads\\0000029C.eml""},""storeId"": {""value"": ""<String kommt vom caller und 
wird diesem zurückgesendet>""},""entryId"": { 
""value"": ""<String kommt vom caller und wird diesem zurückgesendet>""}}},{""properties"": 
{""filePath"": {""value"": ""C:\\Documents\\0000029D.msg""},""storeId"": {""value"": 
""<String kommt vom caller und wird diesem zurückgesendet>""},""entryId"": {""value"": 
""<String kommt vom caller und wird diesem zurückgesendet>""}}}]}"
sResult = Application.EMailImport(sInsert)
If TypeName(sResult) = "String" Then
      MsgBox sResult
else
       MsgBox Application.GetLastError & " (" & sResult & ")"
```
end if

#### ExecuteRequest

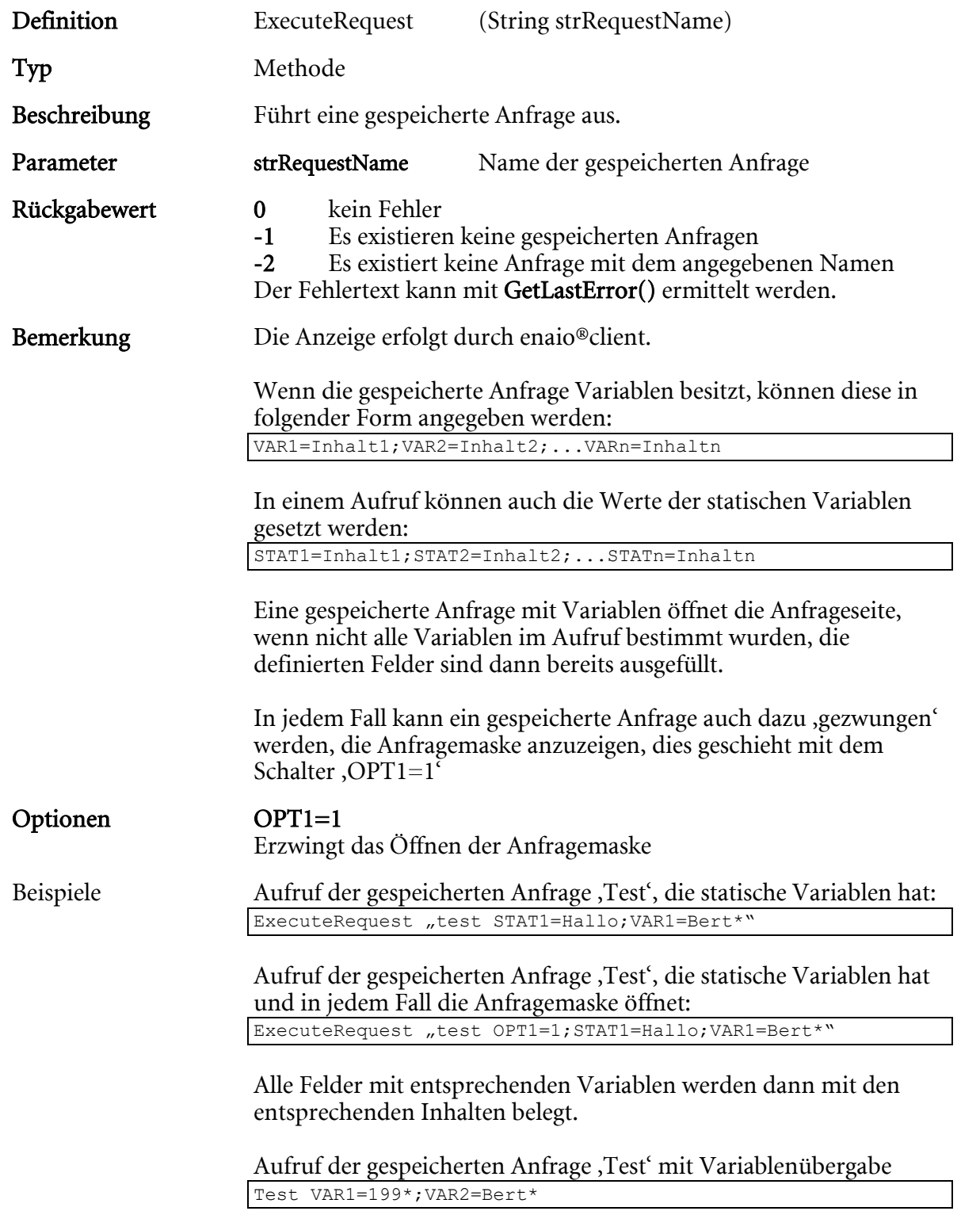

Hinweis: Es wird keine Überprüfung der Anfragedaten vorgenommen. SQL-Fehler sind möglich, wenn z.B. ein Datum erwartet und ein Text angegeben wird.

# ExecuteRequestEx

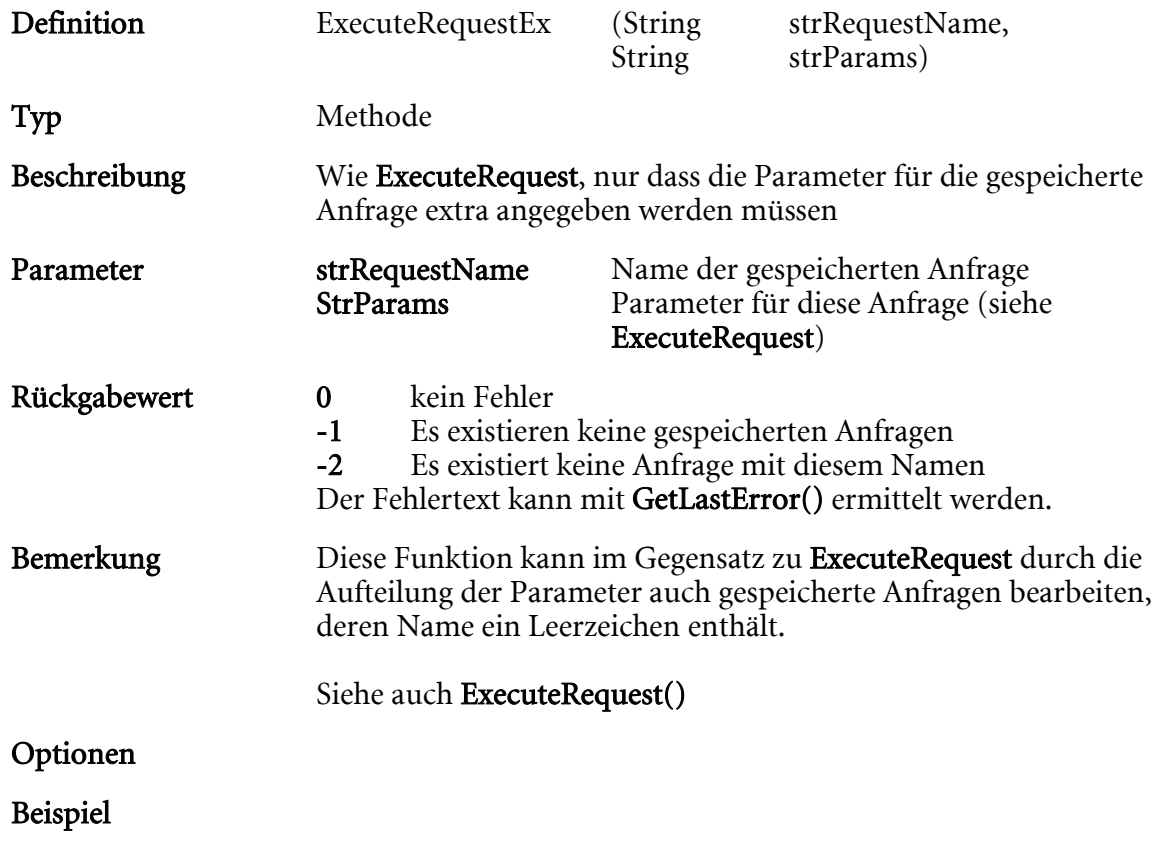

### ExistBrowser

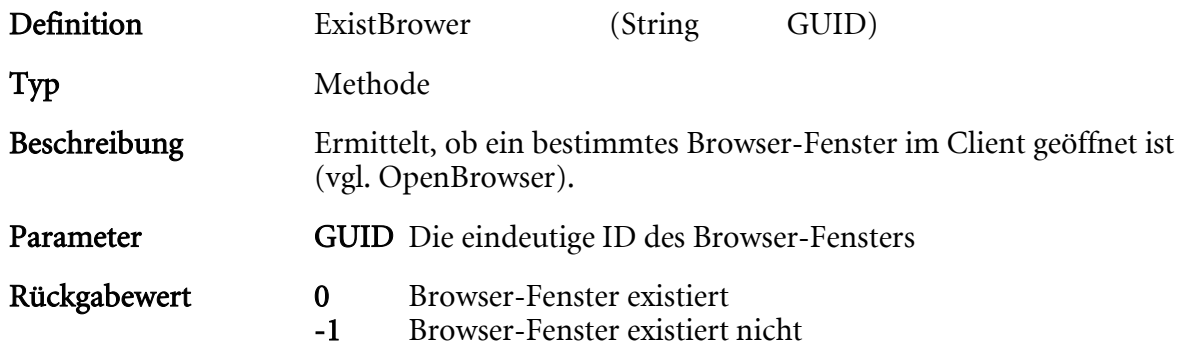

# FindObjectType

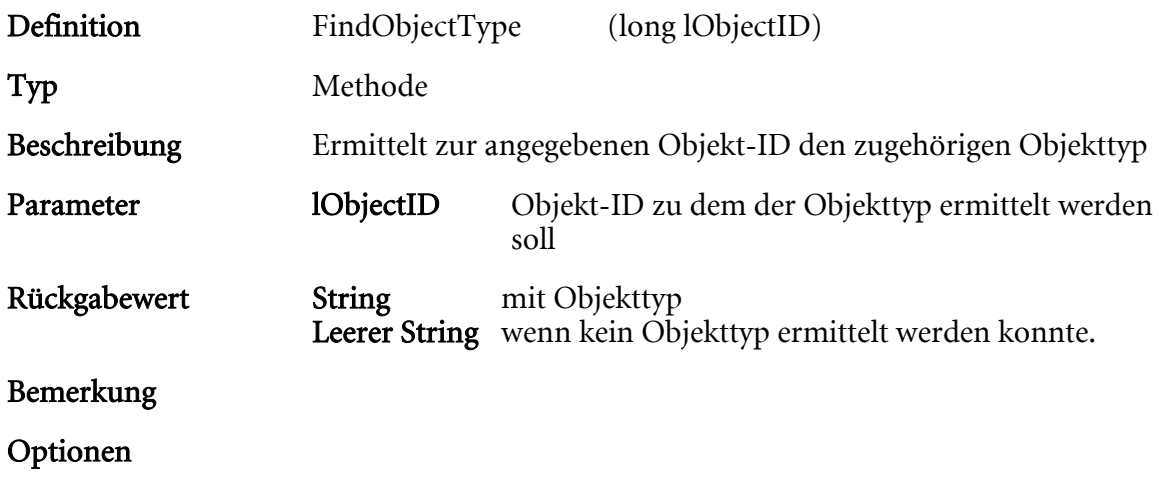

# FindObjectTypeEx

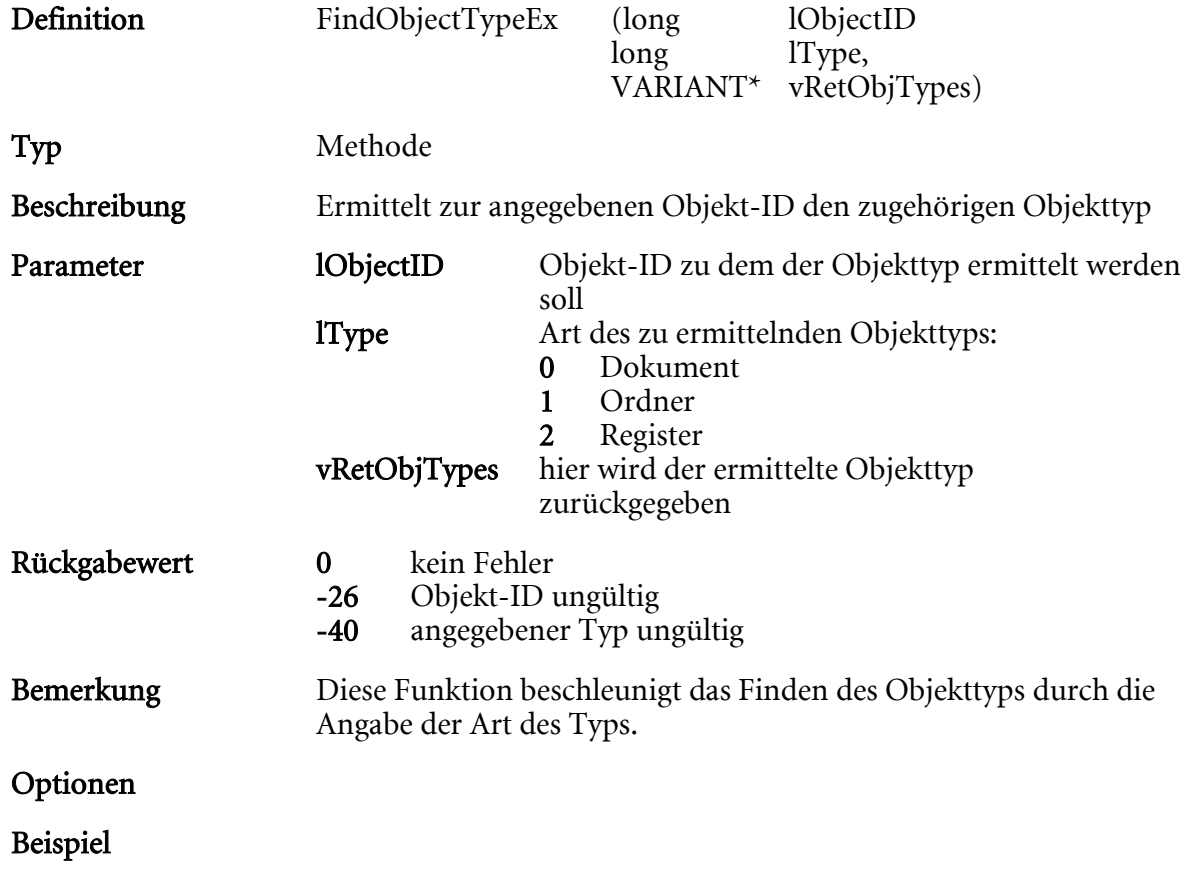

### FreeDocument

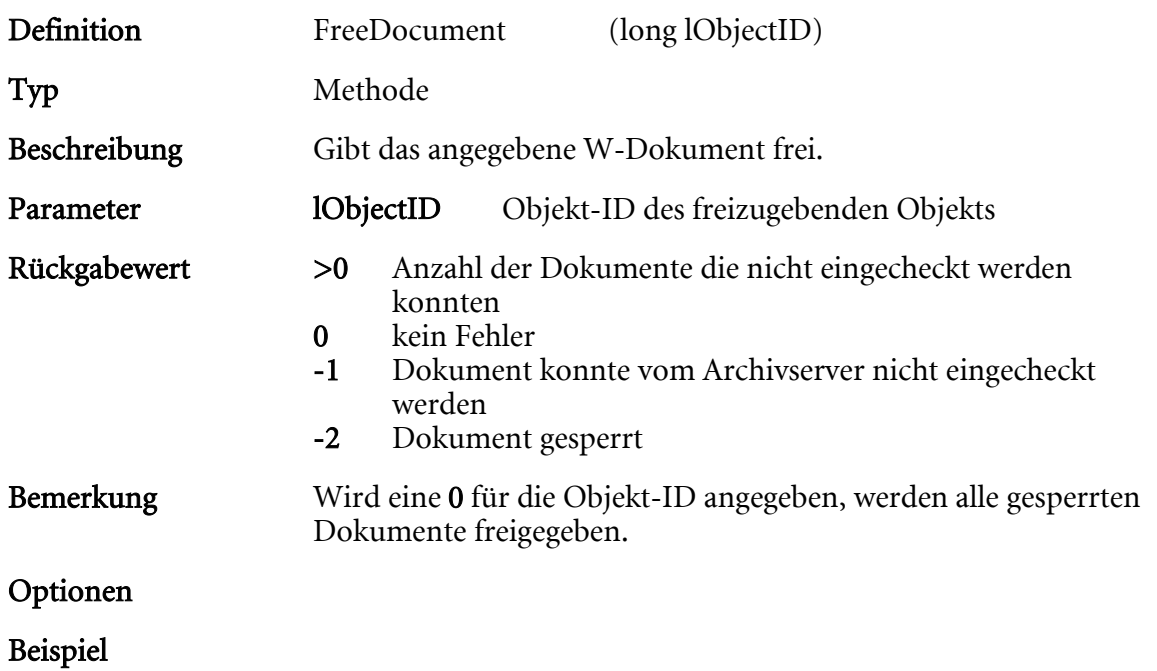

### FreeDocumentEx

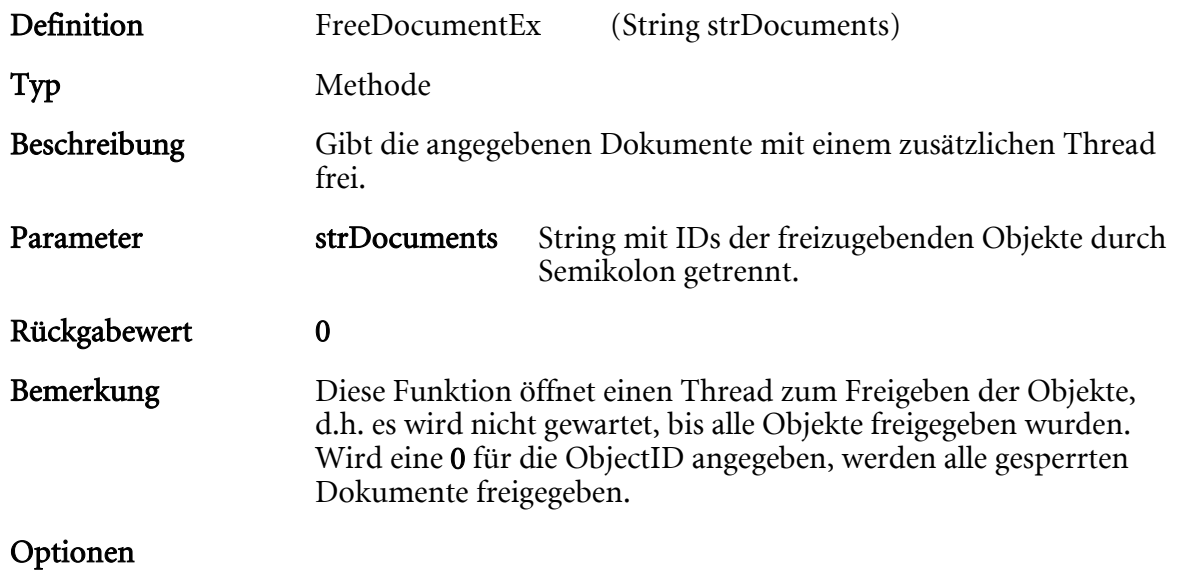

# GenerateColdFiles

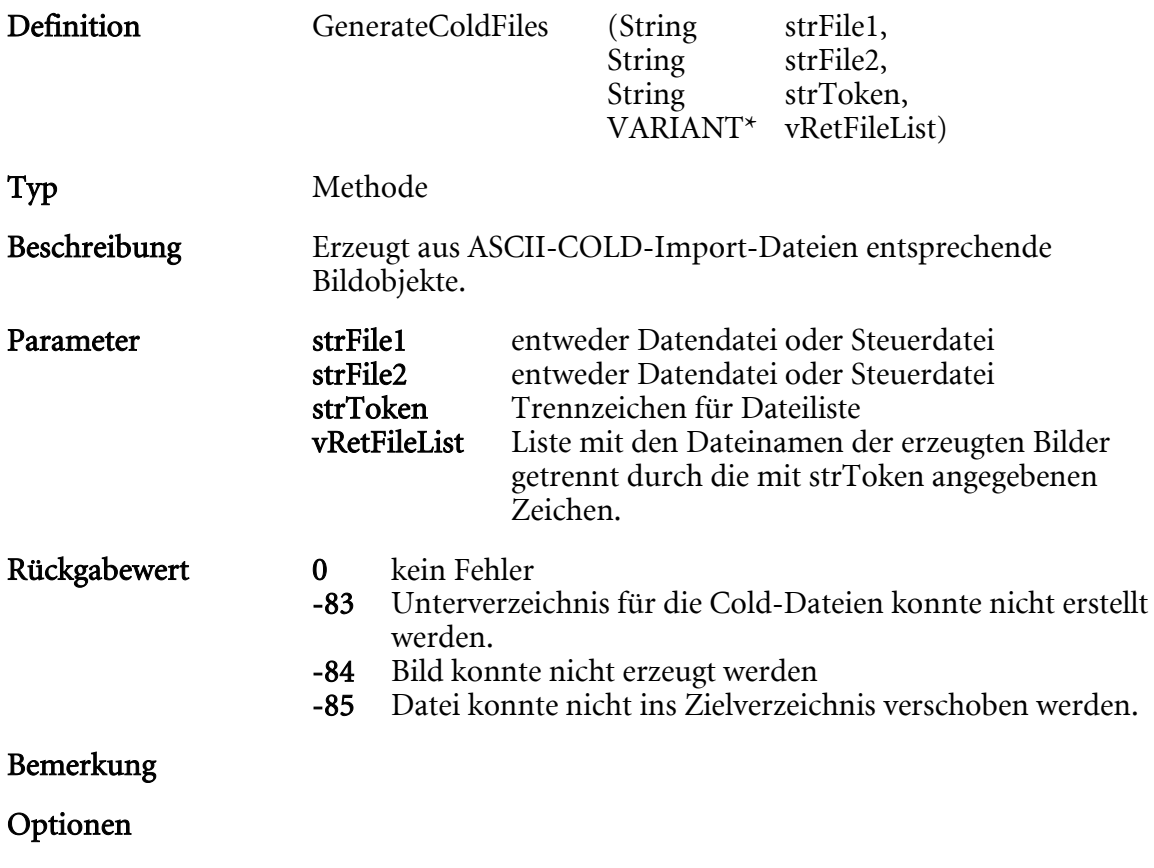

### GenerateOSFile

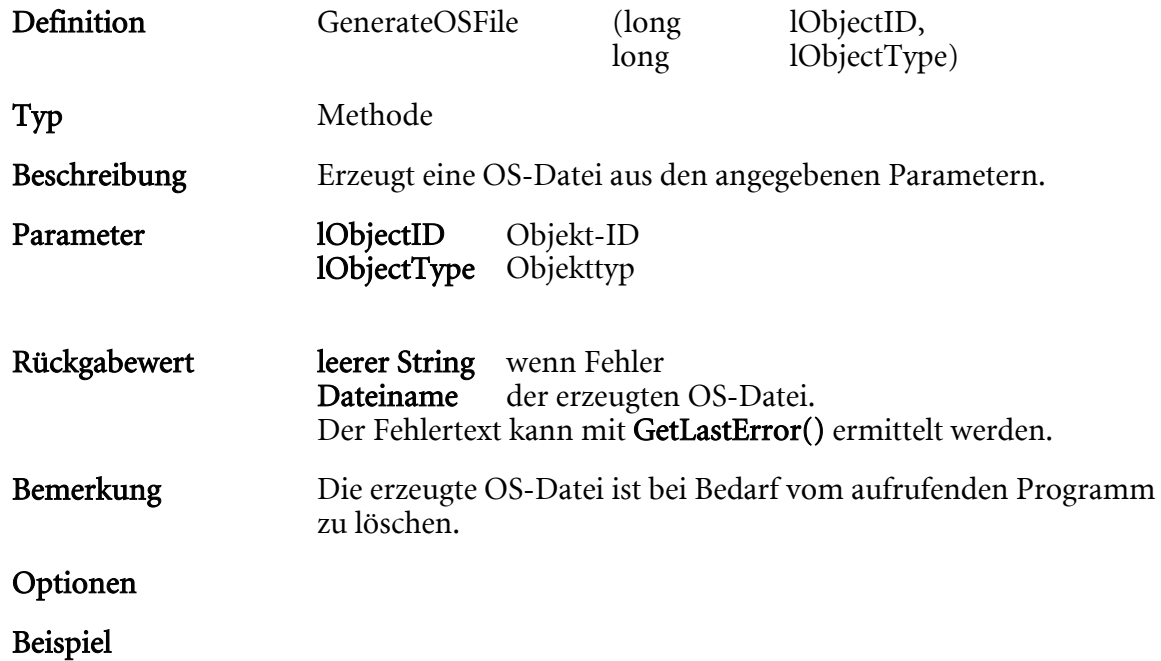

### GetActiveDocument

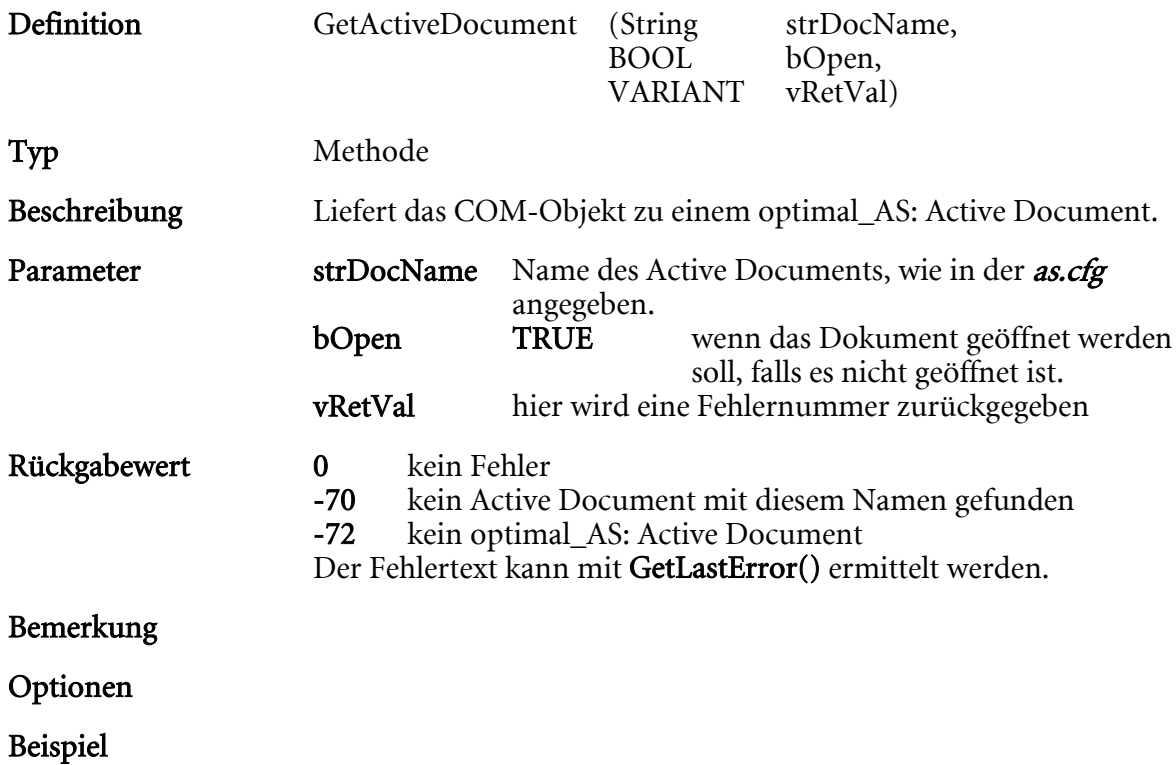

### GetAllArchives

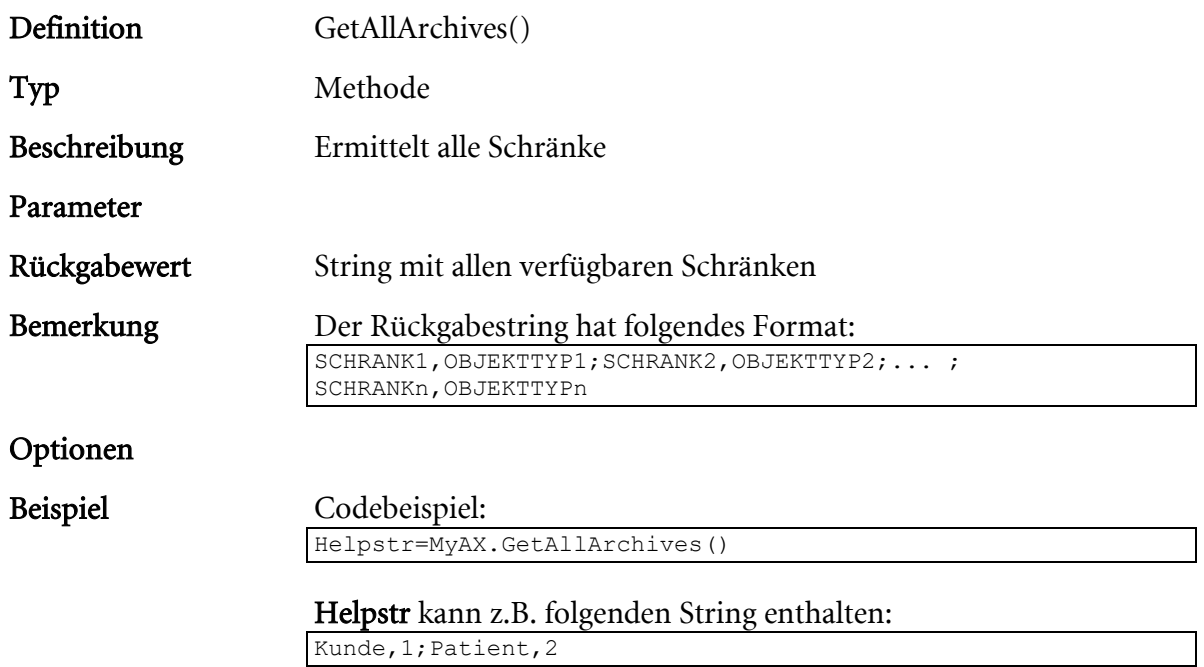

# GetAllOpenFolders

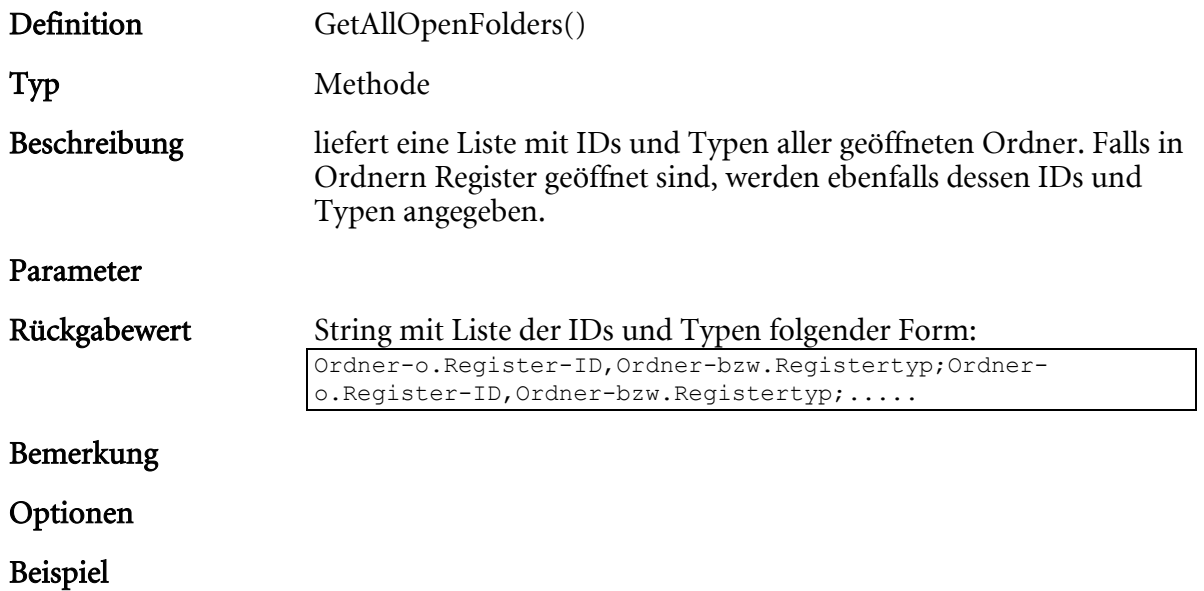

# **GetCatalogItemInfo**

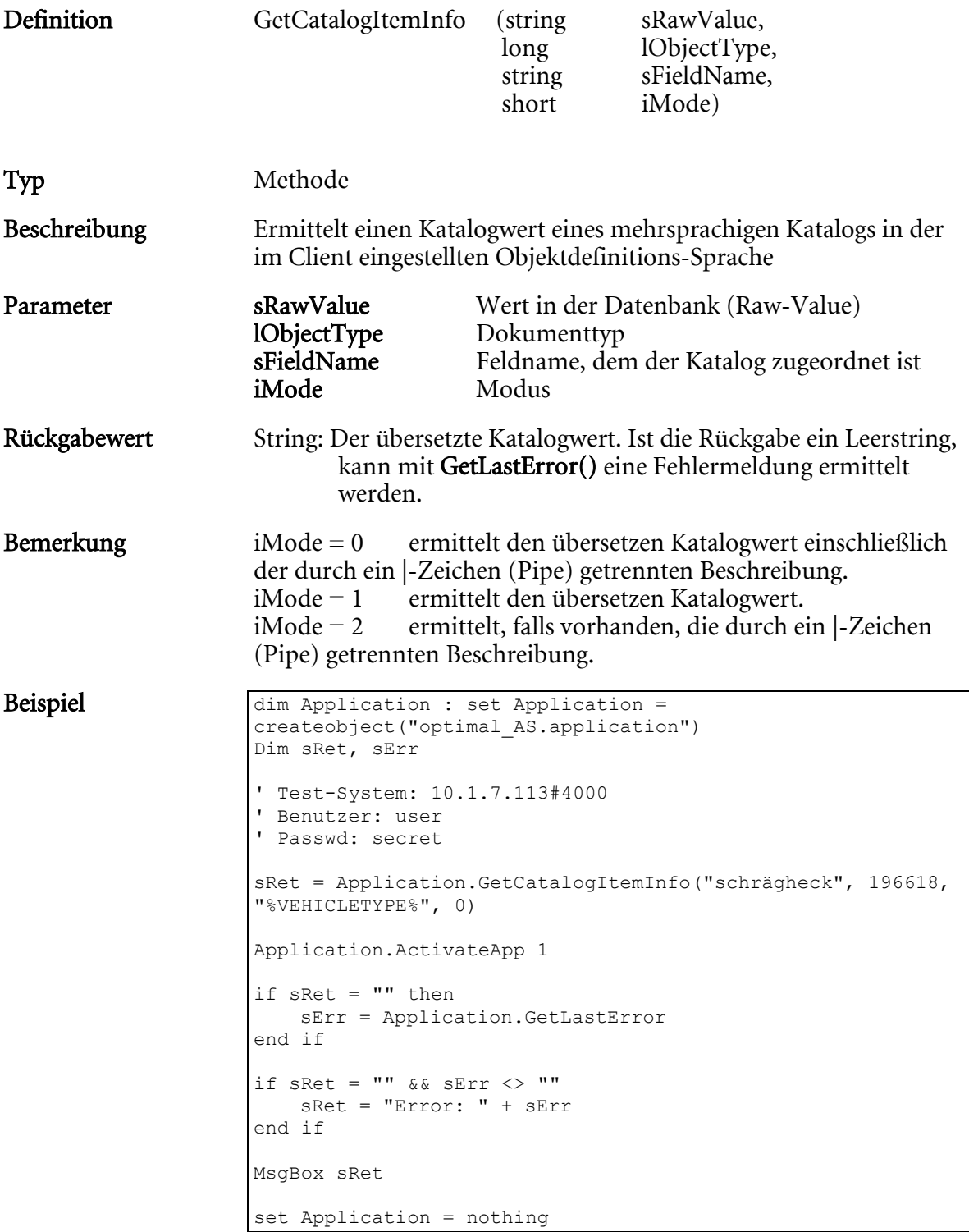

## GetCurrentResultList

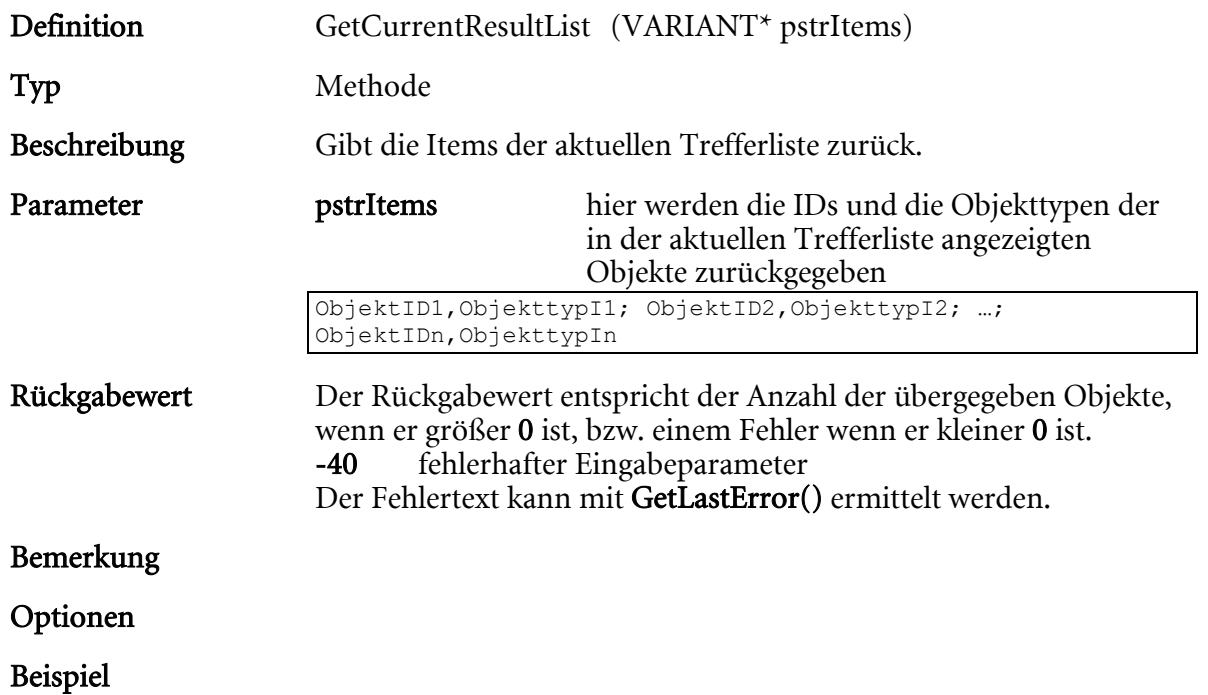

# **GetCurrentSelection**

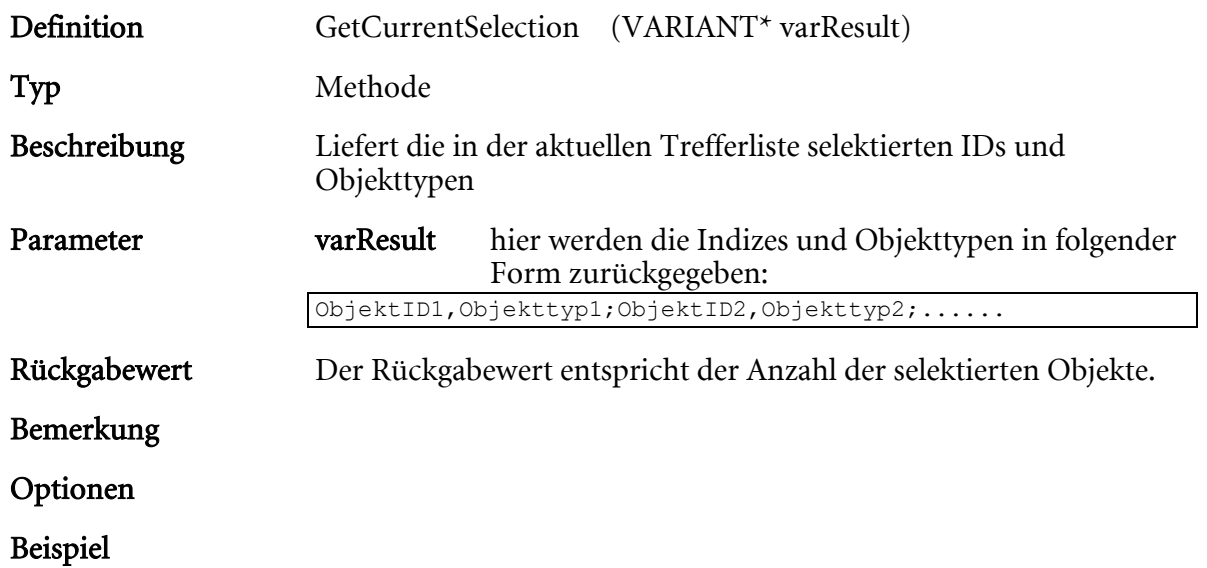

### **GetDataID**

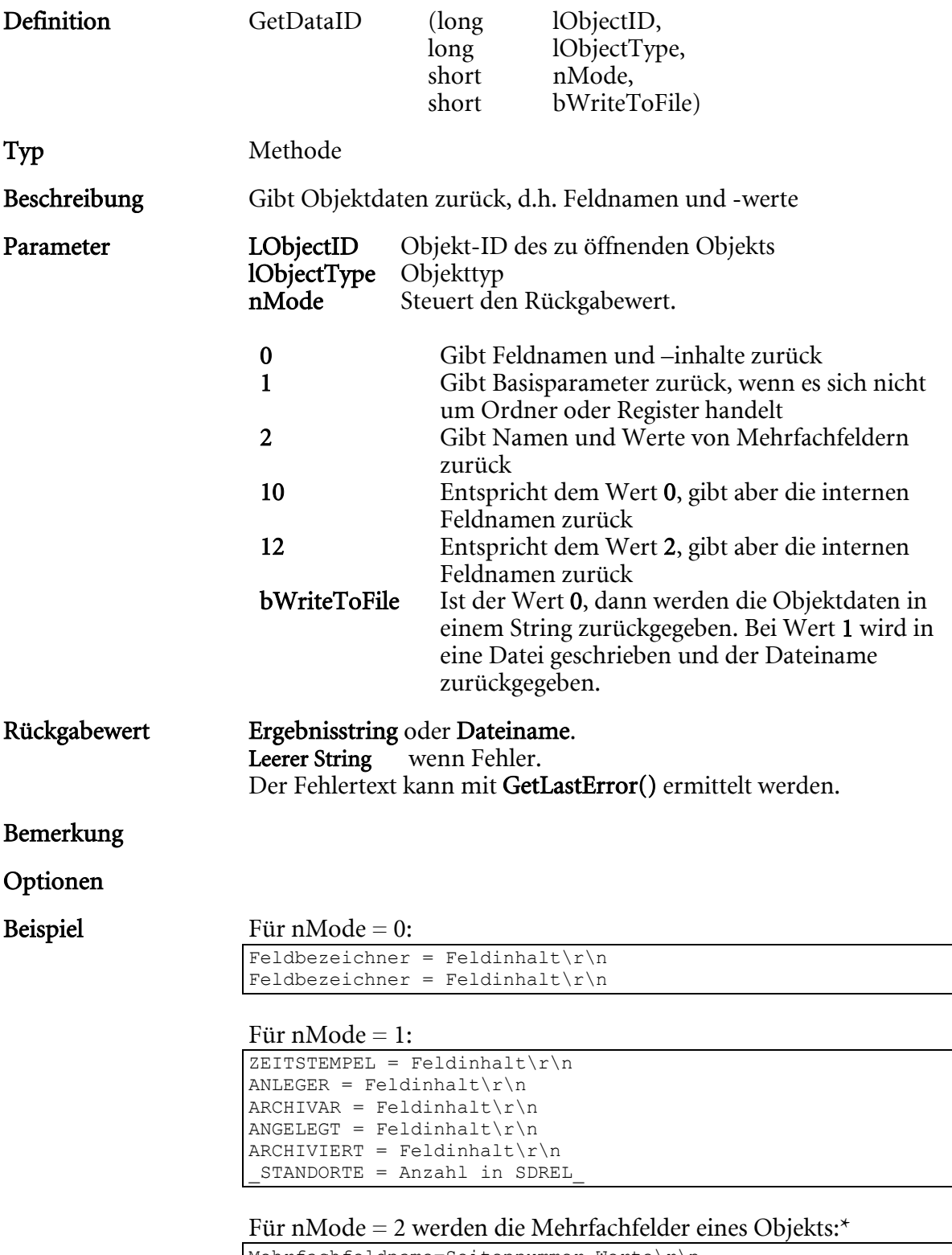

 $Mehrfachfeldname=Seitennummer, Werte\r\n\$ Mehrfachfeldname=Seitennummer, Werte\r\n

\* \r\n steht für einen Zeilenumbruch, CR und LF.

### GetDescription

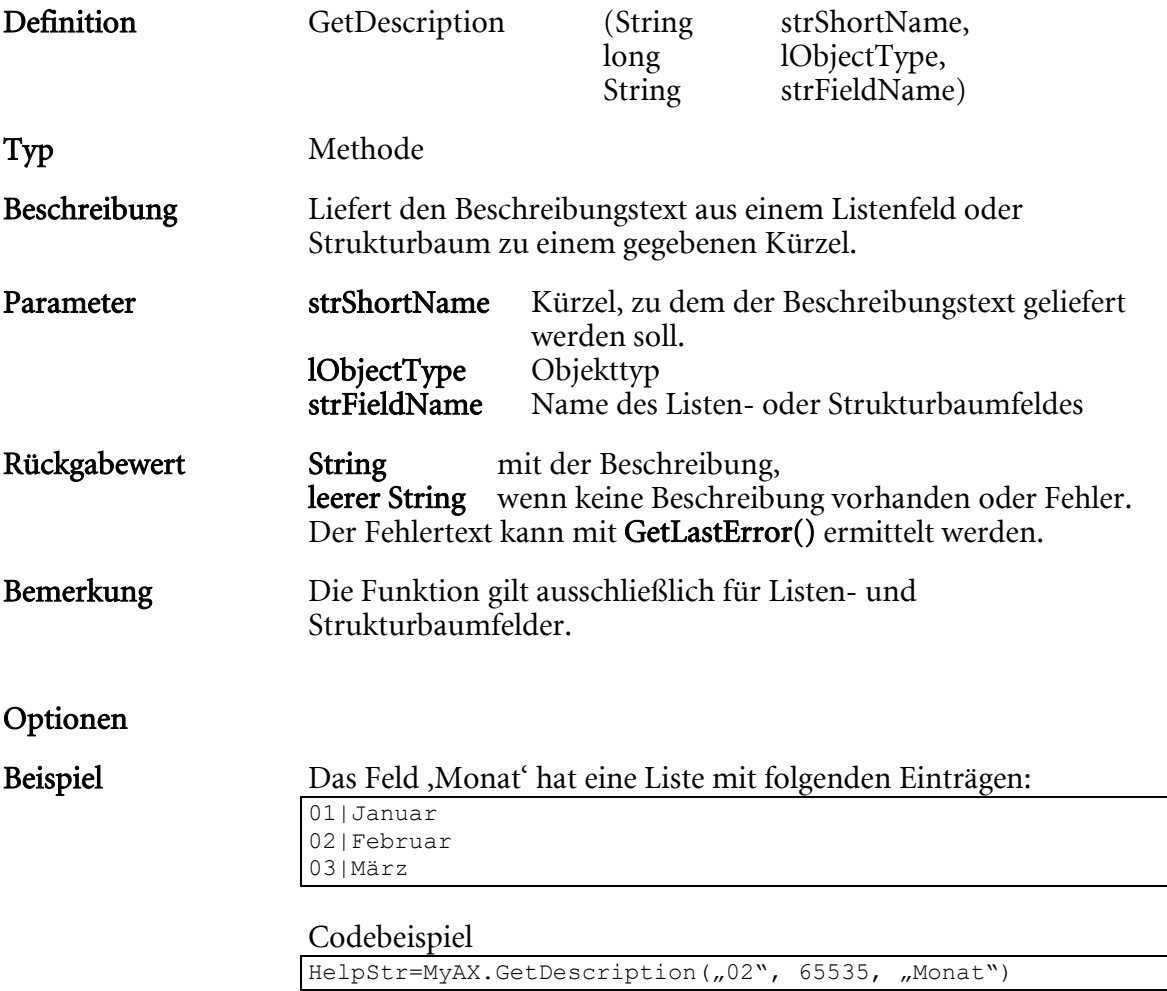

HelpStr hat jetzt den Wert "Februar"

# GetDocTypesFromArchive

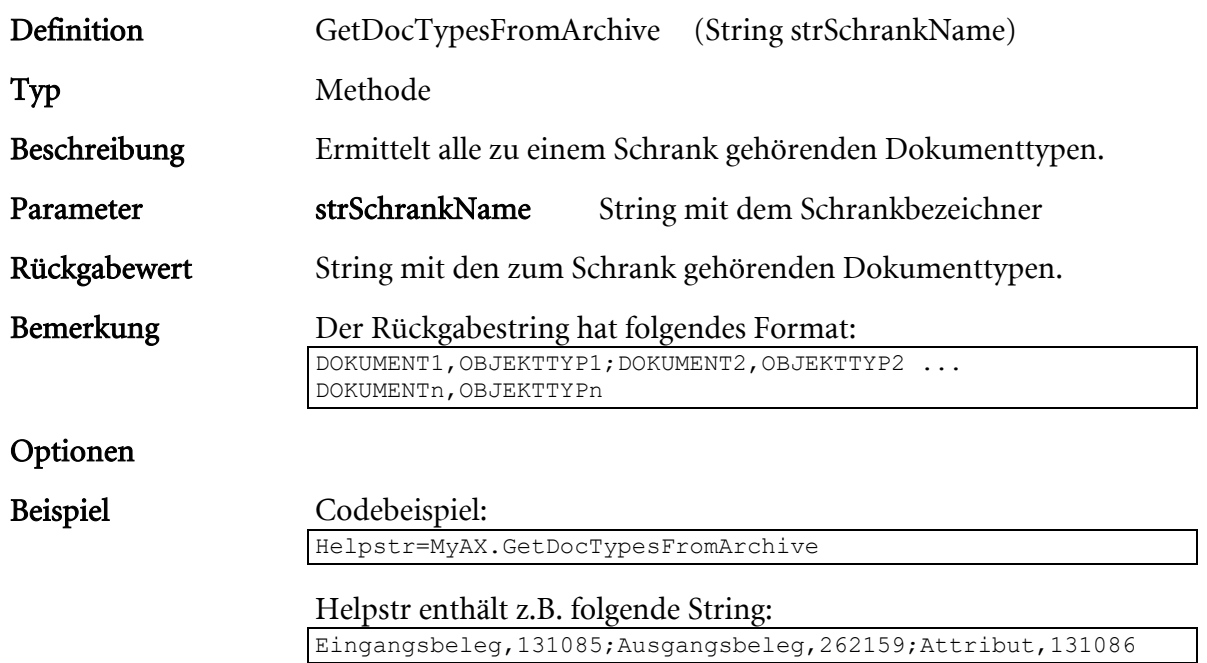

### GetEnvironment

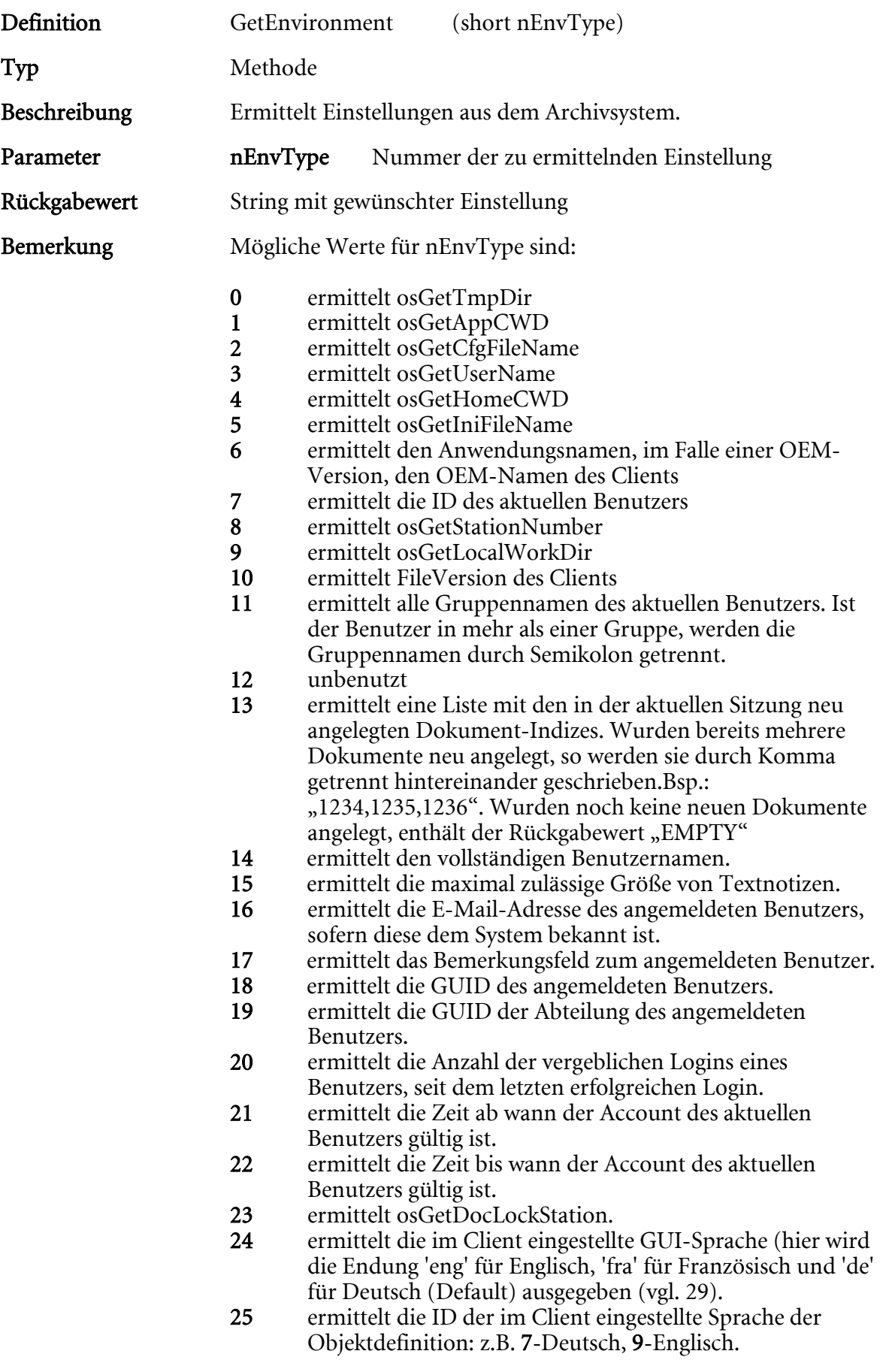

```
26 ermittelt das im Client eingestellte Farbschema: Weiß 0 4, 
        Hellgrau = 5, Dunkelgrau = 6, Schwarz = 1.
27 ermittelt die aktuelle SessionGUID des Clients.<br>28 ermittelt die im Client eingestellte Vergrößerur
        28 ermittelt die im Client eingestellte Vergrößerung des
        Schriftgrads: 0 = keine, 1 = leicht, 2 = stark, 3 = sehr stark.
29 ermittelt die im Client eingestellte GUI-Sprache.
         Format:
        {
          "Languages": [
        \{ "ID": 35212,
            "Short": "De",
            "LangID": 1031,
            "Locale": "German.1252",
            "Localename": "de_DE",
            "FlaggIconID": 1073742795
           }
          ]
}30 ermittelt die im Client einstellbaren GUI-Sprachen. Format 
        analog zu 29.
31 ermittelt die im Client eingestellte Vergrößerung des 
        Schriftgrads in Trefferlisten: 0 = keine bis 11 = maximal.
32 ermittelt die im Client einstellbaren Sprachen der 
        Objektdefinition.
         Format:
        {
          "Languages": [
        \{ "Name": "Deutsch",
            "Short": "De",
            "LangID": 7,
            "Locale": "German.1252",
            "Localename": "de_DE",
            "Active": true,
            "FlaggIconID": 1073742795
         },
        \{ "Name": "Englisch",
            "Short": "En",
            "LangID": 9,
            "Locale": "English.1252",
            "Localename": "en_US",
            "Active": false,
            "FlaggIconID": 1073742935
           },
33 ermittelt die im Client eingestellte Sprache (Sprachkürzel) 
        der Objektdefinition. Beispiel: fr_FR
```

```
HIER LOCHEN ODER DIGITAL ARCHIVIEREN
```
Optionen

### GetFilesFromID

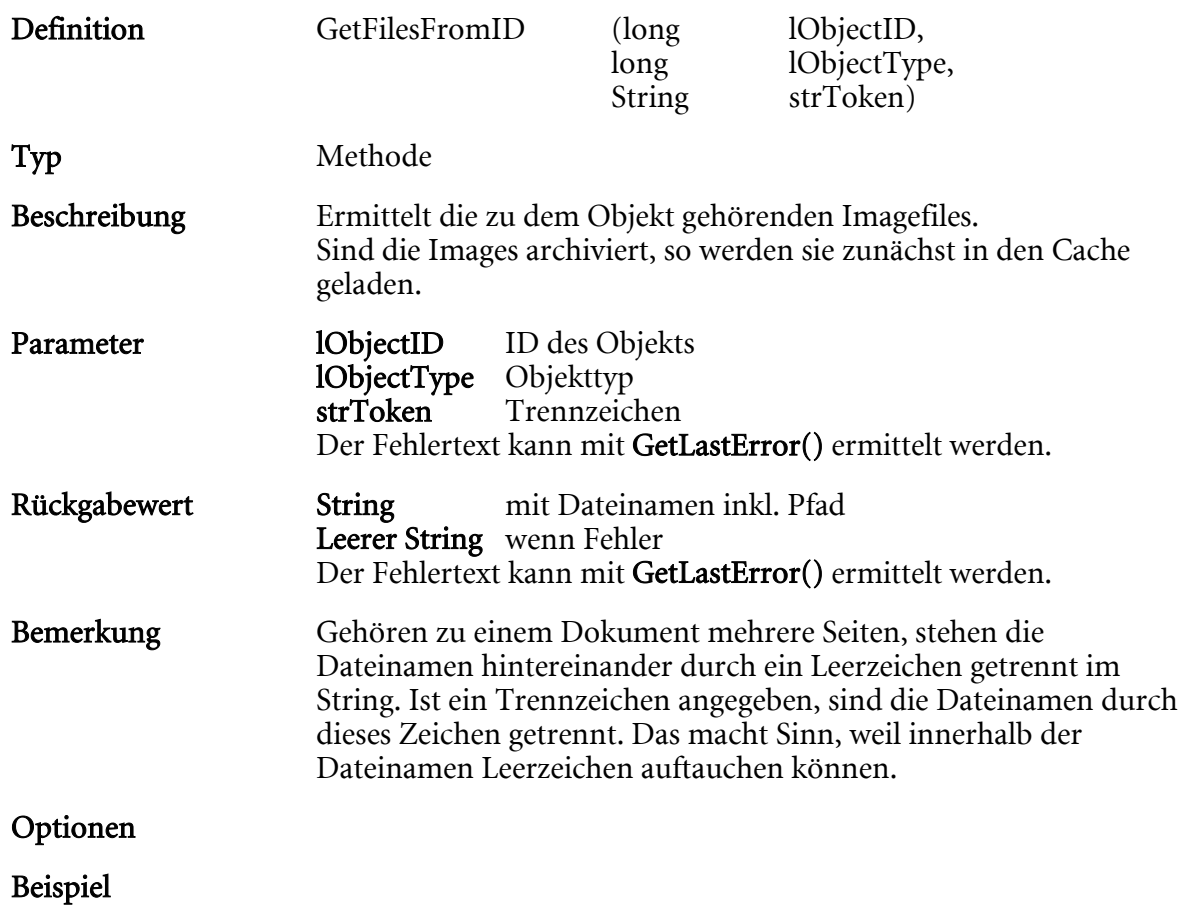

# GetFilesFromIDEx

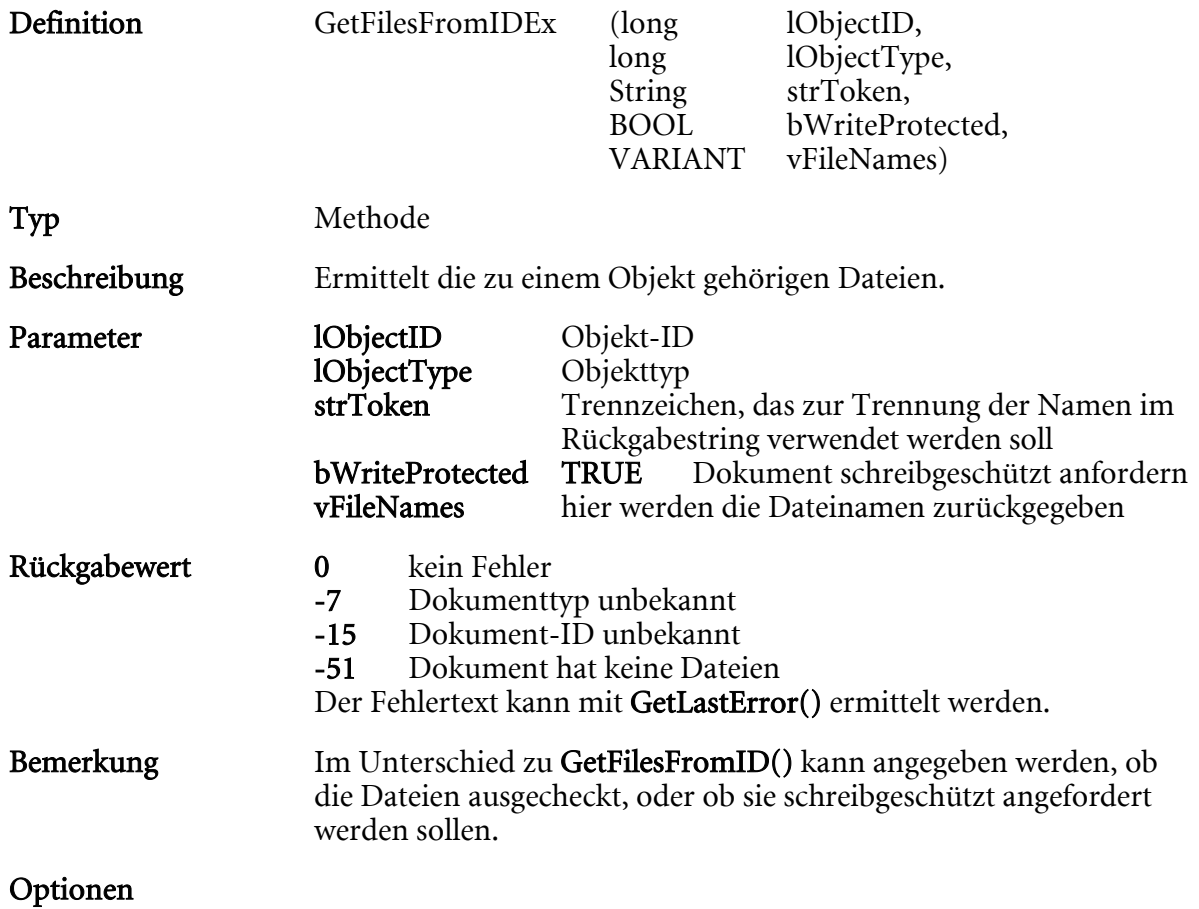

# GetImageType

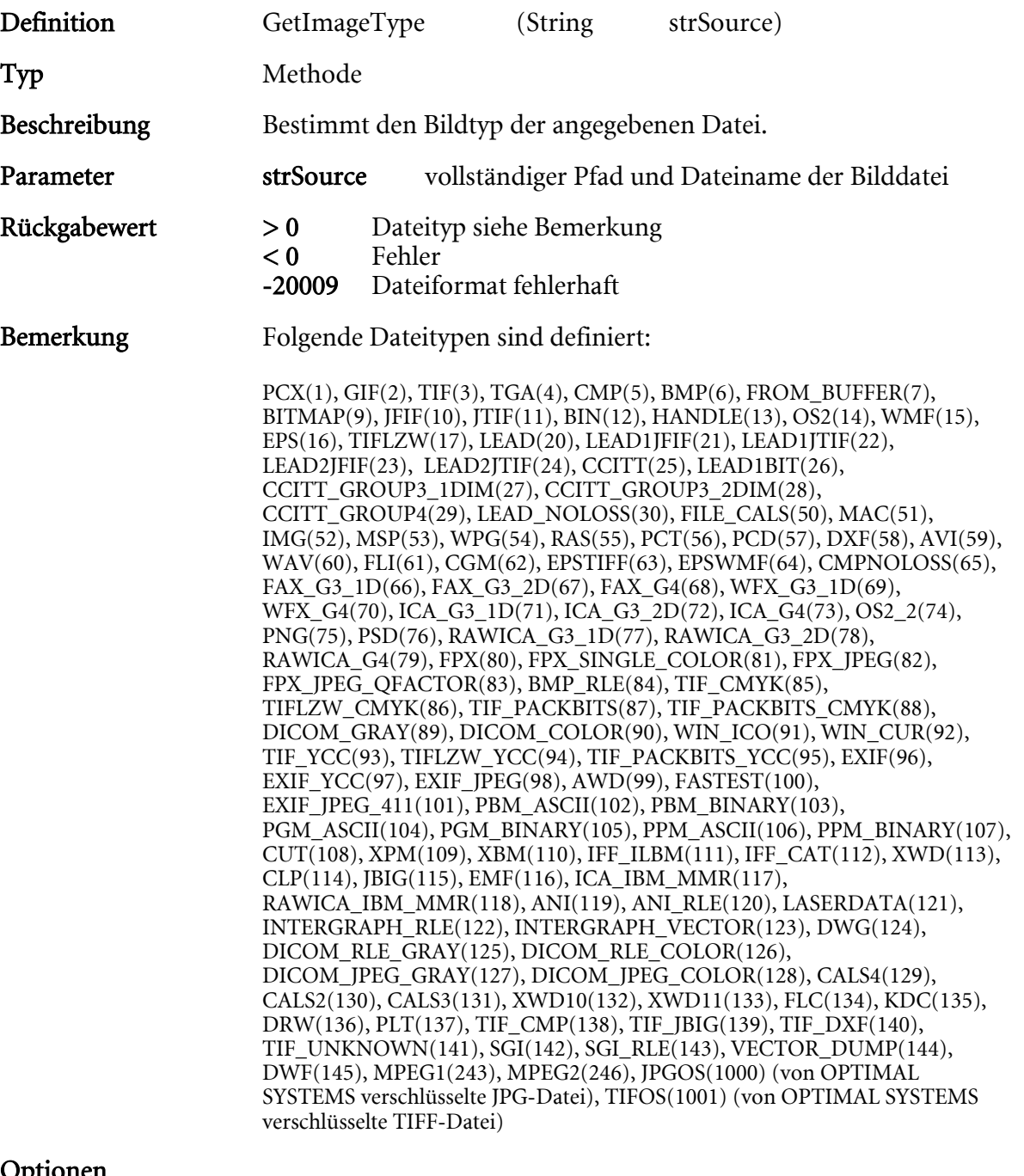

 $\mathbf{p}$ 

### GetLastError

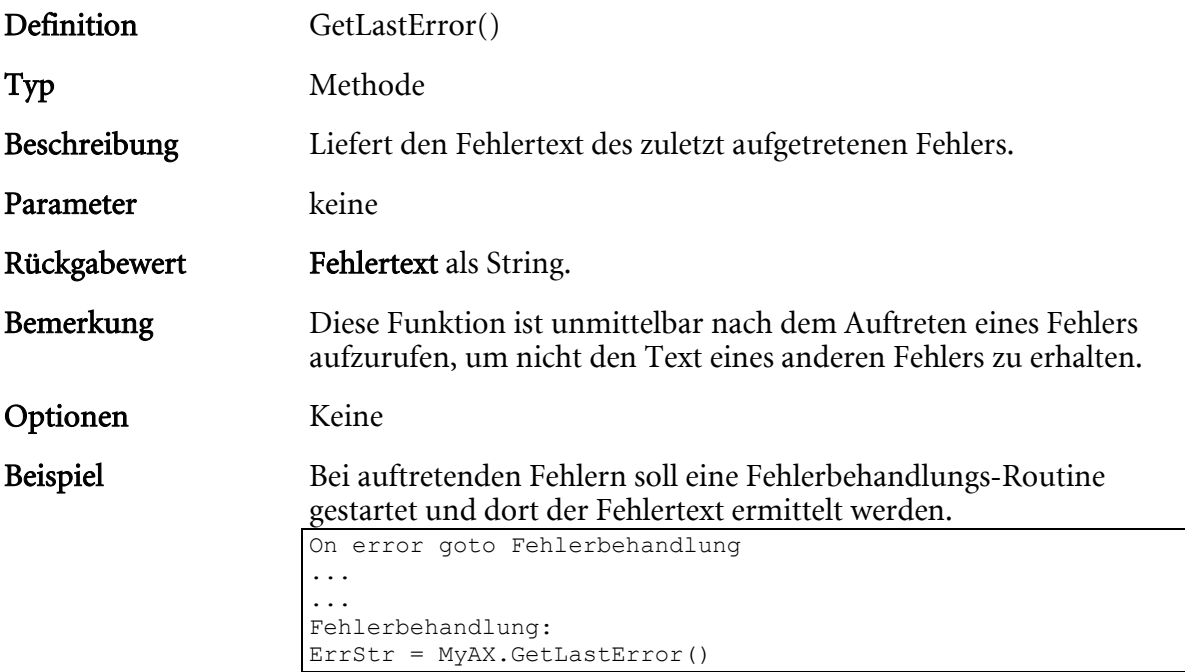

# GetMainType

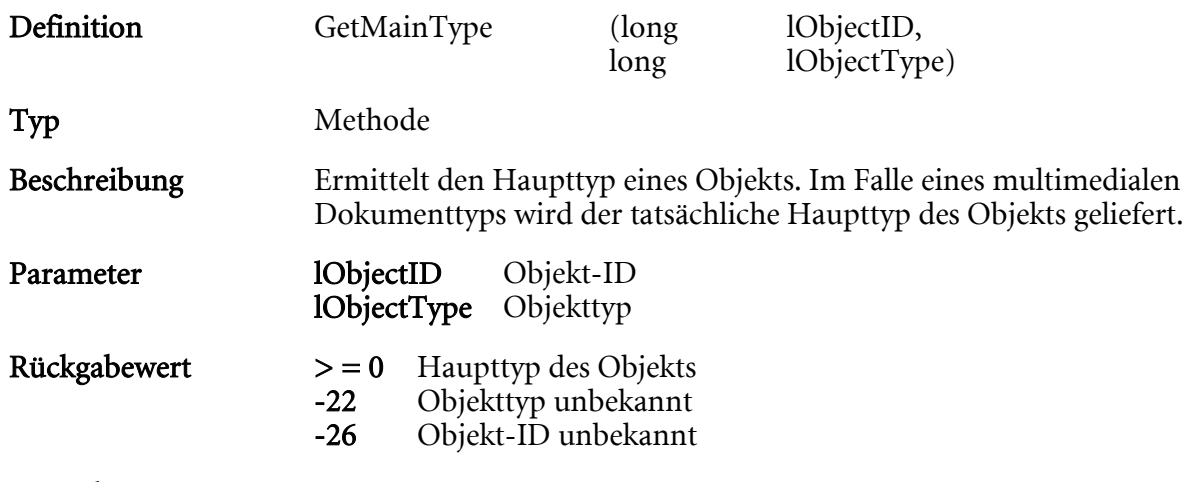

Bemerkung

Optionen

#### GetObjectFields

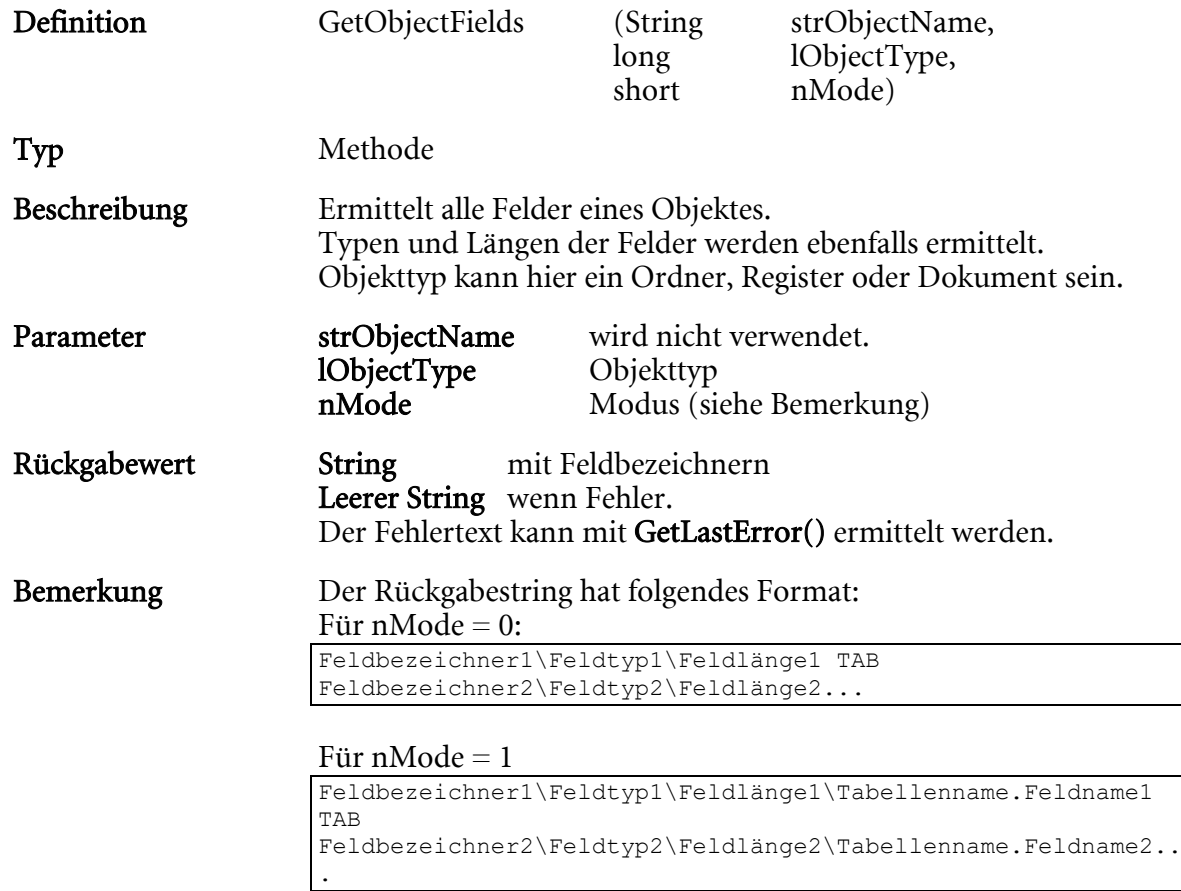

#### Mögliche Feldtypen:

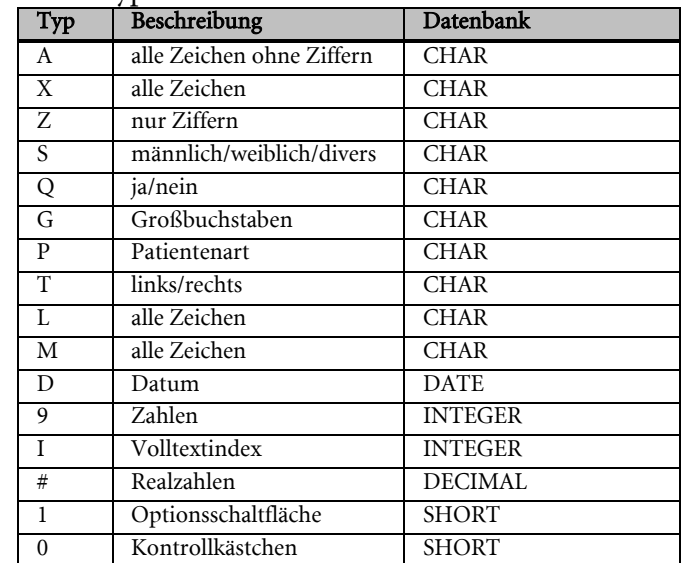

Feldlängen beziehen sich auf die Anzahl der Zeichen, die eingegeben werden können. Bei Realzahlen setzt sich die Kapazität des Dezimalfeldes aus zwei Nachkommastellen sowie (Feldlänge - 2) Vorkommastellen zusammen.

#### Optionen

#### enaio® client Programmierreferenz

#### Beispiel Codebeispiel 1:

Helpstr=MyAX.GetObjectFields("D-Berichte",131073,0)

# Helpstr enthält z.B. folgenden String<br>Berichtstyp\X\30 Bemerkung\X\50

 $Berichtstyp\X\30$ 

#### Codebeispiel 2:

Helpstr=MyAX.GetObjectFields("D-Berichte",131073,1)

#### Helpstr enthält z.B. folgenden String

Berichtstyp\X\30\object1.feld1 Bemerkung\X\50\object1.feld2

### GetObjectFieldsEx

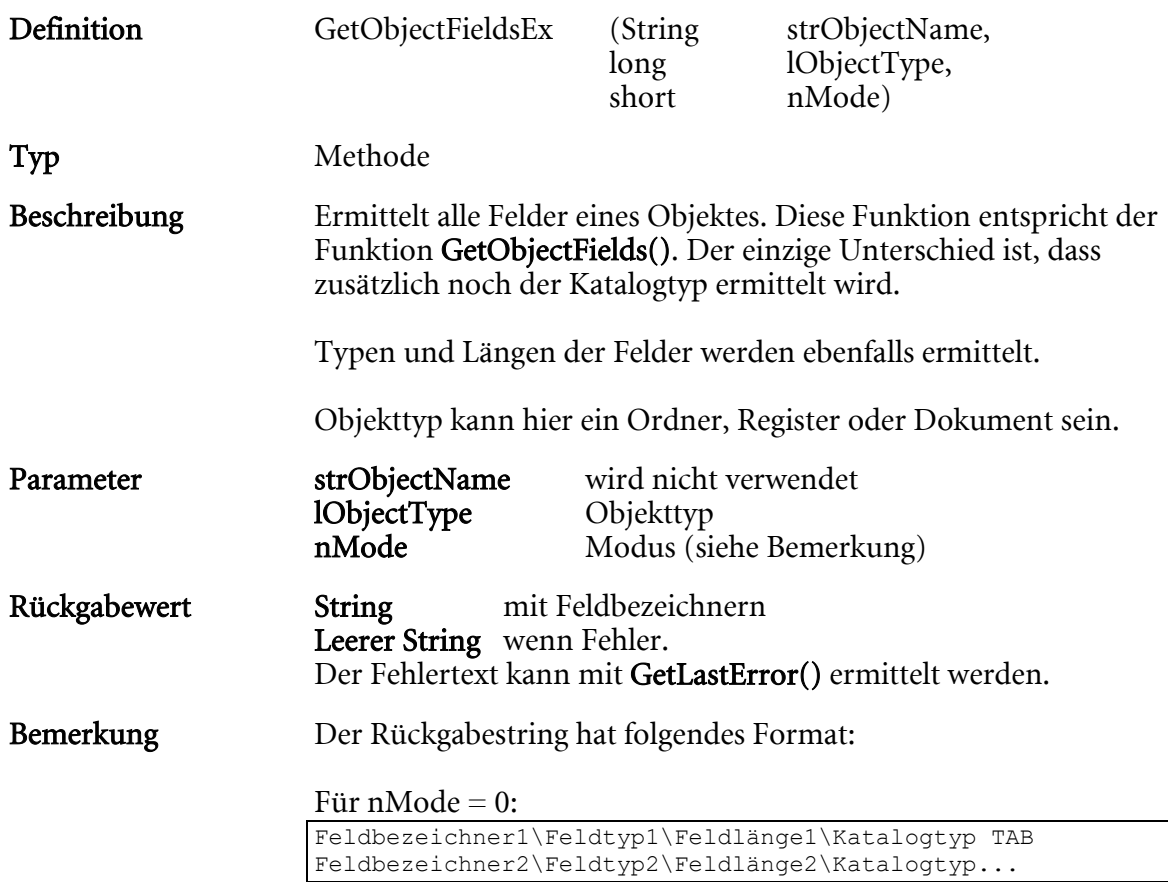

#### Für nMode = 1

```
Feldbezeichner1\Feldtyp1\Feldlänge1\Katalogtyp\ 
Tabellenname.Feldname1 TAB 
Feldbezeichner2\Feldtyp2\Feldlänge2\Katalogtyp\ 
Tabellenname.Feldname2...
```
#### Für  $n$ Mode = 2

```
Feldbezeichner1\Feldposition in der 
Objektdefinition\Feldtyp1\ 
Feldlänge1\Katalogtyp\Tabellenname.Feldname1 TAB 
Feldbezeichner2\Feldposition in der 
Objektdefinition\Feldtyp2\ 
Feldlänge2\Katalogtyp\Tabellenname.Feldname2...
```
#### Für nMode = 3

```
Feldbezeichner1\Feldposition in der 
Objektdefinition\Feldtyp1\ 
Feldlänge1\Katalogtyp\Tabellenname.Feldname1 \Interner 
Feldname1TAB 
Feldbezeichner2\Feldposition in der 
Objektdefinition\Feldtyp2\ 
Feldlänge2\Katalogtyp\Tabellenname.Feldname2\Interner 
Feldname2...
```
Für nMode = 3

```
Feldbezeichner1\Feldposition in der 
Objektdefinition\Feldtyp1\ 
Feldlänge1\Katalogtyp\Tabellenname.Feldname1 \Interner 
Feldname1\Flags\Flags1\Flags2TAB 
Feldbezeichner2\Feldposition in der 
Objektdefinition\Feldtyp2\ 
Feldlänge2\Katalogtyp\Tabellenname.Feldname2\Interner 
Feldname2\Flags\Flags1\Flags2...
```
#### Mögliche Feldtypen:

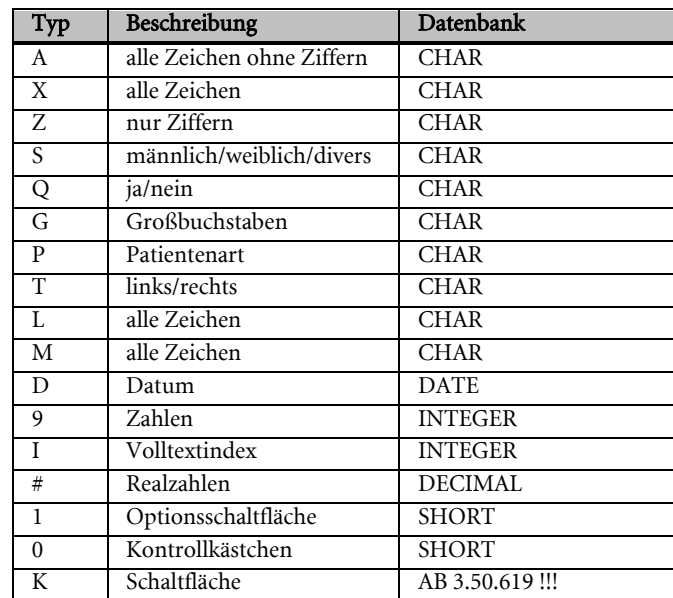

Feldlängen beziehen sich auf die Anzahl der Zeichen, die eingegeben werden können. Bei Realzahlen setzt sich die Kapazität des Dezimalfeldes aus zwei Nachkommastellen sowie (Feldlänge - 2) Vorkommastellen zusammen.

Mögliche Werte für den Katalogtyp:

- 0 ohne Katalog
- 1 Liste<br>2 Baun
- 2 Baum<br>3 Hierar
- 3 Hierarchie<br>4 Datenbank
- 4 Datenbank<br>5 Strukturbai
- 5 Strukturbaum
- 6 Addon
- 7 Volltext

#### Optionen

#### Beispiel Codebeispiel 1:

Helpstr=MyAX.GetObjectFields("D-Berichte",131073,0)

#### Helpstr enthält z.B. folgenden String

Berichtstyp\X\30\0 Bemerkung\X\50\1

# GetObjectName

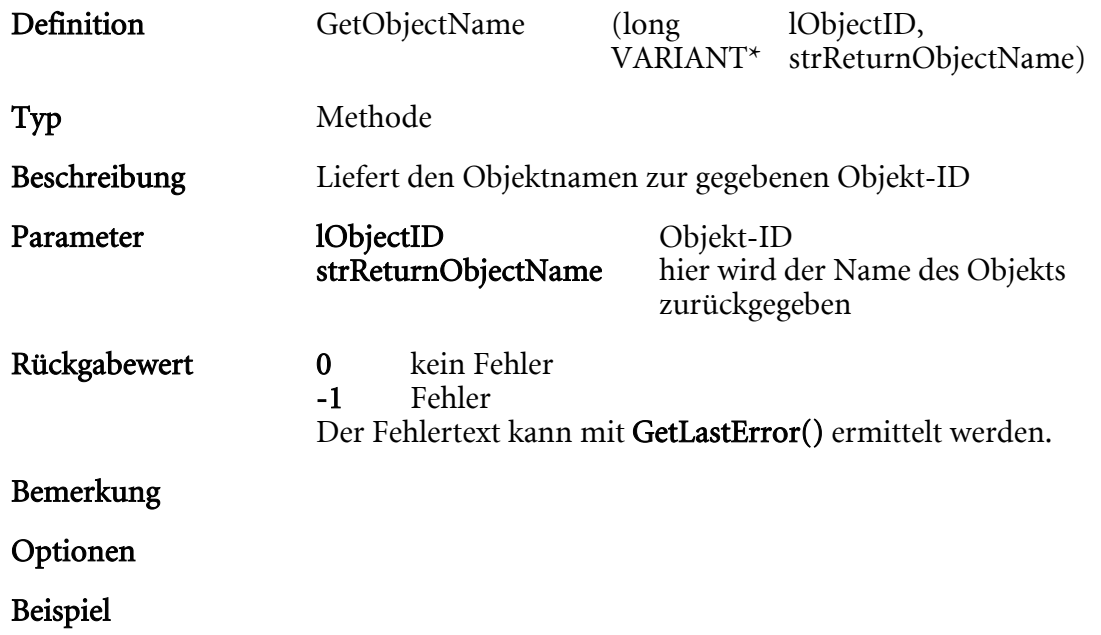

# GetObjectNameEx

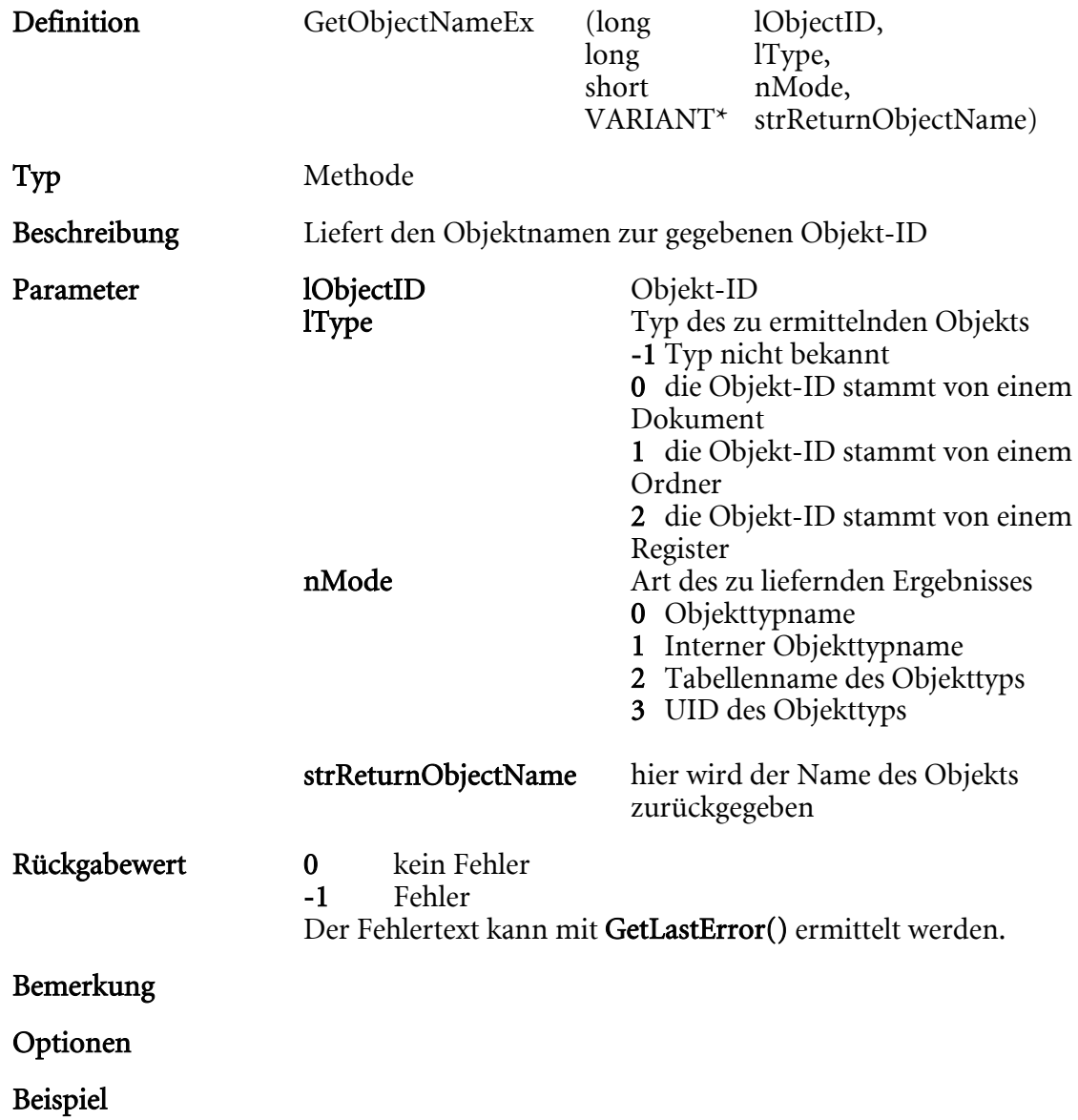

# GetObjectPath

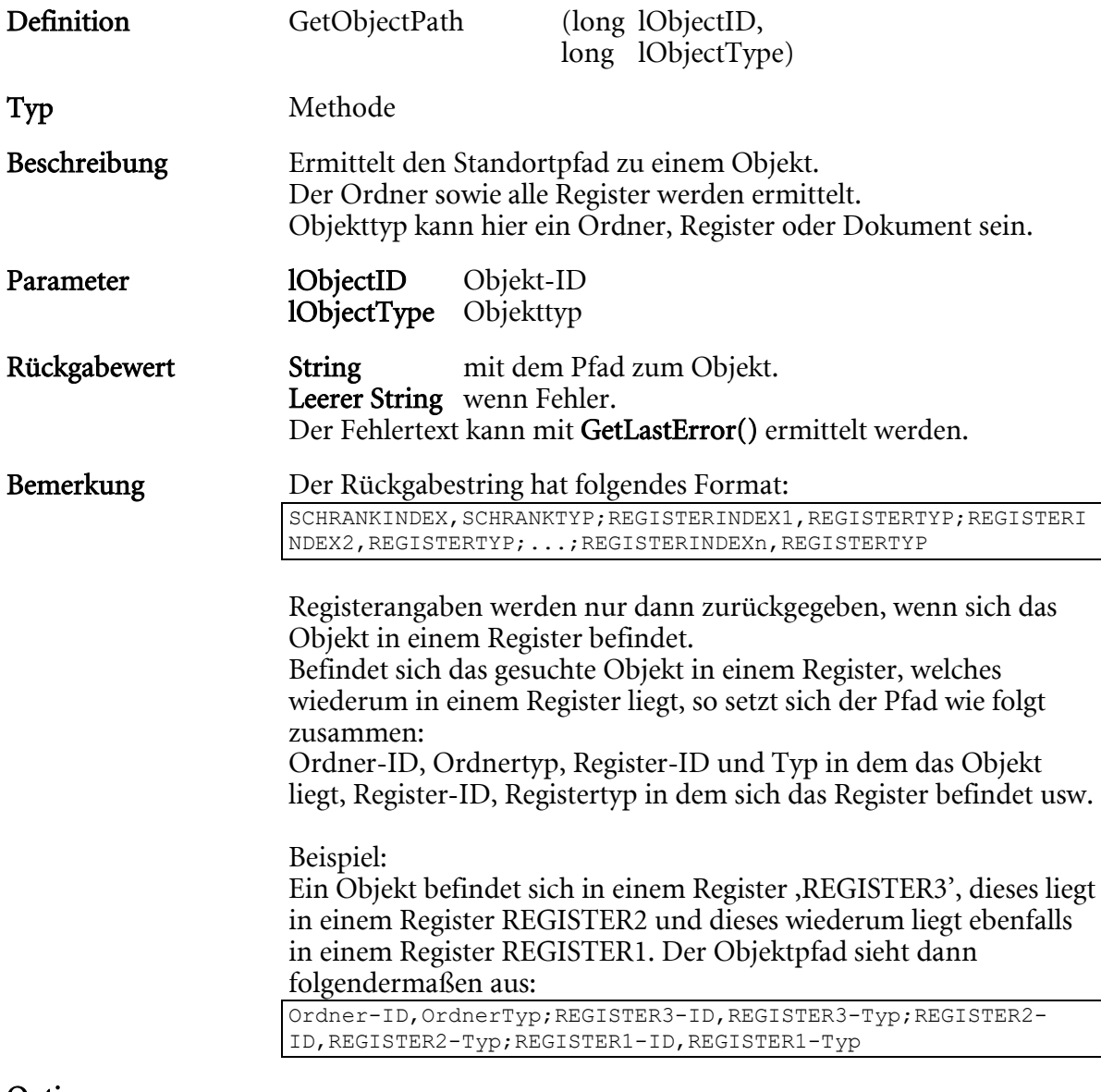

Optionen

# GetObjectPathEx

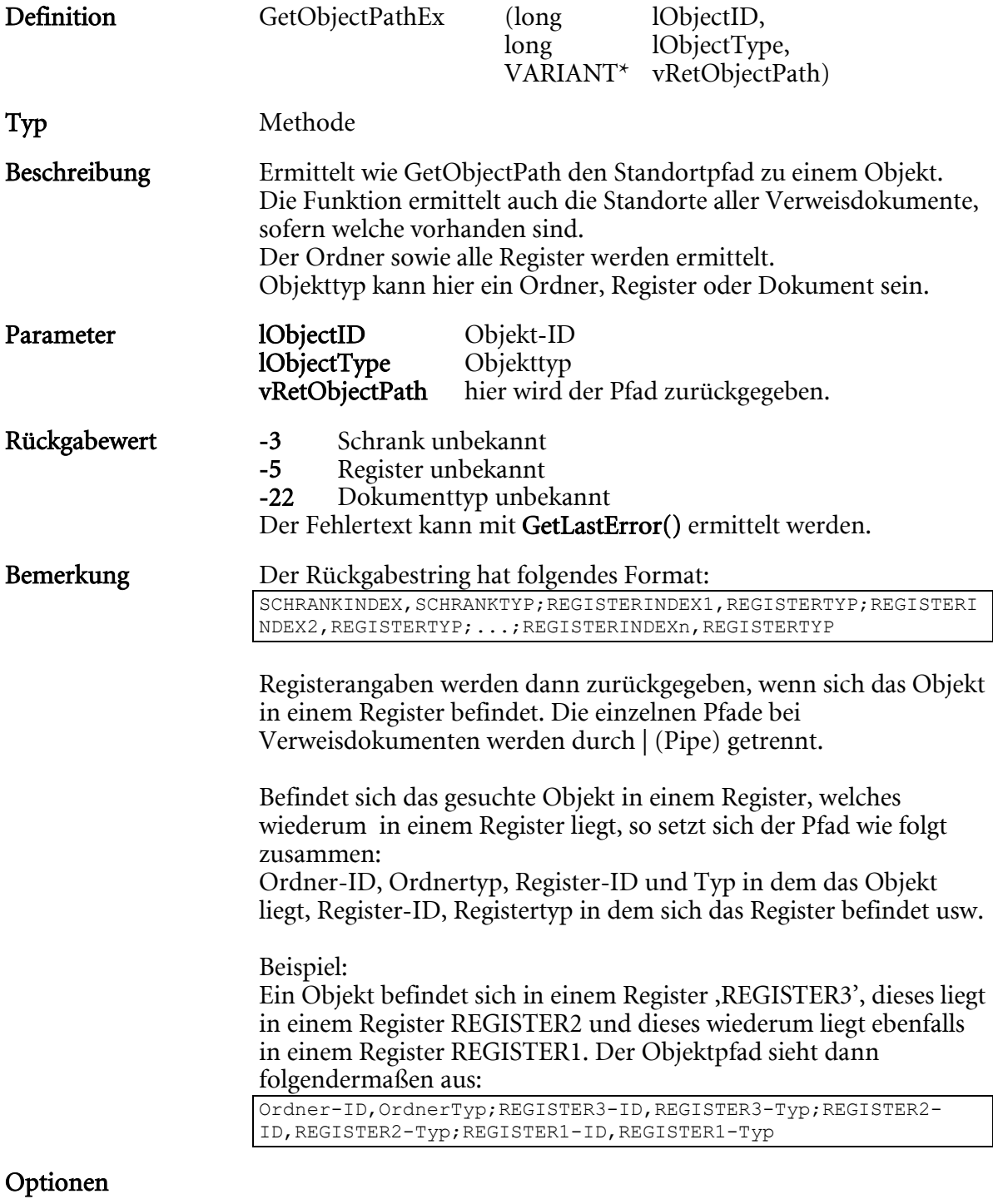

Beispiel

HIER LOCHEN ODER DIGITAL ARCHIVIEREN
# GetObjectPattern

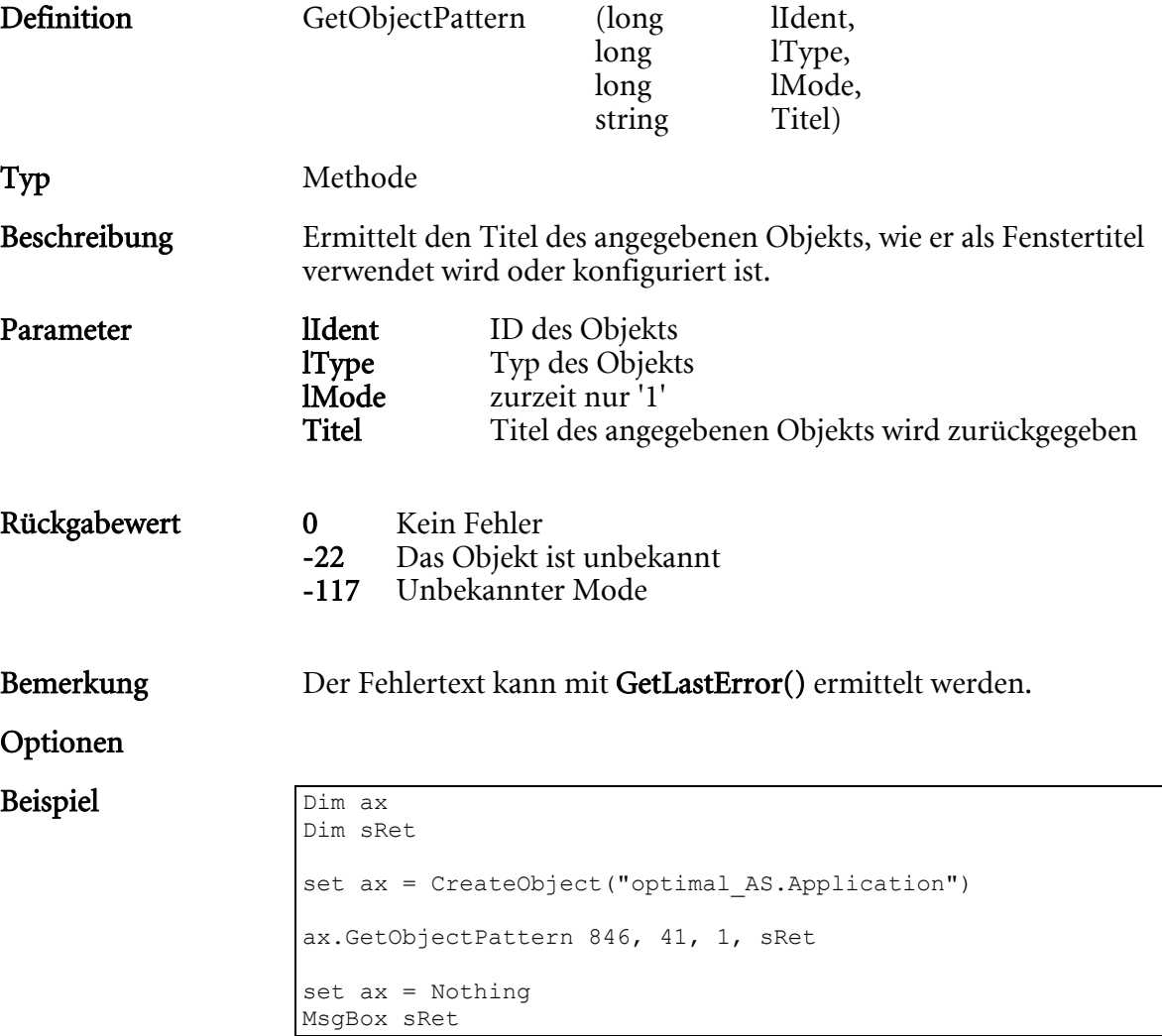

# GetObjectPatternPath

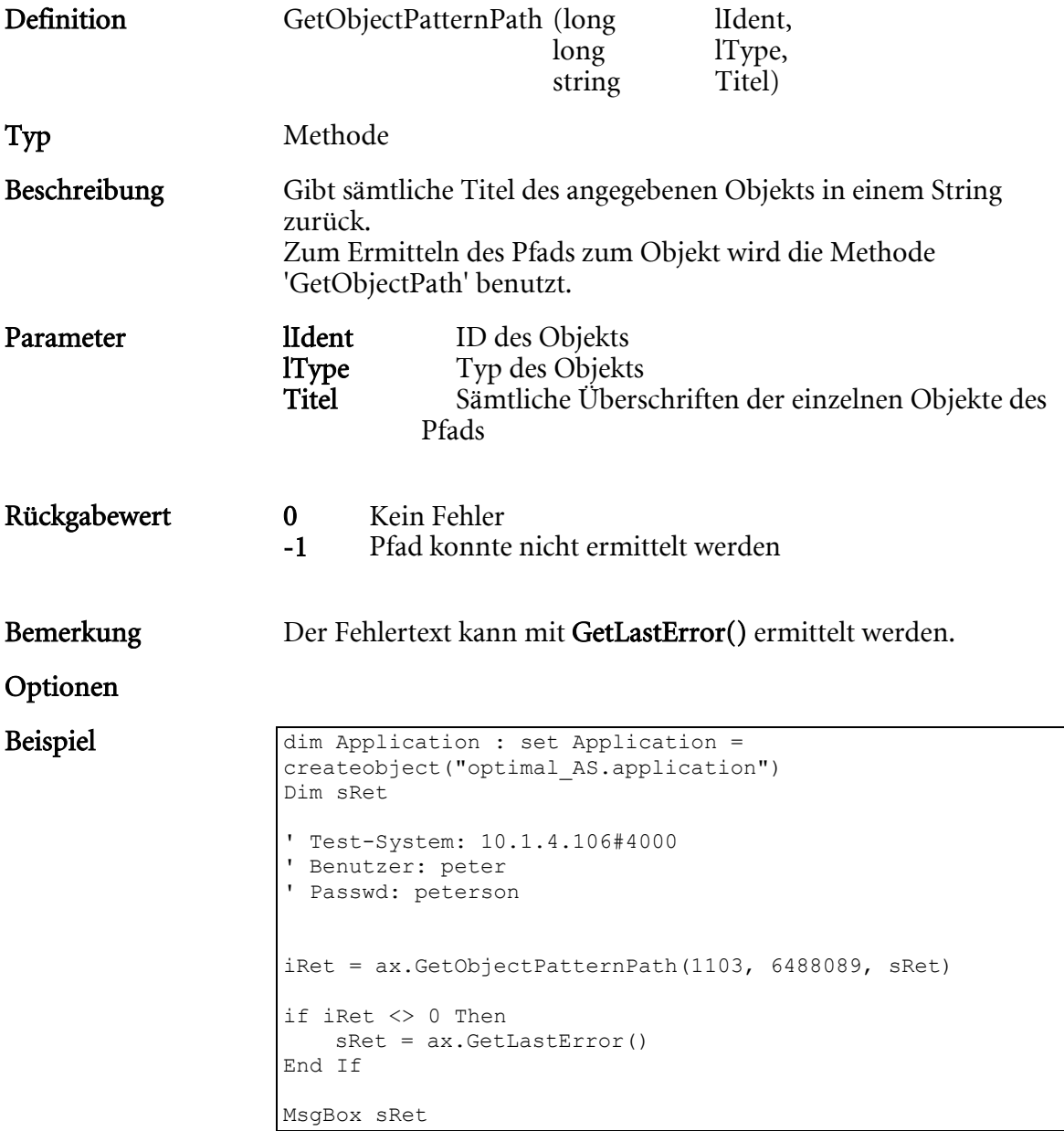

# GetObjectTypeImage

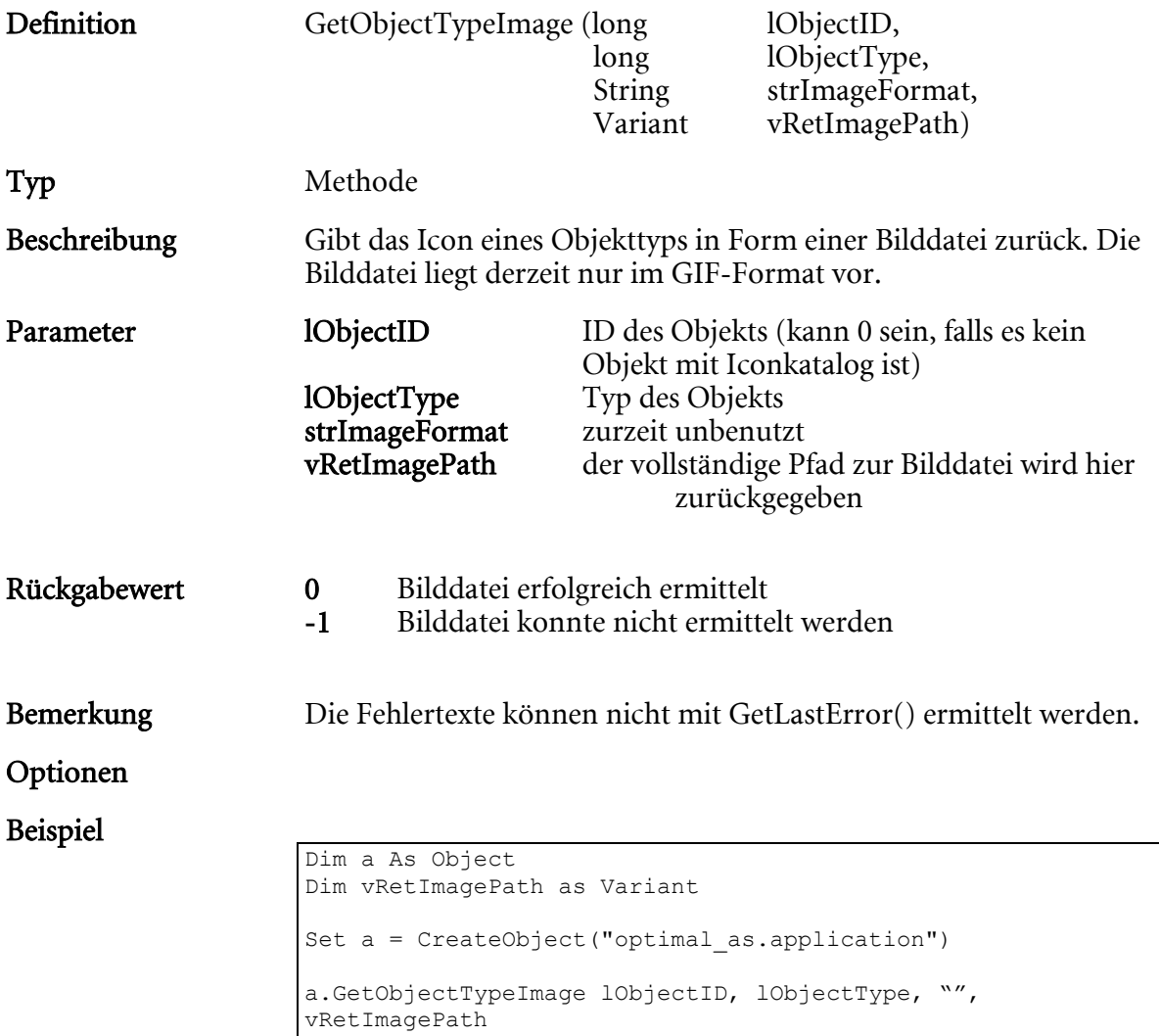

# GetRegTypeFromArchive

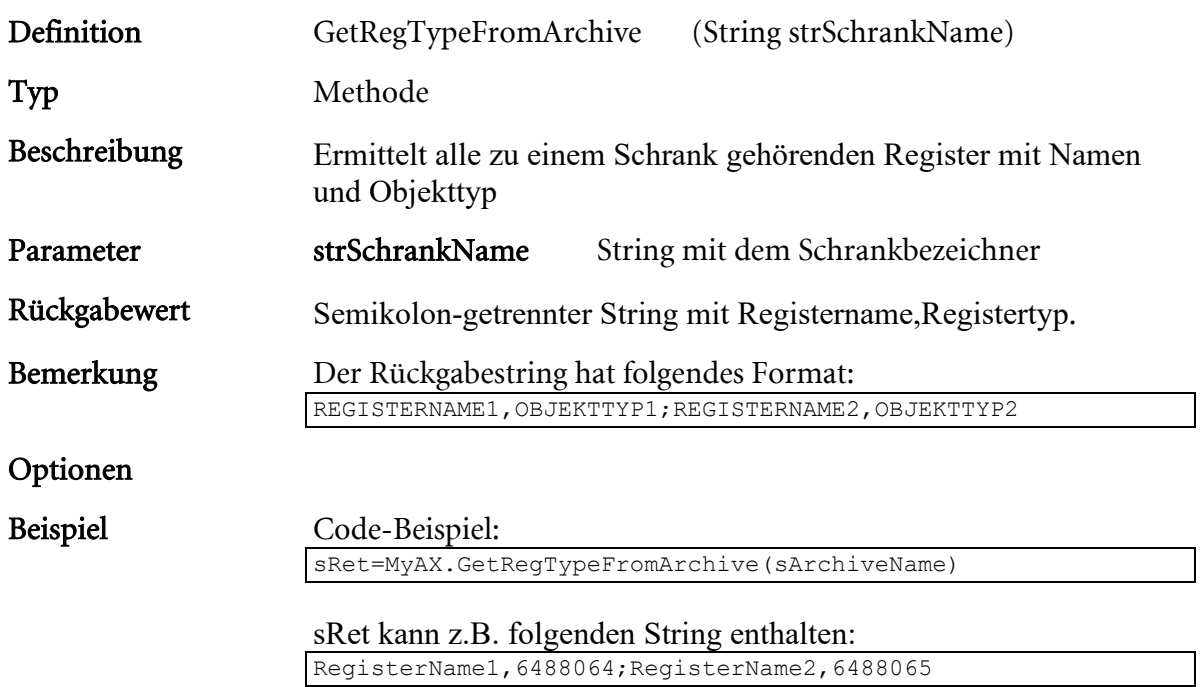

# GetResourceString

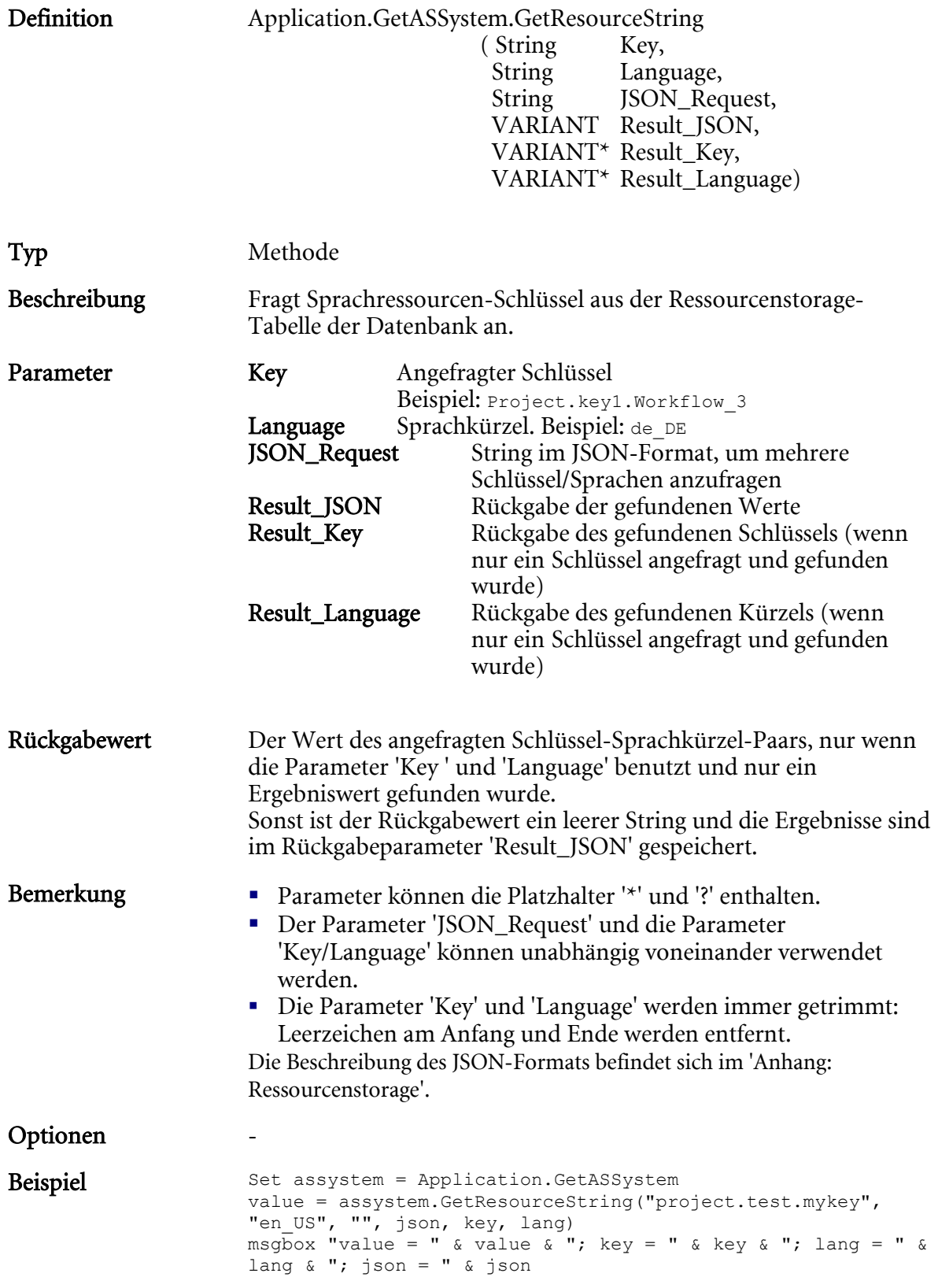

# GetResultFields

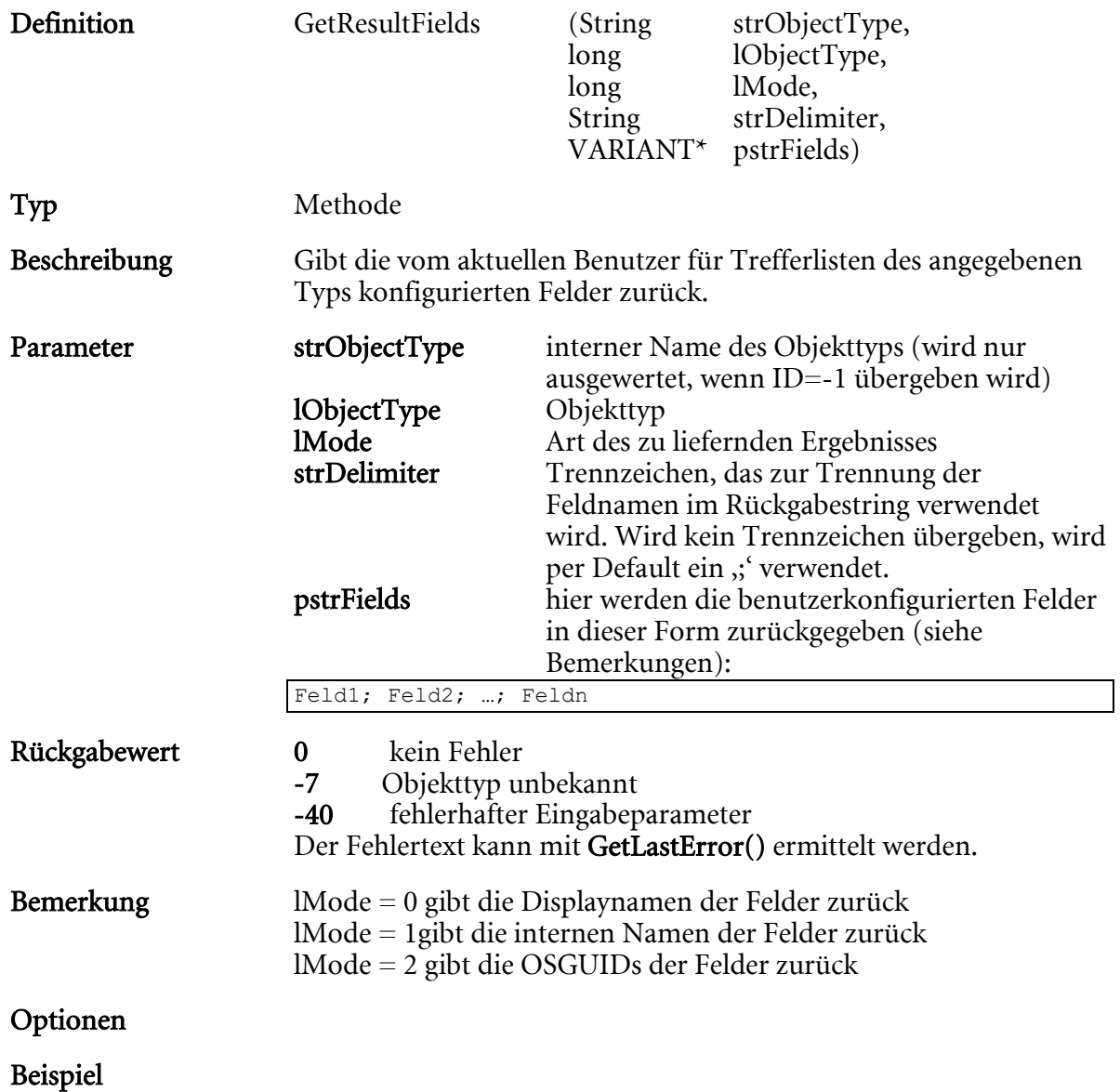

# GetSignatureProperty

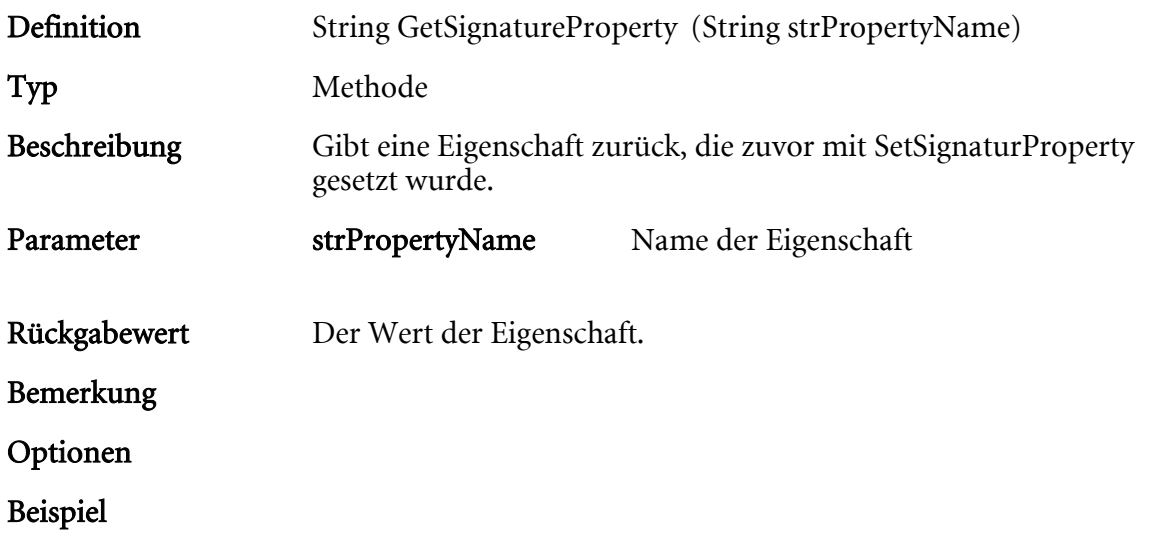

# GetSelectedObject

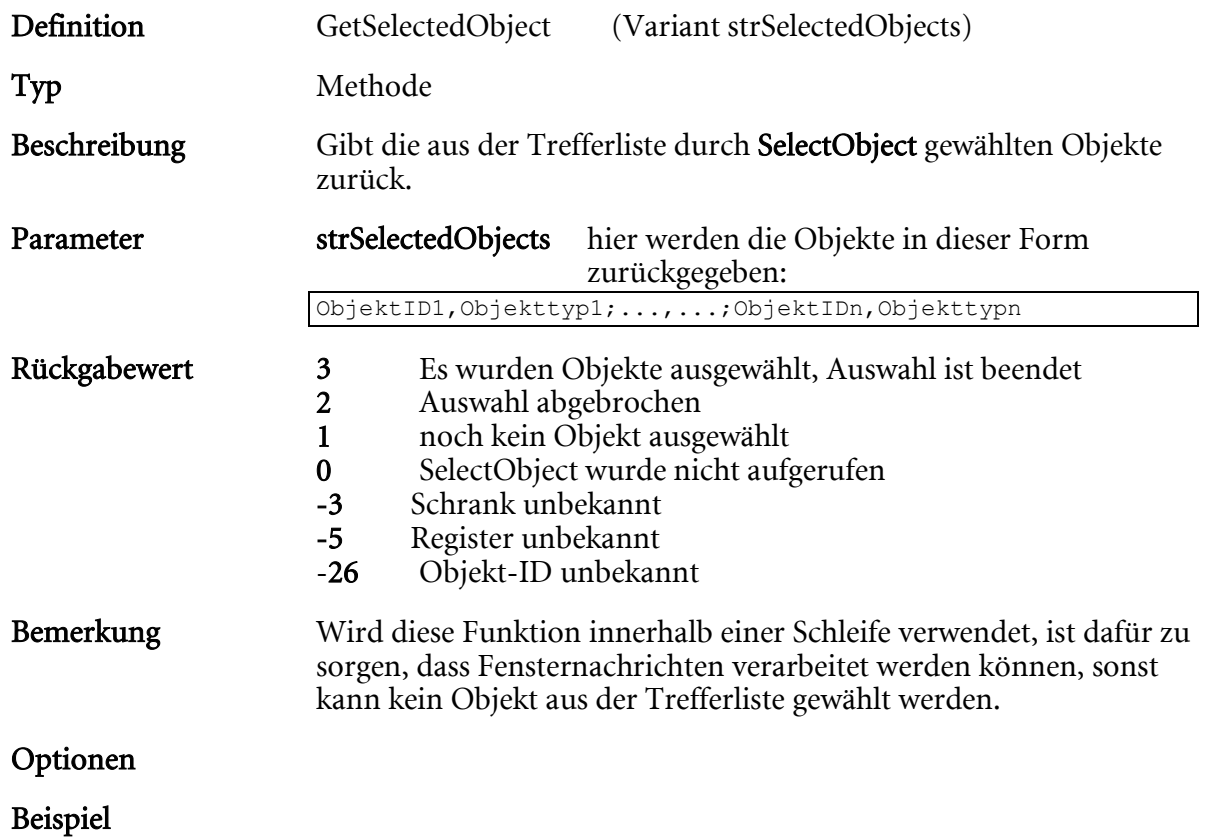

# GetSignDocumentResult

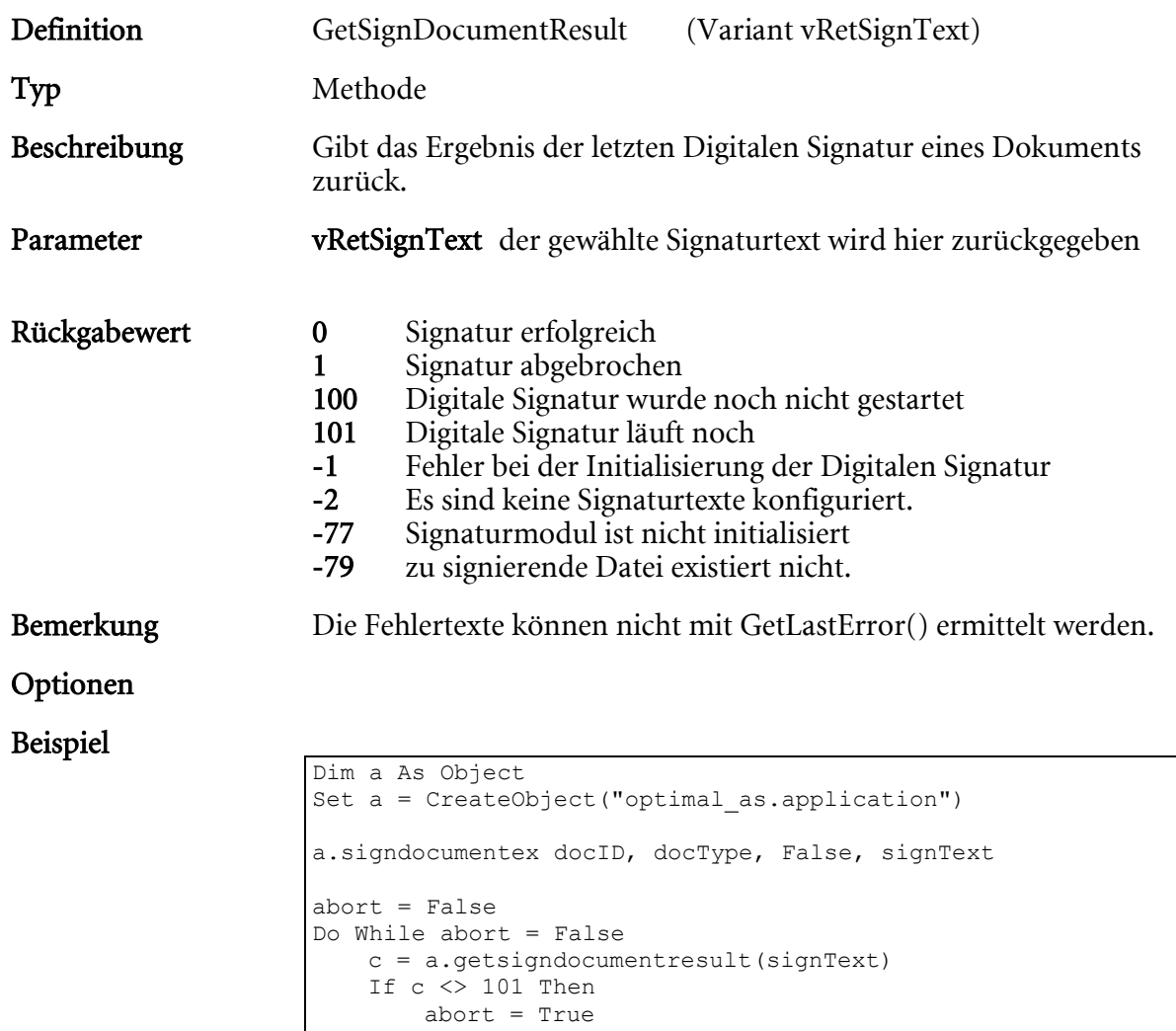

 End If DoEvents

Loop

### GetWDocPattern

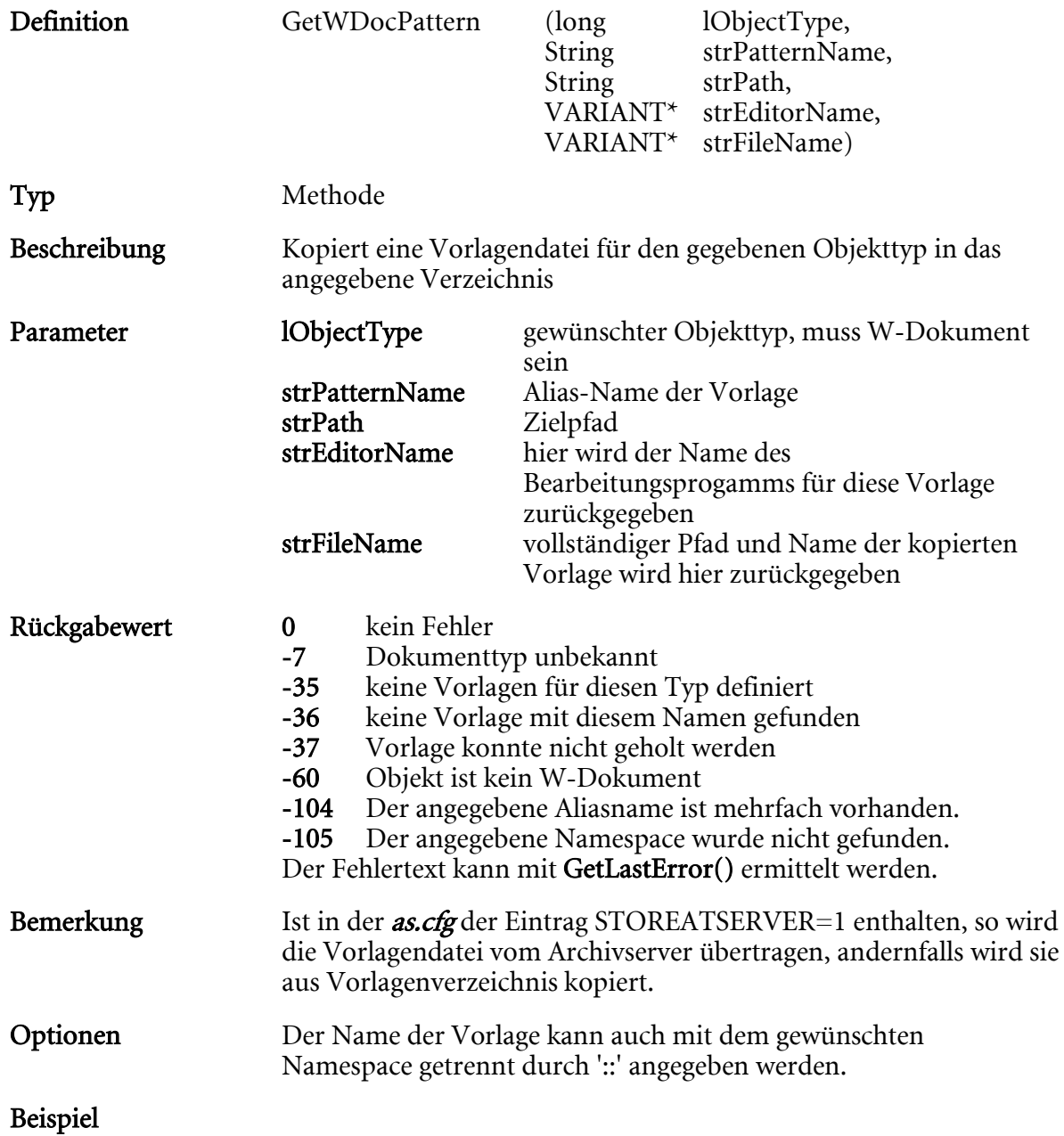

## GetWDocPatternNames

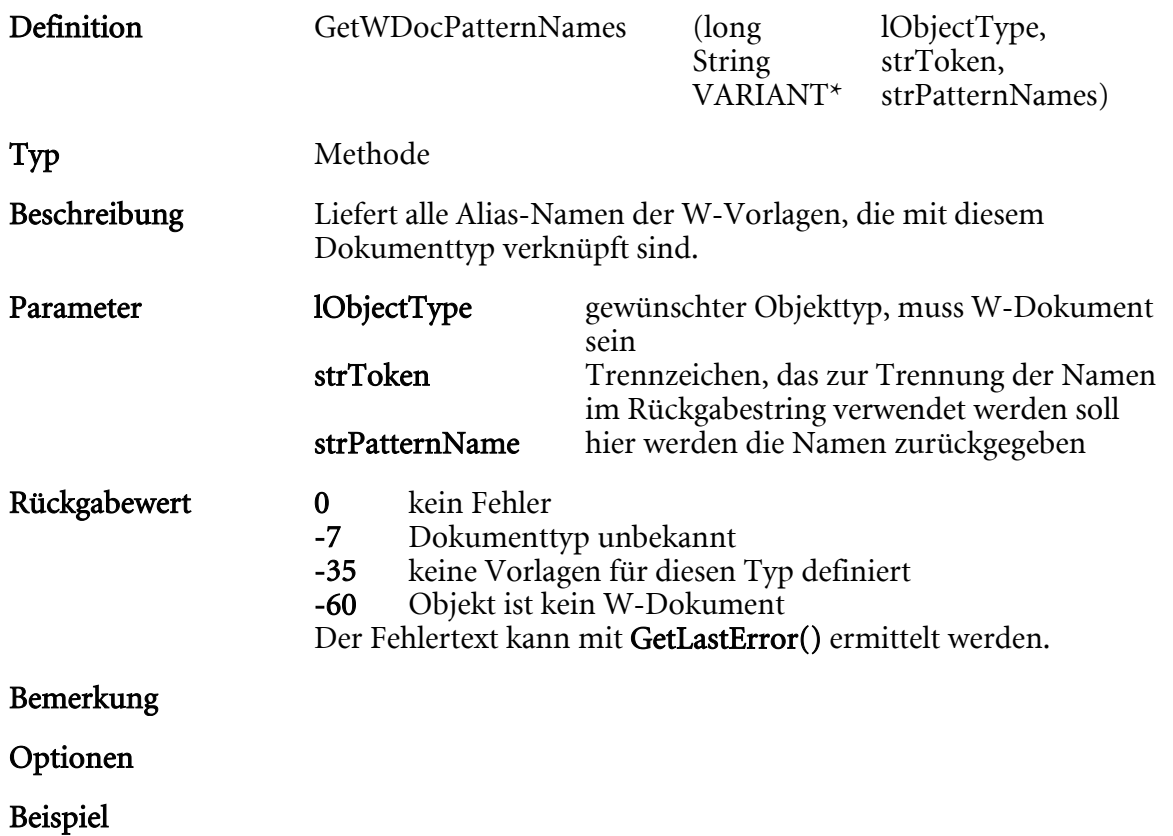

# GoToDocPage

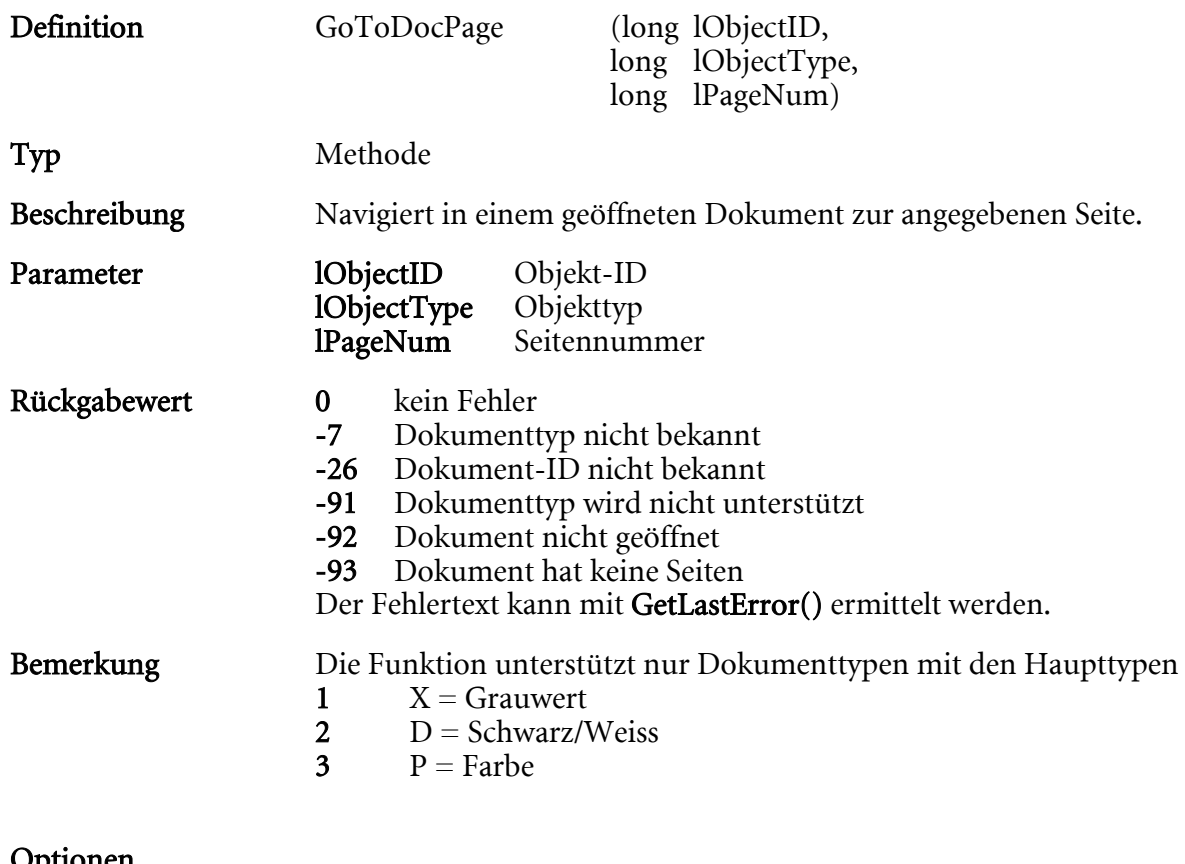

HIER LOCHEN ODER DIGITAL ARCHIVIEREN

÷,

Optionen

Beispiel

## InfoWindow

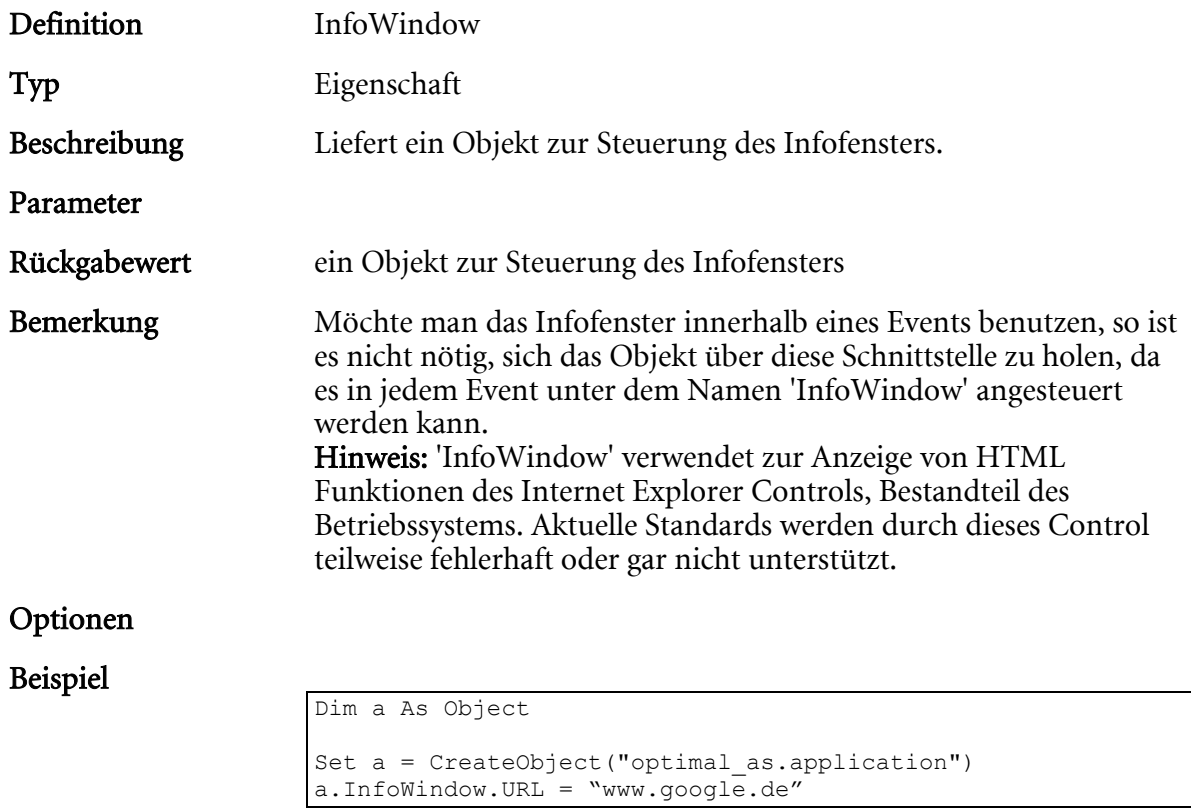

# InsertFileList

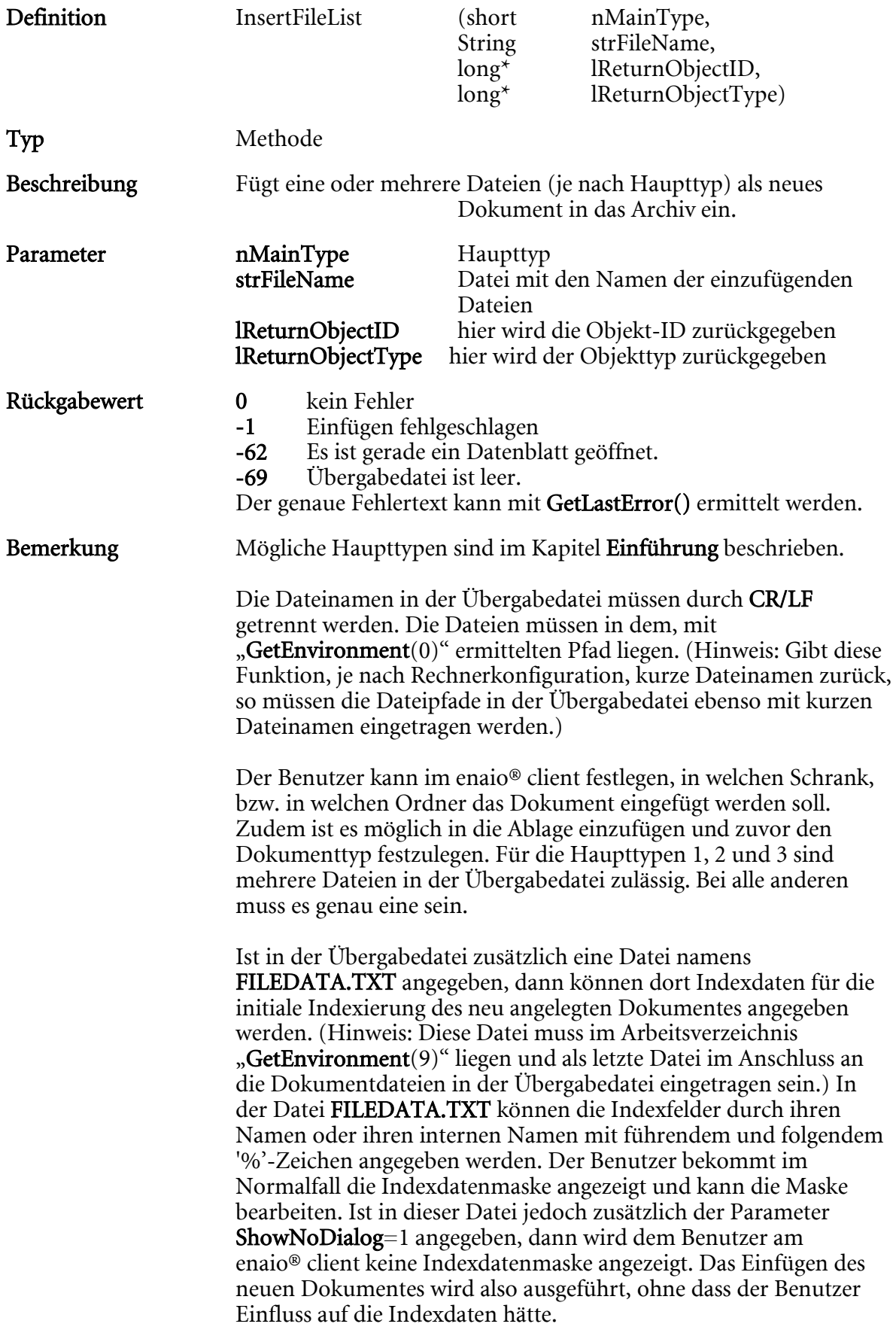

Der Parameter strFileName kann ein Dateiname oder eine Zeichenkette mit dem Inhalt der ansonsten übergebenen Datei sein. Wenn der Inhalt der Datei als Zeichenkette übergeben wird, muss am Ende jeder Zeile ein Zeilenumbruch stehen.

Sie haben zwei Möglichkeiten zur Auswahl um eine oder mehrere Dateien als Dokument in das Archiv einzufügen:

1. Dateien und eventuelle FILEDATA.TXT Informationen in einer Zeichenkette

```
[FILELIST]
#0000=C:\DOKUM~1\user\LOKALE~1\Temp\DOC0000.TIF 
#0001=C:\DOKUM~1\user\LOKALE~1\Temp\DOC0001.TIF 
#0002=C:\DOKUM~1\user\LOKALE~1\Temp\DOC0002.TIF 
… 
#000n=C:\DOKUM~1\user\LOKALE~1\Temp\DOC000n.TIF 
[DATA] 
FELD0=Titel=Expose 
FELD1=Bemerkung=Per Skript eingefügt 
FELD2=%Author%=Hans Mustermann
```
2. FILEDATA.TXT in der Dateiliste:

```
[FILELIST] 
#0000=C:\DOKUM~1\user\LOKALE~1\Temp\DOC0000.TIF 
#0001=C:\DOKUM~1\user\LOKALE~1\Temp\DOC0001.TIF 
#0002=C:\DOKUM~1\user\LOKALE~1\Temp\DOC0002.TIF 
… 
#000n=C:\DOKUM~1\user\LOKALE~1\Temp\DOC000n.TIF
```
#### Optionen

Beispiel

#### Beispiel der Übergabedatei

C:\DOKUME~1\user\LOKALE~1\Temp\DOC000000.TIF C:\DOKUME~1\user\LOKALE~1\Temp\OSTEMP\FILEDATA.TXT

#### Beispiel einer möglichen FILEDATA.TXT

```
[DATA]
FELD0=Titel=Expose 
FELD1=Bemerkung= Per Skript eingefügt 
FELD2=%Author%=Hans Mustermann
```
… ShowNoDialog=1

#### In der FILEDATA.TXT kann nun auch ein Standort angegeben werden.

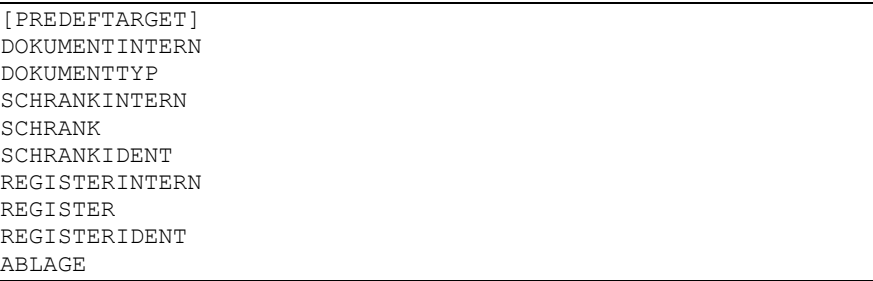

Folgende Regeln sind zu beachten:

- Es muss ein Dokumenttyp angegeben sein.
- Es muss ein Schranktyp angegeben sein.
- Es kann ein Registertyp angegeben sein.
- Wenn kein Registertyp angegeben ist, muss eine Schrank-ID angegeben sein.
- Ist ein Registertyp abgegeben, muss eine Register-ID angegeben sein. Eine Schrank-ID kann in diesem Fall entfallen.
- Ist ein Registertyp angegeben, muss er zum Schrank gehören.
- Der angegebene Dokumenttyp muss zum Schrank gehören.
- Ein weiteres Dokument des angegebenen Dokumenttyps muss am Standort (Schrank oder Register) anzulegen sein.

#### Beispiel:

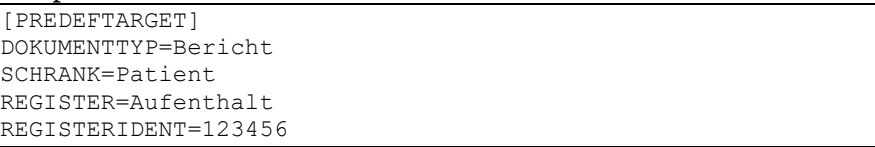

Verletzen diese Angaben keine der Regeln, wird ein Dokument gemäß den Angaben in der Sektion "DATA" am angegeben Standort angelegt.

Ein Dokument kann auch in der Ablage des Benutzers angelegt werden.

Beispiel:

```
[PREDEFTARGET] 
DOKUMENTTYP=Bericht 
SCHRANK=Patient 
ABLAGE=1
```
### InsertFileListS

Entspricht 'InsertFileList' und kann aus VB-Script verwendet werden.

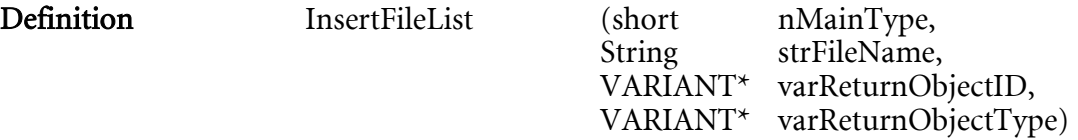

# InsertIntoArchive

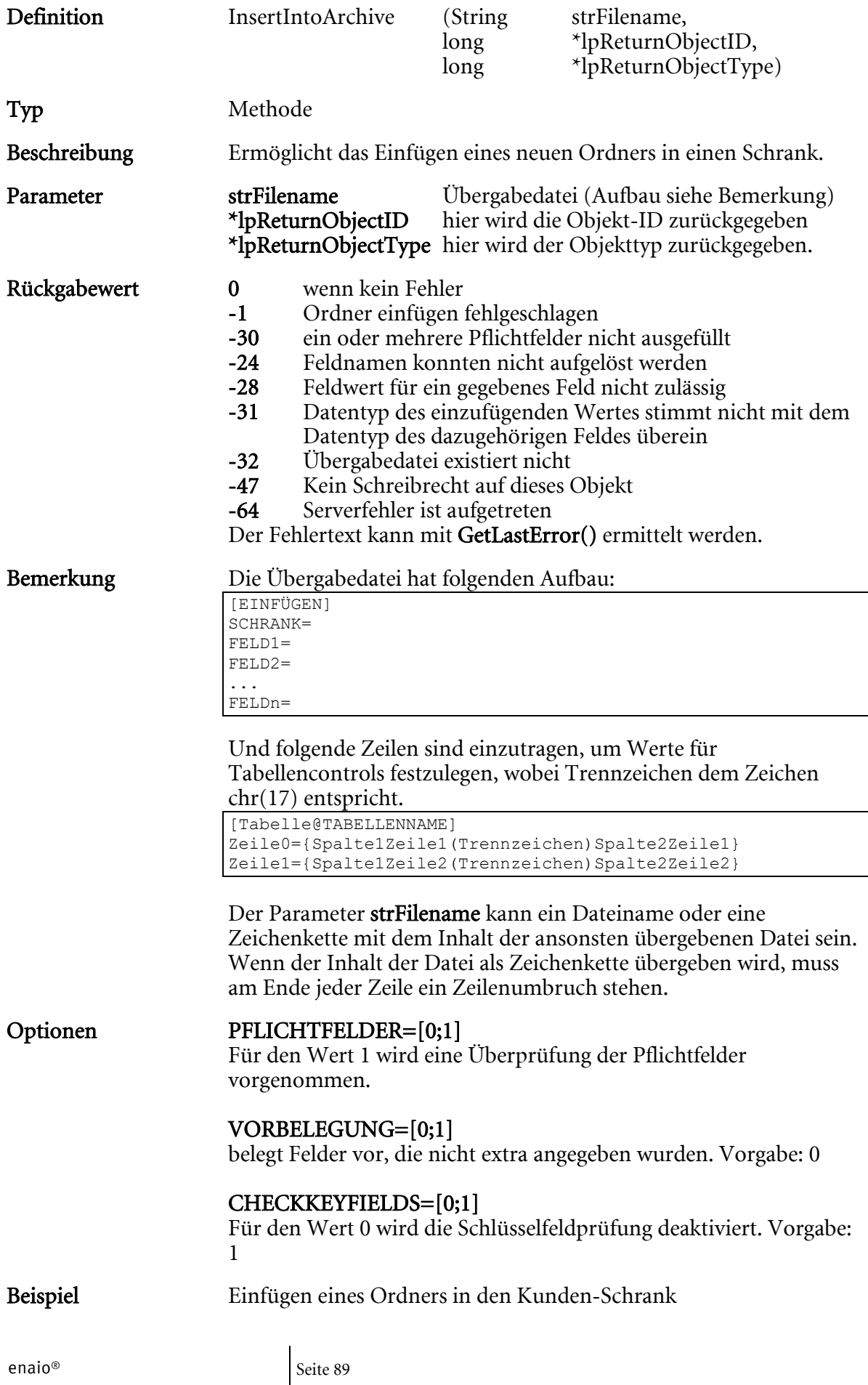

[EINFÜGEN] SCHRANK=Kunde FELD1=Klasse=Kunde FELD2=Vorlage=10.03.1997 FELD3=optimal\_AS=1

Hinweis: Es findet keine Überprüfung von Schlüsselfeldern statt. Die Nummerierung darf keine Lücke aufweisen. Angaben nach einer Lücke werden ignoriert!

### InsertIntoArchiveS

Entspricht 'InsertIntoArchive' und kann aus VB-Script verwendet werden.

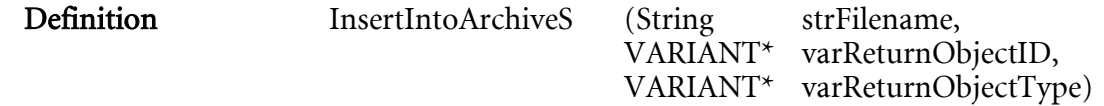

### InsertIntoDocument

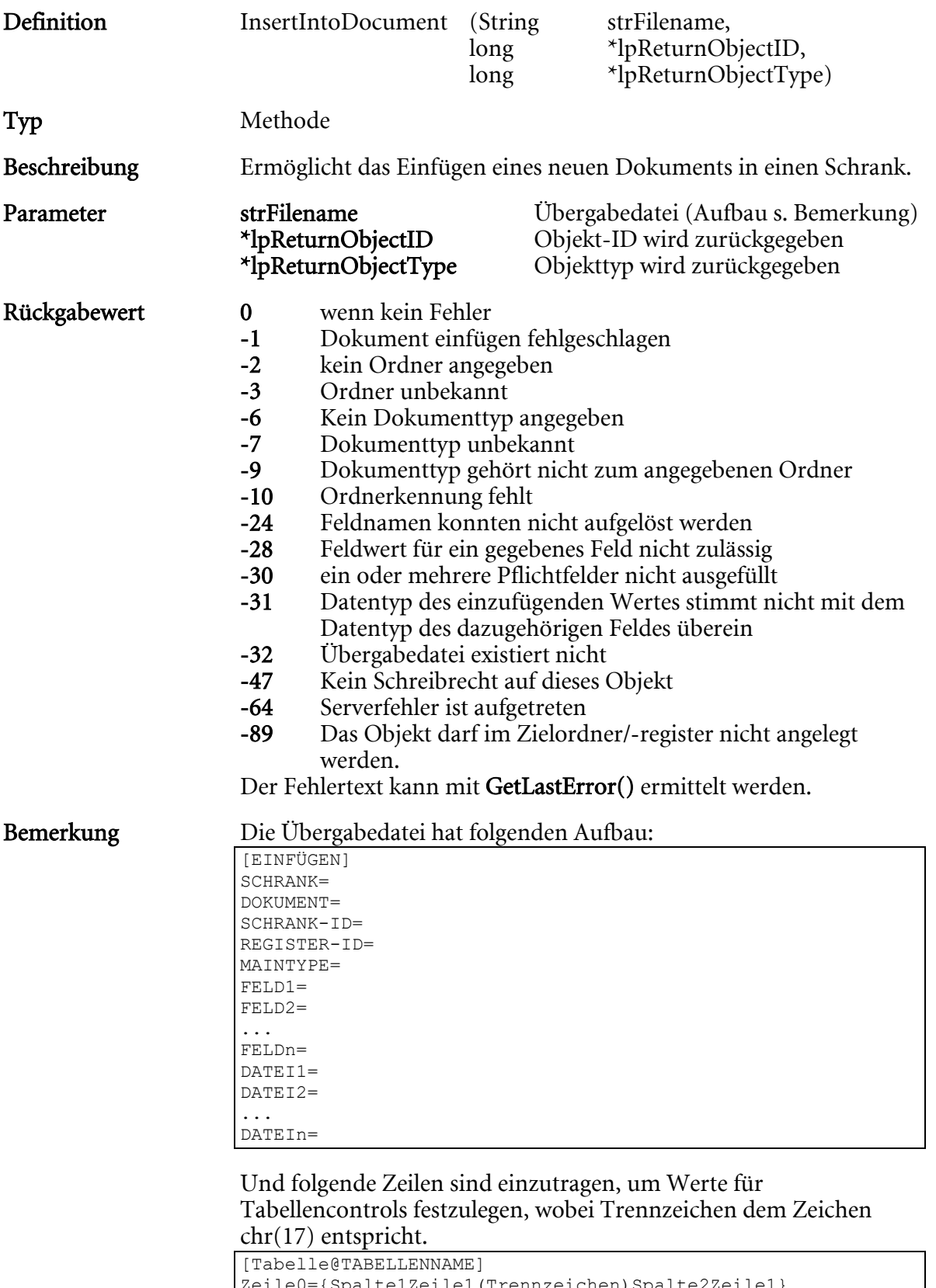

Zeile0={Spalte1Zeile1(Trennzeichen)Spalte2Zeile1} Zeile1={Spalte1Zeile2(Trennzeichen)Spalte2Zeile2}

Der Parameter strFilename kann ein Dateiname oder eine Zeichenkette mit dem Inhalt der ansonsten übergebenen Datei sein. Wenn der Inhalt der Datei als Zeichenkette übergeben wird, muss am Ende jeder Zeile ein Zeilenumbruch stehen.

Hinweis: Der Haupttyp des Zieldokuments muss mit MAINTYPE=# angegeben werden, wobei # für die Haupttyp-Nr. steht. Mögliche Haupttypen sind im Kapitel Einführung beschrieben.

Mit dieser Funktion sollten keine Verweise auf Dokumente erzeugt werden, die der Variantenverwaltung unterliegen.

#### Optionen PFLICHTFELDER=[0;1]

Für den Wert 1 wird eine Überprüfung der Pflichtfelder vorgenommen.

#### SHOWTEMPLATES=[0;1]

Für den Wert 1 wird für W-Dokumente der Vorlagendialog angezeigt. Die ausgewählte Vorlage wird eingefügt. Der Eintrag DATEI1 muss dann nicht gemacht werden. Wird keine Vorlage ausgewählt, so wird eine Fundstelle angelegt.

#### ENABLEOPTIONS=[0;1]

Für den Wert 1 werden die Optionen des Vorlagendialogs aktiviert.

#### ARCHIVIERBAR=[0;1]

Setzt, wenn Dateien angegeben, den Archivstatus.

#### DATEILÖSCHEN=[0;1]

Löscht die angegebenen Quelldateien. Vorgabe ist 0.

#### VORBELEGUNG=[0;1]

belegt Felder vor, die nicht extra angegeben wurden. Vorgabe: 0

#### CHECKKEYFIELDS=[0;1]

Für den Wert 0 wird die Schlüsselfeldprüfung deaktiviert. Vorgabe: 1

#### FOREIGN-ID=Dokument-ID SYSTEM-ID=

Diese beiden Parameter können für das Anlegen von schrankübergreifenden Verweisen benutzt werden. Dazu setzt man die FOREIGN-ID auf die Dokument-ID, auf die verwiesen werden soll und die SYSTEM-ID auf Null und gibt die entsprechende SCHRANK-ID an.

Um Mehrfachparameter anzufügen, sind in der Datei neue Sektionen einzufügen. Diese Sektionen beginnen mit MULTI\_ gefolgt vom internen Feldbezeichner des Mehrfachfeldes. (z.B.: MULTI\_FELD1). Dann folgen Daten, die in den Mehrfachparametern eingetragen werden sollen, z.B.:

[MULTI\_FELD1] Data1=Seitennummer, Text Data2=Seitennummer, Text

Beispiel Einfügen in das Kunden-Dokument 'Eingangsbeleg'

[EINFÜGEN] SCHRANK=Kunde REGISTER=Register DOKUMENT=Eingangsbeleg SCHRANK-ID=4711 REGISTER-ID=0 FELD1=Klasse=Kunde FELD2=Vorlage=10.03.1997 DATEI1=c:\temp\image.tif [MULTI\_FELD1]  $DATA = 1$ , Peter DATA2=2, Hans

### Anlegen eines schrankübergreifenden Verweises:

[EINFÜGEN] SCHRANK=Kunde DOKUMENT=Anlagendokumentation SCHRANK-ID=6296 SYSTEM-ID=0 FOREIGN-ID=6305

Hinweis: Es findet keine Überprüfung von Schlüsselfeldern statt. Die Nummerierung darf keine Lücke aufweisen. Angaben nach einer Lücke werden ignoriert. Die Angabe einer Schrank-ID kann entfallen, wenn eine Register-ID angegeben wird. Wird keine Register-ID angegeben (REGISTER-ID=0), dann wird das Dokument in der obersten Ebene erzeugt. Wird eine Register-ID angegeben, dann wird das Dokument im angegebenen Register erzeugt.

### InsertIntoDocumentS

Entspricht 'InsertIntoDocument' und kann aus VB-Script verwendet werden.

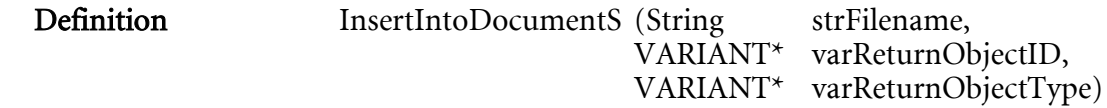

### InsertIntoRegister

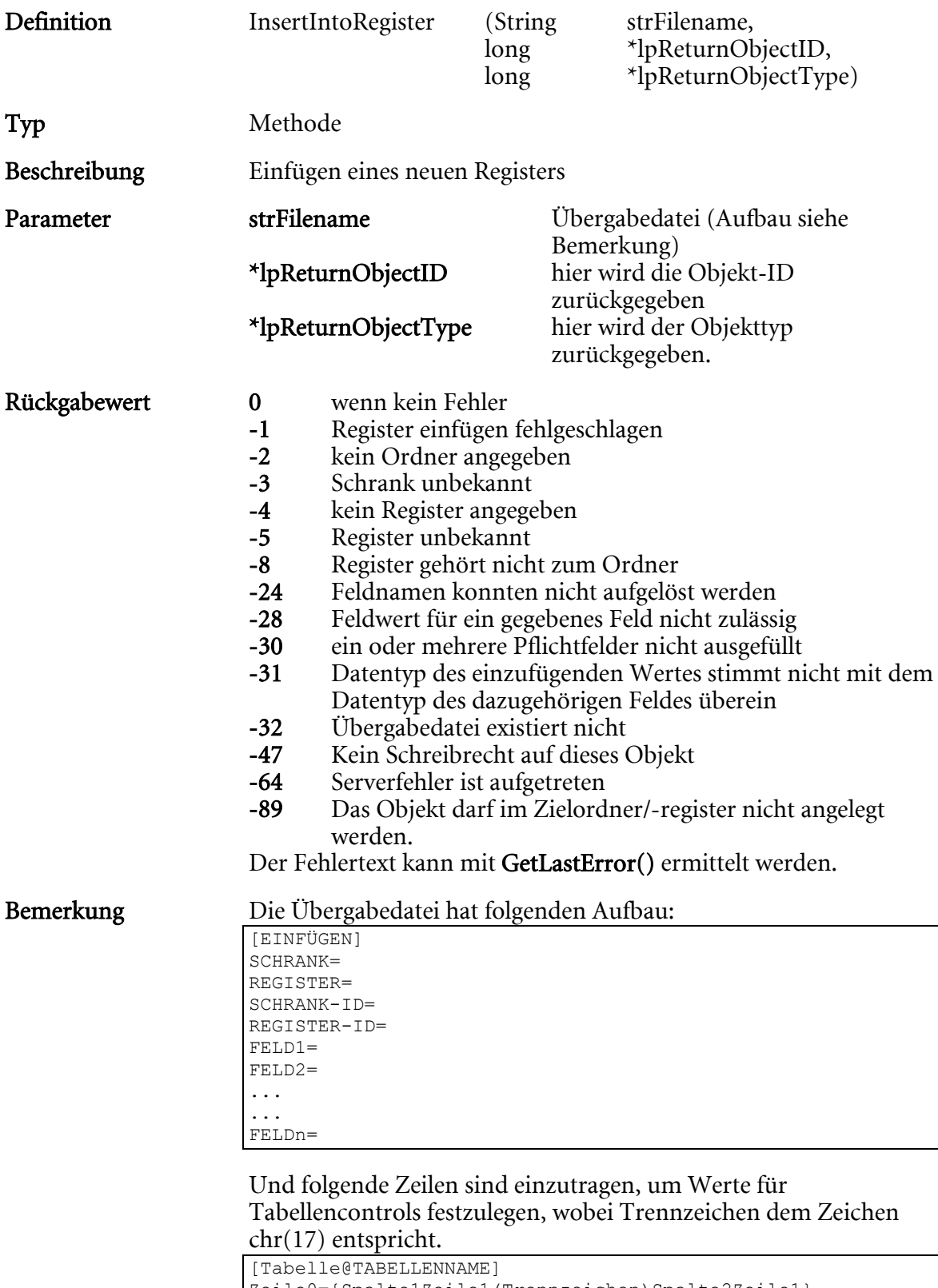

Zeile0={Spalte1Zeile1(Trennzeichen)Spalte2Zeile1} Zeile1={Spalte1Zeile2(Trennzeichen)Spalte2Zeile2}

Der Parameter strFileName kann ein Dateiname oder eine Zeichenkette mit dem Inhalt der ansonsten übergebenen Datei sein. Wenn der Inhalt der Datei als Zeichenkette übergeben wird, muss am Ende jeder Zeile ein Zeilenumbruch stehen.

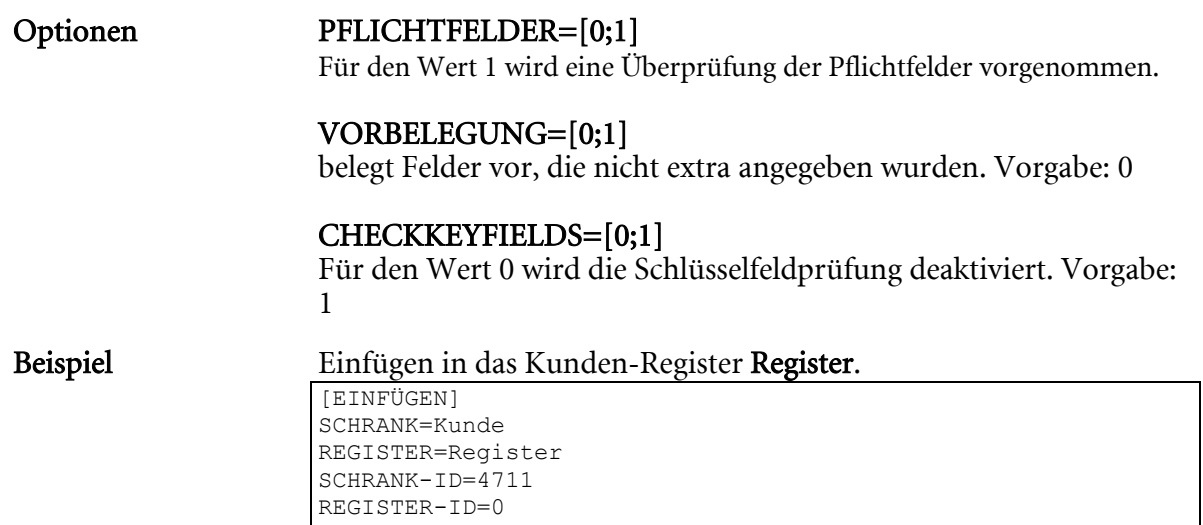

Hinweis: Es findet keine Überprüfung von Schlüsselfeldern statt. Die Nummerierung darf keine Lücke aufweisen. Angaben nach einer Lücke werden ignoriert!

Der Eintrag PFLICHTFELDER =1 bewirkt eine Überprüfung der Pflichtfelder. Der Standardwert ist 0.

Der Eintrag VORBELEGUNG=1 füllt alle Felder mit Vorbelegung, die nicht extra angegeben wurden. Default:  $\theta$ 

Die Angabe einer Schrank-ID kann entfallen, wenn eine Register-ID angegeben wird. Wird keine Register-ID angegeben (REGISTER-ID=0), dann wird das Register in der obersten Ebene erzeugt. Wird eine Register-ID angegeben, dann wird das Register im angegebenen Register erzeugt. Ist sowohl Schrank-ID als auch Register-ID angegeben, wird zusätzlich überprüft, ob sich das angegebene Register im angegebenen Ordner befindet.

### InsertIntoRegisterS

Entspricht 'InsertIntoRegister' und kann aus VB-Script verwendet werden.

FELD1=Typ=Brief FELD2=Text=Test

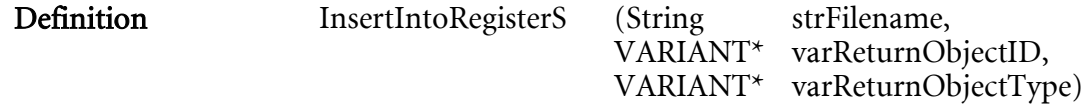

### InsertNewDMSObject

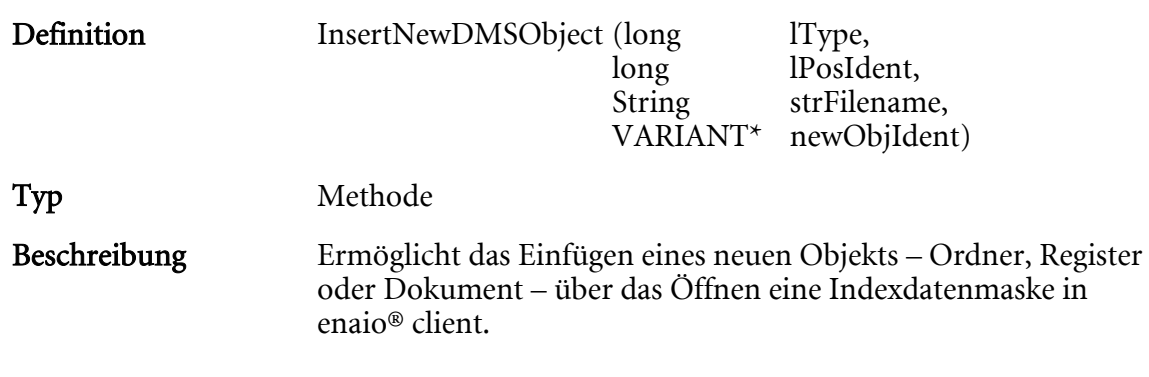

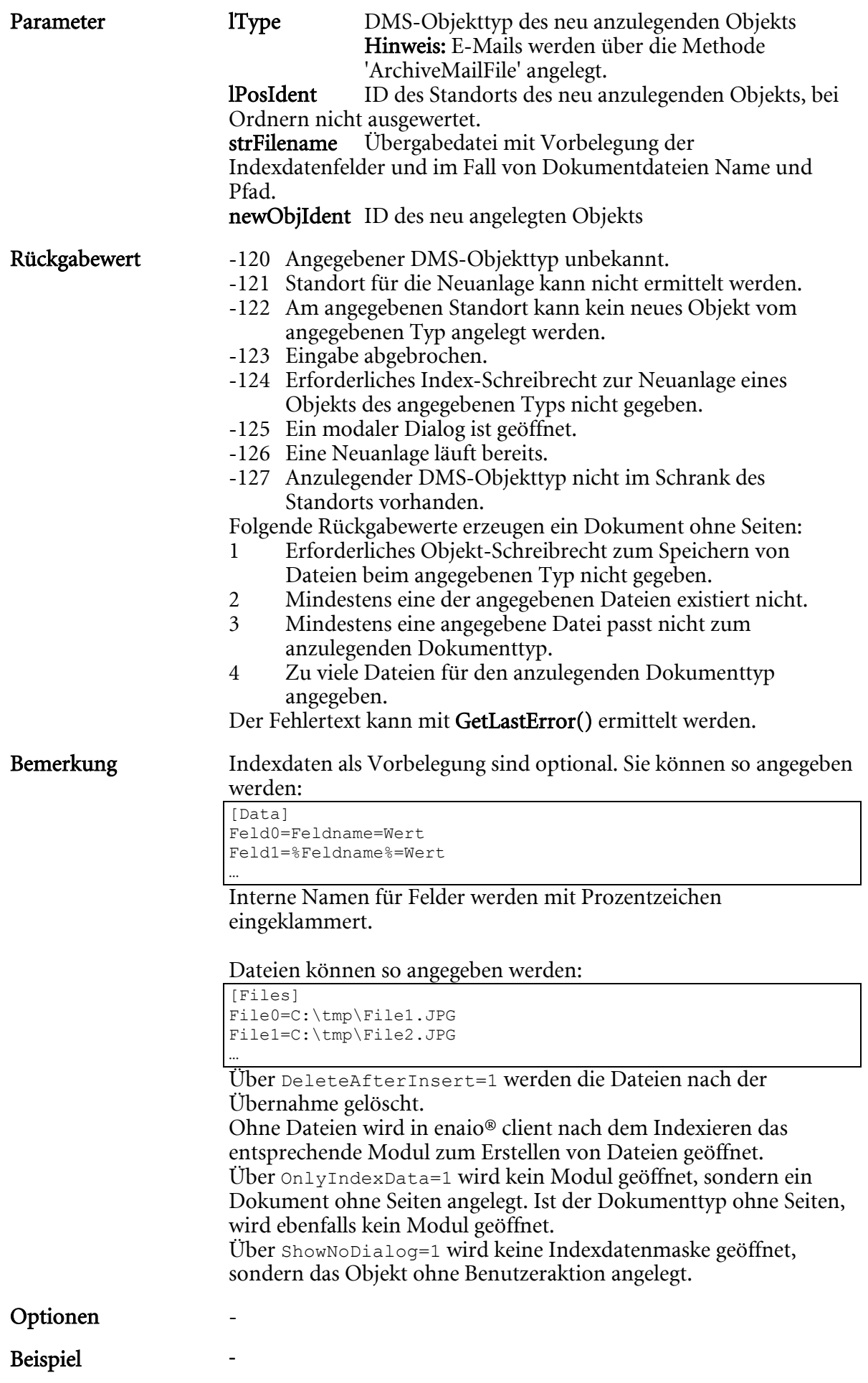

# LicLogin

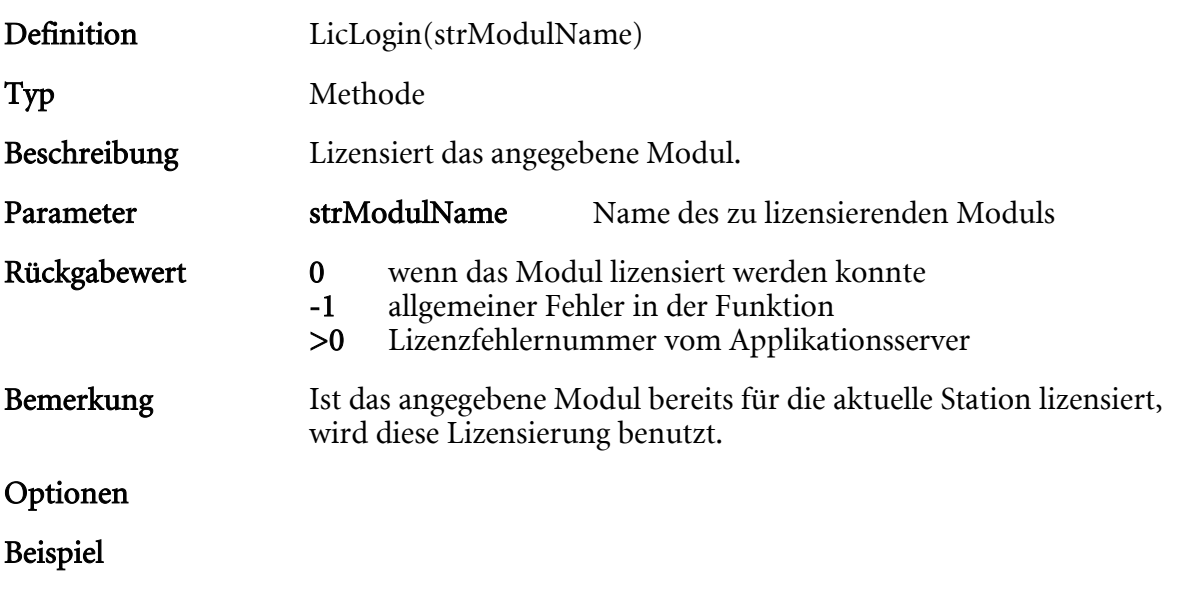

# LicLogout

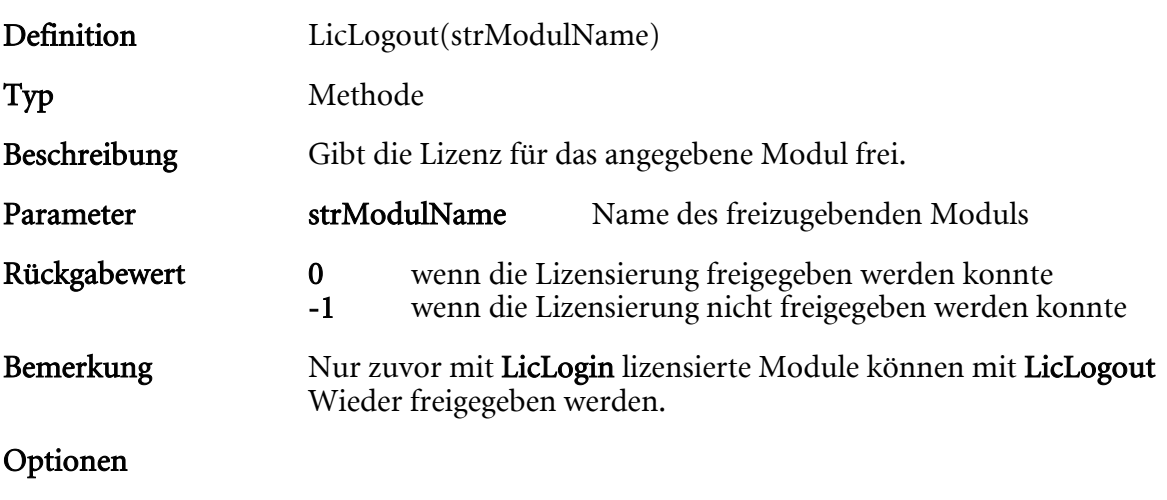

Beispiel

### LinkDocuments

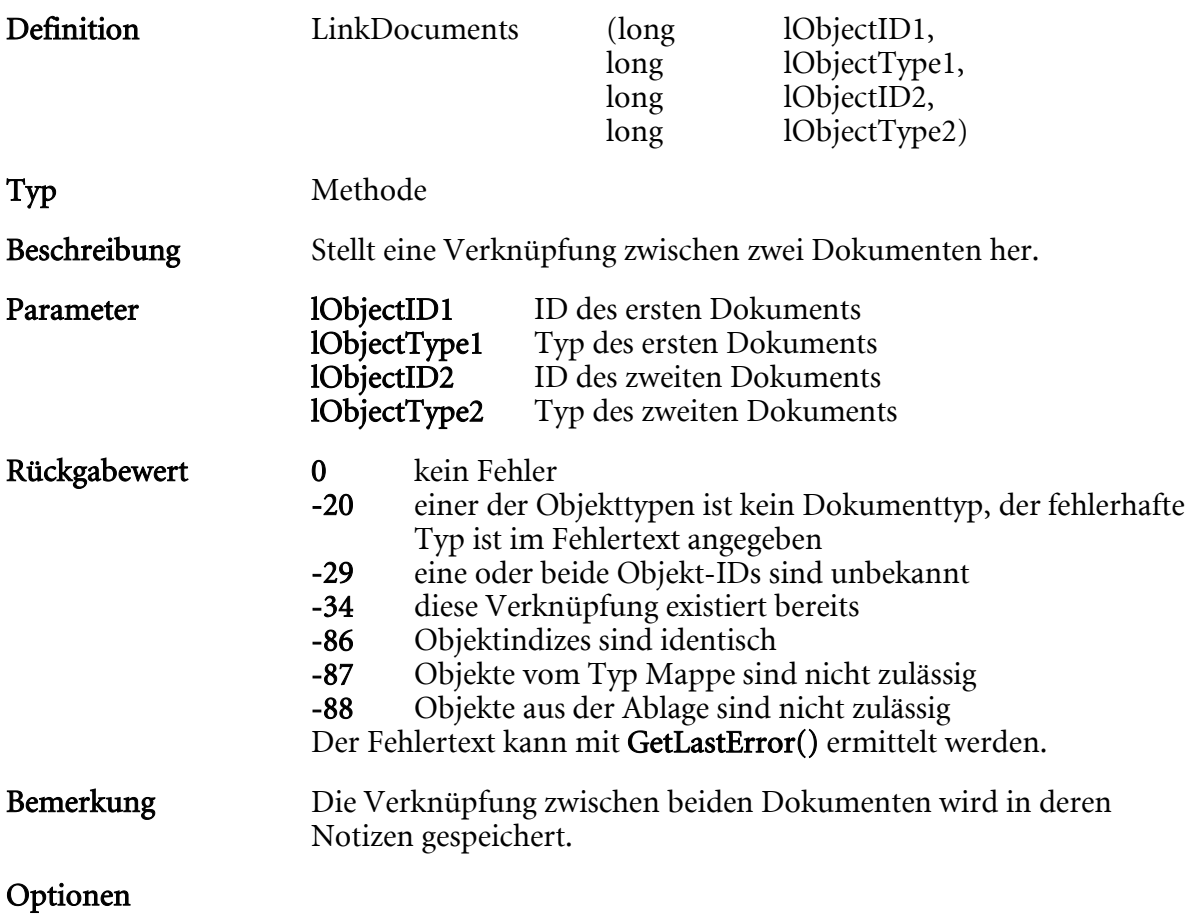

Beispiel

enaio® Seite 98

# MergeArchives

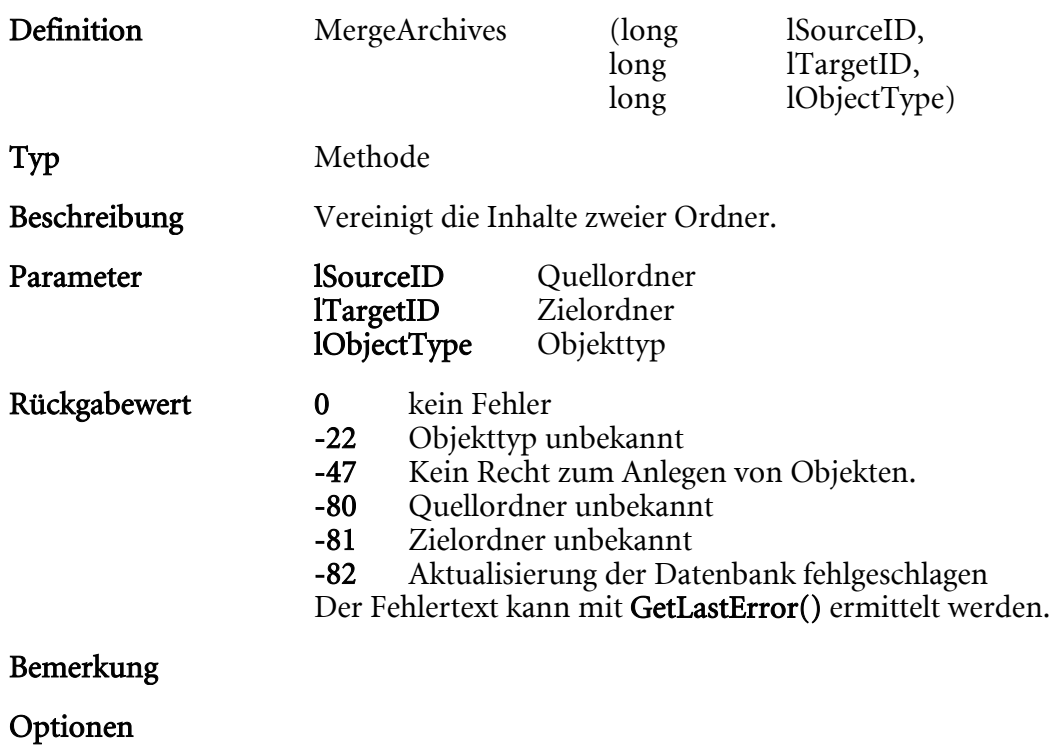

HIER LOCHEN ODER DIGITAL ARCHIVIEREN

Beispiel

# MoveObject

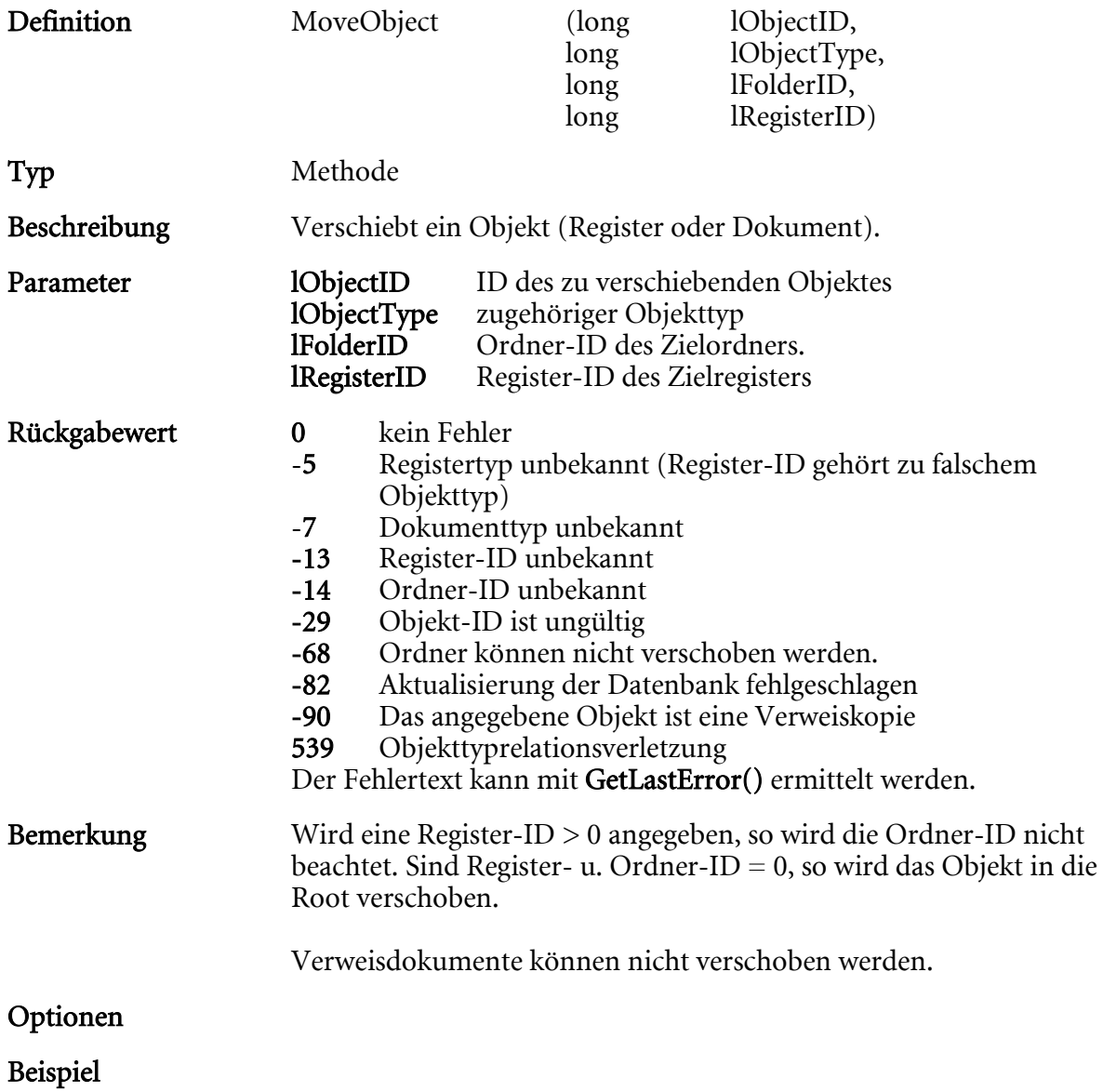

# OleDdeRequest

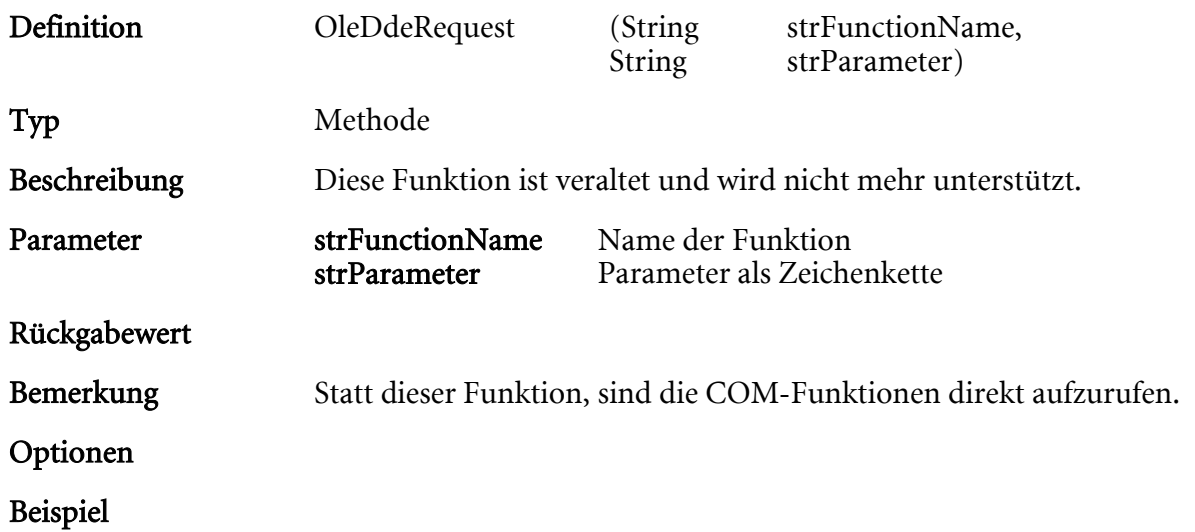

# OpenAboDialog

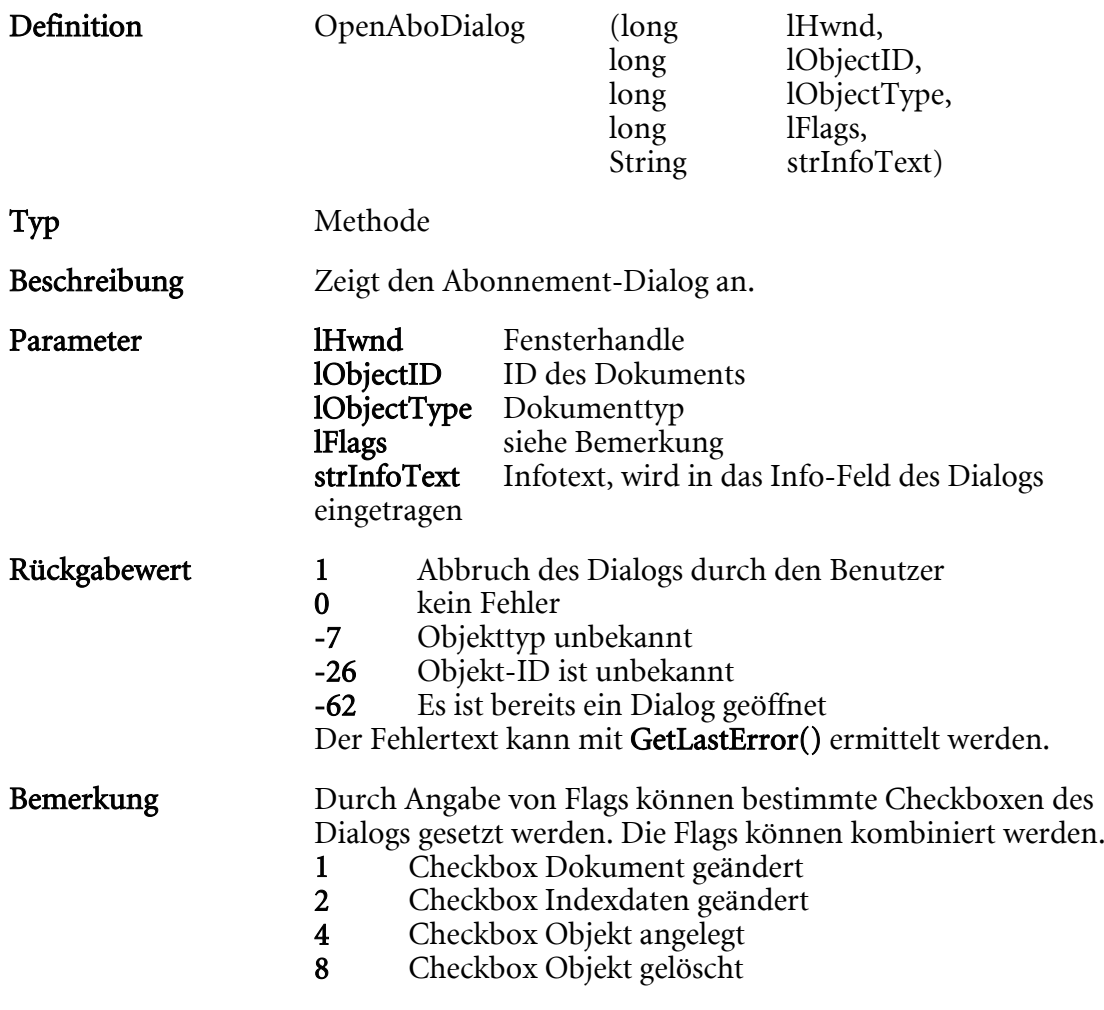

### Optionen

Beispiel

# **OpenBrowser**

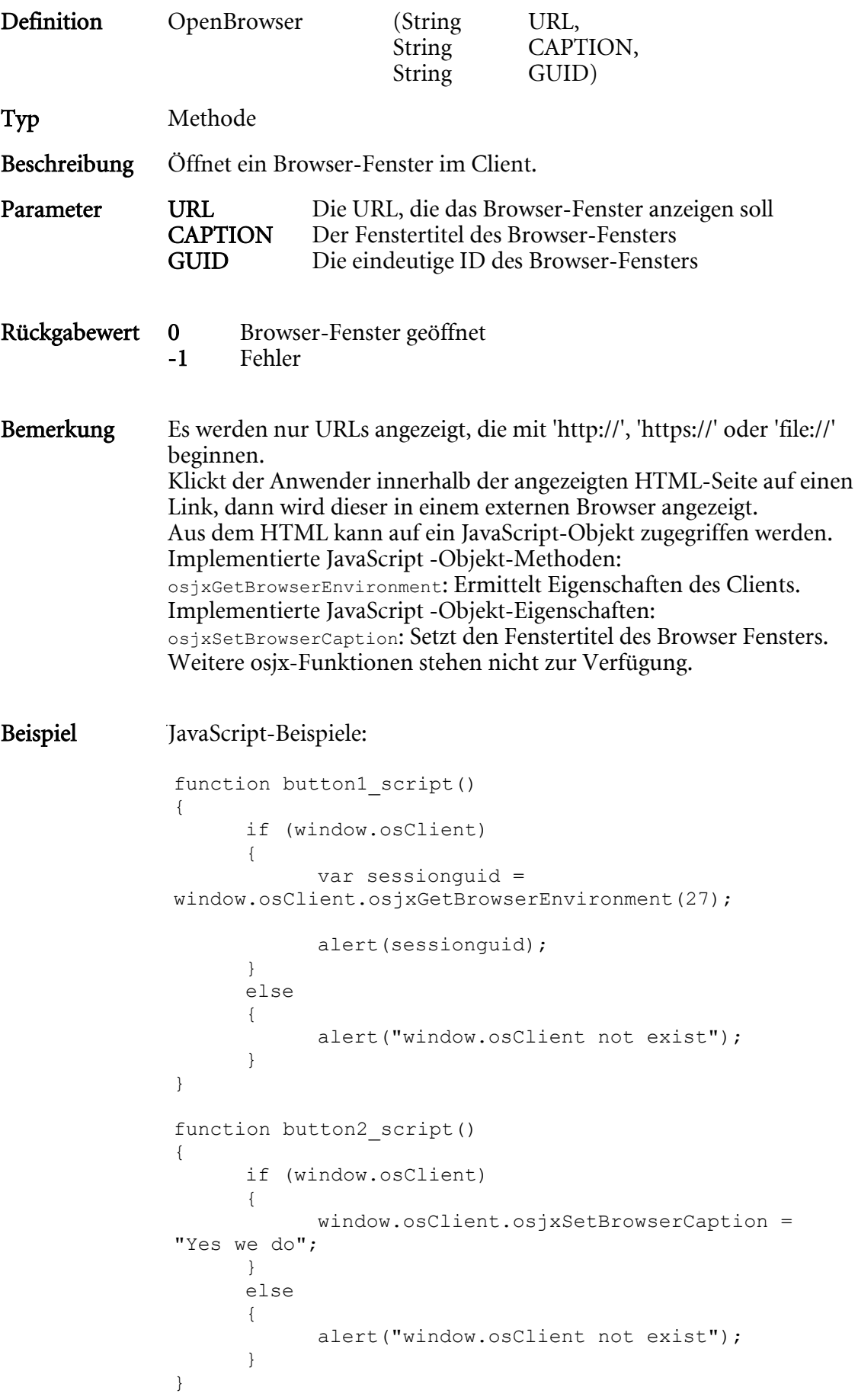

# OpenDataDlg

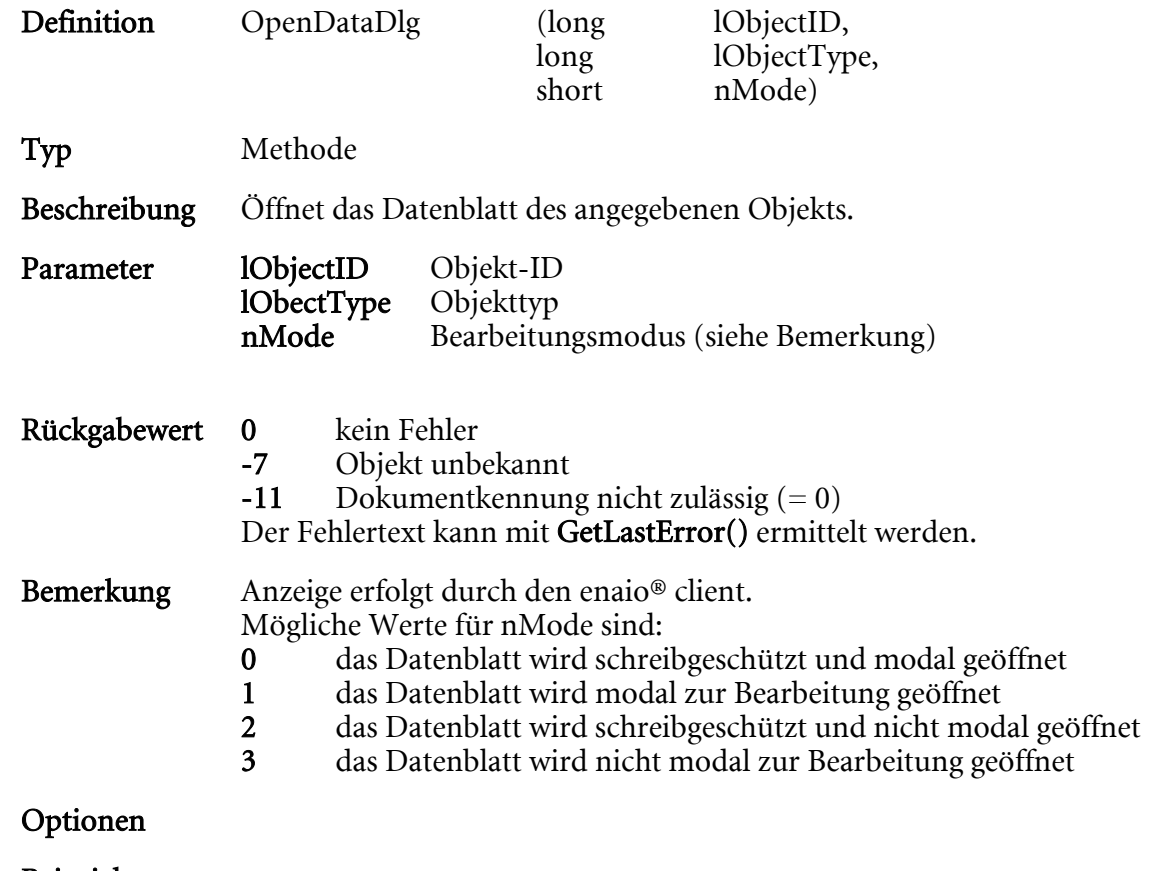

Beispiel

# OpenObjectID

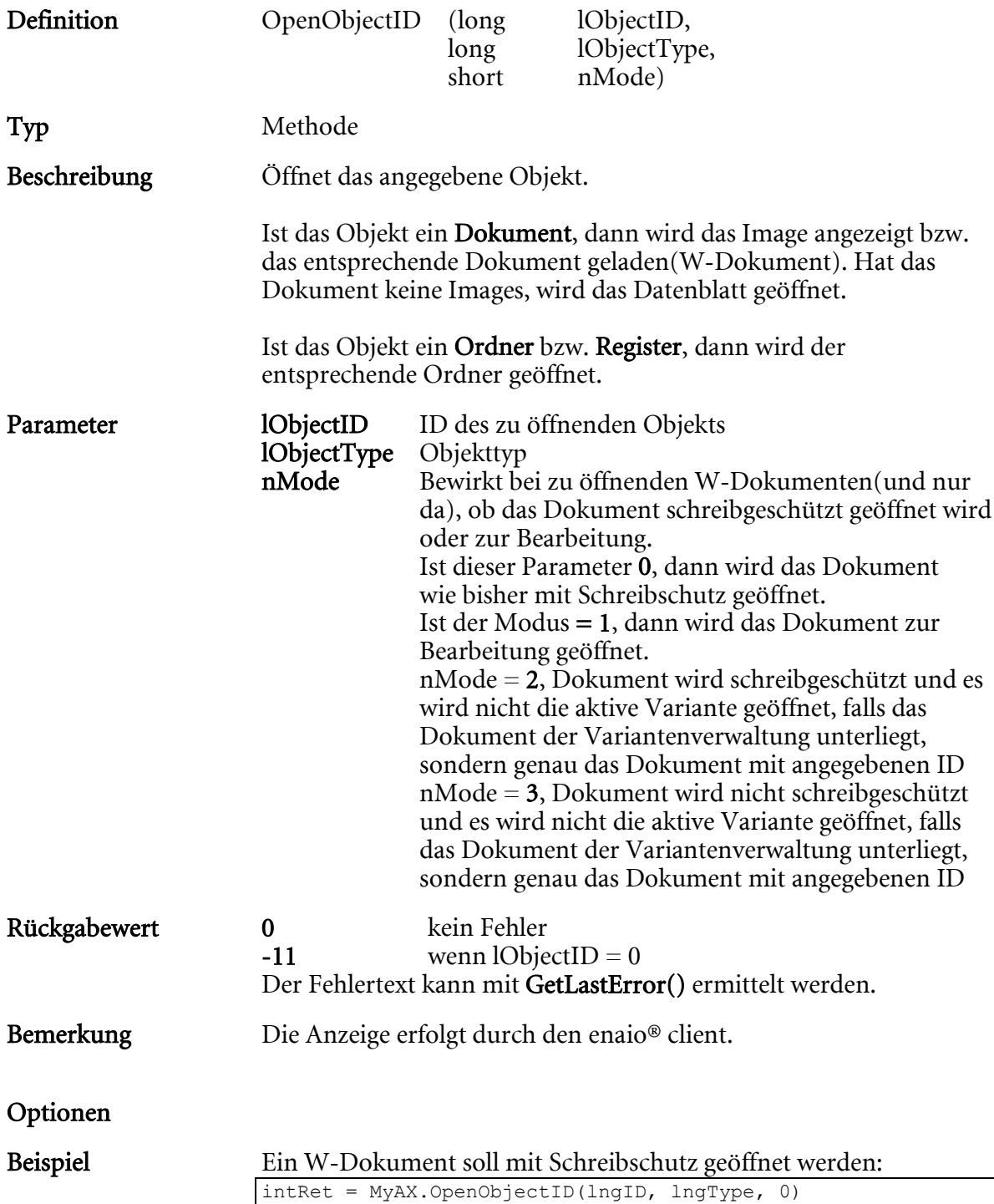

# OpenResultList

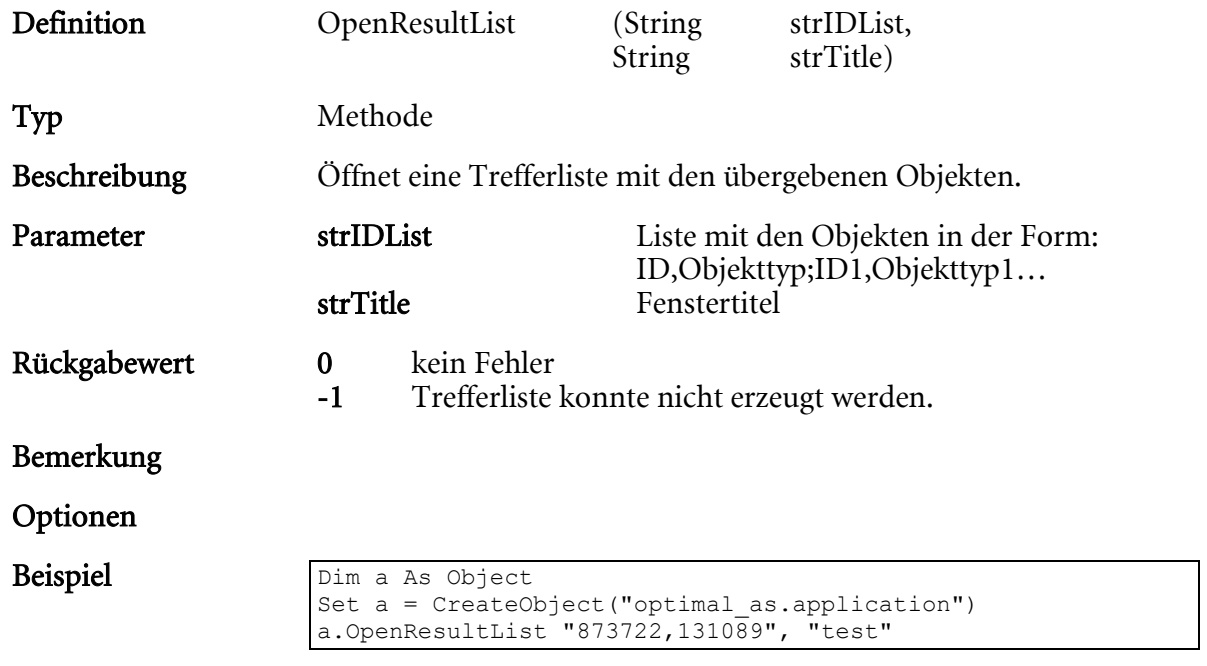

# OpenObjectIDEx

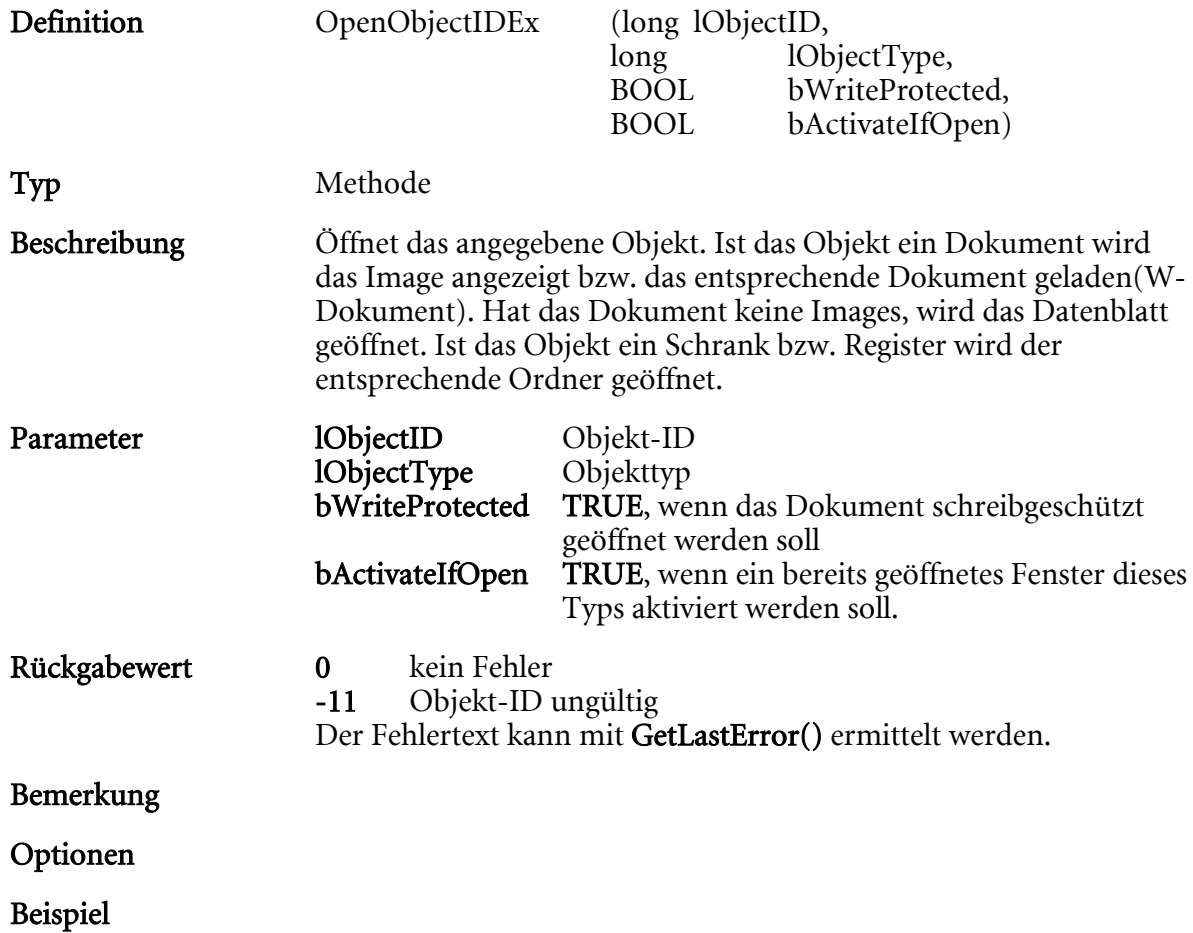

# OpenURL

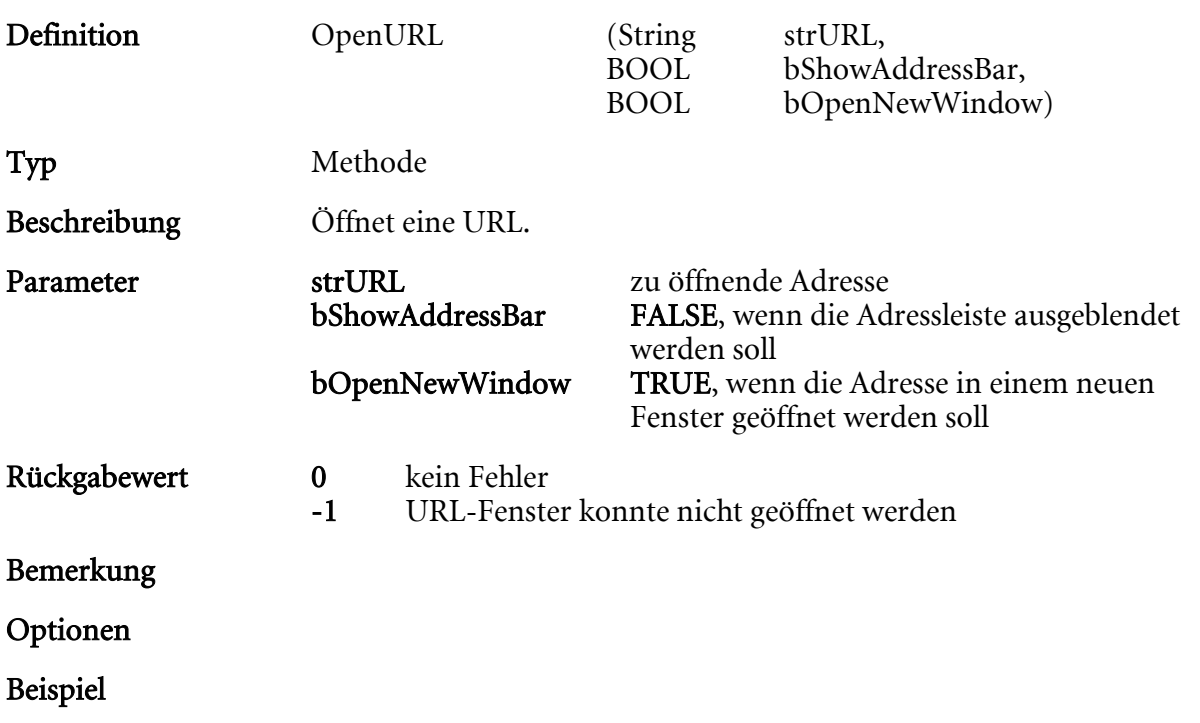
# OpenWorkItem

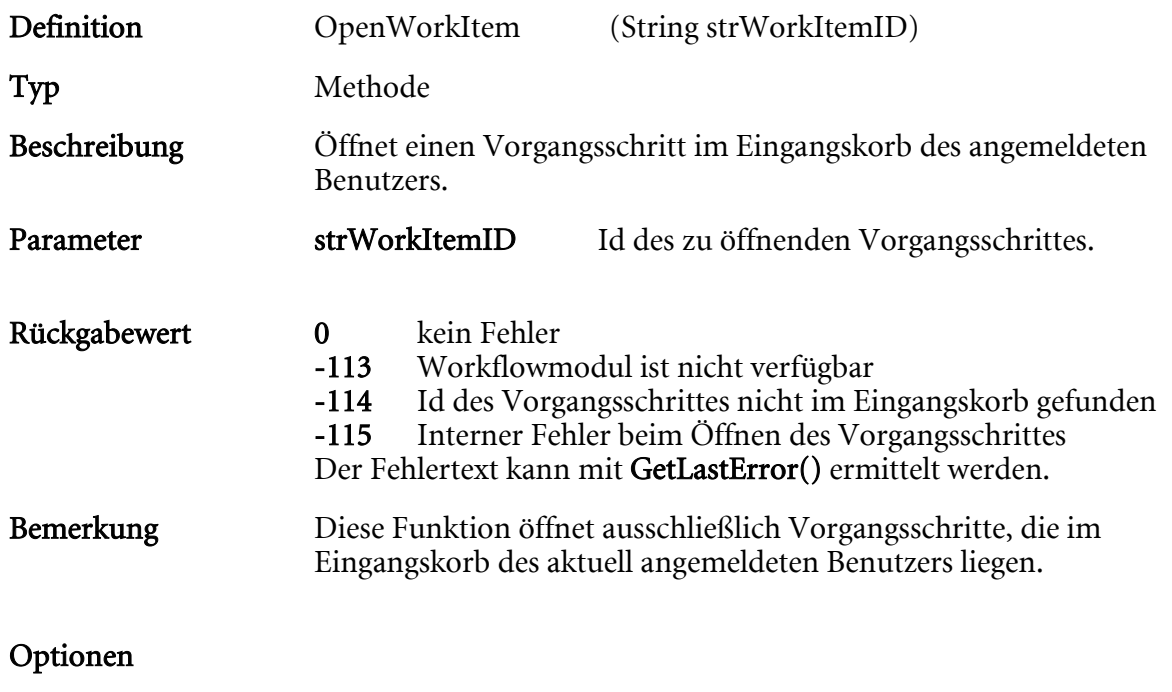

Beispiel

## PrintDocumentID

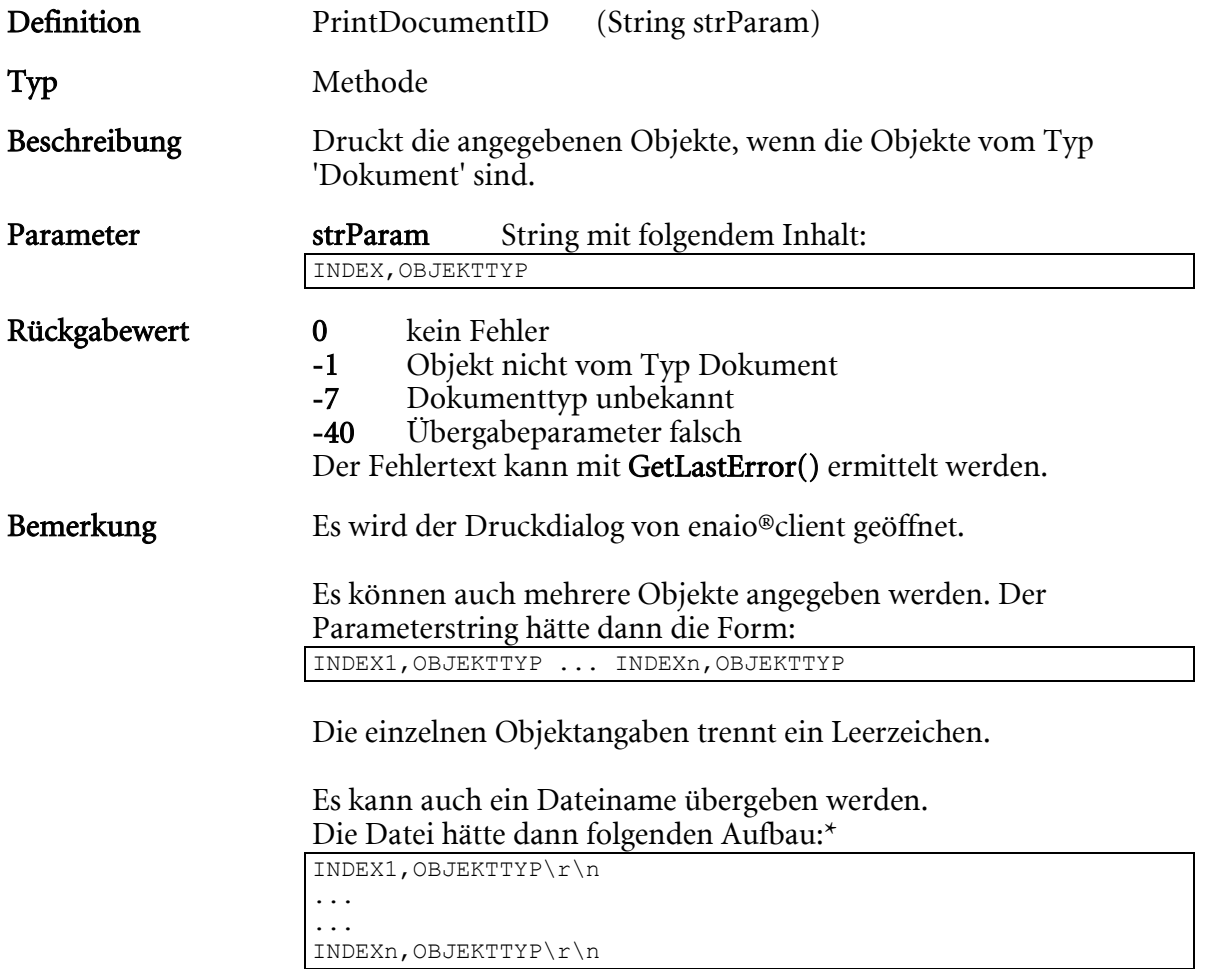

\* \r\n steht für einen Zeilenumbruch, CR und LF.

# Optionen

Beispiel

# RefreshFolderWindow

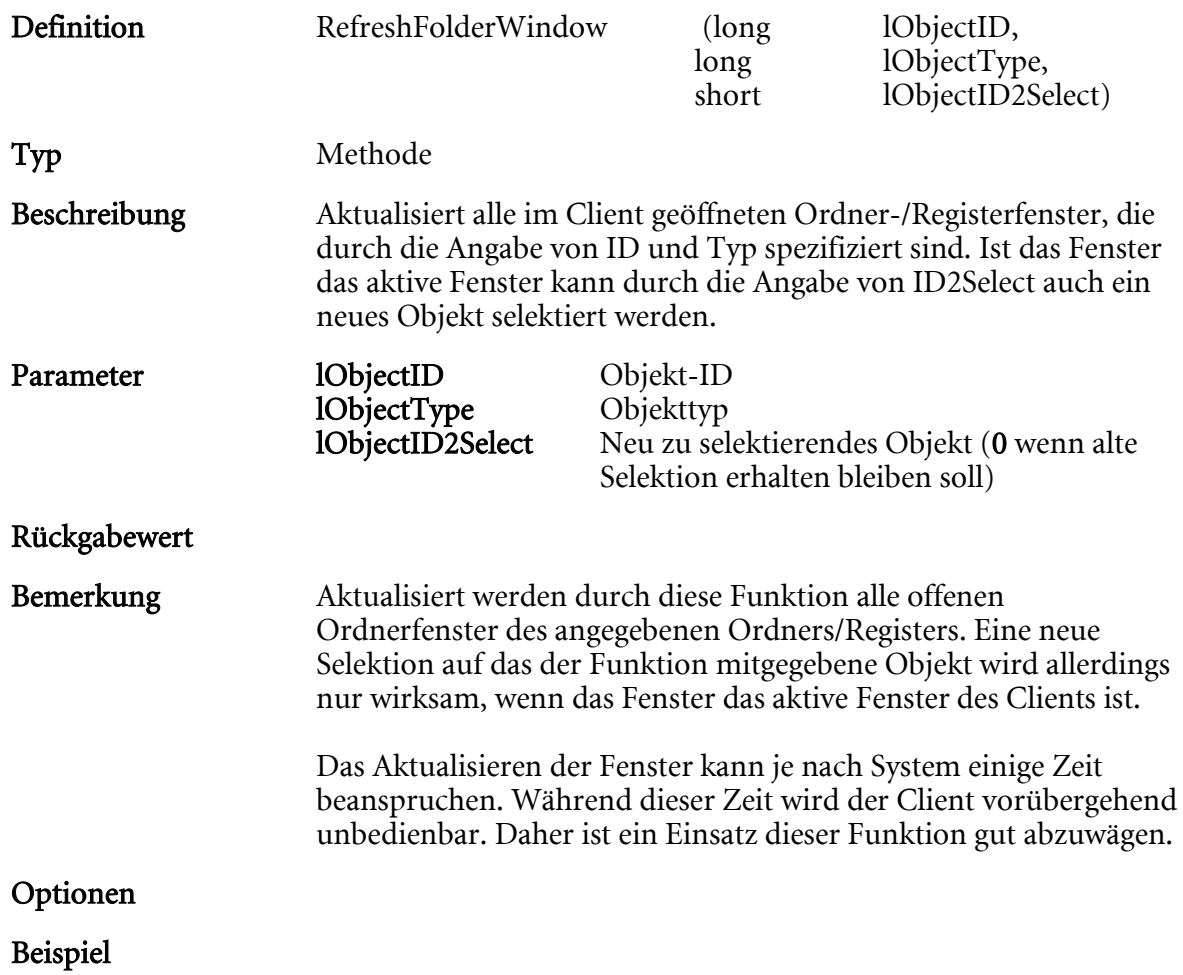

# ScanDocument

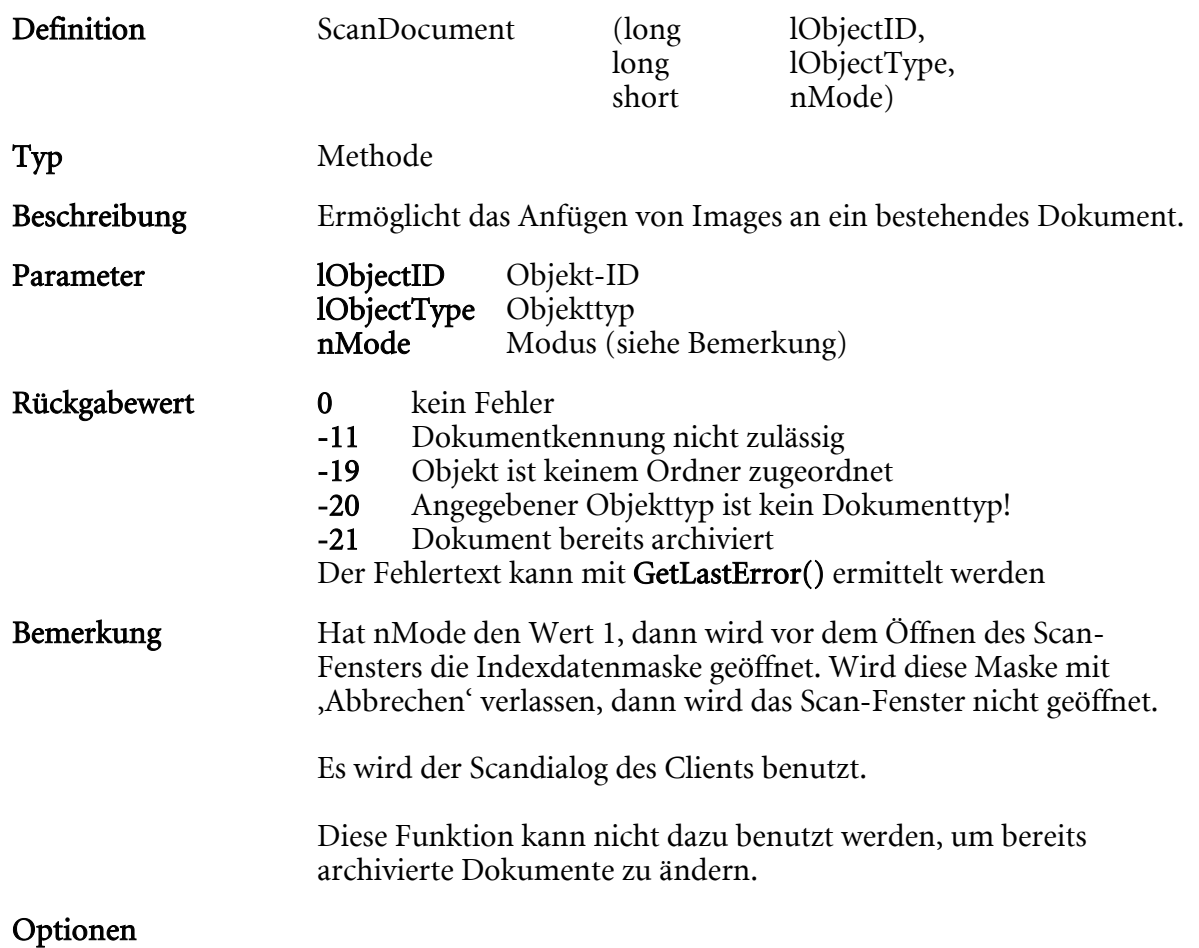

Beispiel

# ShowVariantsDialog

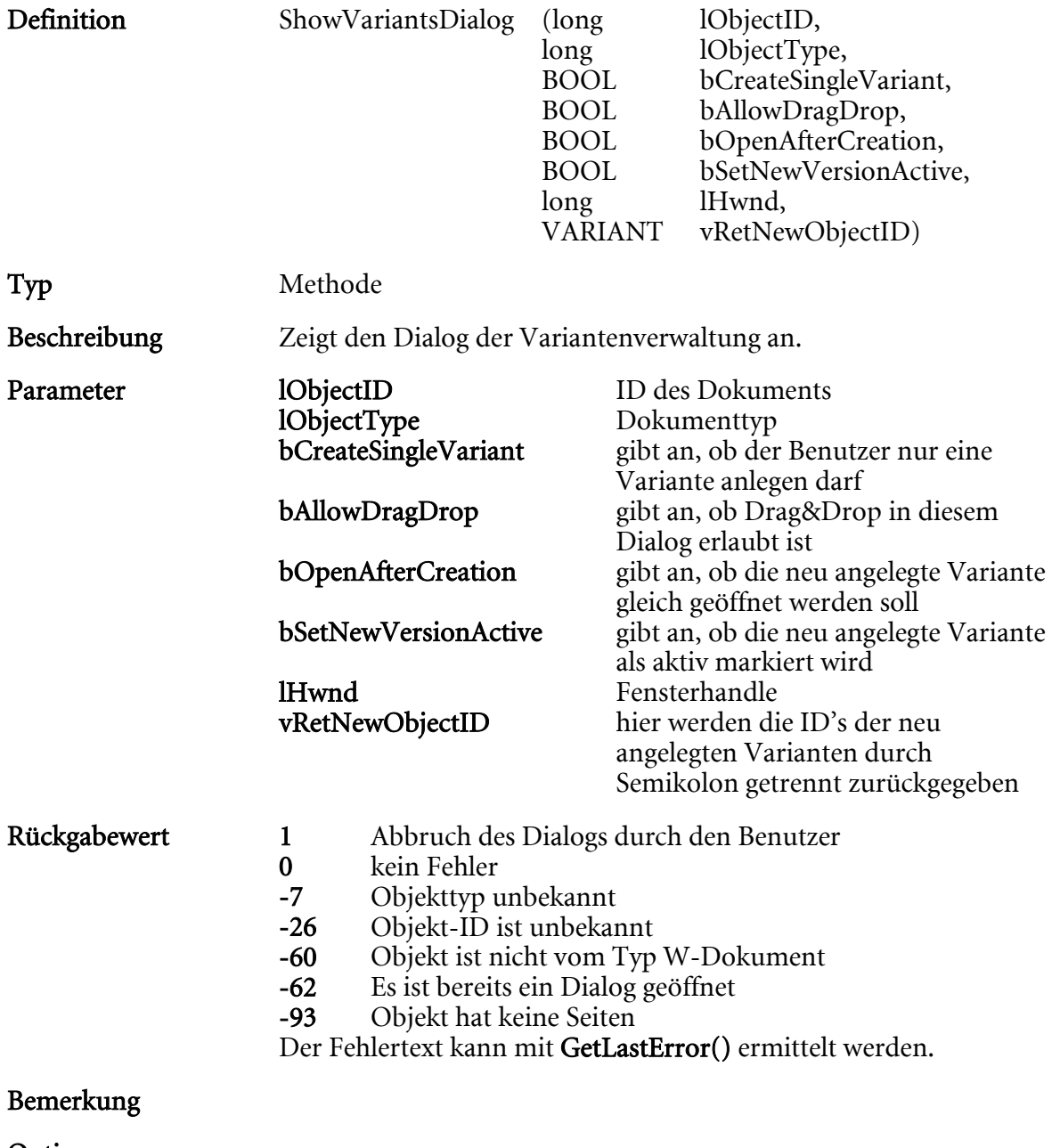

Optionen

Beispiel

# SelectObject

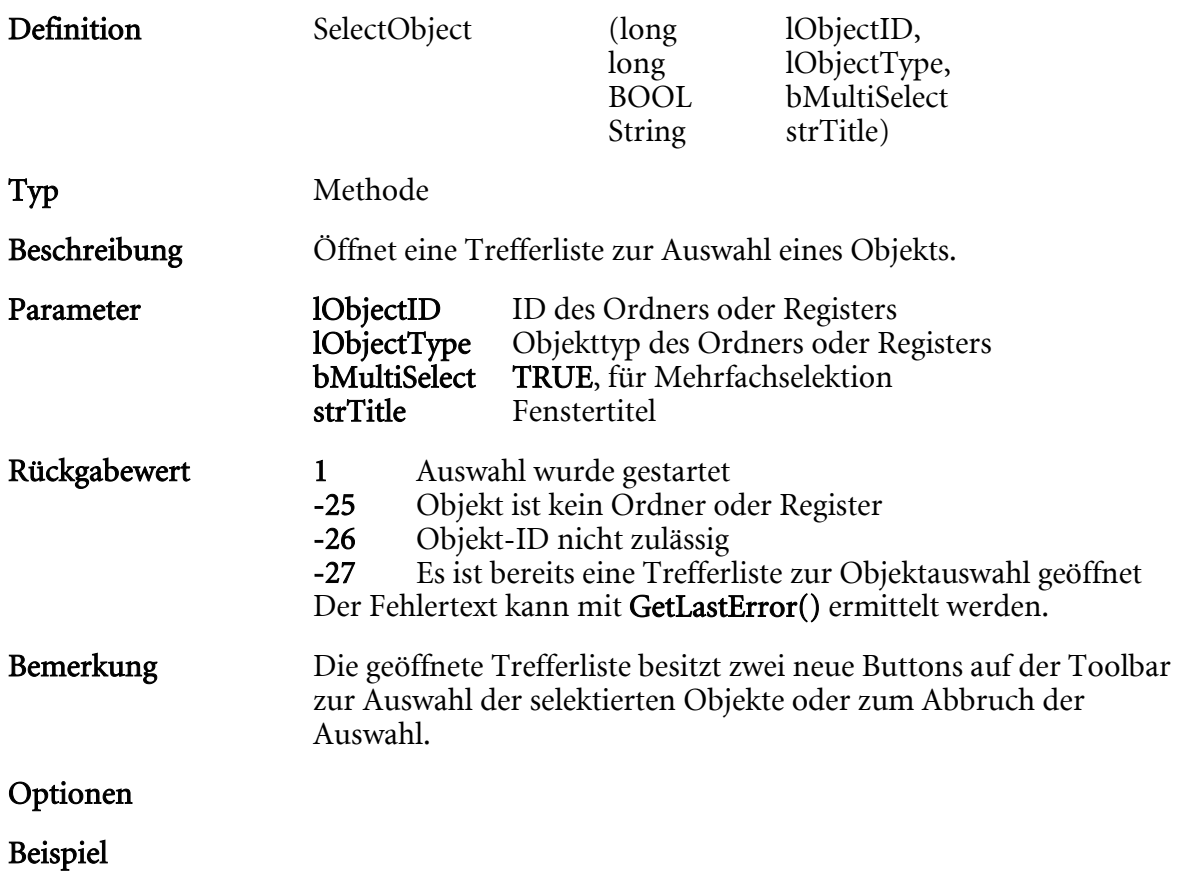

# SendMail

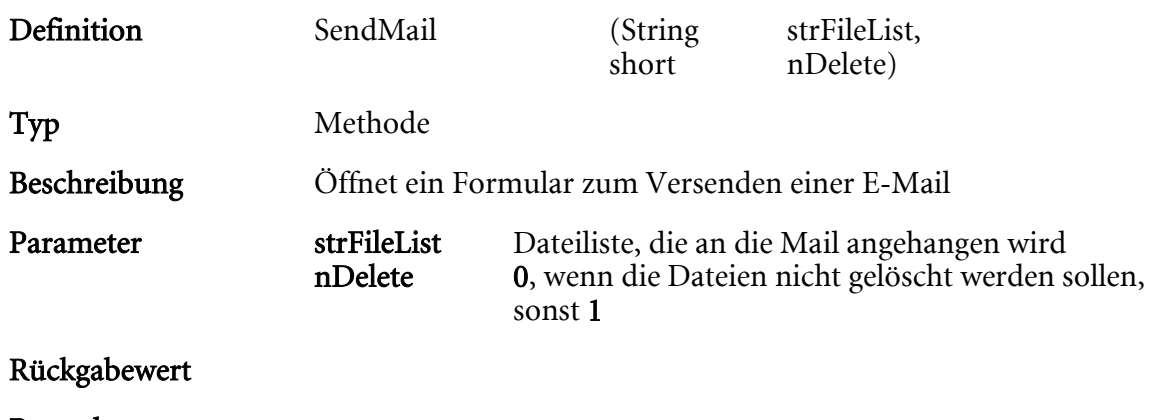

Bemerkung

Optionen

Beispiel

 $\begin{array}{c} \hline \end{array}$ 

# SendMailMapi

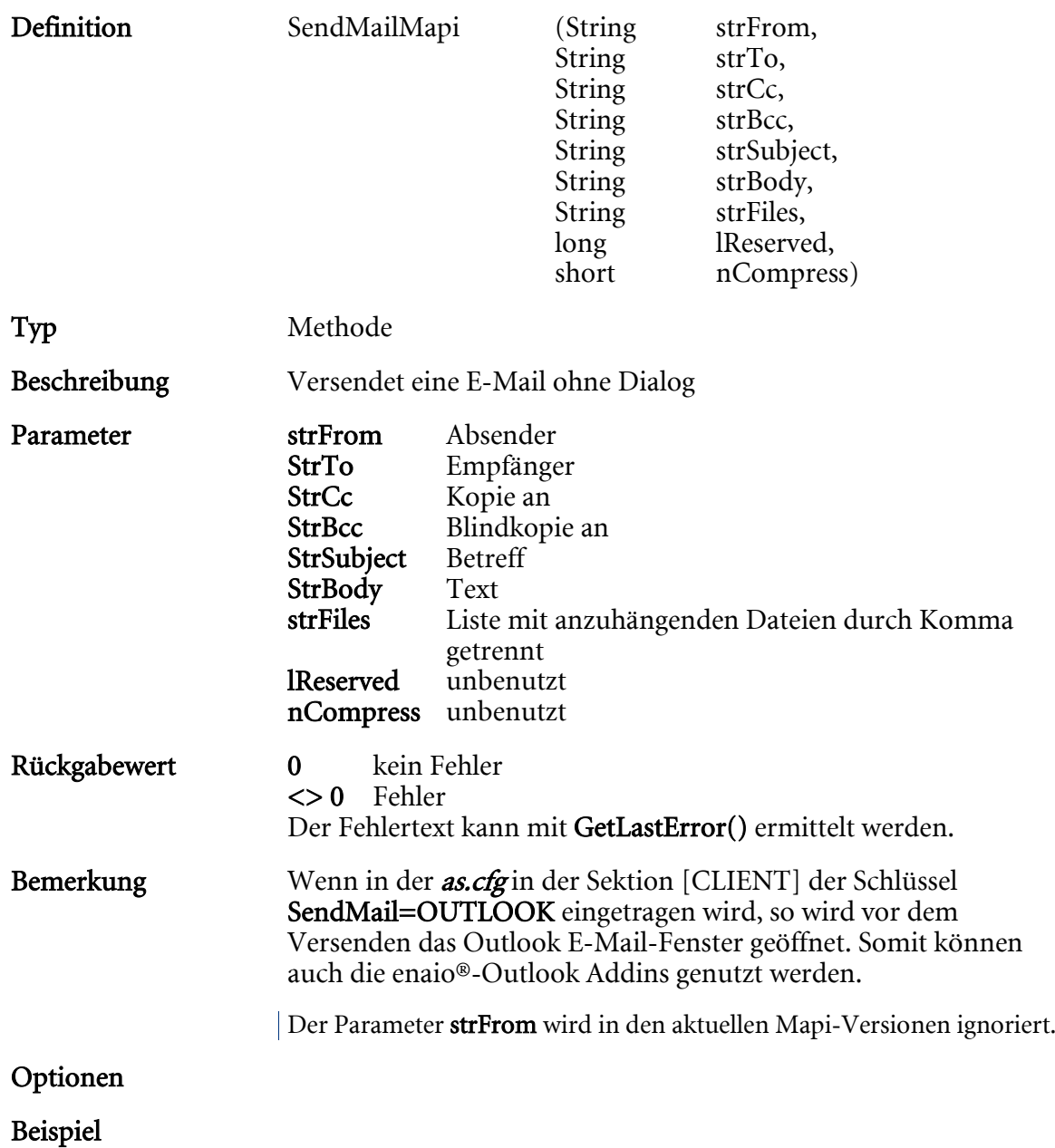

# **SetBrowserURL**

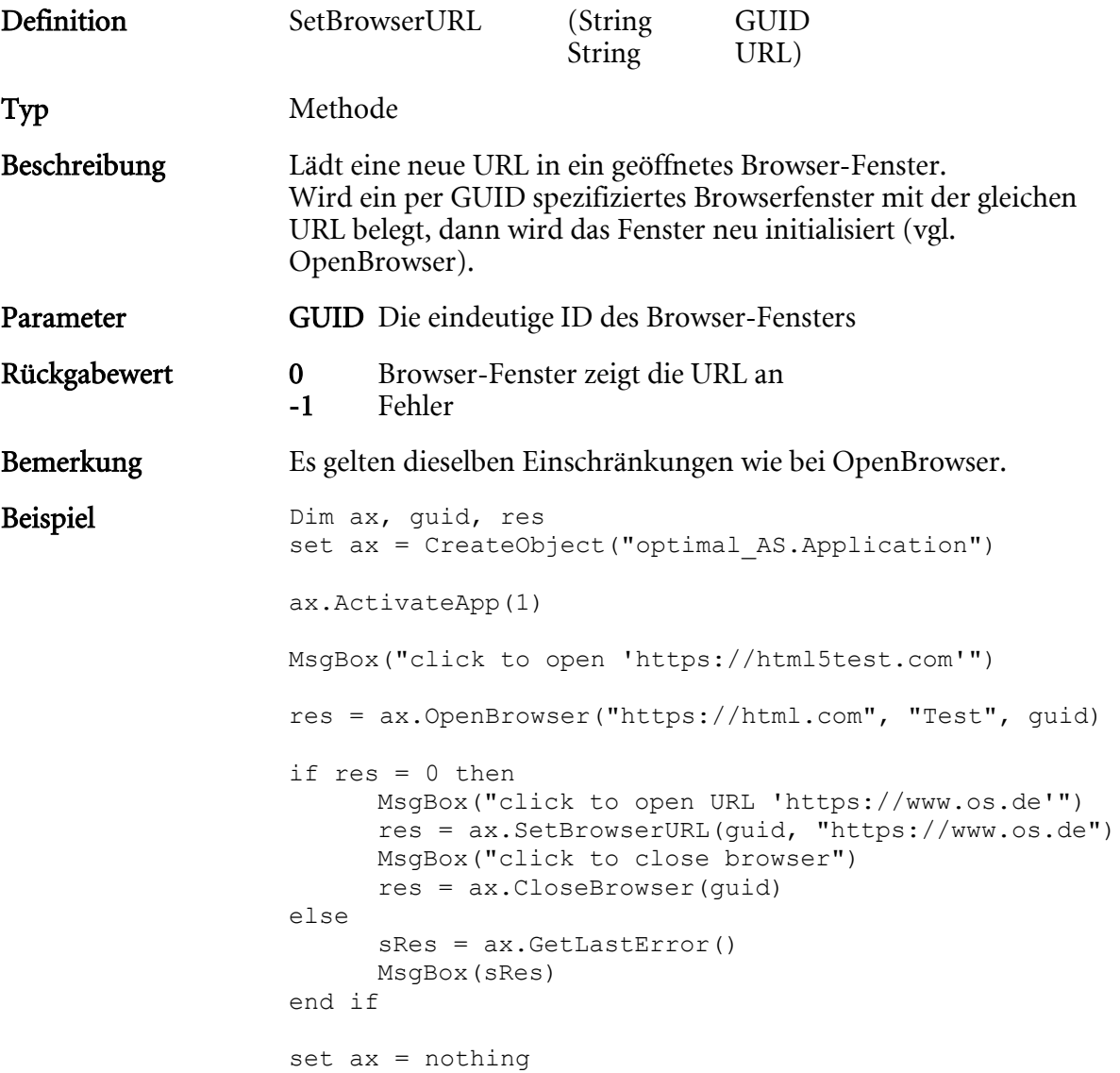

# **SetPlannedRetention**

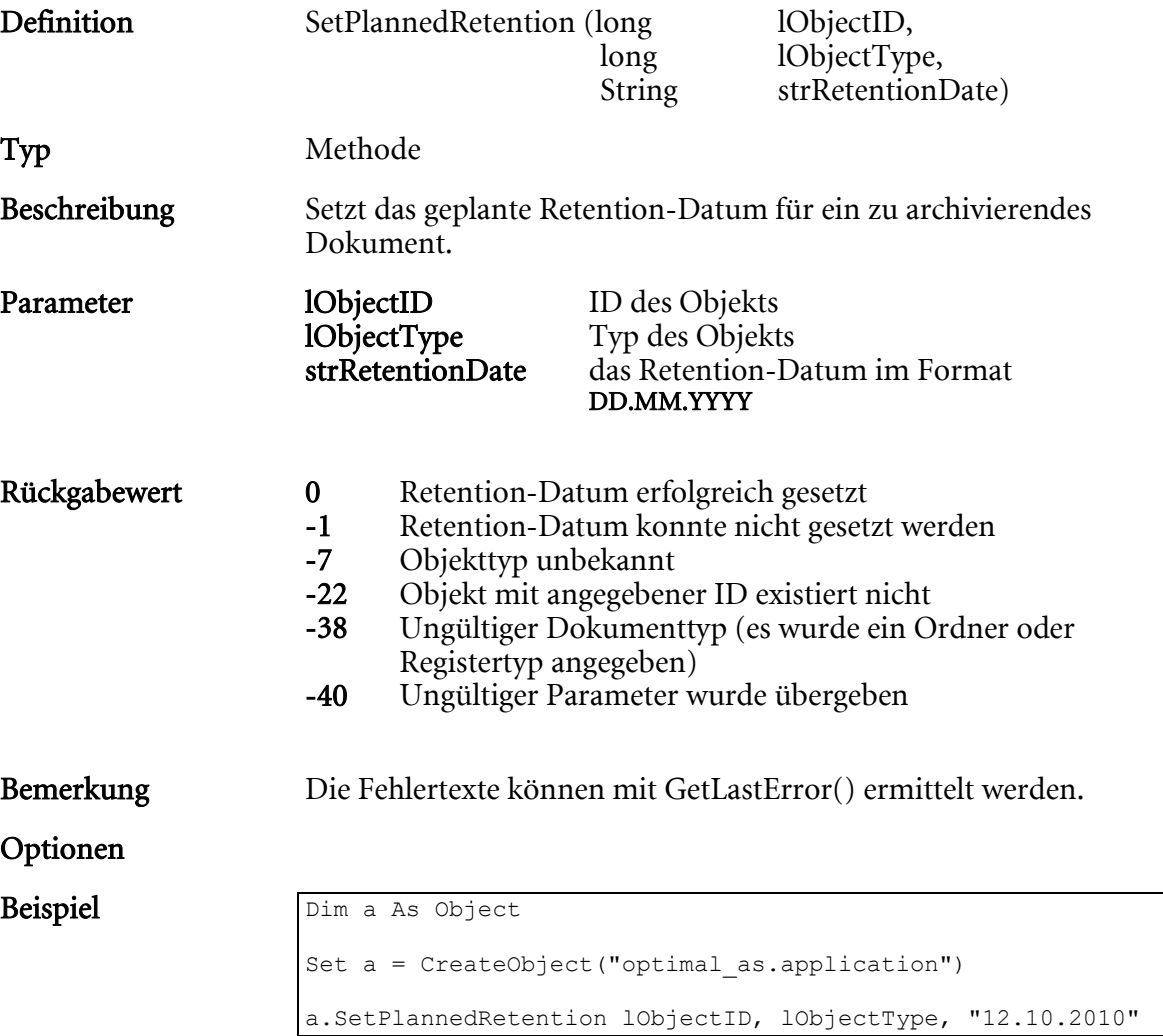

# SetResultListSelection

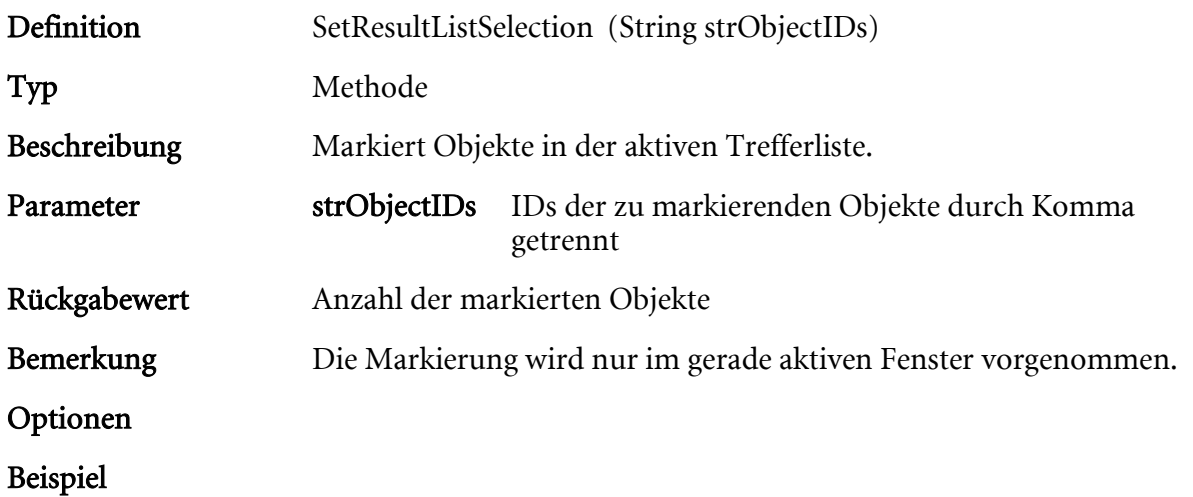

# **SetResourceString**

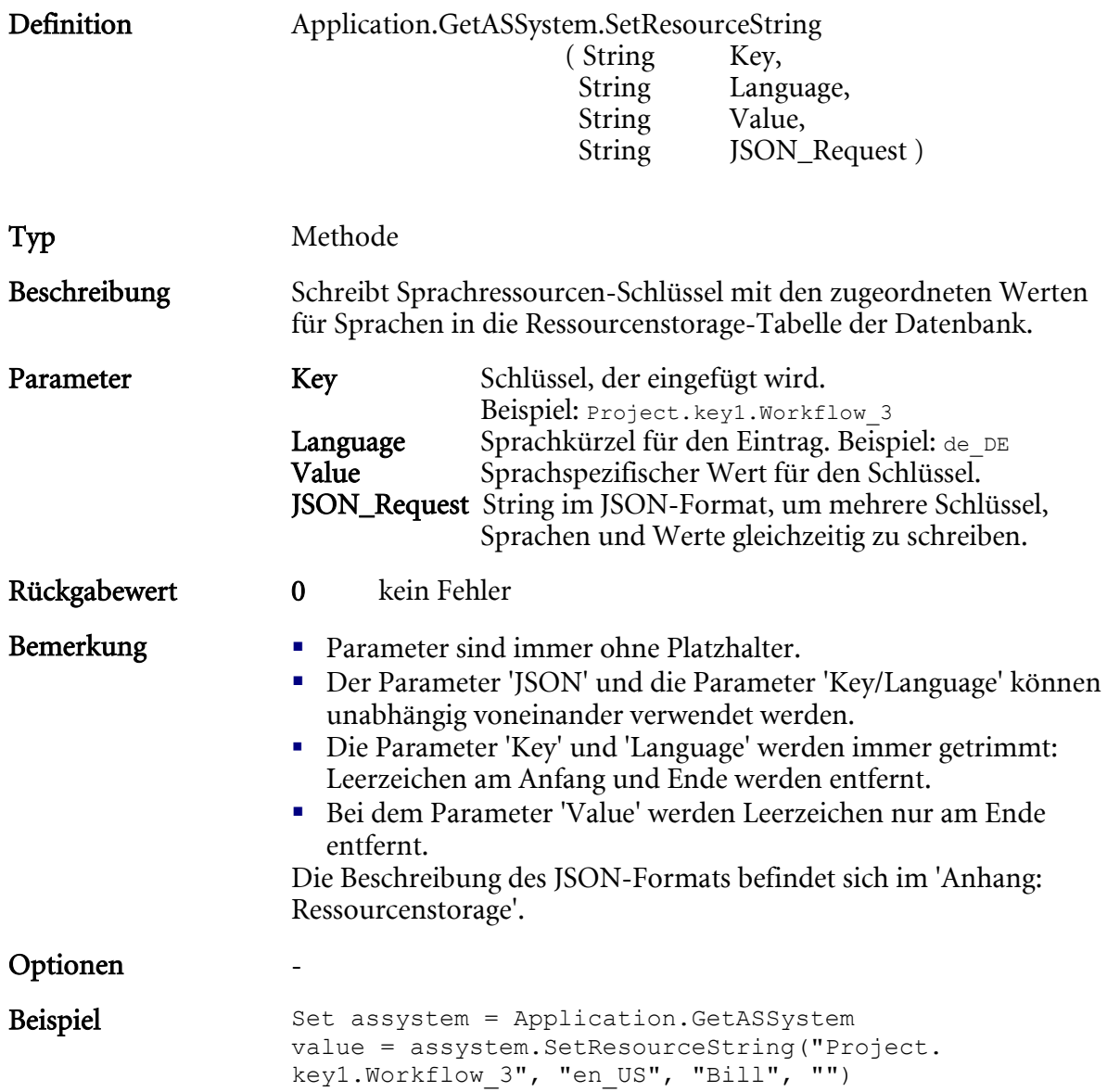

# **SetSignatureProperty**

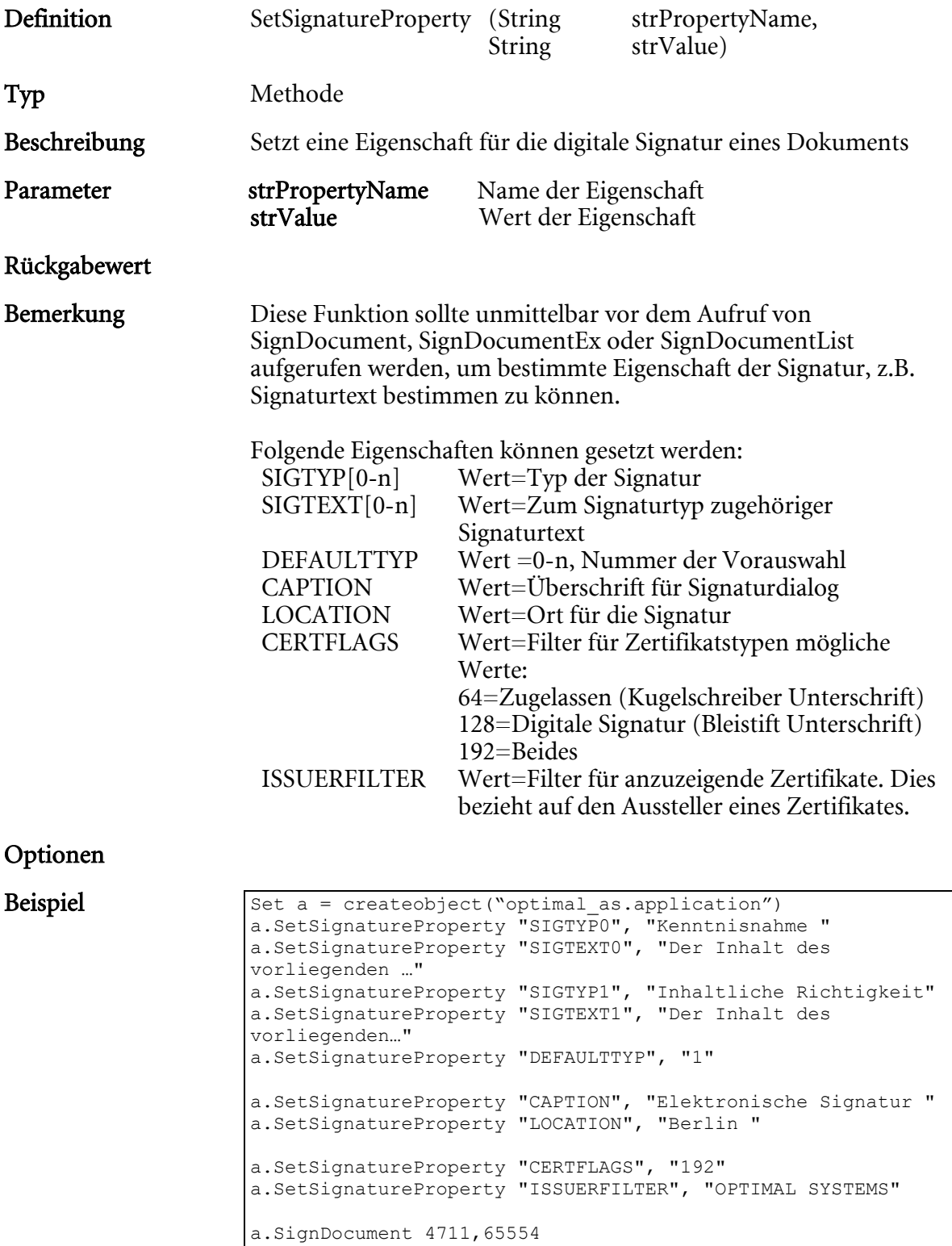

# SetWaitingCursor

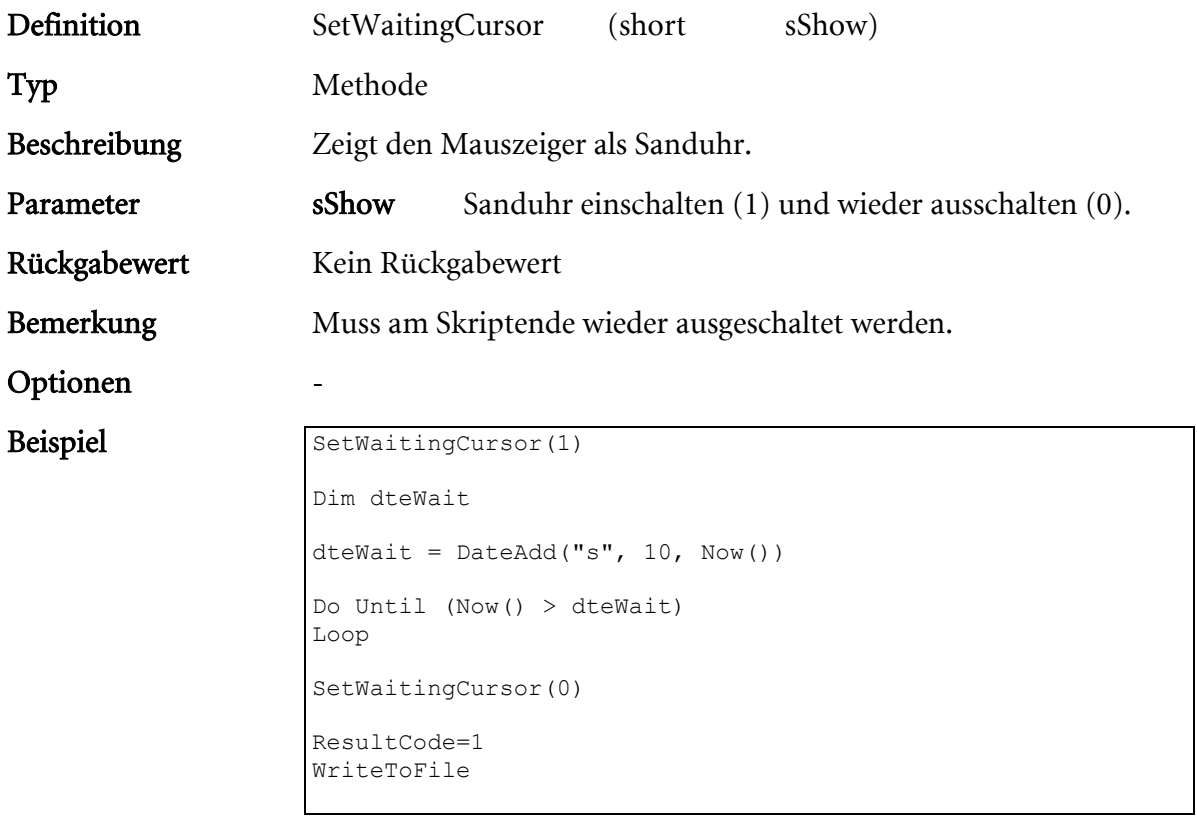

# SignDocument

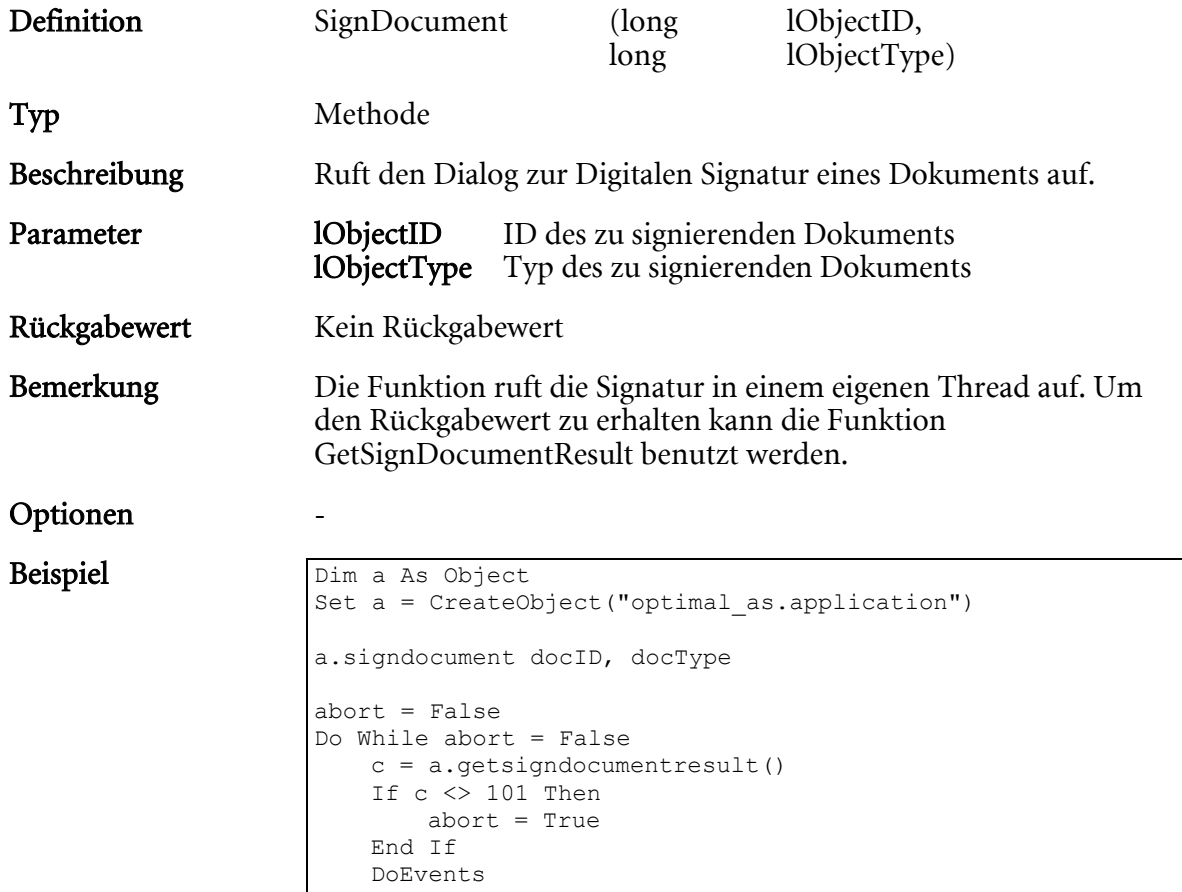

Loop

# SignDocumentEx

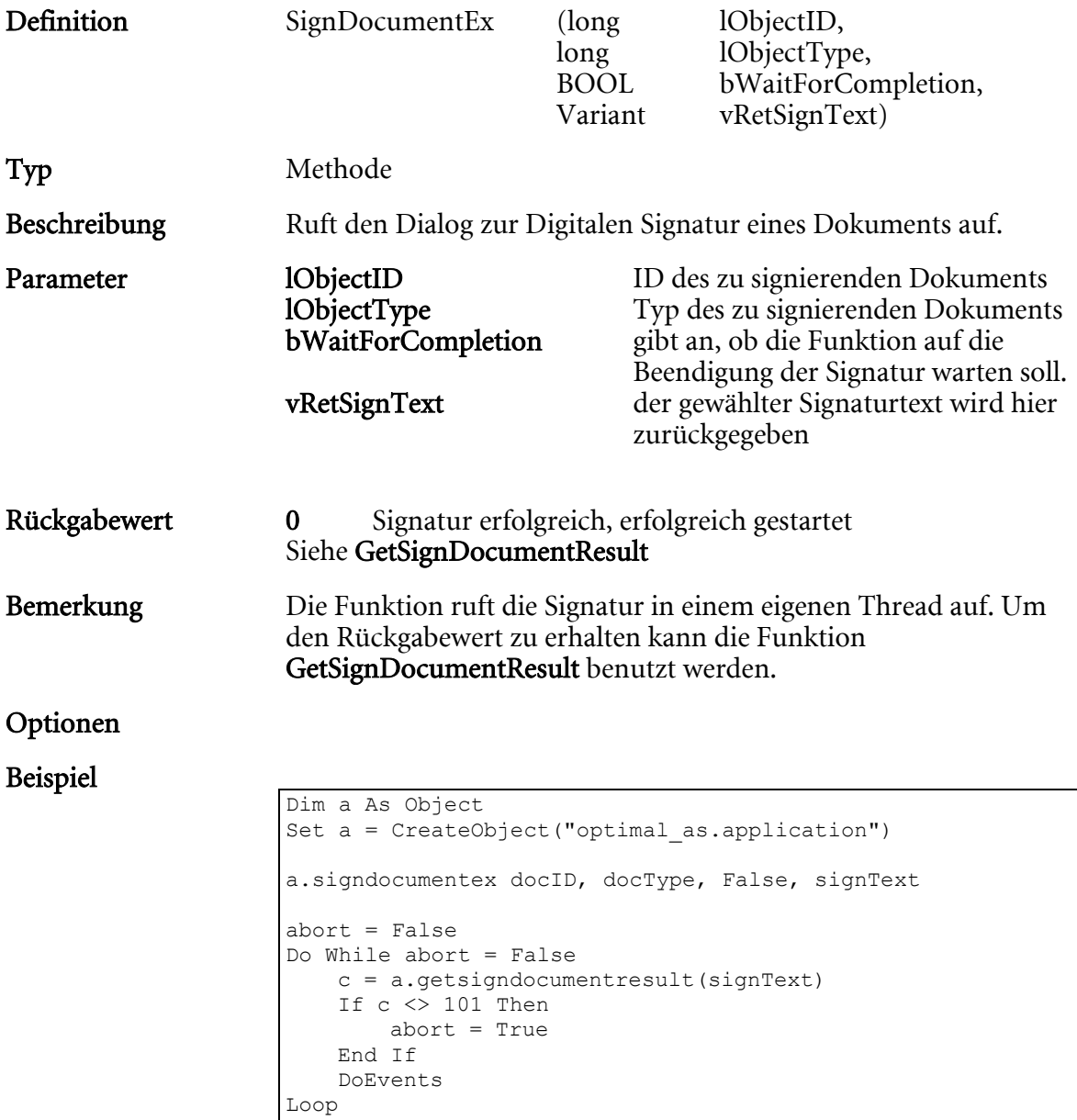

## **StartArchiveRequest**

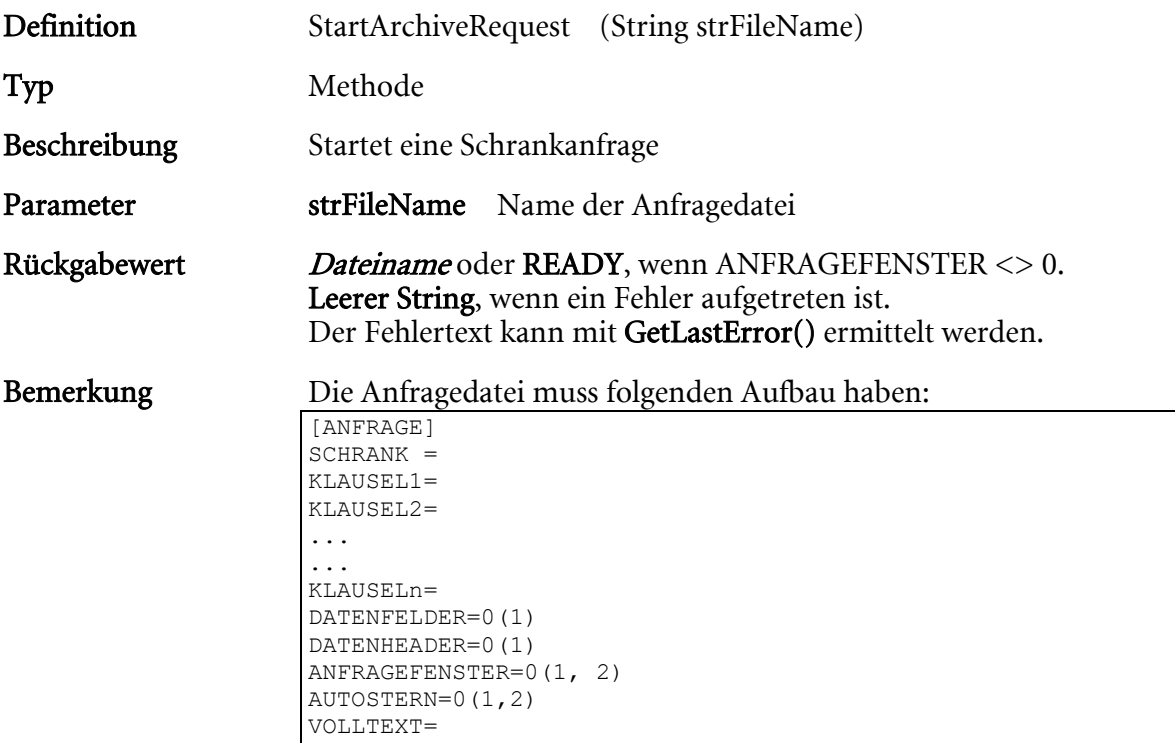

Für DATENFELDER=1 kann jetzt zusätzlich eine Sektion namens: [ANFRAGEFELDER] bestimmt werden. Hier können alle Felder angegeben werden, die in der Trefferliste in der Datei erscheinen sollen, dabei werden auch nur diese Felder angefragt.

### Beispiel:

Der Dokumenttyp 'Krankendossier' hat 3 Felder: Formulartyp, Thema und Bemerkung. Bei der Anfrage sollen aber nur die Werte für Thema und Bemerkung angefragt werden, dann sieht die Sektion [ANFRAGEFELDER] so aus:

```
[ANFRAGEFELDER] 
Feld0=Thema 
Feld1=Bemerkung
```
Die Nummerierung der Felder muss durchgehend sein! Diese Funktionalität gilt auch für die Funktionen StartRegRequest und StartDocRequest.

Sind in den zurückgelieferten Feldwerten Zeilenumbrüche vorhanden, so werden diese durch das ASCII – Zeichen Nr. 17 ersetzt, somit bleibt es dem Programmierer überlassen, bei Ausgabe der Werte dieses Zeichen wieder in einen Zeilenumbruch zurückzuersetzen, um eine korrekte Ausgabe zu gewährleisten. Die Rückgabedatei hat folgenden Aufbau:

```
INDEX1,OBJEKTTYP 
INDEX2,OBJEKTTYP 
... 
... 
INDEXn,OBJEKTTYP
```
Eine leere Datei ist ein gültiges Ergebnis.

Der Parameter strFileName kann ein Dateiname oder eine Zeichenkette mit dem Inhalt der ansonsten übergebenen Datei sein. Wenn der Inhalt der Datei als Zeichenkette übergeben wird, muss am Ende jeder Zeile ein Zeilenumbruch stehen.

### Optionen DATENFELDER:

Wird diese Option mit ,DATENFELDER=1'eingeschaltet, dann werden zusätzlich zu dem Index u. Objekttyp alle weiteren Daten des Objekts in die Datei geschrieben. Die Trennung der einzelnen Spalten erfolgt durch das Sonderzeichen <TAB>.

Eine Zeile in der Ergebnistabelle sähe dann z.B. so aus:

1234,131071<TAB>Heiner<TAB>Lauterbach<TAB>Schauspieler<CR><L  $F$ 

## DATENHEADER:

Wird diese Option mit ,DATENHEADER=1' eingeschaltet, dann wird in der ersten Zeile der Ergebnisdatei Spaltenüberschriften geschrieben. Die erste Zeile in der Ergebnistabelle sähe dann z.B. so aus:

OSID,OSTYPE<TAB>Vorname<TAB>Name<TAB>Beruf<CR><LF>

## ANFRAGEFENSTER:

Ist ein Wert für Anfragefenster angegeben, können folgende Reaktionen herbeigeführt werden:

1 Anfragefenster öffnet, wenn ein Anfrageergebnis vorliegt. Liegt kein Anfrageergebnis vor, passiert nichts weiter.

2 Anfragefenster öffnet, wenn ein Anfrageergebnis vorliegt. Liegt kein Anfrageergebnis vor, wird eine Nachricht angezeigt aus der hervorgeht, dass die Anfrage zu keinem Ergebnis führte

## AUTOSTERN:

Legt das automatische Anhängen von Sternen an die Anfragewerte fest.

Mögliche Werte:

- 0 Einstellung des Autosterns wie im Client
- 
- 1 Autostern aktiv<br>2 Autostern absch Autostern abschalten.
- 3 Autostern hinten
- 33 Autostern vorn
- 35 Autostern vorn und hinten

```
Beispiel Anfragedatei für eine Anfrage an den-Schrank Kunden
                   [ANFRAGE]
```

```
SCHRANK=Kunde 
KLAUSEL1=Kunde@Klasse=Kunde 
KLAUSEL2=Kunde@Vorlage=10.03.1997 
KLAUSEL3=Kunde@optimal_AS=1 
DATENHEADER=1 
DATENFELDER=1
```
Hinweis: Die Nummerierung der Klauseln muss fortlaufend sein. Existiert eine Lücke, dann werden die nachfolgenden Klauseln nicht berücksichtigt. Schrank- u. Feldbezeichner müssen exakt den Bezeichnern in der Objektdefinition entsprechen.

Es wird keine Überprüfung der Anfragedaten vorgenommen. Es kann also zu SQL-Fehlern führen, wenn z.B. ein Datum erwartet und ein Text angegeben wird.

## **StartDocRequest**

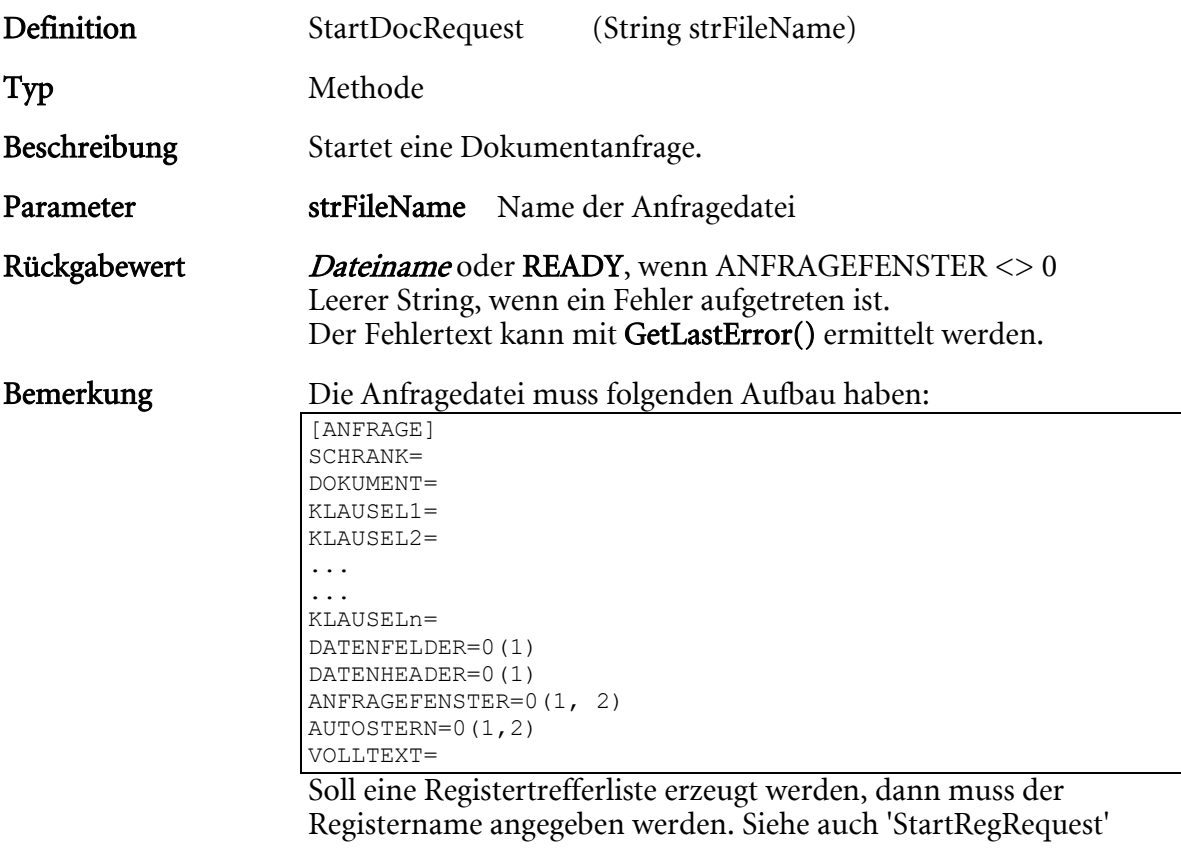

Die Rückgabedatei hat folgenden Aufbau:

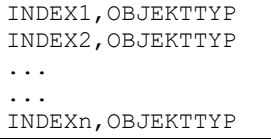

## Eine leere Datei ist ein gültiges Ergebnis.

Der Parameter strFileName kann ein Dateiname oder eine Zeichenkette mit dem Inhalt der ansonsten übergebenen Datei sein. Wenn der Inhalt der Datei als Zeichenkette übergeben wird, muss am Ende jeder Zeile ein Zeilenumbruch stehen.

## Optionen DATENFELDER:

Wird diese Option eingeschaltet ,DATENFELDER=1', dann werden zusätzlich zu dem Index u. Objekttyp noch alle weiteren Daten des Objekts in die Datei geschrieben. Die Trennung der einzelnen Spalten erfolgt durch das Sonderzeichen <TAB>. Eine Zeile in der Ergebnistabelle sähe dann z.B. so aus:

1234,131071<TAB>Heiner<TAB>Lauterbach<TAB>Schauspieler<CR><L  $\mathrm{F}\!>$ 

## DATENHEADER:

Wird diese Option eingeschaltet, 'DATENHEADER=1', dann wird in der ersten Zeile der Ergebnisdatei Spaltenüberschriften geschrieben. Die erste Zeile in der Ergebnistabelle sähe dann z.B. so aus:

OSID,OSTYPE<TAB>Vorname<TAB>Name<TAB>Beruf<CR><LF>

## ANFRAGEFENSTER:

Ist ein Wert für Anfragefenster angegeben, können folgende Reaktionen herbeigeführt werden:

1 Anfragefenster öffnet, wenn ein Anfrageergebnis vorliegt. Liegt kein Anfrageergebnis vor, passiert nichts weiter.

2 Anfragefenster öffnet, wenn ein Anfrageergebnis vorliegt. Liegt kein Anfrageergebnis vor, wird eine Nachricht angezeigt aus der hervorgeht, dass die Anfrage zu keinem Ergebnis führte.

## AUTOSTERN:

Legt das automatische Anhängen von Sternen an die Anfragewerte fest.

- 0 Einstellung des Autosterns wie im Client<br>1 Autostern aktiv
- 1 Autostern aktiv
- 2 Autostern abschalten
- 3 Autostern hinten
- 33 Autostern vorn
- 35 Autostern vorn und hinten

## TYP=2(0,1)

Legt fest, welche Art von Trefferliste erzeugt wird:

- 0 Ordnertrefferliste<br>1 Registertrefferliste
- 1 Registertrefferliste
- 2 Dokumenttrefferliste

Ist der Typ nicht angegeben, wird eine Dokumenttrefferliste erzeugt.

## LOKALESUCHE=0,1,2

Legt fest, ob Dokumente ohne Registerbezug in der Anfrage mit einbezogen werden sollen. Ist dieser Wert gleich 2, so wird die Einstellung des Benutzers im Client berücksichtigt. Weiterhin kann in der as.cfg festgelegt werden, ob dieser Wert (die Einstellung im Client) automatisch in die Anfragedatei mit aufgenommen werden soll. Hierzu ist in der Sektion CLIENT folgender Eintrag zu setzen:

AUTOLOCALSEARCH=1

## Beispiel Anfragedatei für eine Anfrage an den Dokumententyp Eingangsbeleg aus dem Schrank Kunde

```
[ANFRAGE] 
SCHRANK=Kunde 
REGISTER=Register 
DOKUMENT=Eingangsbeleg 
KLAUSEL1=Kunde@Name=Müller 
KLAUSEL2= Register@Typ=Auftrag 
KLAUSEL3=Eingangsbeleg@Vorlage=10.03.1997 
DATENHEADER=1 
DATENFELDER=1
```
Hinweis: Die Nummerierung der Klauseln muss vorlaufend sein. Existiert eine Lücke, werden die nachfolgenden Klauseln nicht berücksichtigt.

Schrank- u. Feldbezeichner müssen exakt den Bezeichnern in der Objektdefinition entsprechen.

Es wird keine Überprüfung der Anfragedaten vorgenommen. Es kann also zu SQL-Fehlern führen, wenn z.B. ein Datum erwartet und ein Text angegeben wird.

## Siehe auch: StartArchiveRequest

HIER LOCHEN ODER DIGITAL ARCHIVIEREN

# StartRegRequest

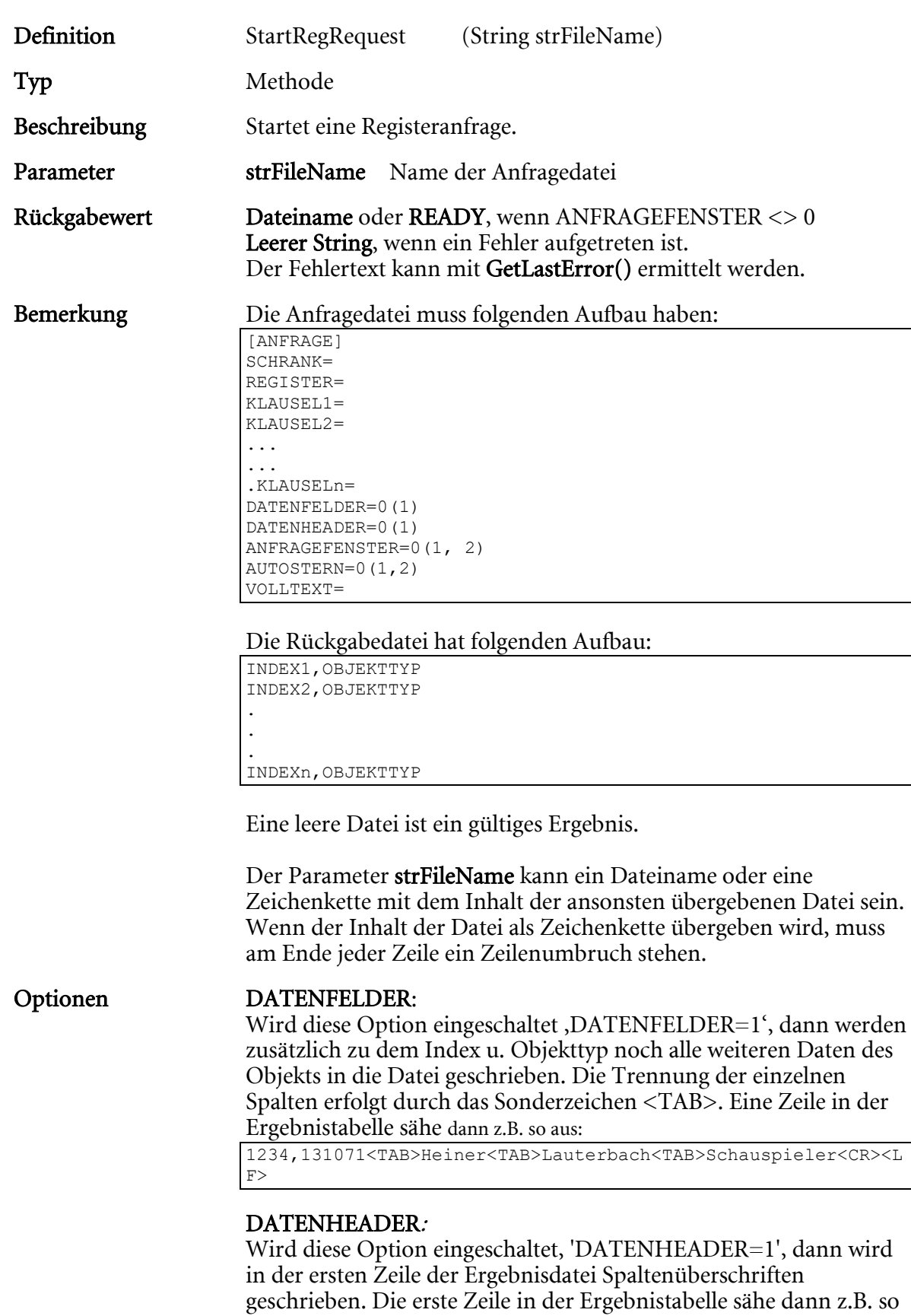

aus:

OSID,OSTYPE<TAB>Vorname<TAB>Name<TAB>Beruf<CR><LF>

## ANFRAGEFENSTER:

Ist ein Wert für Anfragefenster angegeben, können folgende Reaktionen herbeigeführt werden:

1 Anfragefenster öffnet wenn ein Anfrageergebnis vorliegt. Liegt kein Anfrageergebnis vor, passiert nichts weiter.

2 Anfragefenster öffnet wenn ein Anfrageergebnis vorliegt. Liegt kein Anfrageergebnis vor, wird eine Nachricht angezeigt aus der hervorgeht, dass die Anfrage zu keinem Ergebnis führte

## AUTOSTERN:

Legt das automatische Anhängen von Sternen an die Anfragewerte fest.

- 0 Einstellung des Autosterns wie im Client<br>1 Autostern aktiv
- 1 Autostern aktiv<br>2 Autostern absch
- 2 Autostern abschalten<br>3 Autostern hinten
- 3 Autostern hinten<br>33 Autostern vorn
- 33 Autostern vorn
- 35 Autostern vorn und hinten

### Beispiel Anfragedatei für eine Anfrage an Kundenregister Register

[ANFRAGE] SCHRANK=Kunde REGISTER=Register KLAUSEL1=Kunde@Name=Müller KLAUSEL2=Register@Typ=Auftrag KLAUSEL3=Kunde@optimal\_AS=1 DATENHEADER=1 DATENFELDER=1

Hinweis: Die Nummerierung der Klauseln muss fortlaufend sein. Existiert eine Lücke, dann werden die nachfolgenden Klauseln nicht berücksichtigt. Schrank- u. Feldbezeichner müssen exakt den Bezeichnern in der Objektdefinition entsprechen.

Es wird keine Überprüfung der Anfragedaten vorgenommen. Es kann also zu SQL-Fehlern führen, wenn z.B. ein Datum erwartet und ein Text angegeben wird.

## Siehe auch: StartArchiveRequest

# **StartClientRequest**

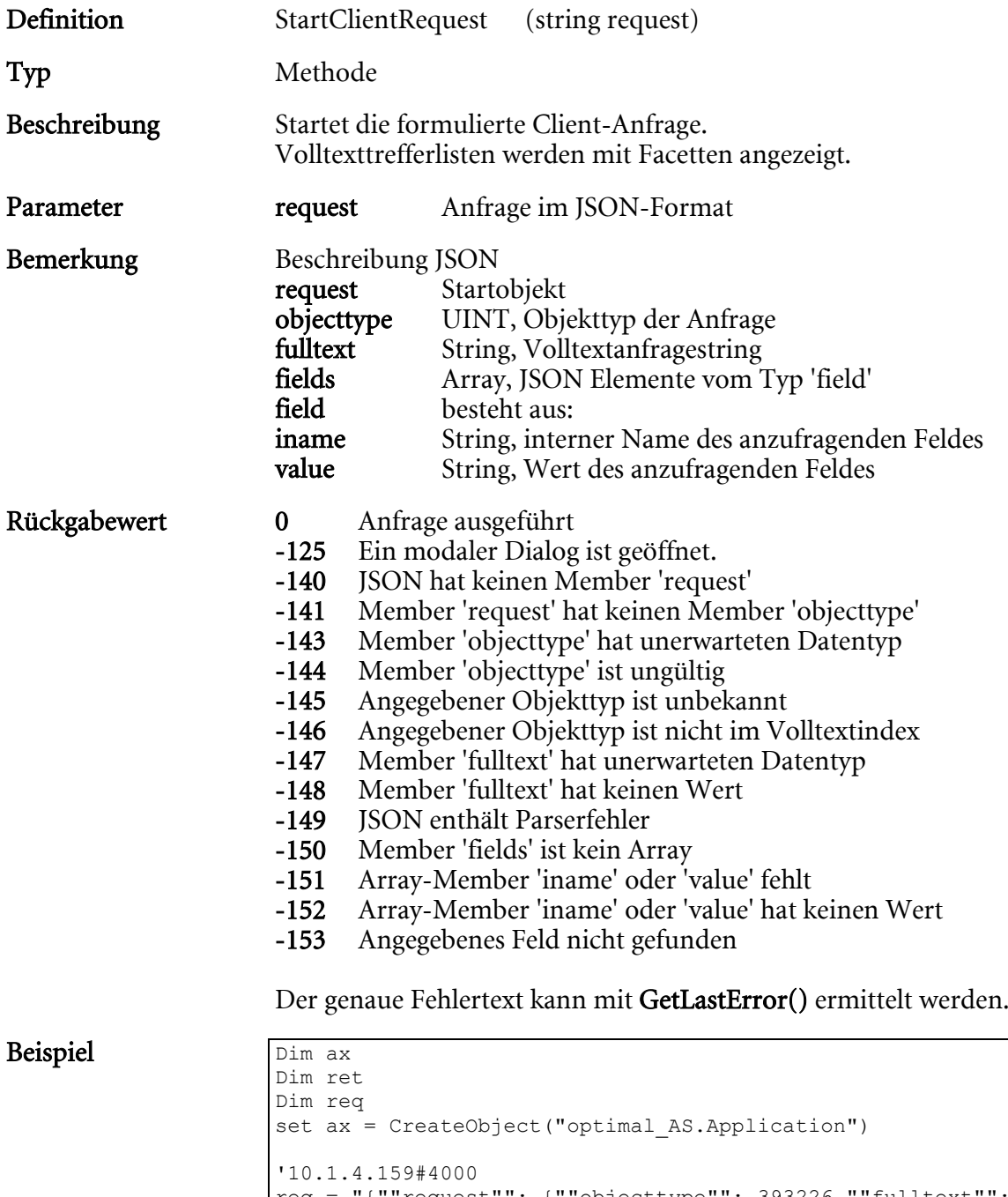

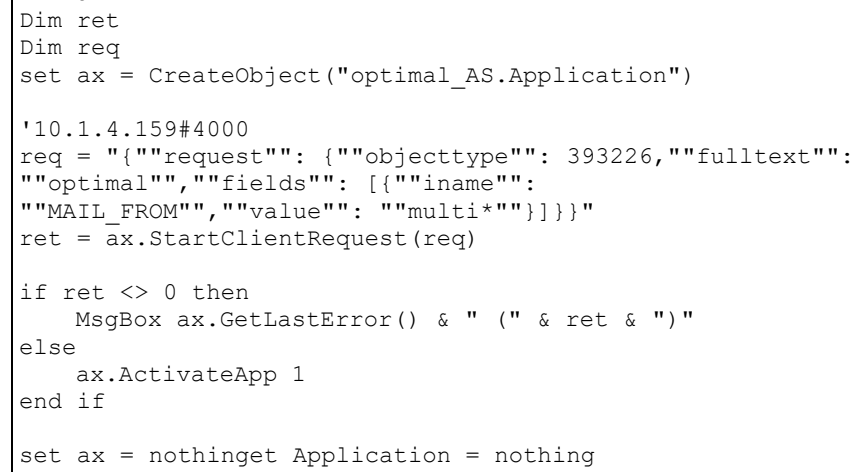

# StoreNotice

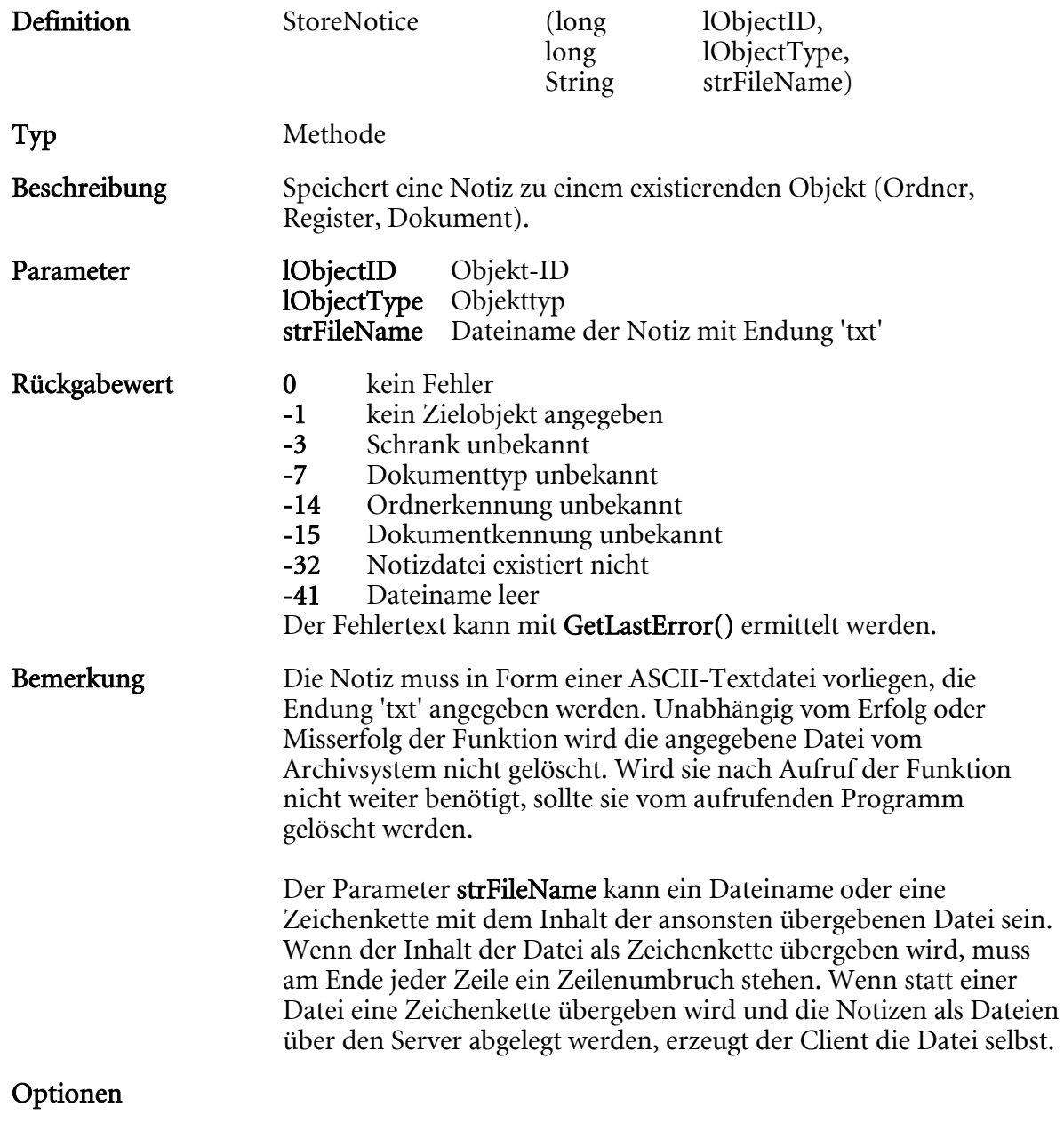

Beispiel

# TransformXML

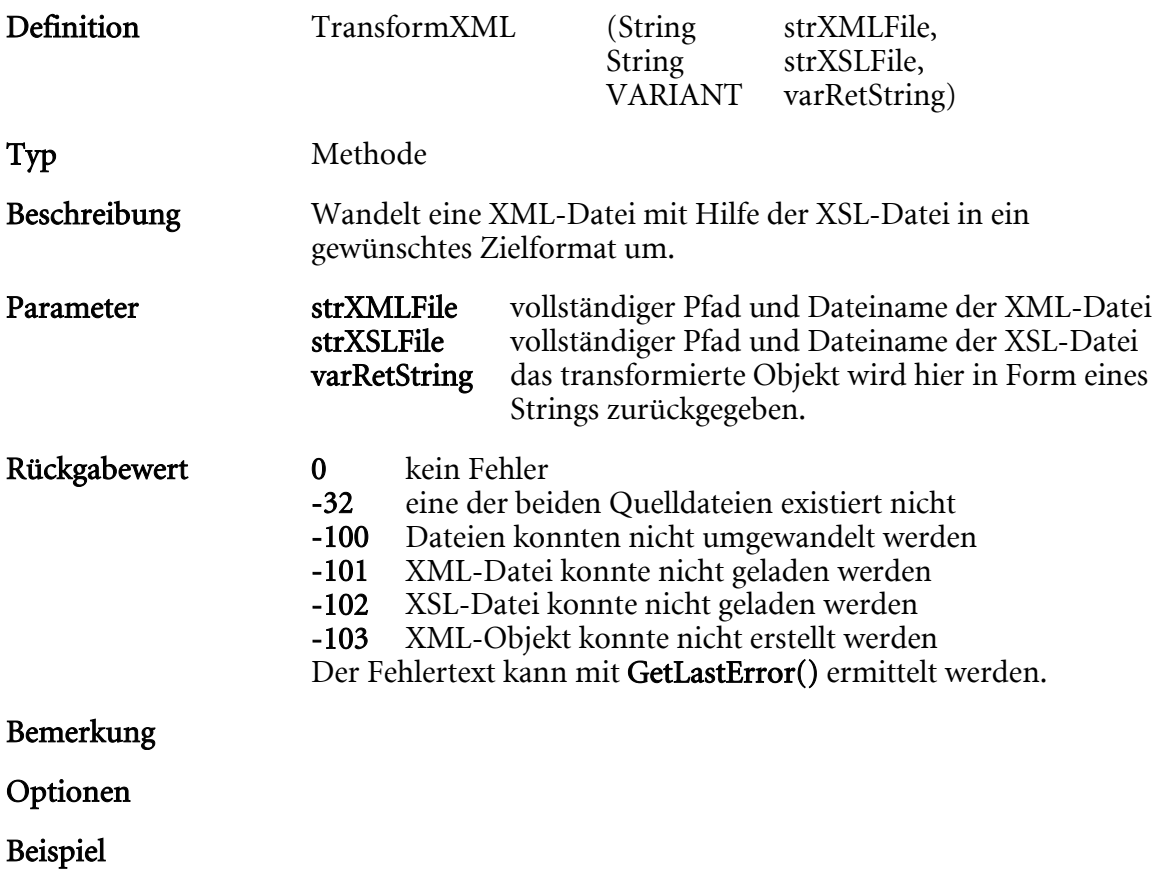

# UndoCheckOut

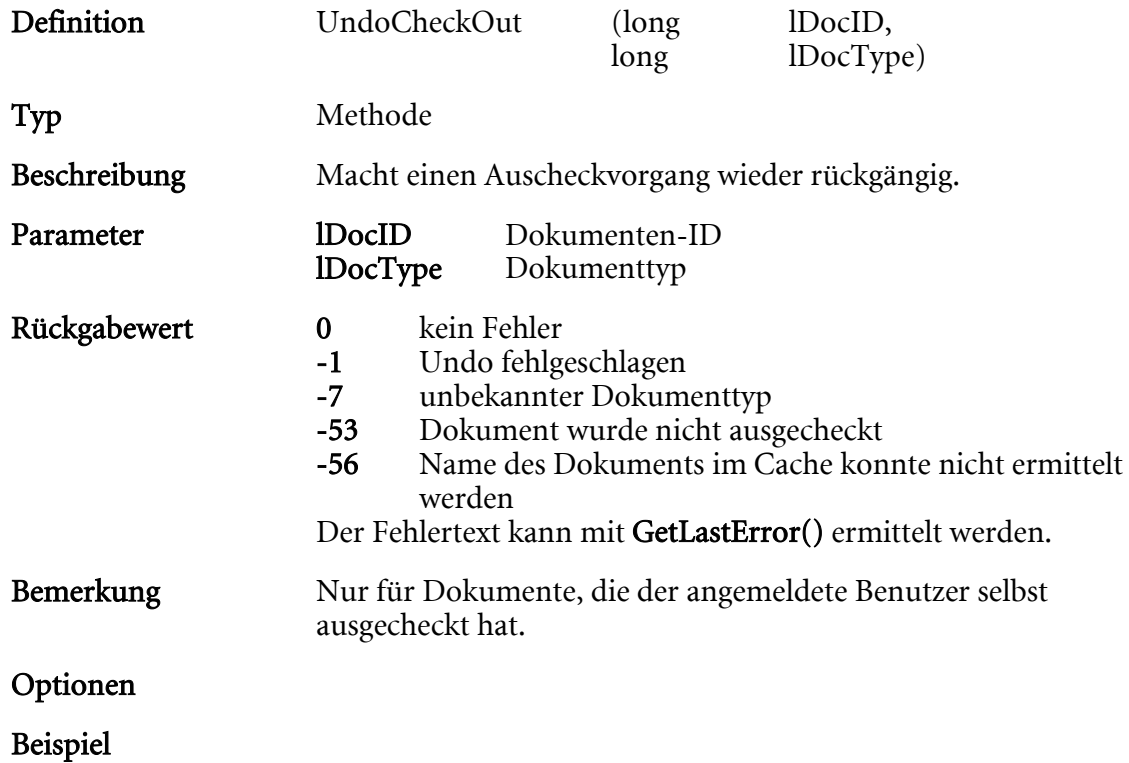

# UnlinkDocuments

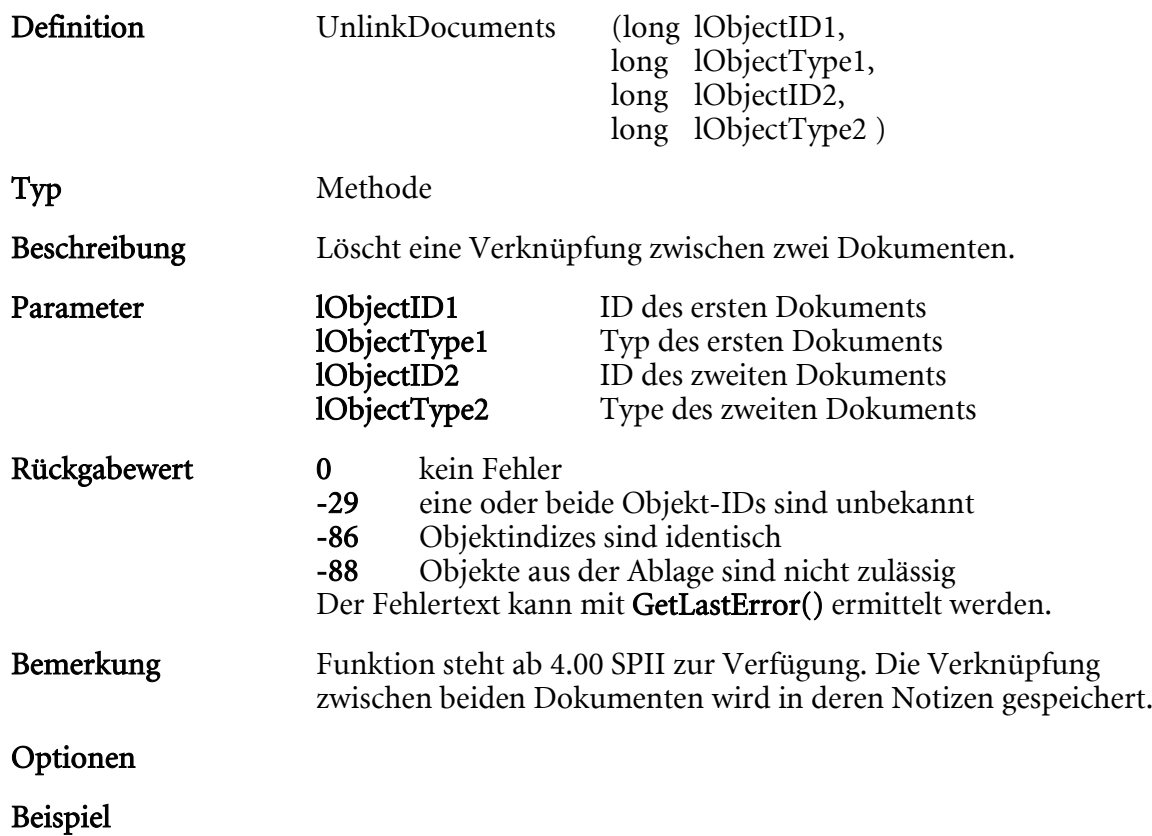

# UpdateArchiveData

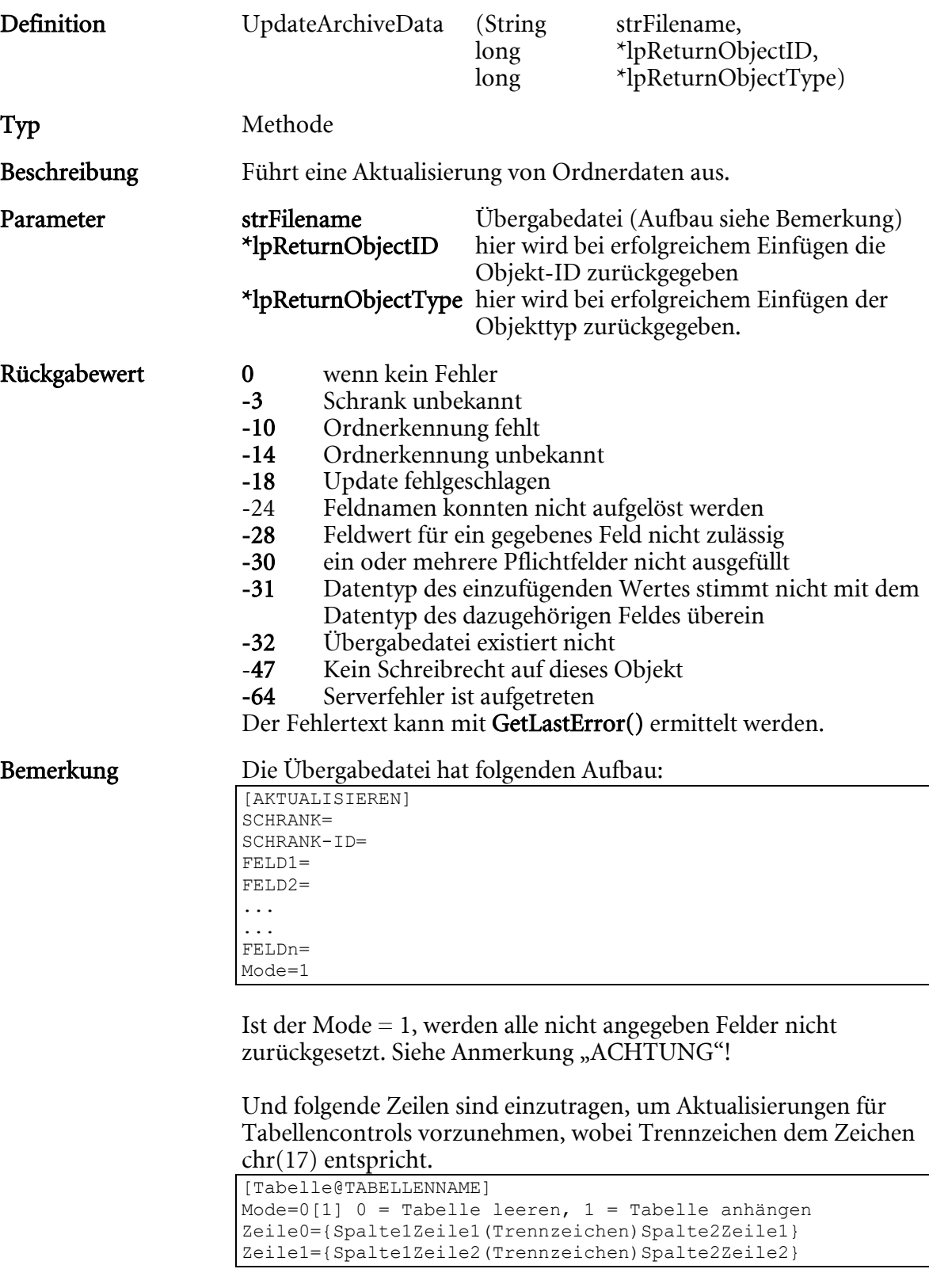

Der Parameter strFileName kann ein Dateiname oder eine Zeichenkette mit dem Inhalt der ansonsten übergebenen Datei sein. Wenn der Inhalt der Datei als Zeichenkette übergeben wird, muss am Ende jeder Zeile ein Zeilenumbruch stehen.

## Optionen PFLICHTFELDER=[0;1]

## Für den Wert 1 wird eine Überprüfung der Pflichtfelder vorgenommen.

Beispiel Aktualisierung eines Kundenordners

[AKTUALISIEREN] SCHRANK=Kunde SCHRANK-ID=4711 FELD1=Klasse=Kunde FELD2=Vorlage=10.03.1997 FELD3=optimal AS=0

Hinweis: Bei allen Aktualisierungen sollten immer alle Felder angegeben werden. Die Felder, die nicht angegeben werden, haben nach erfolgreicher Aktualisierung keinen Inhalt mehr. Vorbelegte Felder werden nicht berücksichtigt. Es werden keine Schlüsselfelder überprüft!

# UpdateArchiveDataS

Entspricht ' UpdateArchiveData' und kann aus VB-Script verwendet werden.

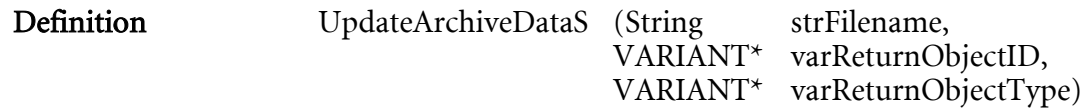

# UpdateDocFileList

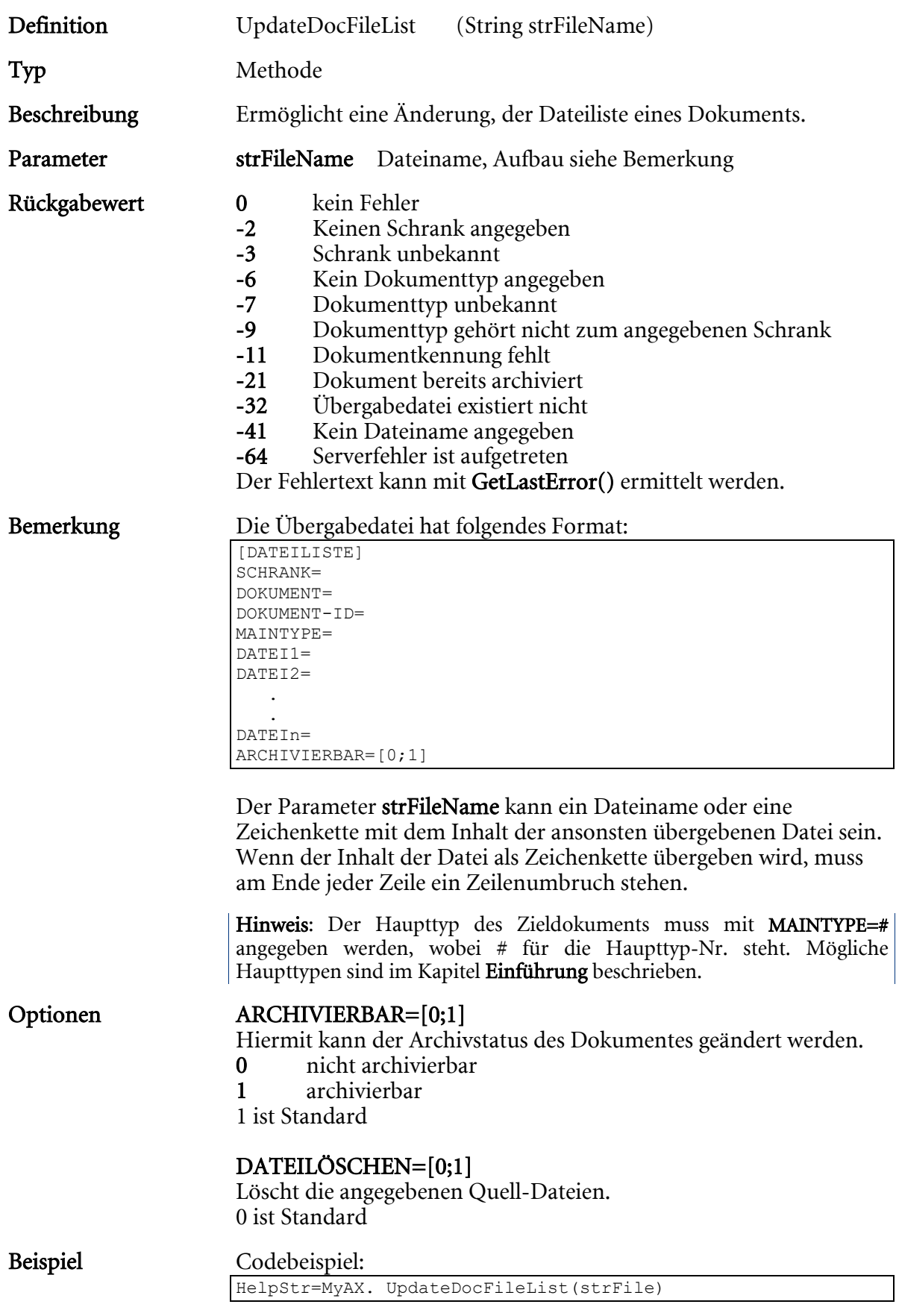

Hinweis: Die angegebenen Dateinamen dürfen nicht identisch mit den Dateinamen sein, die dem Dokument bereits zugeordnet sind. Folge dieser Vorgehensweise ist sicherer Datenverlust.

Die Dateiliste kann nur geändert werden, wenn das Dokument noch nicht archiviert wurde!

# UpdateDocShare

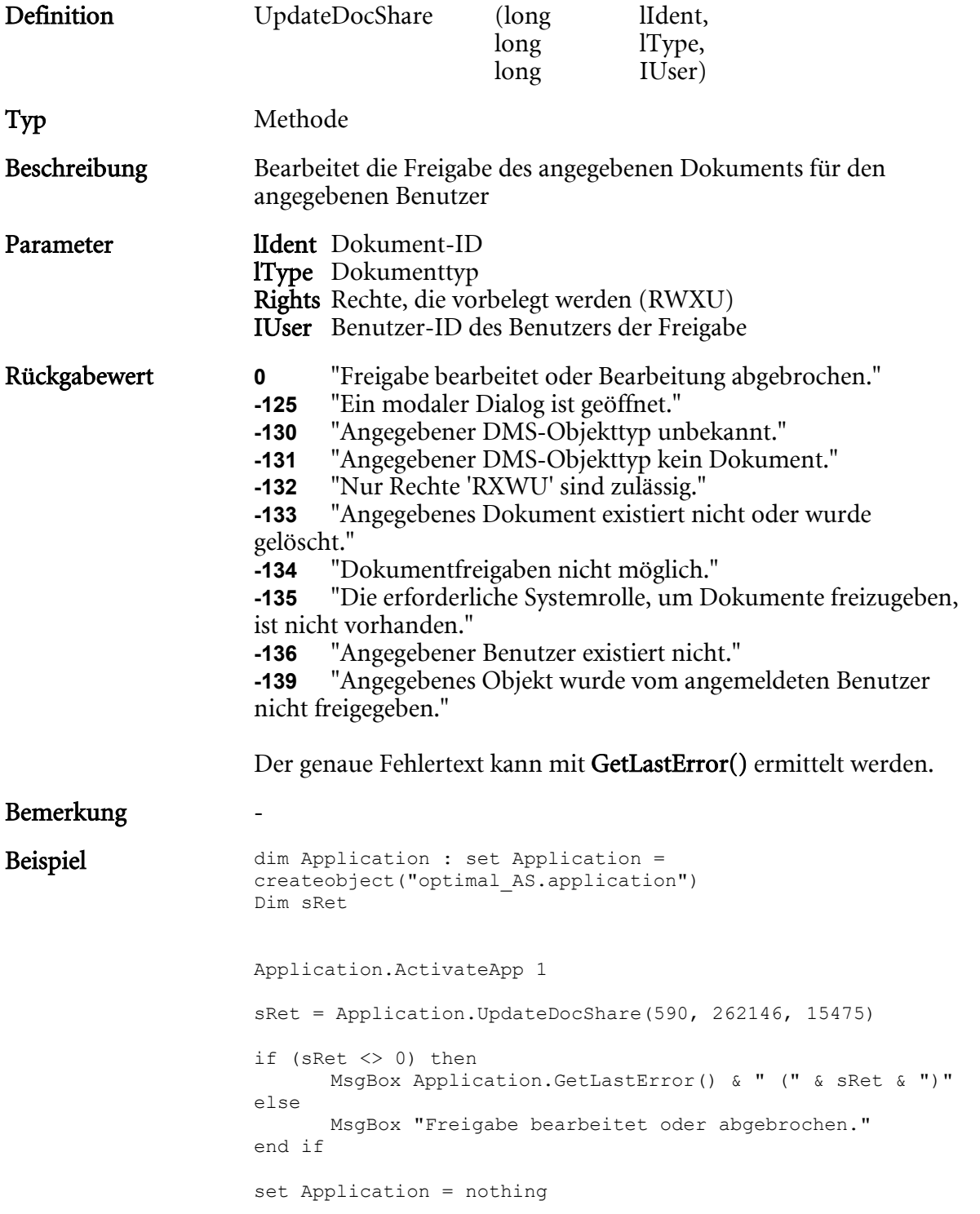

# UpdateDocumentData

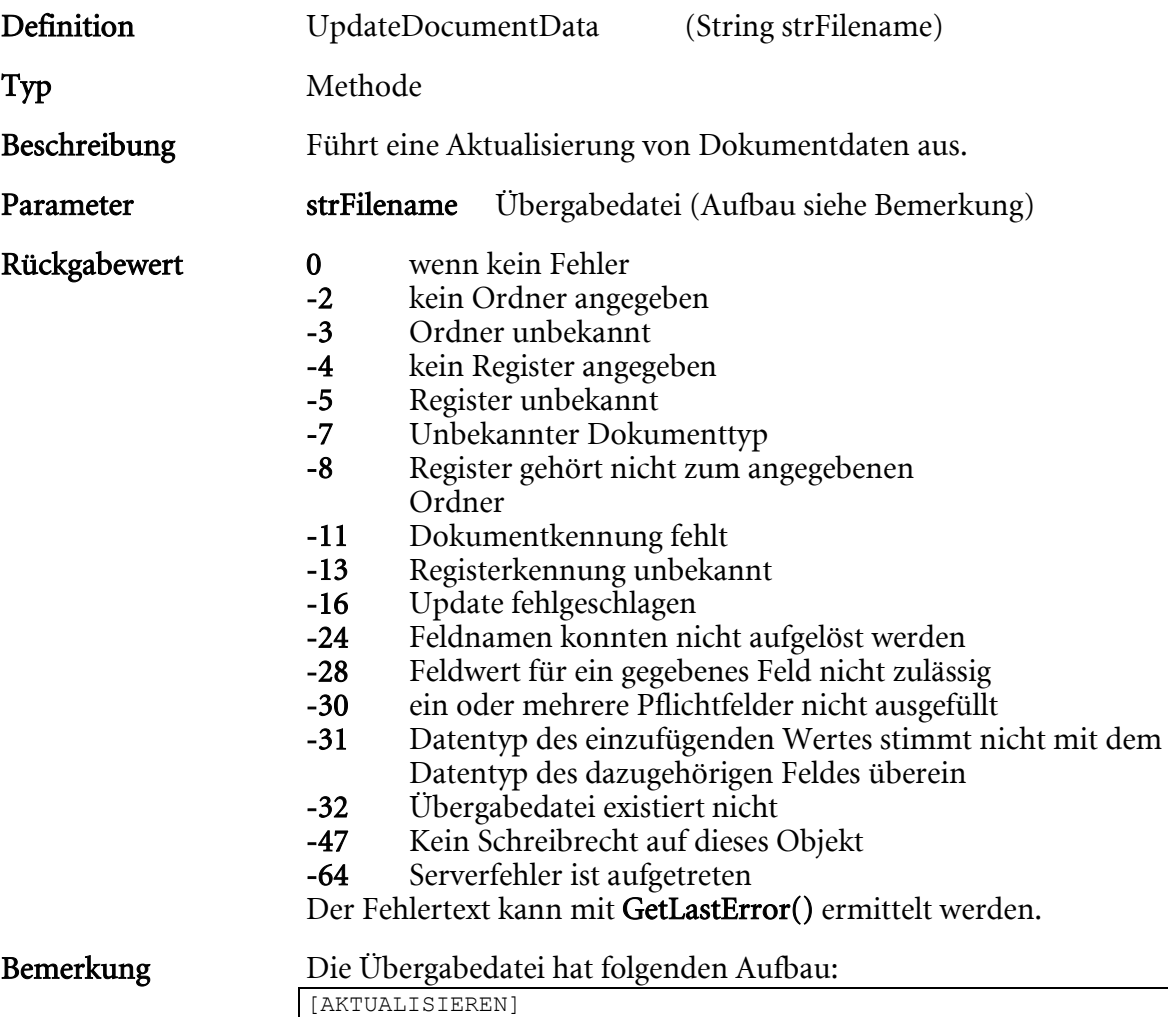

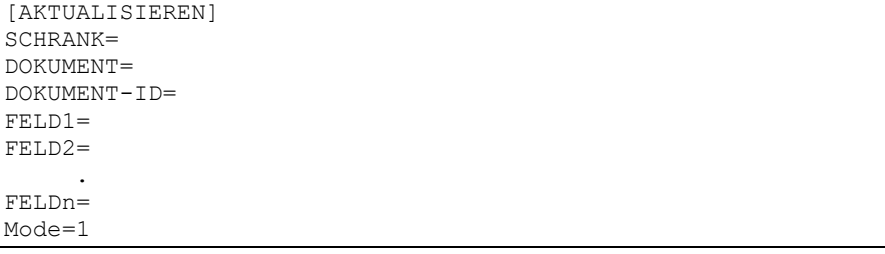

Ist Mode = 1, werden alle nicht angegeben Felder nicht zurückgesetzt. Siehe auch den Hinweis bei UpdateArchiveData. Und folgende Zeilen sind einzutragen, um Aktualisierungen für Tabellencontrols vorzunehmen, wobei Trennzeichen dem Zeichen chr(17) entspricht.

```
[Tabelle@TABELLENNAME] 
Mode=0[1] 0 = Tabelle leeren, 1 = Tabelle anhängen 
Zeile0={Spalte1Zeile1(Trennzeichen)Spalte2Zeile1}
Zeile1={Spalte1Zeile2(Trennzeichen)Spalte2Zeile2}
```
Beispiel:

```
[Tabelle@Protokoll] 
Mode=1 
Zeile0={01.02.2013(Trennzeichen)Mustermann}
Zeile1={04.02.2013(Trennzeichen)Müller}
Zeile2={05.02.2013(Trennzeichen)Meyer}
```
## Bei Dokumenten, die der Dokumentenhistorie unterliegen, sollte der Haupttyp nicht geändert werden.

Der Parameter strFileName kann ein Dateiname oder eine Zeichenkette mit dem Inhalt der ansonsten übergebenen Datei sein. Wenn der Inhalt der Datei als Zeichenkette übergeben wird, muss am Ende jeder Zeile ein Zeilenumbruch stehen.

## Optionen PFLICHTFELDER=[0;1]

Für den Wert 1 wird eine Überprüfung der Pflichtfelder vorgenommen.

## REFRESHMULTIFIELDS=[0;1]

Ist der Wert 1, werden alle Einträge für die Mehrfachfelder gelöscht, für die neue Werte in den Sektionen [MULTI\_...] definiert sind. Steht in der Übergabedatei der Wert REFRESHMULTIFIELDS=1 und es ist eine Sektion [MULTI\_Feld1] definiert, so werden für dieses Feld alle Einträge gelöscht und die in der Sektion angegebenen Werte neu eingetragen.

Für das Aktualisieren von Mehrfachfeldern [MULTI\_...], für ... steht der Datenbankname des Mehrfachfelds,

DATA1=Seitennummer, Wert DATAn=Seitennummer, Wert

## $ARCHIVIERBAR = [0;1]$

hiermit kann der Archivstatus des Dokumentes geändert werden.

- 0 nicht archivierbar
- 1 archivierbar

## SHOWTEMPLATES=[0;1]

Für den Wert 1 wird für W-Dokumente der Vorlagendialog angezeigt. Die ausgewählte Vorlage wird eingefügt.

## ENABLEOPTIONS=[0;1]

Für den Wert 1 werden die Optionen des Vorlagendialogs aktiviert.

## Beispiel Bsp.: Aktualisierung eines Kundendokuments Eingangsbeleg

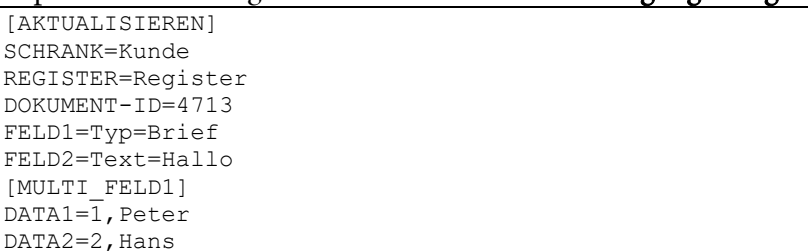

# UpdateRegisterData

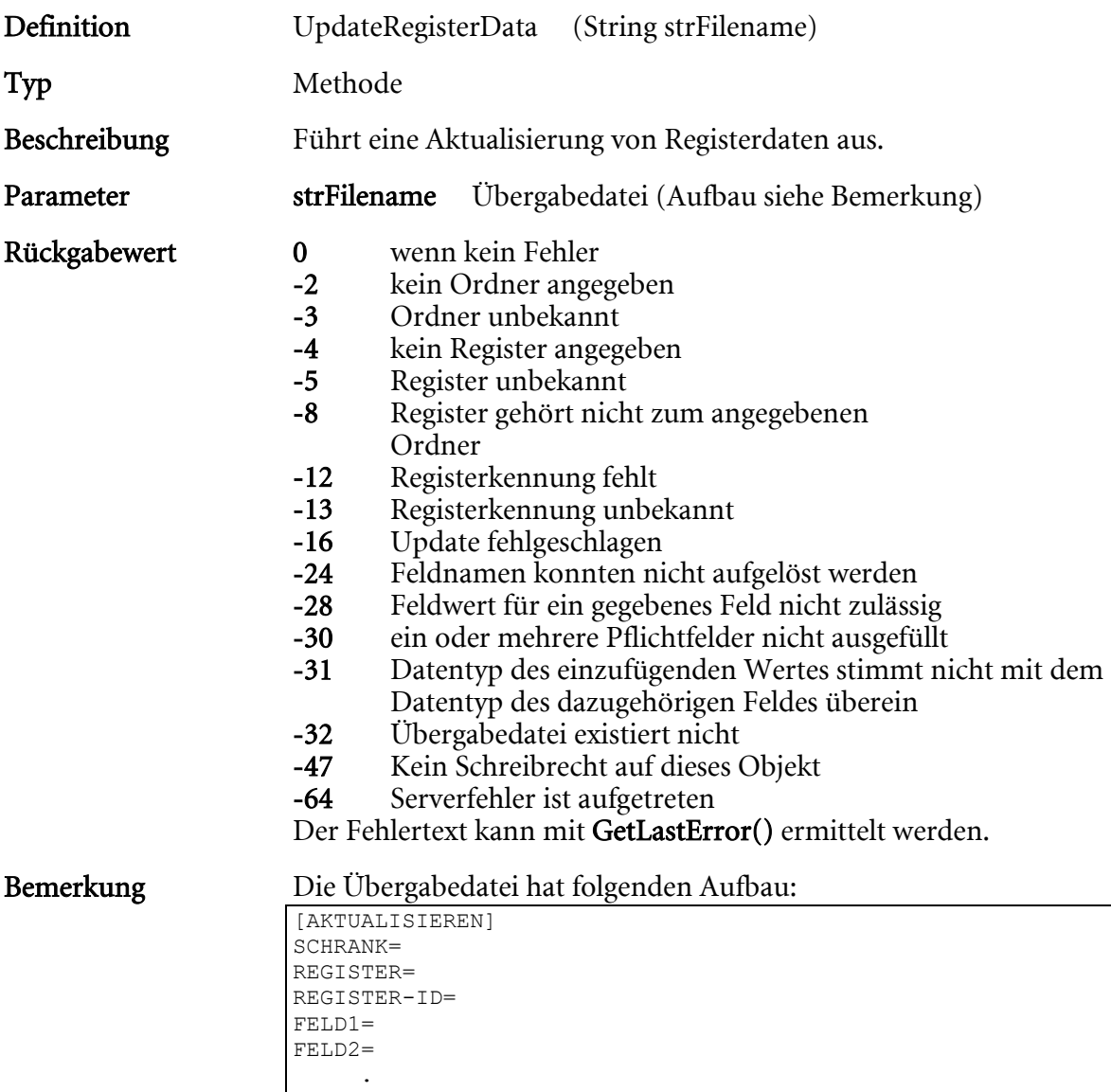

Ist der Mode = 1, werden alle nicht angegeben Felder nicht zurückgesetzt. Siehe auch den Hinweis bei UpdateArchiveData

Und folgende Zeilen sind einzutragen, um Aktualisierungen für Tabellencontrols vorzunehmen, wobei Trennzeichen dem Zeichen chr(17) entspricht.

```
[Tabelle@TABELLENNAME] 
Mode=0[1] 0 = Tabelle leeren, 1 = Tabelle anhängen 
Zeile0={Spalte1Zeile1(Trennzeichen)Spalte2Zeile1}
Zeile1={Spalte1Zeile2(Trennzeichen)Spalte2Zeile2}
```
Der Parameter strFileName kann ein Dateiname oder eine Zeichenkette mit dem Inhalt der ansonsten übergebenen Datei sein. Wenn der Inhalt der Datei als Zeichenkette übergeben wird, muss am Ende jeder Zeile ein Zeilenumbruch stehen.

## Optionen PFLICHTFELDER=[0;1]

 . FELDn= Mode=1

## Für den Wert 1 wird eine Überprüfung der Pflichtfelder vorgenommen.

## Beispiel Aktualisierung eines Kundenregisters

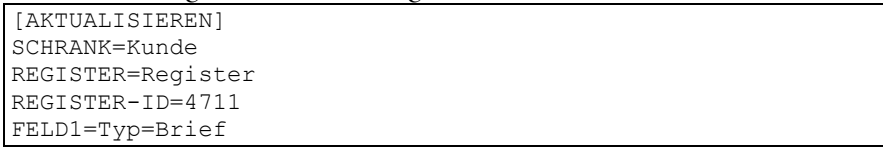
# COM-Schnittstelle der Vorschau-Fenster

### Einleitung

Detail- und Inhalts-Vorschau des Clients können über eine COM-Schnittstelle angesprochen und gesteuert werden. Diese Schnittstelle kann entweder über die 'Application'-Schnittstelle erreicht werden oder aber auch direkt benutzt werden, solange dies innerhalb eines Events geschieht. Innerhalb von Events kann dieses Objekt unter dem Namen 'InfoWindow' angesprochen werden.

### Alle COM-Befehle

### Caption

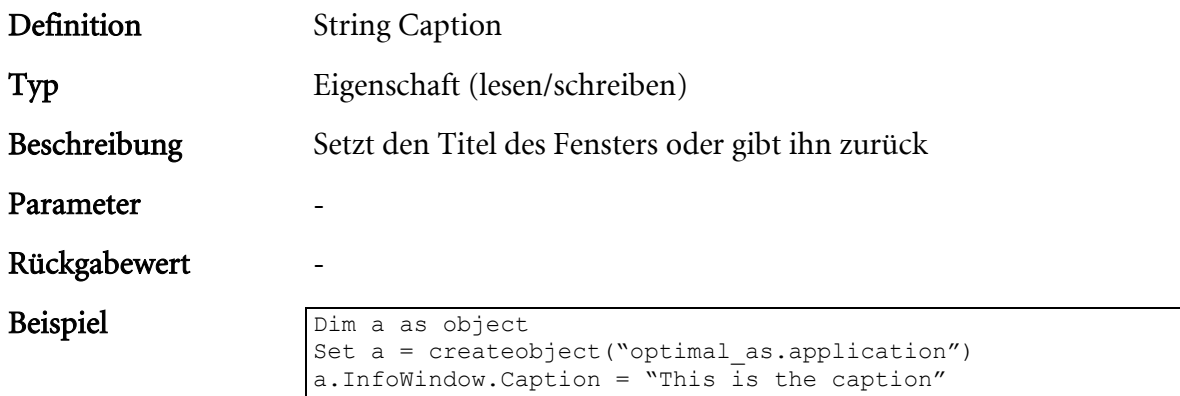

## Visible

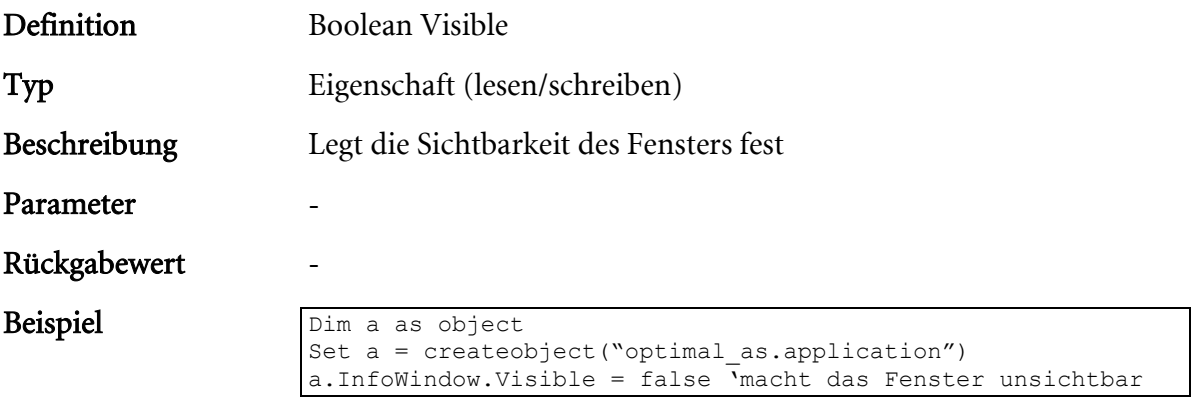

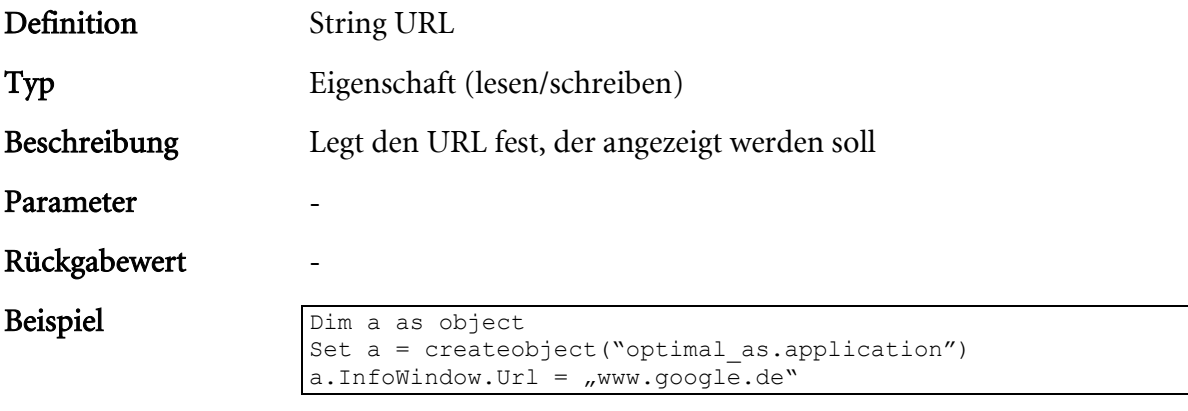

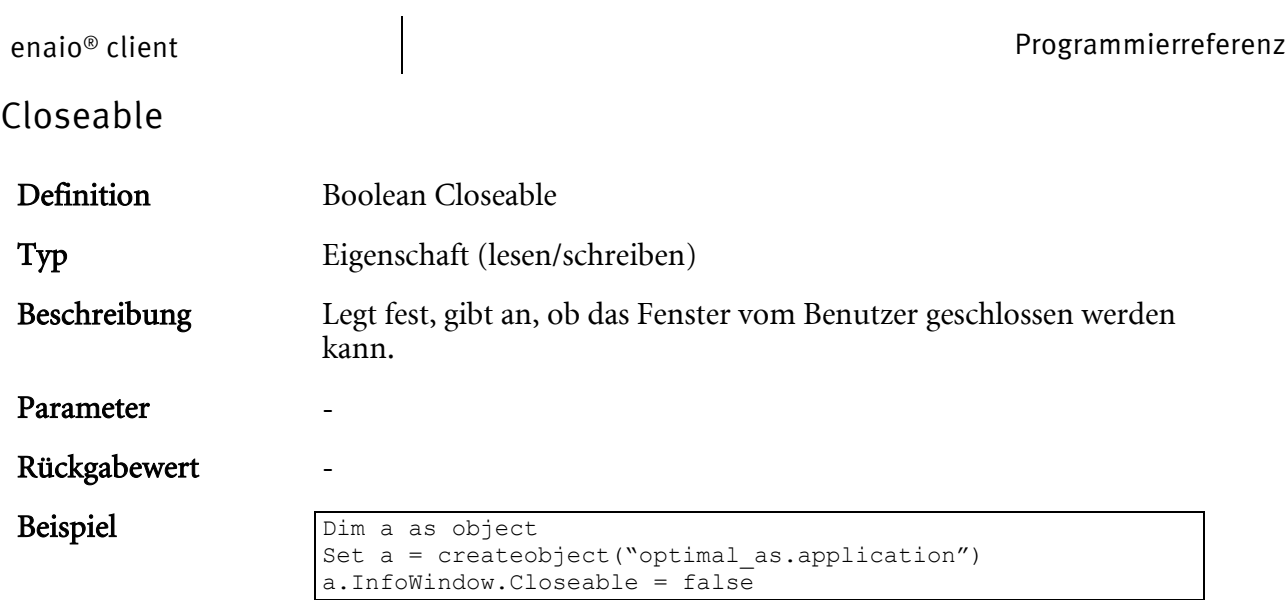

a.InfoWindow.Closeable = false

### HtmlDocument

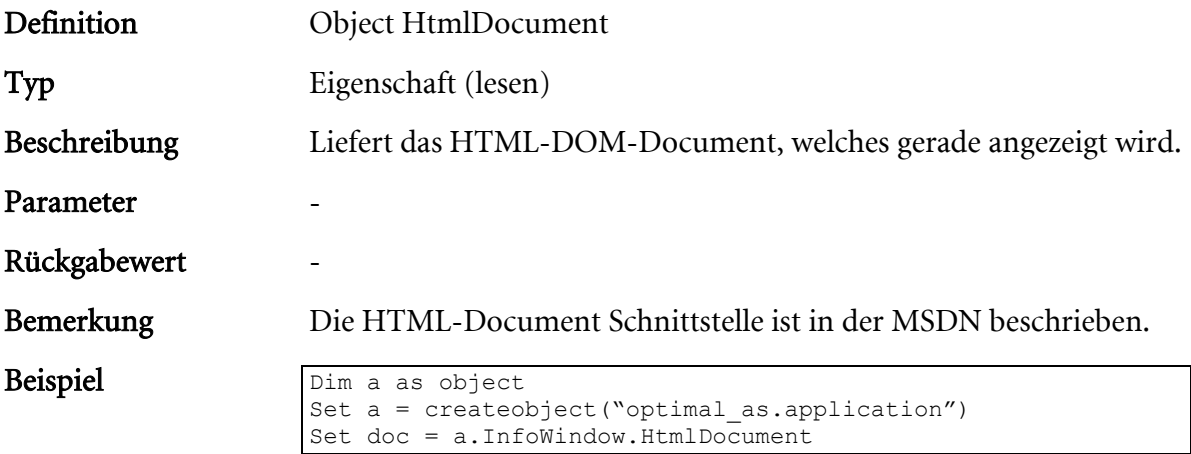

J

### EnableContextMenu

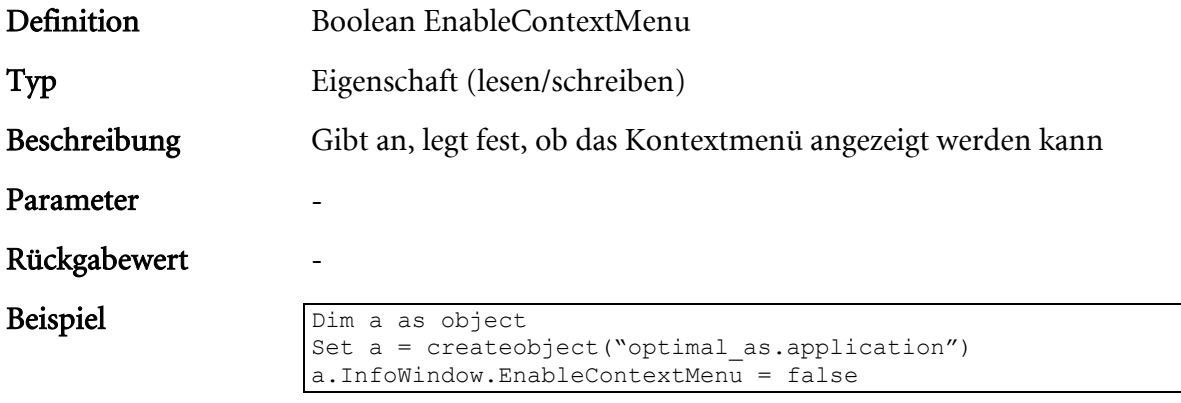

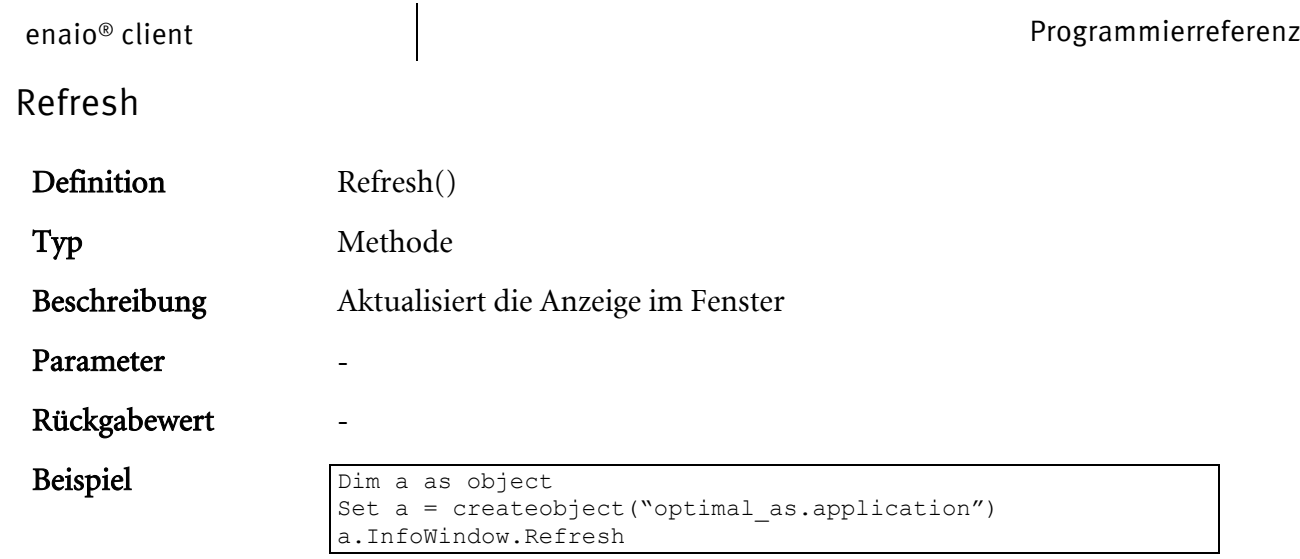

J.

## GoBack

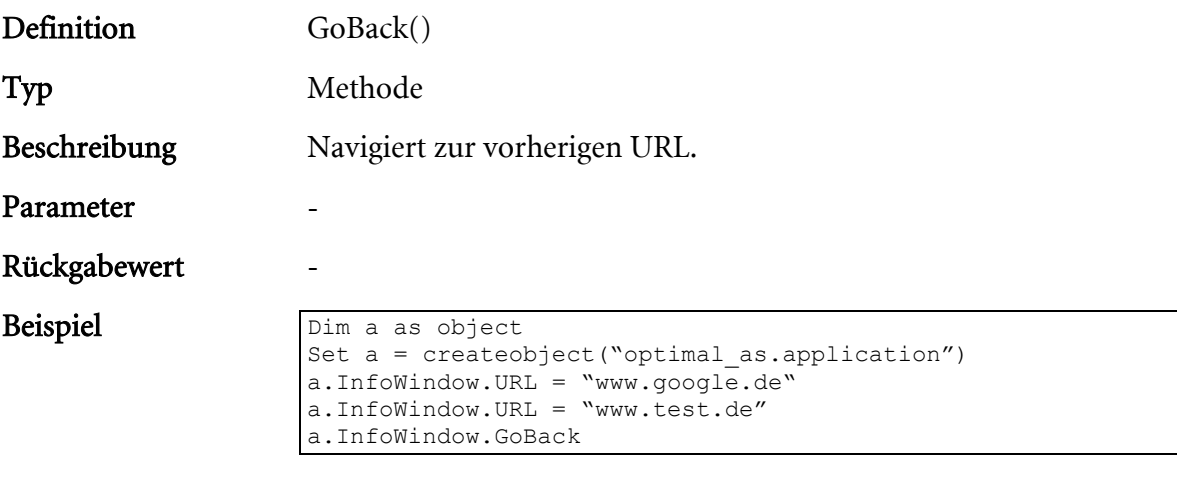

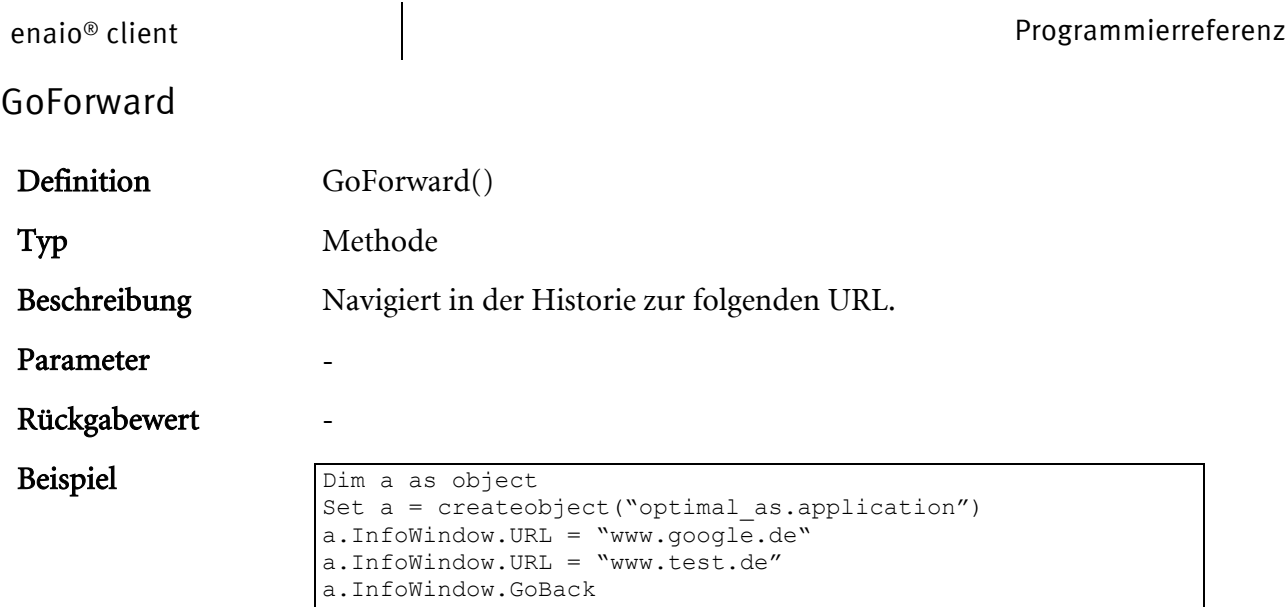

a.InfoWindow.GoForward

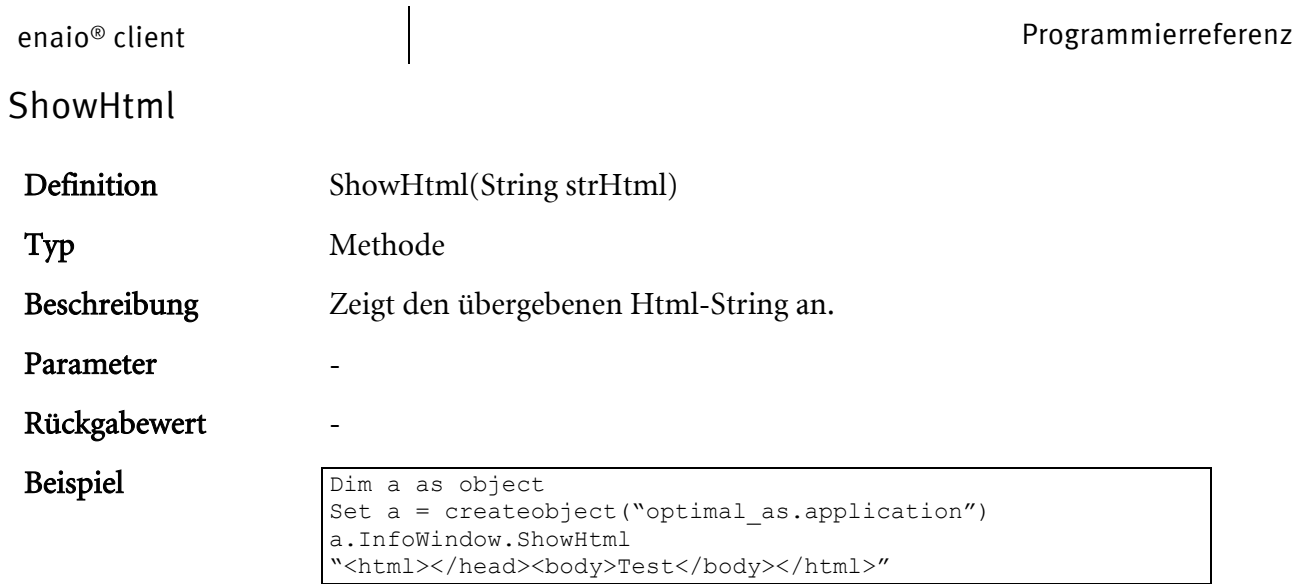

# Skript-Schnittstelle der Vorschau-Fenster

## Einleitung

Mit dieser Schnittstelle werden Ihnen Funktionen zur Verfügung gestellt, mit denen Sie aus Detailund Inhalts-Vorschau-Fenstern heraus den Client ansteuern können, beispielsweise um eine Trefferliste zu aktualisieren oder ein Datenblatt zu öffnen. Diese Funktionen können in mehreren Durchläufen genutzt werden.

### Funktionen zum Blättern über Dokumentgrenzen hinweg

#### osjxCanNextDoc

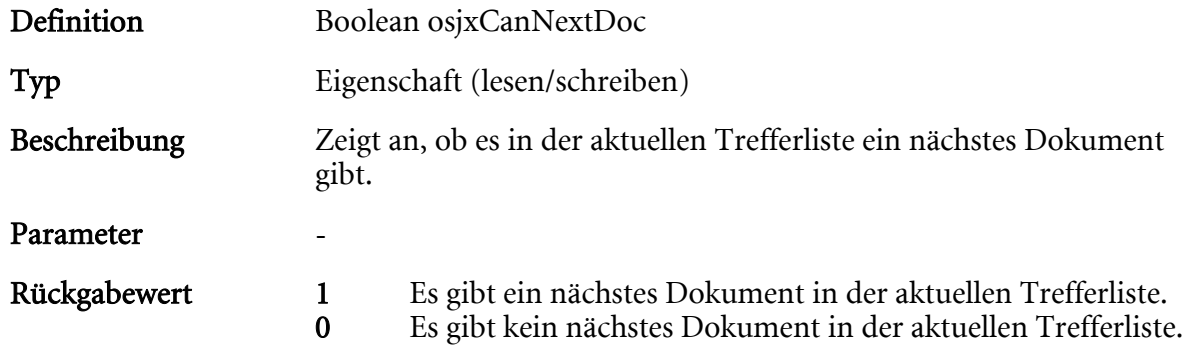

# osjxCanPrevDoc

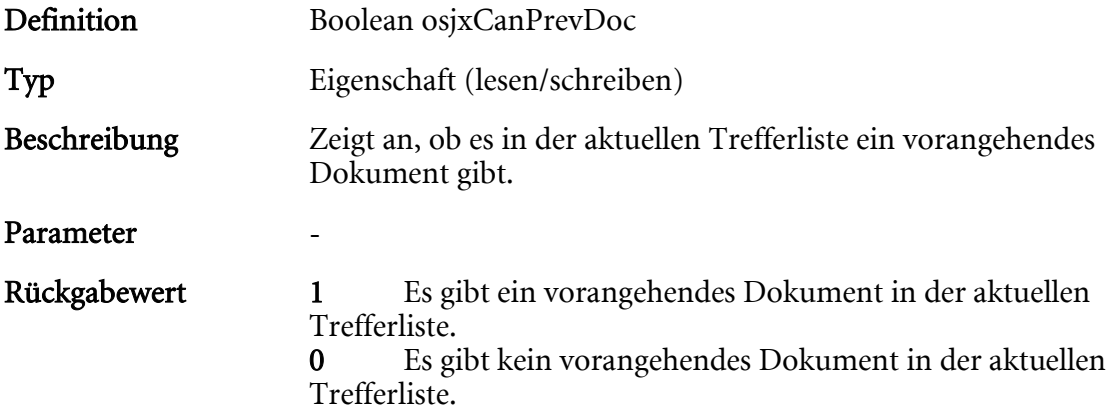

### osjxNextDoc

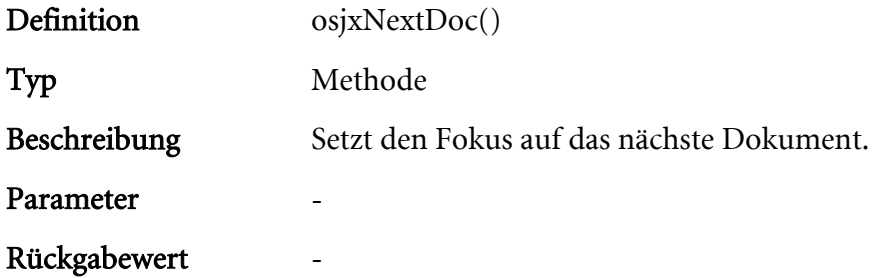

### osjxPrevDoc

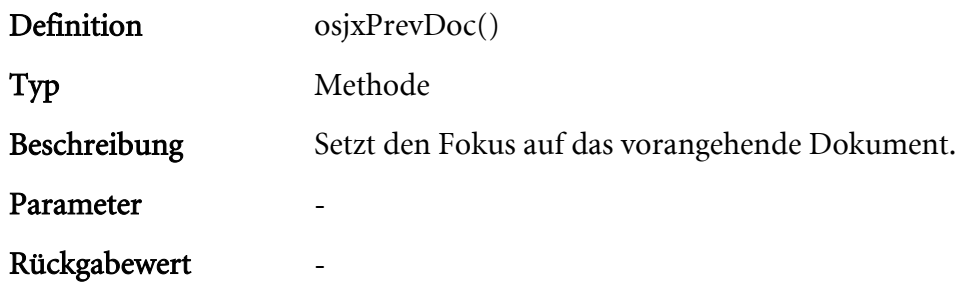

### Funktionen zur Fenstersteuerung des Clients

### osjxOpenDataSheet

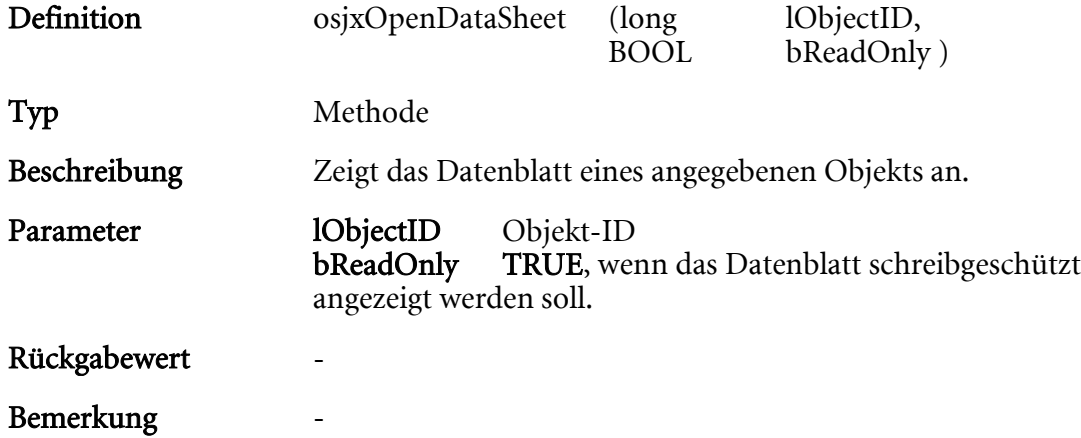

# osjxOpenObject

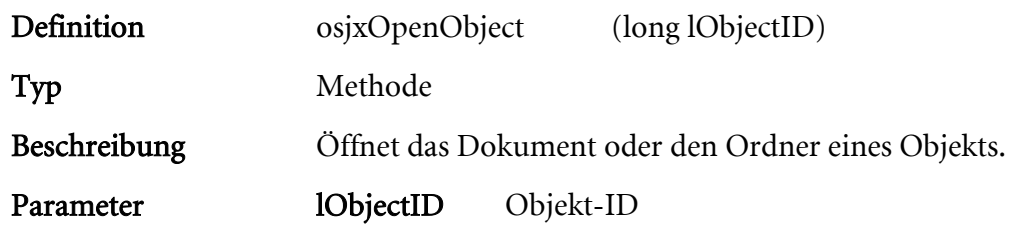

## Rückgabewert  $\!$  Bemerkung

### osjxOpenLocation

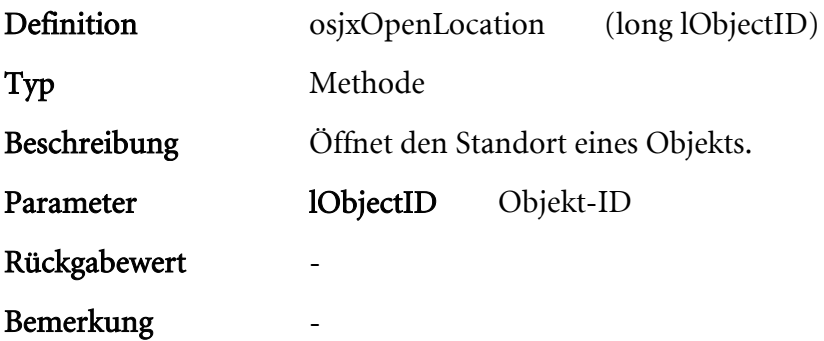

### osjxOpenLocationsAndLinks

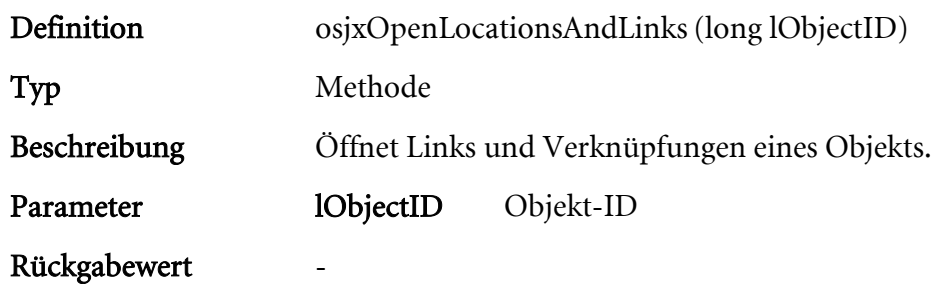

## osjxOpenObjectHistory

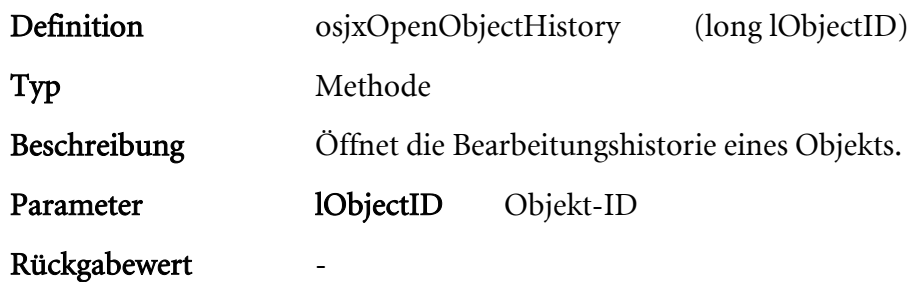

## osjxAddSignature

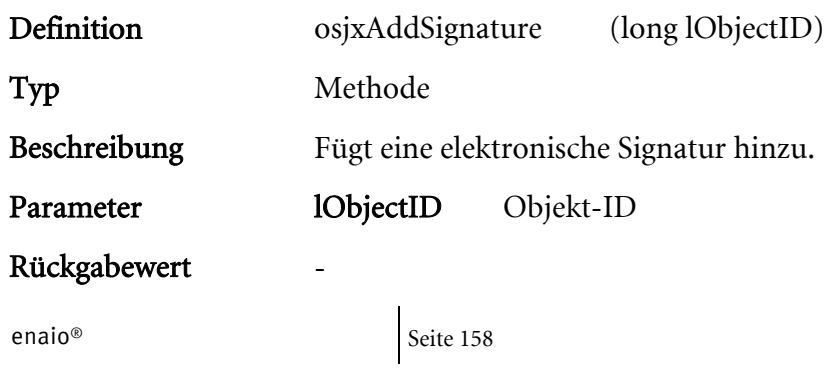

### osjxPrintObject

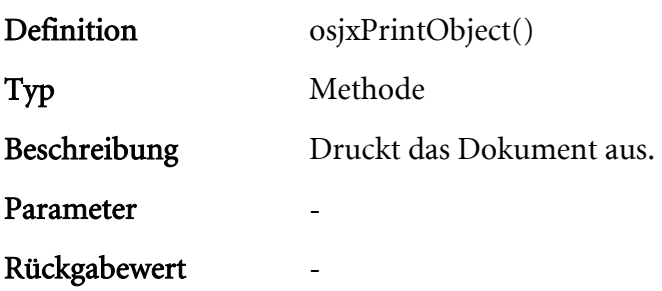

## osjxOpenObjectRemarks

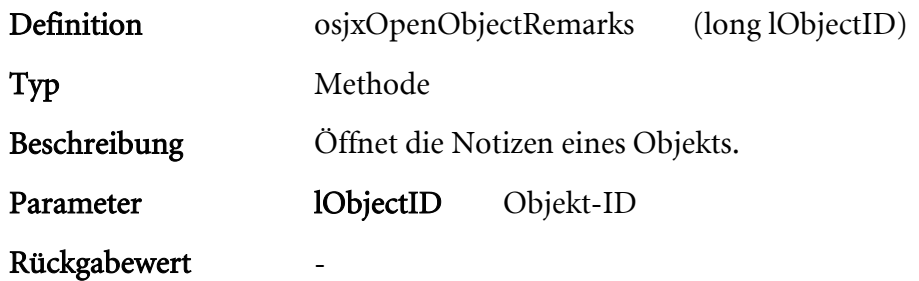

### osjxAddFollowUp

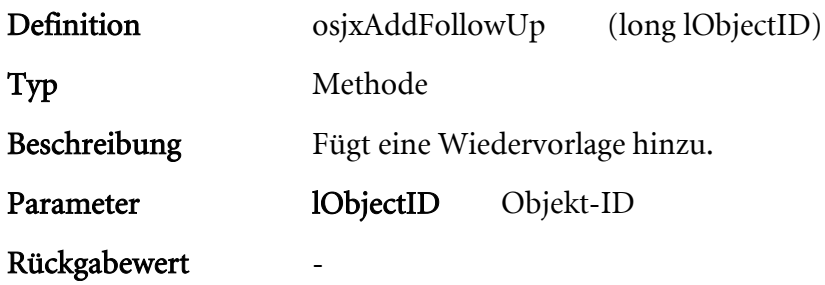

### osjxAddSubscribe

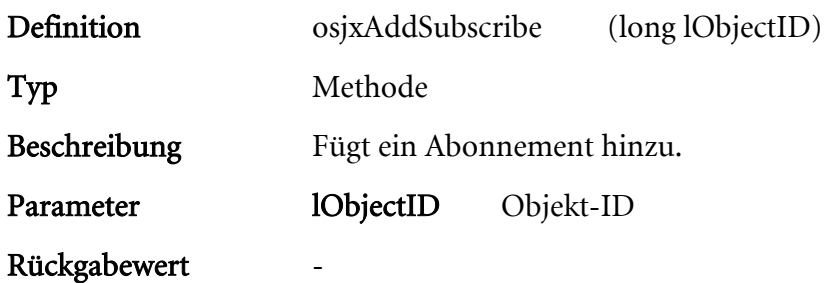

## osjxStartWorkflow

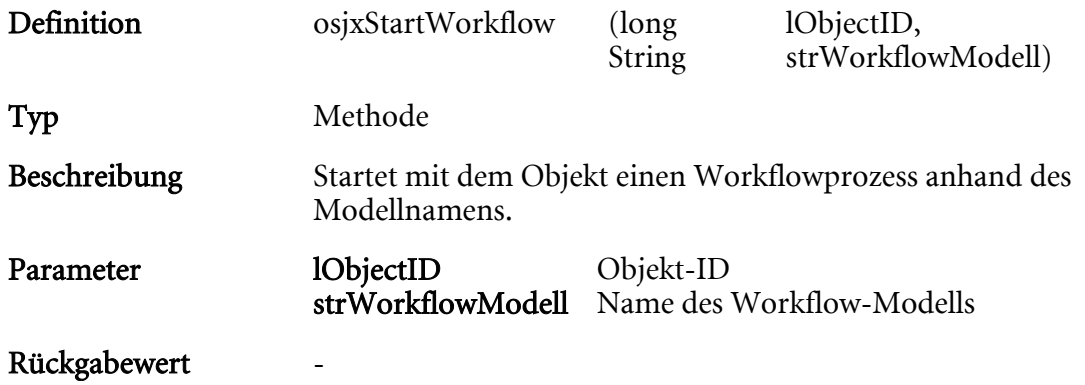

## osjxGetSelectedObjects

HIER LOCHEN ODER DIGITAL ARCHIVIEREN

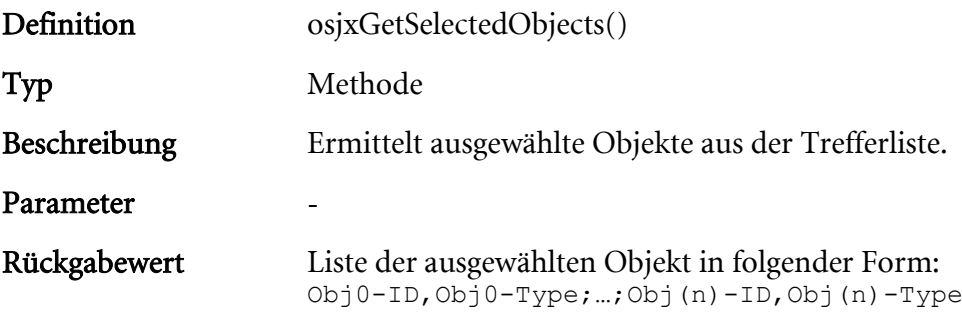

# osjxRefreshObjectInLists

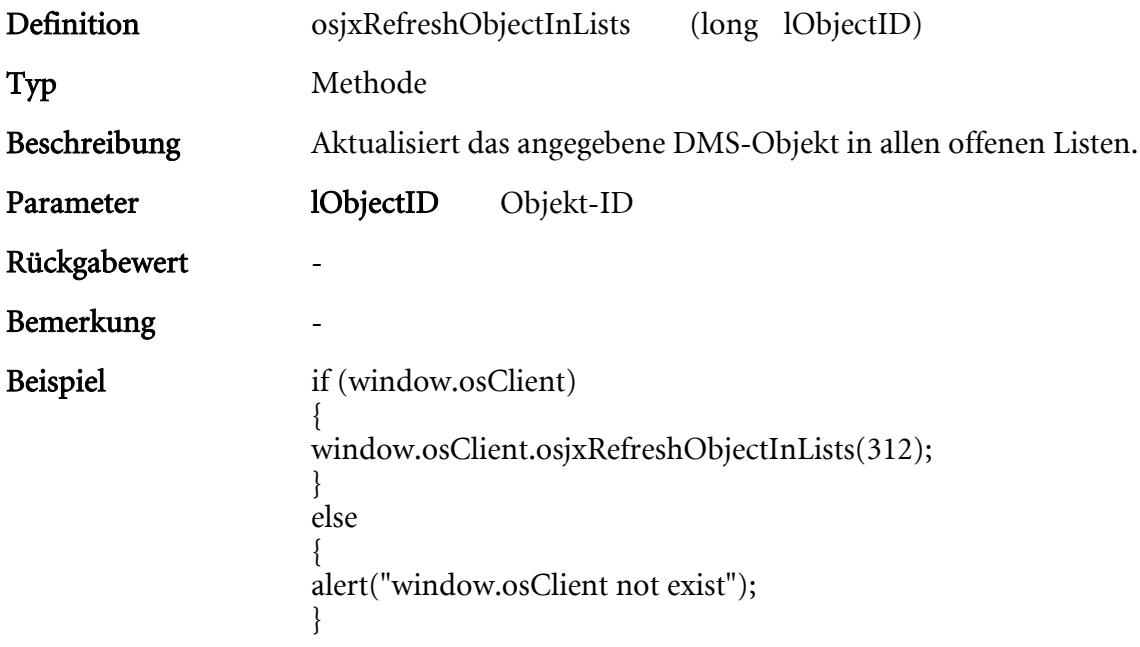

# osjxByteArrayToFile

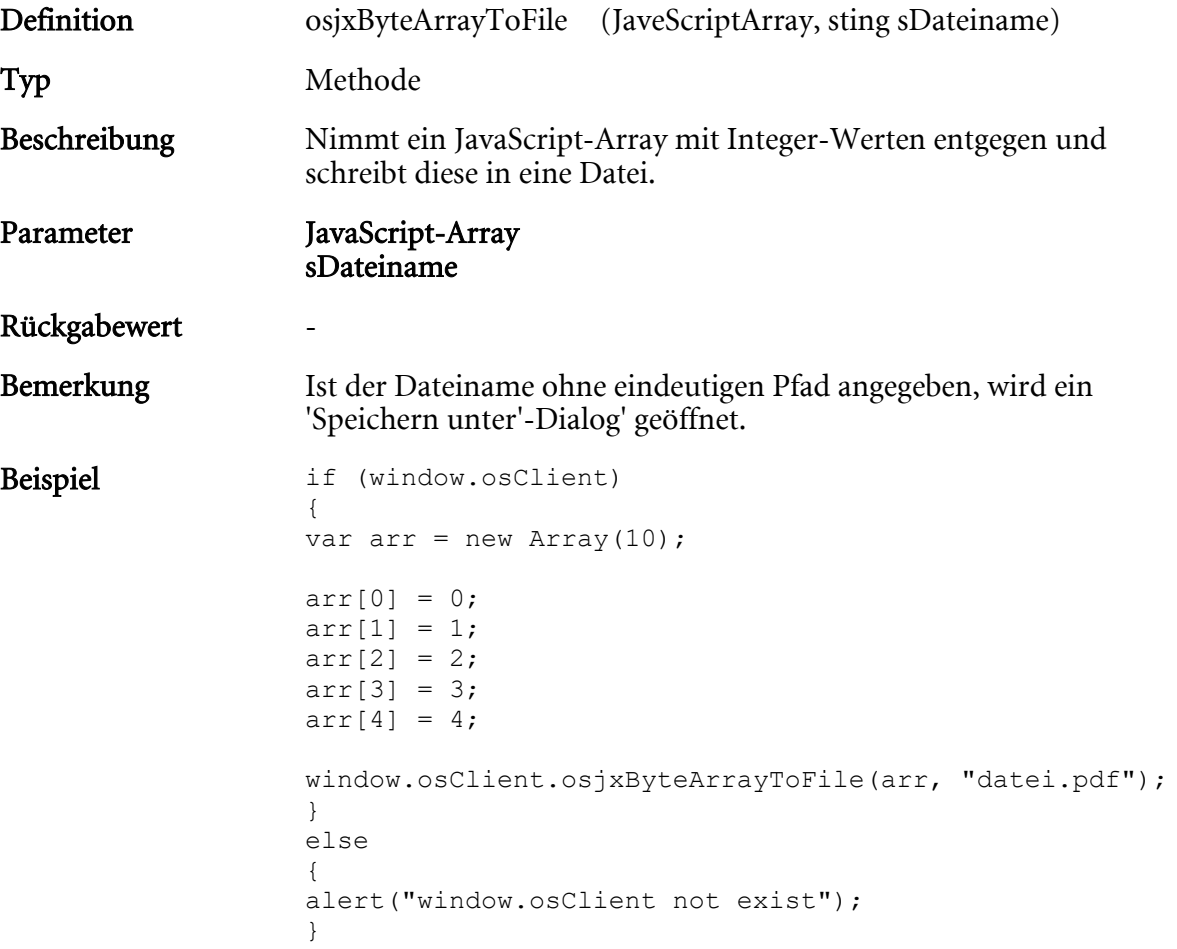

# osjxURLDownloadToFile

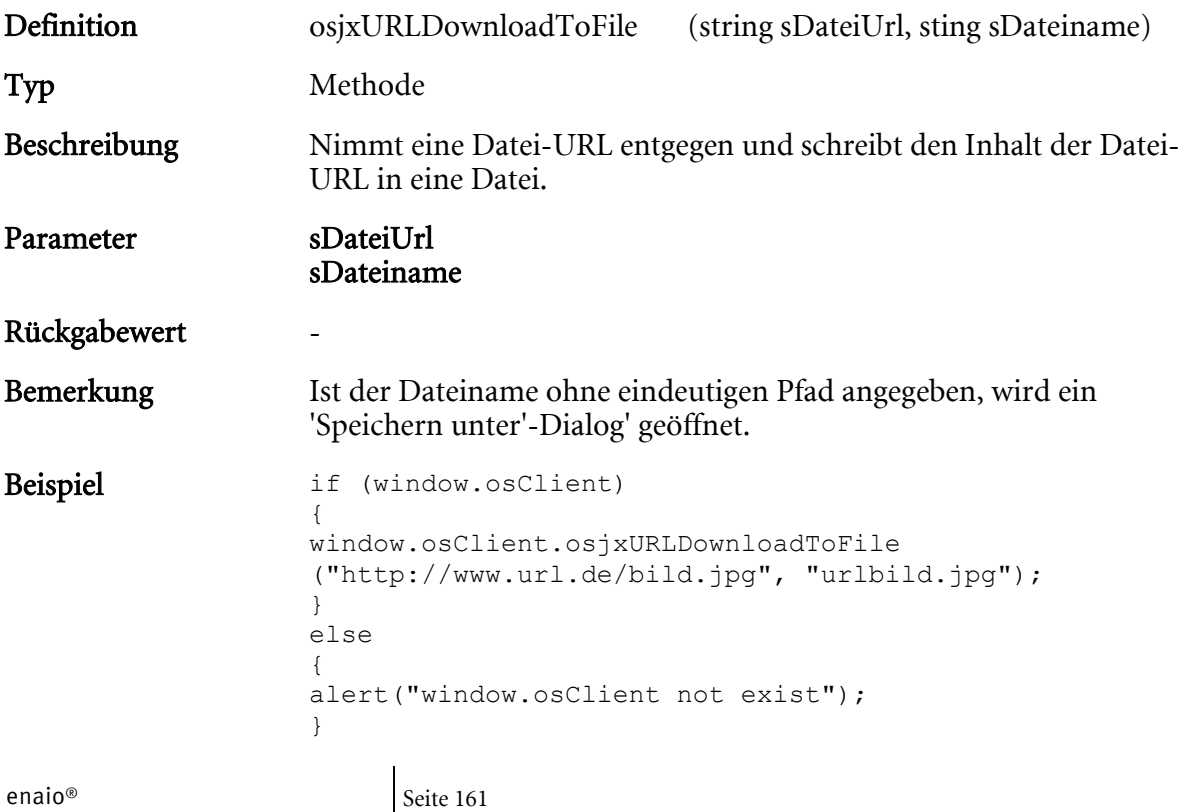

HIER LOCHEN ODER DIGITAL ARCHIVIEREN

### osjxOpenResultList

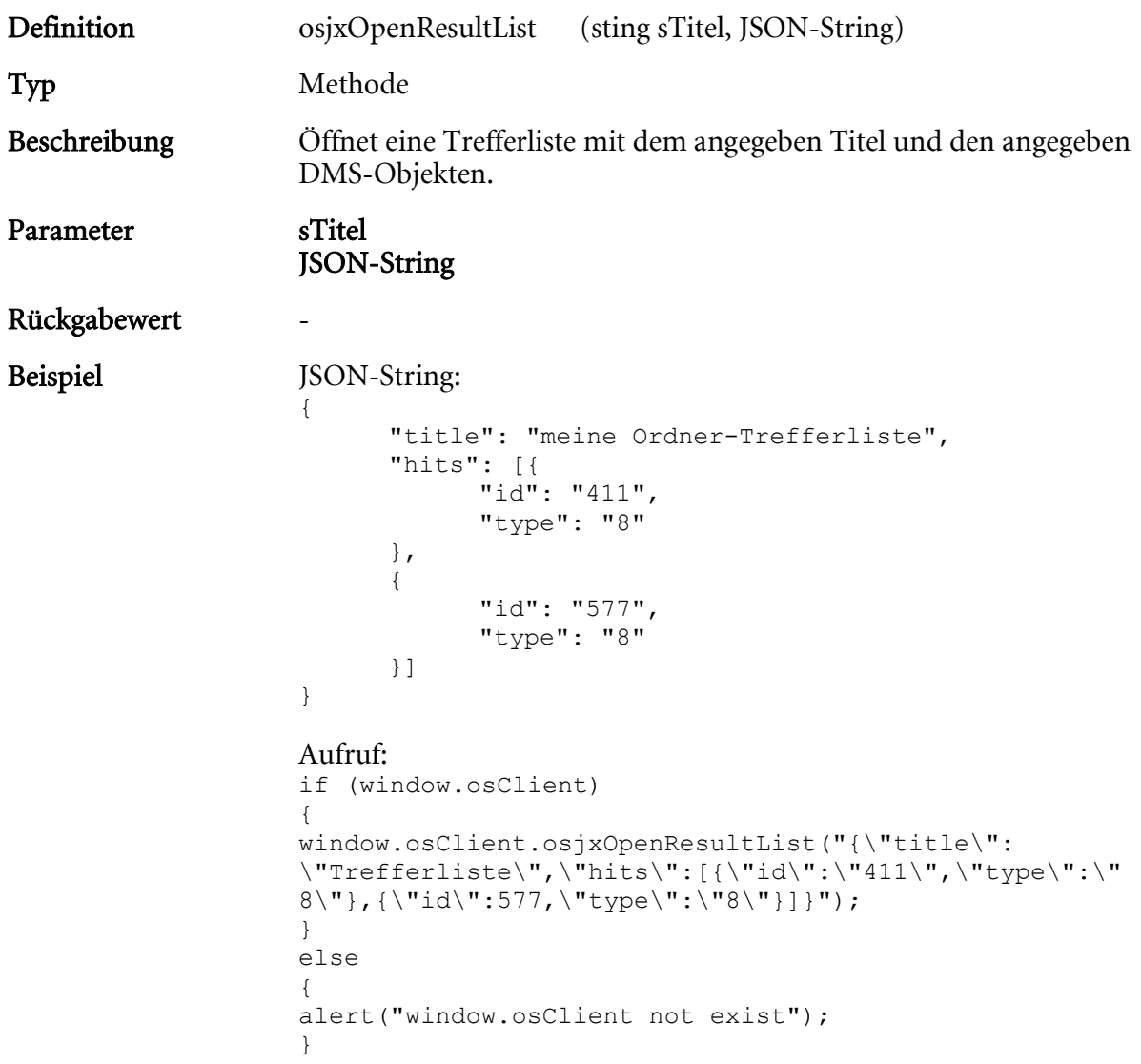

### Funktionen zur Dashletsteuerung

Dashlets können auf drei Arten identifiziert werden:

- 1. Keinen Parameter: Das aktuelle Dashlet
- 2. Dashlet-Titel: Beim Einrichten des Dashlets im enaio® enterprise-manager angegebener Titel. Auf die systemseitigen Dashlets 'DocumentViewer' oder 'DetailsViewer' wird über die Titel 'OSDOCUMENTVIEWER' bzw. 'OSDETAILVIEWER' zugegriffen.
- 3. Nummer des Dashlet  $(1 10)$

Dieser Funktionsparameter ist im Folgenden als 'dashletID' gekennzeichnet.

### osjxOpenChromeDEVTools

- Definition osjxOpenChromeDEVTools()
- Typ Methode

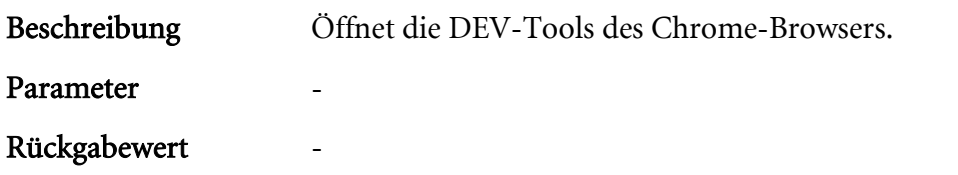

### osjxCloseChromeDEVTools

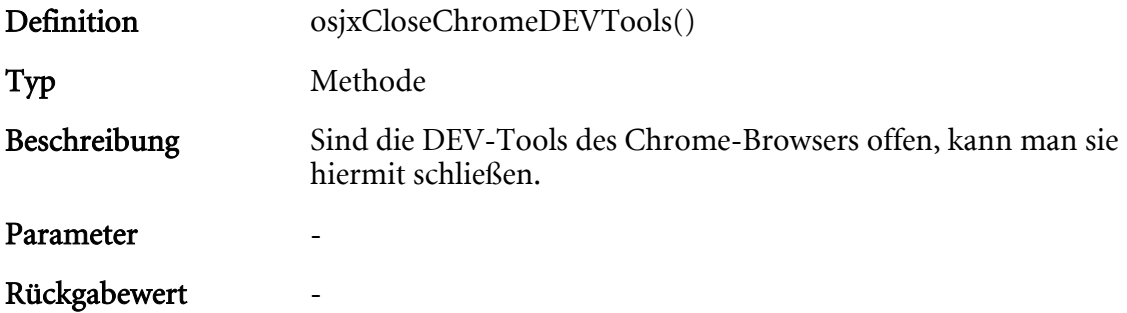

# osjxIsDashletVisible

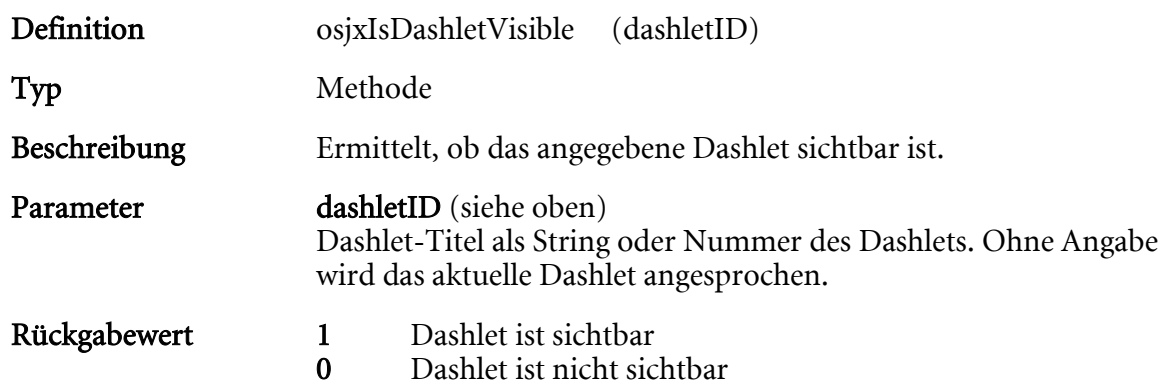

### osjxSetDashletVisible

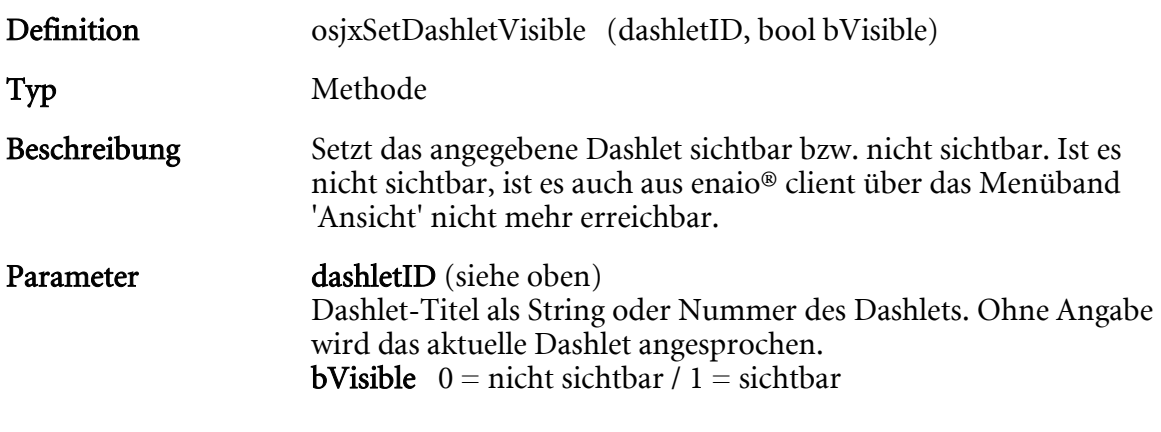

#### Rückgabewert

### osjxIsDashletEnabled

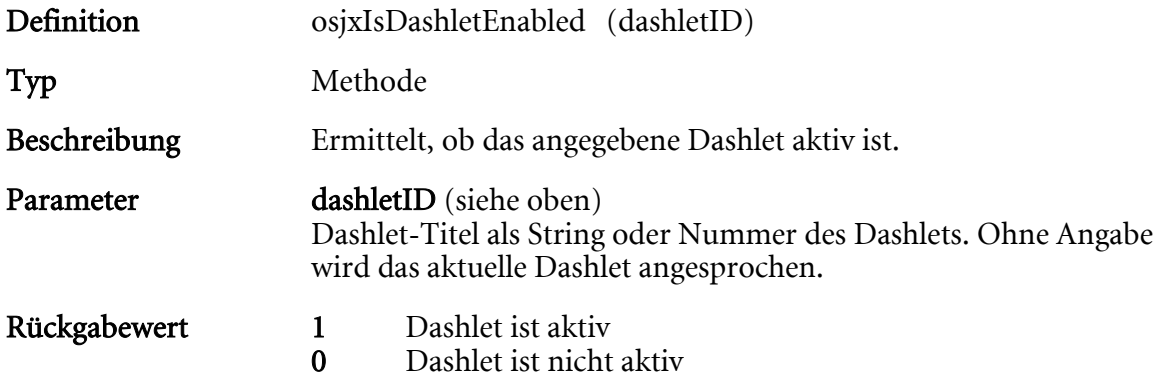

### osjxSetDashletEnabled

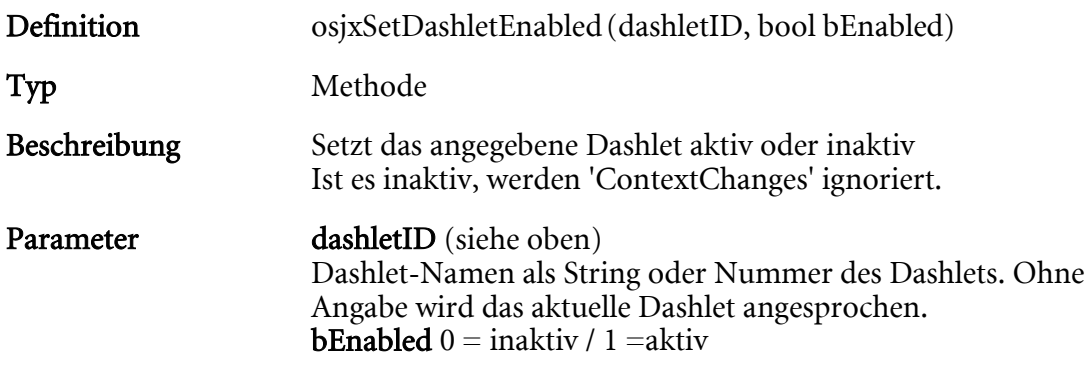

### Rückgabewert

### osjxGetDashletURL

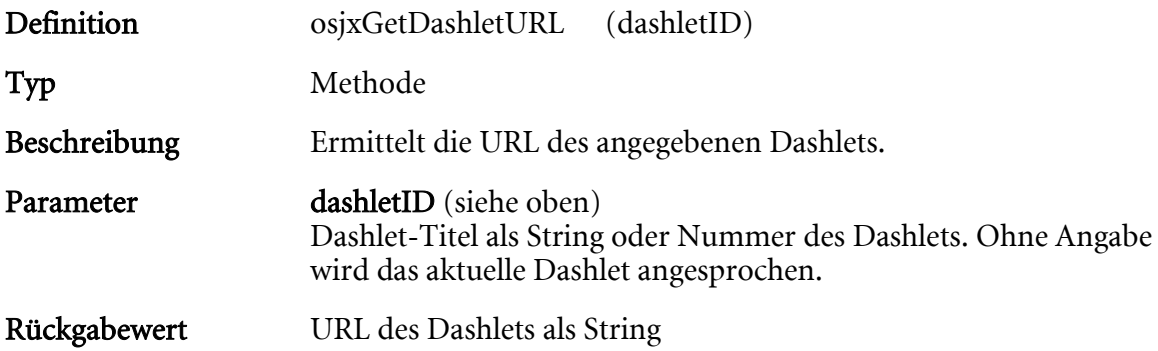

## osjxSetDashletURL

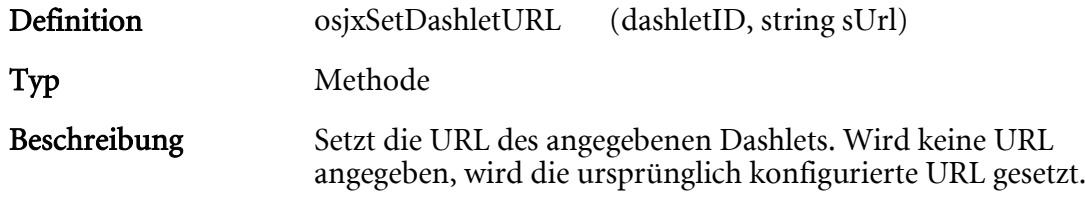

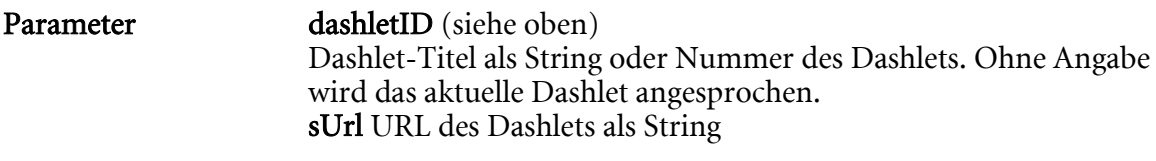

### Rückgabewert

# osjxGetDashletPaneState

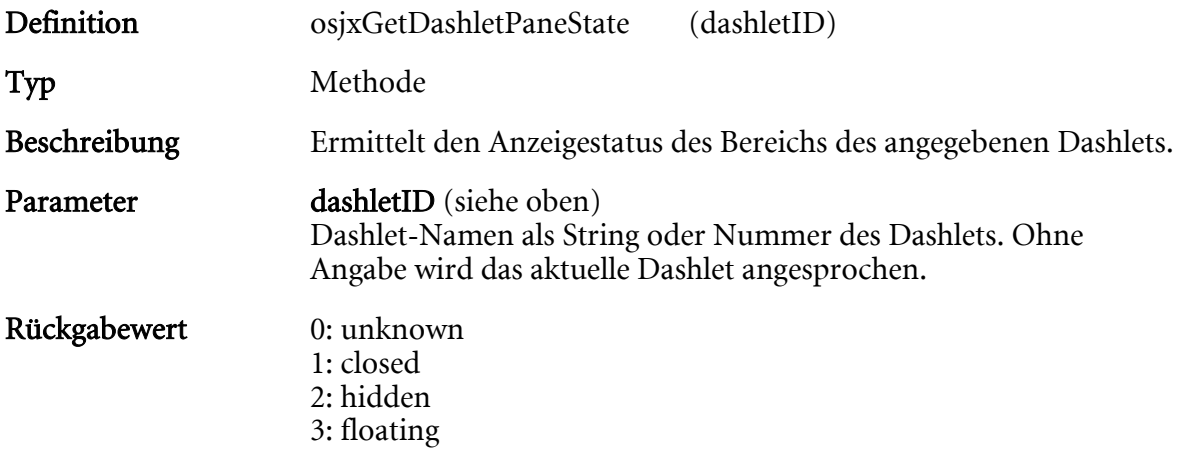

## osjxSetDashletPaneState

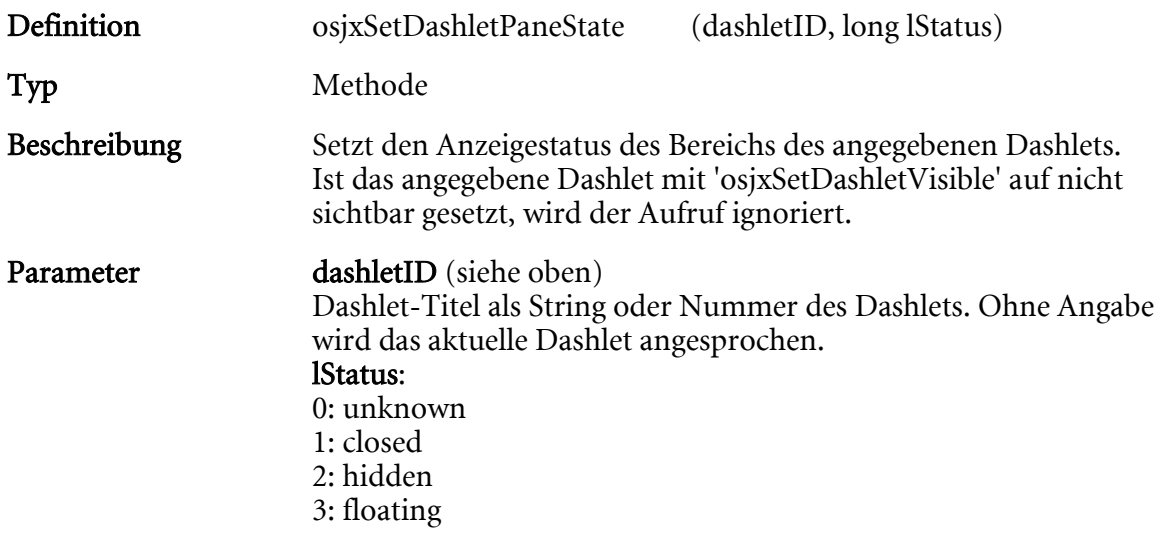

# Rückgabewert

### osjxSetDashletCaption

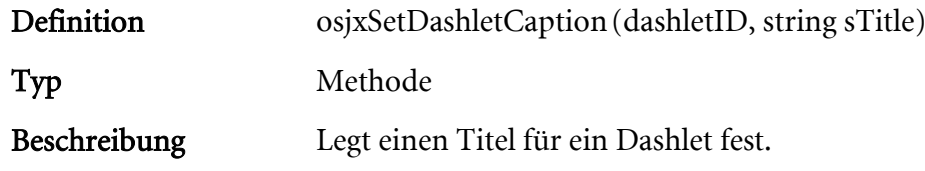

HIER LOCHEN ODER DIGITAL ARCHIVIEREN

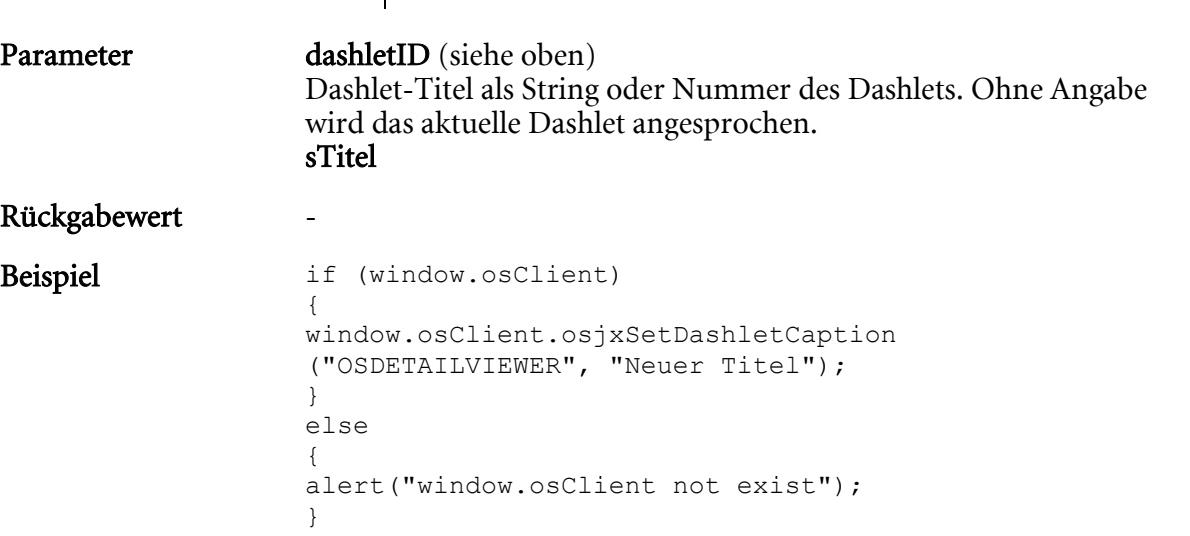

## osjxGetDashletCaption

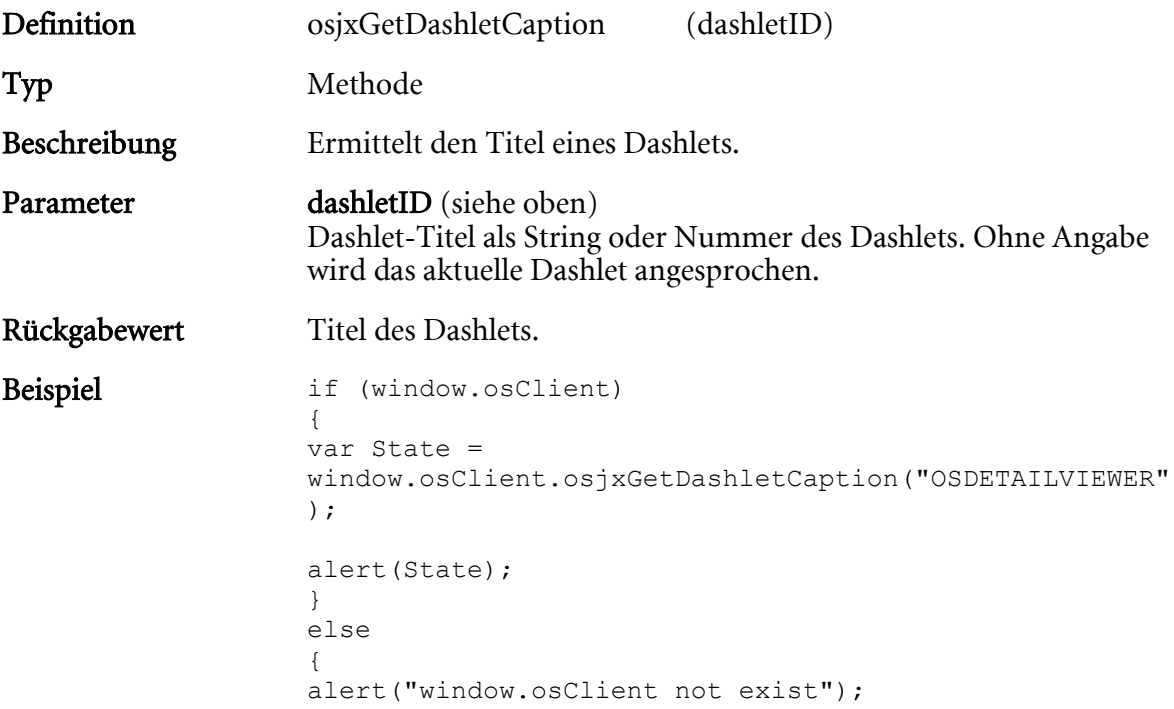

### osjxGetEnvironment

Ermittelt die aus der COM-Funktion 'GetEnvironment' bekannten Werte.

# Anhang: Konfiguration der enaio®-Drucker

# Einleitung

Bei der Installation von enaio®client können am Arbeitsplatz optional zwei Druckertreiber mit installiert werden:

- der OS-Drucker axprint.dll für den Schwarz-/Weißdruck
- der OS-Farbdrucker axcprint.dll für den Farbdruck

Haben Sie diese Druckertreiber nicht installiert, erhalten Sie auf Anfrage ein Setup für die Druckertreiber.

Über diese Druckertreiber können aus jeder Anwendung mit Druckfunktion Bilddateien erzeugt und an den enaio® client übergeben werden. Der enaio® client öffnet die entsprechenden Dialoge, über die der Benutzer einen Standort angibt, den Dokumenttyp wählt und das Dokument indexiert. Vorausgesetzt ist, dass der enaio® client am Arbeitsplatz läuft. Läuft er nicht, wird ein entsprechender Hinweis angezeigt. Der Benutzer kann dann den enaio® client starten und den Vorgang fortsetzten oder das Drucken abbrechen.

Die Druckertreiber können ebenfalls verwendet werden, um die Druckdaten als Bild- oder PDF-Dateien im Dateisystem zu speichern. Dazu wird eine Konfigurationsdatei asprint.ini benötigt. Diese Konfigurationsdatei muss von der entsprechenden Anwendung erzeugt und im Windows-Verzeichnis gespeichert werden. Nach dem Druck muss in der Regel die Konfigurationsdatei wieder gelöscht werden.

Die Konfiguration der Papiergröße und der Auflösung erfolgt nicht über die Konfigurationsdatei, sondern wie gewohnt über die Eigenschaftsdialoge der Druckertreiber.

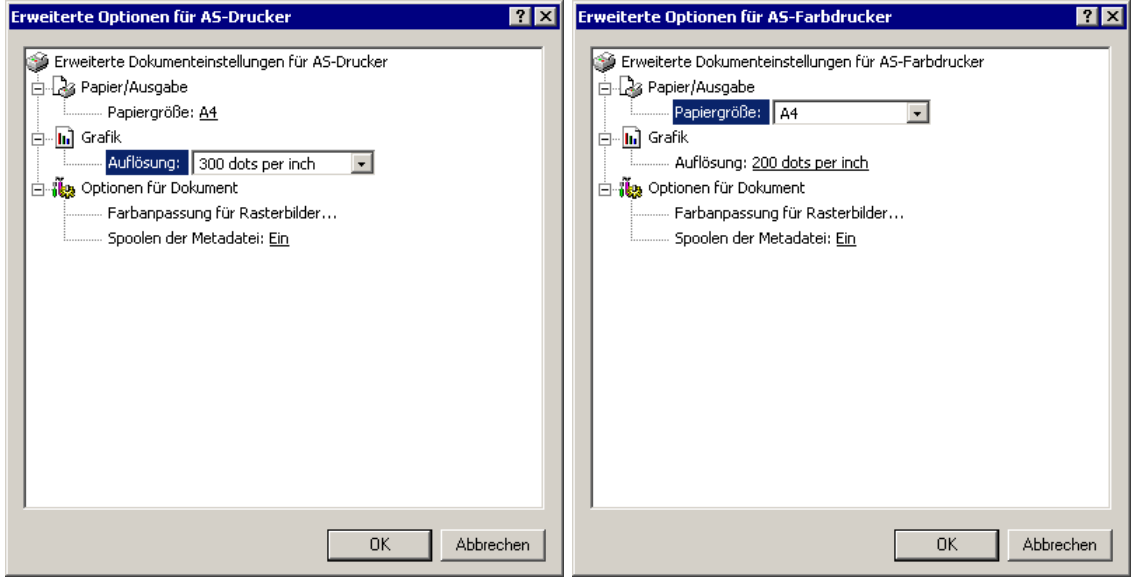

Hinweis: Der OS-Farbdrucker darf nicht auf Graustufen-Druck eingestellt werden. Diese Einstellung führt zu Fehlern.

# Die Konfigurationsdatei

Die Druckertreiber suchen vor dem Erzeugen der Dateien nach der Konfigurationsdatei asprint.ini im Windows-Verzeichnis.

Nur wenn die Datei nicht existiert, wird versucht, die Bilddateien an den enaio® client zu übergeben. Wird die Datei gefunden, werden die Konfigurationsdaten ausgelesen.

Die Datei erstellen Sie mit einem beliebigen Editor. Sie muss die Bezeichnung asprint.ini tragen und im Windows-Verzeichnis gespeichert werden.

In der ersten Zeile der Datei geben Sie die Sektionsbezeichnung [ASPRINT] an. Darauffolgend die Parameter:

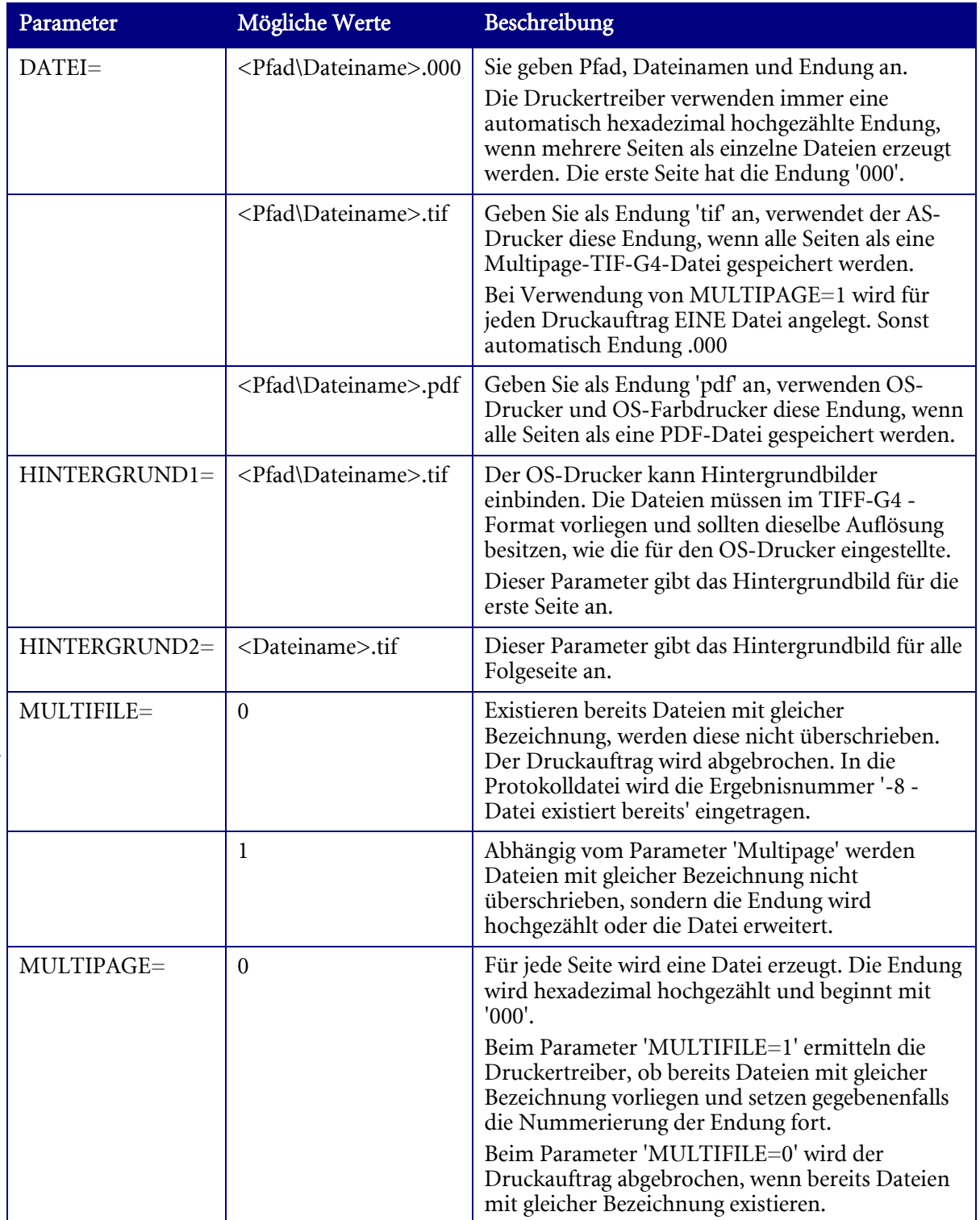

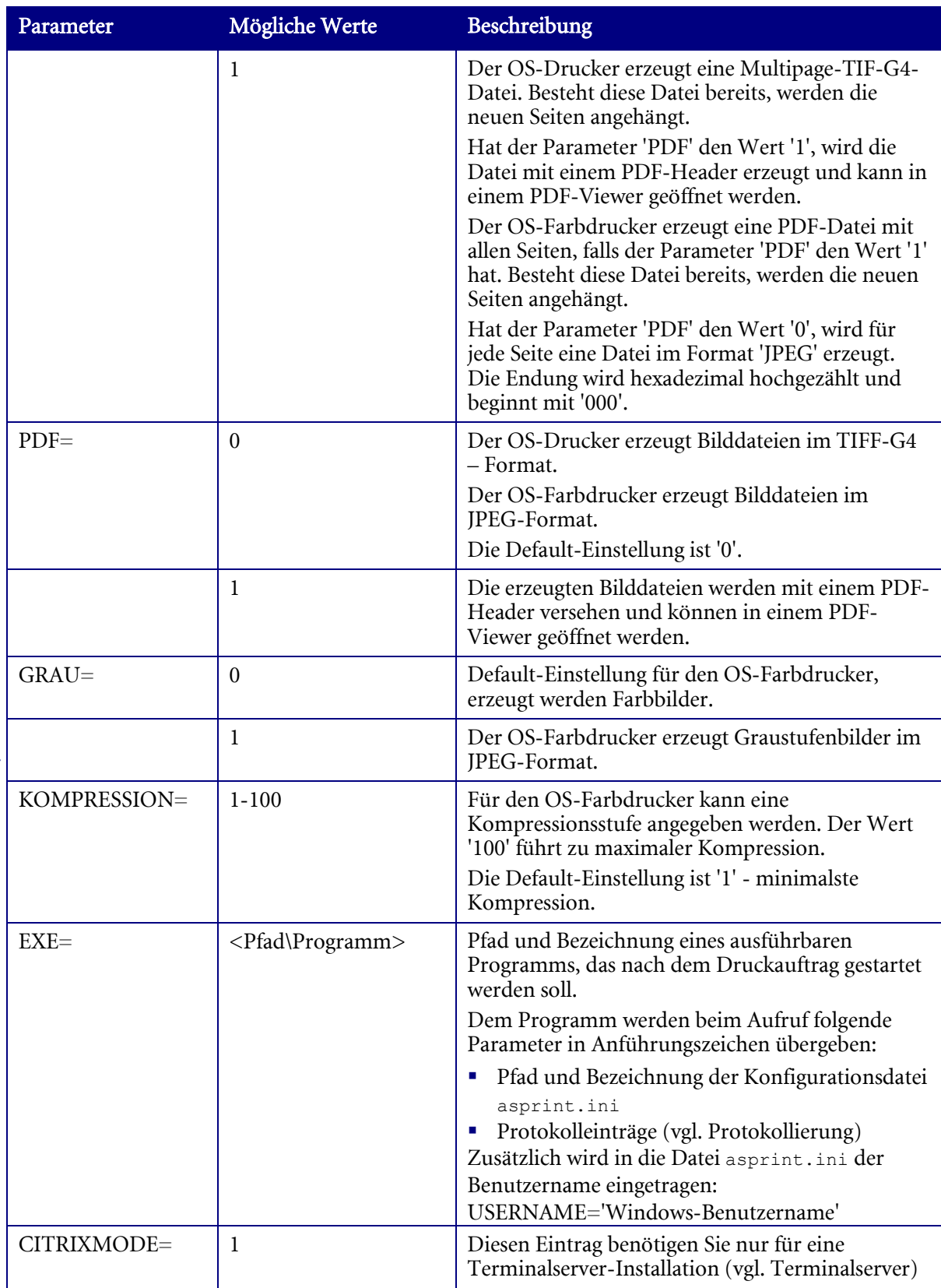

#### Beispiel:

```
[ASPRINT] 
DATEI=C:\ASDRUCK\print.tif 
HINTERGRUND1=C:\ASDDRUCK\HG1.tif 
HINTERGRUND2C:\ASDDRUCK\HGff.tif 
MULTIFILE=1 
MULTIPAGE=1 
PDF=0
```
Der OS-Drucker erzeugt die Datei print.tif. Das Format ist 'Multipage TIFF G4'. Bei folgenden Druckaufträgen wird die Datei erweitert.

# Protokollierung

Die enaio®-Druckertreiber erzeugen eine LOG-Datei mit einer Ergebnisnummer und einer Beschreibung. Die LOG-Datei trägt die gleiche Bezeichnung wie die Bilddatei und erhält die Endung 'LOG'. Sie kann mit einem beliebigen Editor geöffnet werden.

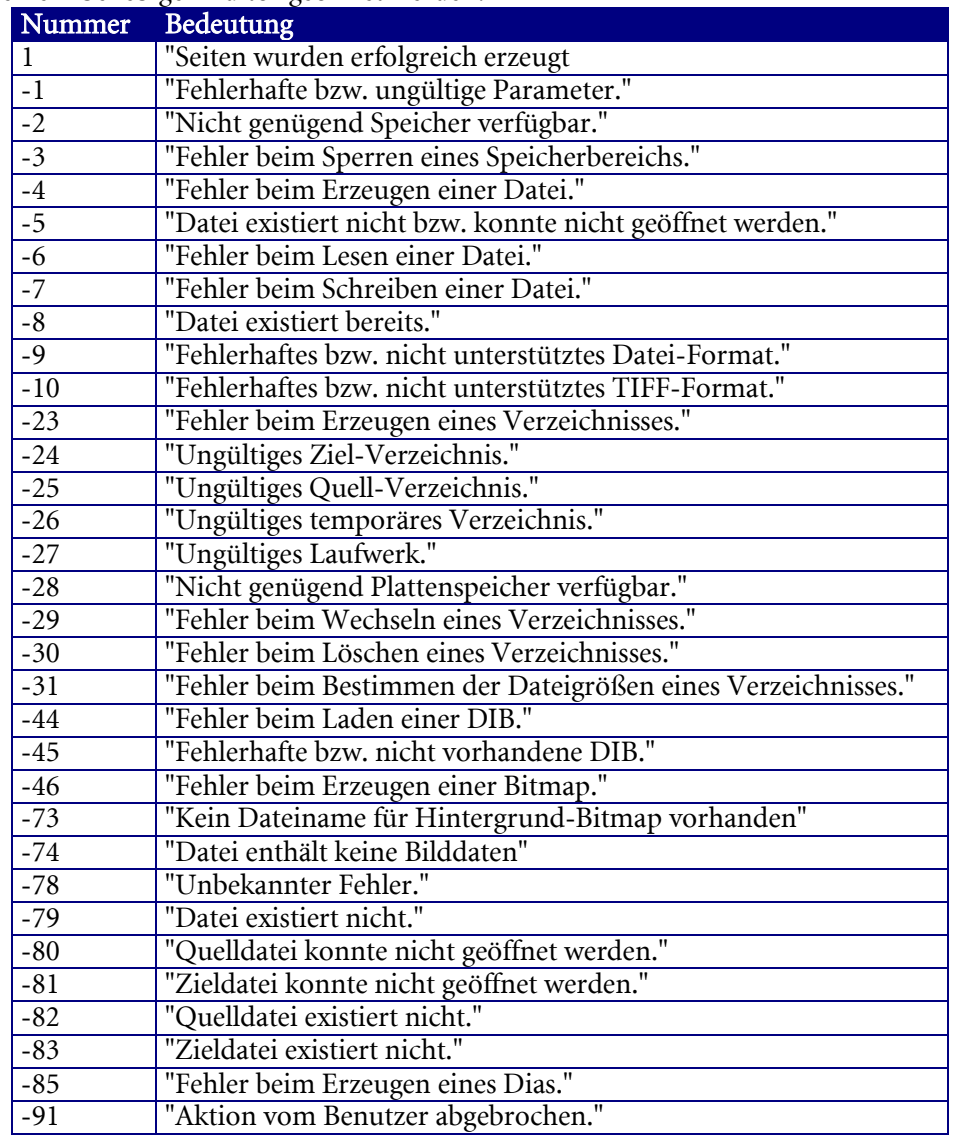

#### Beispiel:

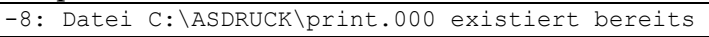

Starten Sie nach dem Druck eine Anwendung, wird dieser Inhalt als Aufrufparameter der Anwendung zusammen mit Pfad und Bezeichnung der Konfigurationsdatei asprint.ini übergeben.

### Terminalserver

Bei Terminalserverinstallationen benötigen beide Druckertreiber die Konfigurationsdatei asprint.ini.

Den Pfad zur Konfigurationsdatei geben Sie über folgenden Registryeintrag an:

HKEY LOCAL MASCHINE\SOFTWARE\Optimal Systems

Dort erzeugen Sie den Schlüssel 'asprinter'. Als Zeichenfolge geben Sie 'directory' an, als Wert ein Verzeichnis, welches für alle Benutzer zugänglich ist.

In dieses Verzeichnis legen Sie die Konfigurationsdatei asprint.ini. Der Parameter 'CITRIXMODE=1' ist notwendig.

Sie geben über den Parameter 'Datei' eine beliebige Dateibezeichnung an. Pfad und Dateibezeichnung werden nicht ausgewertet, wohl aber gegebenenfalls die Endung. Die Druckertreiber speichern die Dateien immer nach folgendem Schema:

- Unterhalb des Verzeichnisses mit der Konfigurationsdatei wird für jeden Benutzer, der druckt, ein Unterverzeichnis angelegt, in dem die Dateien gespeichert werden.
- Das Unterverzeichnis trägt als Bezeichnung den Windows-Benutzernamen.
- Die Dateien tragen als Bezeichnung den Windows-Benutzernamen. Die Endung ist von den Parametern abhängig.

Die anderen Parameter haben bei Terminalserverinstallationen die gleichen Funktionen. Erzeugt wird ebenfalls eine LOG-Datei.

# Anhang: Strukturbaumkataloge

## Datenkonvertierung

Die Daten von Strukturbaumkatalogen werden über Strukturbaumdateien verwaltet. Diese Dateien werden über den enaio® editor erzeugt.

Über die Bibliothek oxlist.dll steht eine API-Schnittstelle zur Verfügung, über die Textdateien (AsciiFile) in Strukturbaumdateien (TreeFile) und auch umgekehrt Strukturbaumdateien in Textdateien konvertiert werden können.

Damit ist es möglich, Daten für den Strukturbaumkatalog dynamisch zu erzeugen, zu aktualisieren und abzugleichen.

Die Bibliothek oxlist.dll wird zusammen mit der ebenfalls notwendigen Bibliothek oxmisc.dll in die Installationsverzeichnisse clients\client32 bzw clients\client64 und in die Verzeichnisse der Administrationskomponenten installiert.

### **32-Bit oxlist.dll**

Die Schnittstelle enthält die folgenden beiden Funktionen:

- 32-bit: int WINAPI ConvertAsciiFileToTreeFile(LPCSTR lpAsciifile, LPCSTR lpDefinition, LPCTSTR lpTreefile)
- 32-bit: int WINAPI ConvertTreeFileToAsciiFile(LPCSTR lpTreefile, LPCSTR lpAsciifile)

```
int WINAPI ConvertAsciiFileToTreeFile(LPCSTR lpAsciifile, LPCSTR lpDefinition, LPCSTR 
lpTreefile); 
/*! 
  Die Funktion generiert aus einer ASCII-Datei und einer zugehörigen Ebenendefiniton eine 
Strukturbaumdatei. 
  @param LPCSTR lpAsciifile - ASCII-Datei die sortiert die Kürzel und zugehörigen 
Bezeichnungen enthält. (Kürzel und Bezeichnungen müssen durch Leerzeichen getrennt sein, 
nicht durch Tabulatoren) 
   @param LPCSTR lpDefinition - Ebenendefinition z.Bsp. AA@A.9.AA 
(A -> Buchstaben,Zahlen 9 -> nur Zahlen, @ -> kein Trennzeichen, . -> Trennzeichen) 
   @param LPCSTR lpTreefile - Dateiname für eine zu erzeugende Baumstrukturdatei. 
   @return int - 0 -> bei Erfolg, sonst -> Fehlercode 
*/ 
int WINAPI ConvertTreeFileToAsciiFile(LPCSTR lpTreefile, LPCSTR lpAsciifile); 
/*! 
  Die Funktion generiert aus einer Baumstrukturdatei eine ASCII-Datei. 
   @param LPCSTR lpTreefile - Dateiname einer existierenden Baumstrukturdatei. 
   @param LPCSTR lpAsciifile - Zu erzeugende ASCII-Datei die sortiert die Kürzel und 
zugehörigen Bezeichnungen enthält. 
   @return int - 0 -> bei Erfolg, sonst -> Fehlercode 
*/
```
#### Beispiel zur Benutzung dieser Funktionen aus VisualBasic (32-Bit):

```
Private Declare Function ConvertTreeFileToAsciiFile Lib "oxlist.dll" 
(ByVal lpTreefile As String, ByVal lpAsciifile As String) As Long 
Private Declare Function ConvertAsciiFileToTreeFile Lib "oxlist.dll" 
(ByVal lpAsciifile As String, ByVal lpDefinition As String, 
ByVal lpTreefile As String) As Long 
Private Sub Command1_Click() 
lRet = ConvertTreeFileToAsciiFile 
("C:\\Import\\Struktur.dat", "C:\\Import\\Struktur.txt") 
End Sub 
Private Sub Command2_Click() 
lRet = ConvertAsciiFileToTreeFile 
("C:\\Import\\Struktur.txt", "AA-99-AA", "C:\\Import\\Struktur1.dat") 
End Sub
```
### **64-Bit oxlist.dll**

Die Schnittstelle enthält die folgenden beiden Funktionen:

- 64-bit: int WINAPI ConvertAsciiFileToTreeFile(LPCWSTR lpAsciifile, LPCWSTR lpDefinition, LPCTSTR lpTreefile)
- 64-bit: int WINAPI ConvertTreeFileToAsciiFile(LPCWSTR lpTreefile, LPCSWTR lpAsciifile)

```
int WINAPI ConvertAsciiFileToTreeFile(LPCWSTR lpAsciifile, LPCWSTR lpDefinition, LPCWSTR 
lpTreefile); 
/*! 
Die Funktion generiert aus einer ASCII-Datei und einer zugehörigen Ebenendefiniton eine 
Strukturbaumdatei. 
  @param LPCWSTR lpAsciifile - ASCII-Datei die sortiert die Kürzel und zugehörigen 
Bezeichnungen enthält. (Kürzel und Bezeichnungen müssen durch Leerzeichen getrennt sein, 
nicht durch Tabulatoren) 
@param LPCWSTR lpDefinition - Ebenendefinition z.Bsp. AA@A.9.AA 
(A -> Buchstaben,Zahlen 9 -> nur Zahlen, @ -> kein Trennzeichen, . -> Trennzeichen) 
@param LPCWSTR lpTreefile - Dateiname für eine zu erzeugende Baumstrukturdatei. 
@return int - 0 -> bei Erfolg, sonst -> Fehlercode 
*/ 
int WINAPI ConvertTreeFileToAsciiFile(LPCWSTR lpTreefile, LPCWSTR lpAsciifile); 
/*! 
Die Funktion generiert aus einer Baumstrukturdatei eine ASCII-Datei. 
  @param LPCWSTR lpTreefile - Dateiname einer existierenden Baumstrukturdatei. 
@param LPCWSTR lpAsciifile - Zu erzeugende ASCII-Datei die sortiert die Kürzel und 
zugehörigen Bezeichnungen enthält. 
@return int - 0 -> bei Erfolg, sonst -> Fehlercode
```
### Struktur der Textdatei

Beim Erzeugen einer Strukturbaumdatei im enaio® editor geben Sie ein Ebenendefinition an. Beim Konvertieren einer Textdatei in eine Strukturbaumdatei geben Sie ebenfalls diese Ebenendefinition mit an.

Innerhalb der Textdatei ordnen Sie zeilenweise Kürzel und Eintrag einander zu.

Dabei muss das Kürzel der Ebenendefinition entsprechen, sowohl bezüglich der Anzahl der Stellen wie auch bezüglich der Position der Trennzeichen. Welches Trennzeichen verwendet wird, ist für die Syntax in der Textdatei gleichgültig, nur die Position ist wichtig. Im Beispiel unten sind statt der Trennzeichen '/' und '-' einfach Leerzeichen eingesetzt.

Verwenden Sie zwischen Ebenen kein Trennzeichen, also das '@' in der Ebenendefinition, setzten Sie auch kein Trennzeichen zwischen die Ebenenkürzel.

Kürzel und Eintrag trennen Sie durch ein Leerzeichen.

Für alle Kürzel bis auf die Kürzel für die letzte Ebene ergänzen Sie immer Leerzeichen, bis die Anzahl der Stellen gemäß der Ebenendefinition erreicht ist.

#### Beispiel:

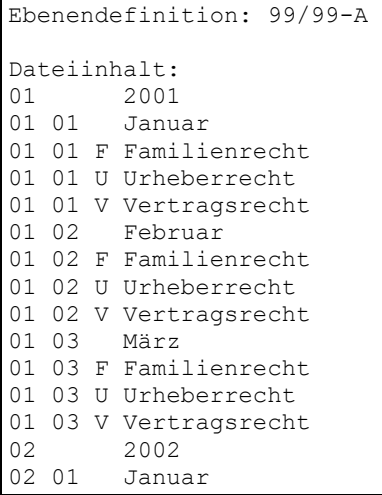

#### Erläuterung:

Die Anzahl der Stellen laut Ebenendefinition ist sieben, jedes Kürzel ist also siebenstellig. Kürzel der ersten und zweiten Ebene werden entsprechend mit Leerstellen ergänzt. Die achte Stelle ist ein Leerzeichen und trennt Kürzel und Eintrag. Ein Tabulatorzeichen ist nicht erlaubt.

Die dritte Stelle ist ein Trennzeichen, in der Textdatei kann ein beliebiges Trennzeichen eingegeben werden. Gleiches gilt für die sechste Stelle.

Die Zuordnungen müssen hierarchisch aufeinander folgen. Eine Zuordnung für die zweite Ebene muss in der Datei also der entsprechenden Zuordnung der ersten Ebene folgen.

# Anhang: Ressourcenstorage

# Allgemeines Schema der JSON-Parameter

Die Methoden 'DeleteResourceString', 'GetResourceString' und 'SetResourceString' ermöglichen Ein- und Ausgabeparameter im JSON-Format. Für JSON-Tags muss die Groß- und Kleinschreibung beachtet werden.

Für die Inhalte der Sprachkürzel und Schlüssel wird die Groß- und Kleinschreibung entsprechend der Datenbankeinstellungen beachtet oder nicht beachtet.

Die JSON-Parameter müssen diesem formalen Schema entsprechen:

```
{ 
     "$schema": "http://json-schema.org/draft-04/schema#", 
     "type": "object", 
     "properties": { 
         "Keys": { 
             "type": "array", 
              "items": [ 
                  { 
                      "type": "object", 
                      "properties": { 
                          "Key": { 
                              "type": "string" 
                          }, 
                          "Lang": { 
                               "type": "string" 
\mathbb{R}, \mathbb{R}, \mathbb{R}, \mathbb{R}, \mathbb{R}, \mathbb{R} "Values": { 
                               "type": "array", 
                              "items": [ { 
                                       "type": "object", 
                                       "properties": { 
                                           "Lang": { 
                                               "type": "string" 
\mathcal{A}, \mathcal{A}, \mathcal{A}, \mathcal{A}, \mathcal{A}, \mathcal{A}, \mathcal{A}, \mathcal{A}, \mathcal{A}, \mathcal{A}, \mathcal{A}, \mathcal{A}, \mathcal{A}, \mathcal{A}, \mathcal{A}, \mathcal{A}, \mathcal{A}, \mathcal{A}, \mathcal{A}, \mathcal{A}, \mathcal{A}, \mathcal{A},  "Value": { 
                                            "type": "string" 
}
\}, \}, \}, \}, \}, \}, \}, \}, \}, \}, \}, \}, \}, \}, \}, \}, \}, \}, \}, \}, \}, \}, \}, \}, \}, \}, \}, \}, \}, \}, \}, \}, \}, \}, \}, \}, \},
                                       "required": [ 
                                      "Value" 
\sim 1 and \sim 1 and \sim 1 and \sim}
de la construcción de la propia de la construcción de la construcción de la construcción de la construcción de<br>En el construcción de la construcción de la construcción de la construcción de la construcción de la construcc
 } 
                      }, 
                      "required": [ 
                      "Key" 
 ] 
 } 
             ] 
         } 
     }, 
     "required": [ 
         "Keys" 
     ] 
}
```
## Beispiel für Abfrageparameter

Für die Methoden 'GetResourceString' und 'DeleteResourceString' kann der Parameter 'JSON\_Request' beispielsweise so gesetzt sein:

```
{ 
  "Keys": [
    { "Key": "test.key1", "Lang": "en_US" },
 { "Key": "test.test3.*", "Lang": "de_DE" },
 { "Key": "test.test4.*", "Lang": "*" }
  ] 
}
```
## Beispiel für Einfüge- und Rückgabeparameter

Für die Methode 'SetResourceString' kann der Parameter 'JSON\_Request' und für die Methode 'GetResourceString' kann der Rückgabeparameter 'Result\_JSON' beispielsweise folgendermaßen gesetzt sein:

```
{ 
   "Keys": [
     { 
       "Key": "test.key1",
       "Values" : [{ "Lang": "en US", "Value": "Bill"} ]
     },
     { 
       "Key": "test.test3.a",
       "Values":[{ "Lang": "de_DE", "Value": "Rechnung" }]
     },
     { 
       "Key": "test.test3.b",
       "Lang": "de_DE",
       "Values": [{ "Value": "Quittung"}]
     },
     { 
       "Key": "test.test4.a",
 "Values":[ { "Lang": "en_US", "Value": "Bills"},
 { "Lang": "de_DE", "Value": "Rechnungen"} ] 
     } 
  ] 
}
```